## **Ανοικτό Πανεπιστήμιο Κύπρου**

**Σχολή Θετικών και Εφαρμοσμένων Επιστημών**

**Μεταπτυχιακή Διατριβή στα Πληροφοριακά Συστήματα**

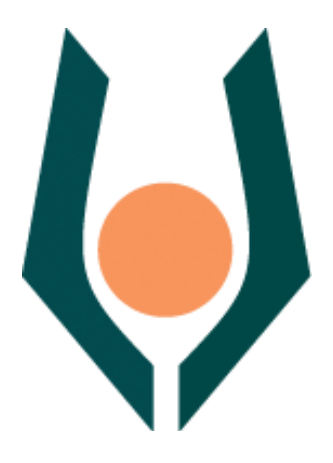

**Εξόρυξη Δεδομένων και Εργαλεία/Συστήματα Ελεύθερου Λογισμικού/Λογισμικού Ανοικτού Κώδικα**

**Ειρήνη Λάκκα**

**Επιβλέπων Καθηγητής Μιχαήλ Βασιλακόπουλος**

**Αύγουστος 2013**

## **Ανοικτό Πανεπιστήμιο Κύπρου**

## **Σχολή Θετικών και Εφαρμοσμένων Επιστημών**

## **Εξόρυξη Δεδομένων και Εργαλεία/Συστήματα Ελεύθερου Λογισμικού/Λογισμικού Ανοικτού Κώδικα**

**Ειρήνη Λάκκα**

**Επιβλέπων Καθηγητής Μιχαήλ Βασιλακόπουλος**

Η παρούσα μεταπτυχιακή διατριβή υποβλήθηκε προς μερική εκπλήρωση των απαιτήσεων για απόκτηση

> μεταπτυχιακού τίτλου σπουδών στα Πληροφοριακά Συστήματα

από τη Σχολή Θετικών και Εφαρμοσμένων Επιστημών του Ανοικτού Πανεπιστημίου Κύπρου

**Αύγουστος 2013**

## **Περίληψη**

Ο σκοπός της παρούσας μεταπτυχιακής διατριβής είναι η μελέτη των βασικότερων συστημάτων ελεύθερου λογισμικού/λογισμικού ανοιχτού κώδικα που έχουν δυνατότητες εξόρυξης δεδομένων. Κατά την μεταπτυχιακή διατριβή εντοπίστηκαν τα παραπάνω συστήματα και πραγματοποιήθηκαν έλεγχοι αναφορικά με την ακρίβειά τους, την ταχύτητά τους, και το πλήθος των δυνατοτήτων που προσφέρουν για ανάλυση δεδομένων. Η κατηγοριοποίηση, η εξαγωγή κανόνων συσχέτισης και η συσταδοποίηση αποτελούν τα βασικότερα χαρακτηριστικά ανάλυσης δεδομένων. Στα πλαίσια της μεταπτυχιακής διατριβής πραγματοποιήθηκαν πειράματα στα υπό εξέταση εργαλεία και κατά την ανάλυση των δεδομένων που προέκυψαν, έγινε αξιολόγηση και σύγκριση αυτών. Ένα σημαντικό μέρος της εργασίας αφιερώθηκε στον εντοπισμό και την αντιμετώπιση ελλείψεων που περιορίζουν την λειτουργικότητα των εργαλείων ενώ ταυτόχρονα προτείνονται τρόποι για τη βελτίωσή τους.

Η αξιολόγηση των συστημάτων που μελετήθηκαν παρέχει πολύτιμες πληροφορίες και τα απαραίτητα κριτήρια σχετικά με την επιλογή του κατάλληλου εργαλείου, με δεδομένο τις ανάγκες του εκάστοτε χρήστη. Παράλληλα αναπτύχθηκε ένα εργαλείο επιλογής συστήματος για εξόρυξη δεδομένων το οποίο δίνει στον χρήστη την δυνατότητα να επιλέξει την διεργασία που θέλει να πραγματοποιήσει, και τον ενημερώνει για τα χαρακτηριστικά και τις δυνατότητες που έχει το κάθε εργαλείο. Επιπλέον προβάλλει την διεργασία που πρέπει να ακολουθηθεί με κάθε ένα σύστημα εξόρυξης δεδομένων, ώστε να οδηγηθεί στο επιθυμητό αποτέλεσμα.

### **Summary**

The aim of the present MSc dissertation is the study of the most popular free software/ open-source software data mining systems. A series of testing has been done concerning the speed, accuracy and the breadth of functionalities these systems provide in analyzing data. Some of the most important characteristics are categorization, association rules extraction and clustering processes.

The present MSc dissertation is focused on experimenting with the functionality and capabilities of the aforementioned systems in order to evaluate and compare their overall performance. An important subject of the investigation has been the detection of limitations and constrains that reduce the functionality of these tools while at the same time some improvements have been proposed. Through the evaluation of these systems many crucial information have been extracted, together with the necessary criteria concerning the selection of a suitable tool, given the needs of each user.

A tool has been developed that gives the user the flexibility to chose among different data mining systems, and provides him/her with the ability of selection between many different processes. The developed tool serves as a guide that informs the end user about the characteristics and functionalities of each system, and at the same time it projects the process that must be followed in each data mining system, in order to accomplish a specific task.

## **Ευχαριστίες**

Θα ήθελα καταρχήν να ευχαριστήσω όλους όσους συνέβαλαν με οποιονδήποτε τρόπο στην επιτυχή εκπόνηση αυτής της διπλωματικής εργασίας. Θα πρέπει να ευχαριστήσω θερμά τον καθηγητή κ. Μιχαήλ Βασιλακόπουλο για την επίβλεψη αυτής της διπλωματικής εργασίας και για την ευκαιρία που μου έδωσε να την εκπονήσω στο ανοιχτό πανεπιστήμιο Κύπρου. ΄Ηταν πάντα διαθέσιμος να μου προσφέρει τις γνώσεις και την εμπειρία του σχετικά με οτιδήποτε αφορούσε στην ολοκλήρωσή της, ενώ παράλληλα με βοήθησε να διατηρήσω το ενδιαφέρον μου και τον αρχικό μου ενθουσιασμό αναλλοίωτο σε όλη τη διάρκεια της εκπόνησής της.

Την παρούσα εργασία την αφιερώνω στον Γιώργο και στην Ελένη.

## **Περιεχόμενα**

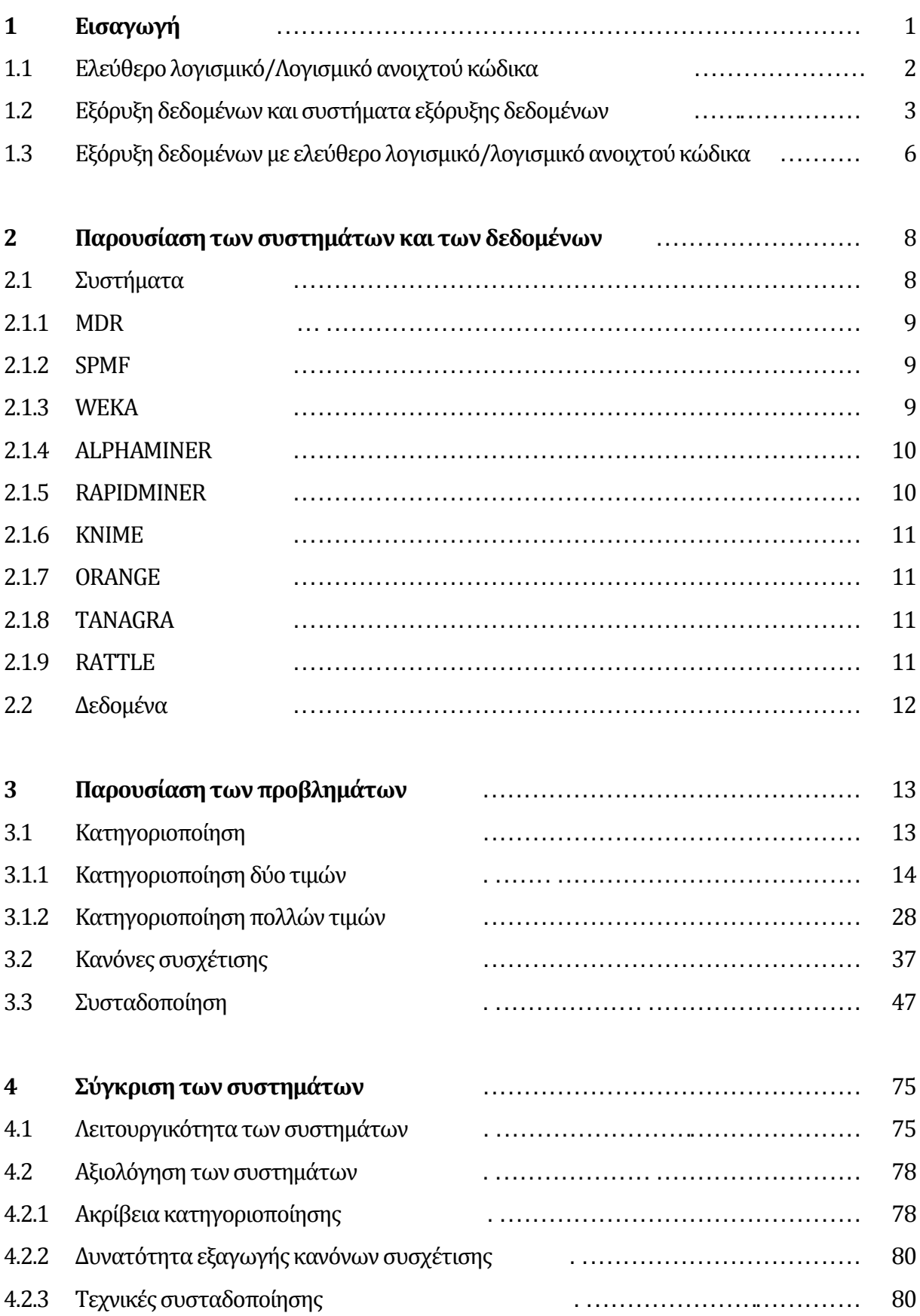

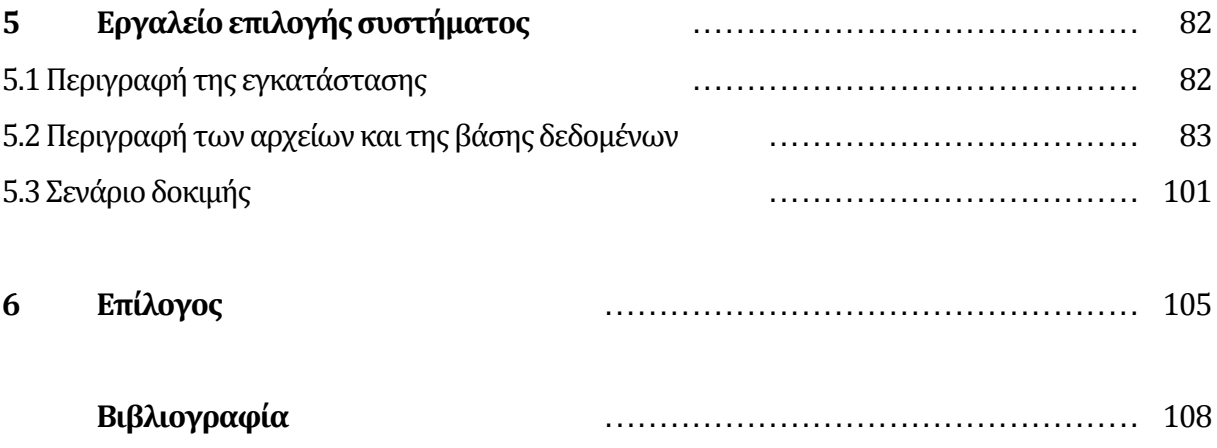

# **Κεφάλαιο 1 Εισαγωγή**

Η ιστορία των πακέτων λογισμικού για εξόρυξη δεδομένων είναι σύντομη και πολύ αποτελεσματική. Παρά το γεγονός ότι ο όρος εξόρυξη δεδομένων επινοήθηκε στα μέσα της δεκαετίας του 1990 [01], η στατιστική, η εκμάθηση μηχανής, η οπτικοποίηση δεδομένων και η μηχανική γνώσης, τομείς οι οποίοι συνεισφέρουν με τις μεθόδους τους στην εξόρυξη δεδομένων, είχαν εκείνη την εποχή ήδη γνωρίσει την ανάπτυξη και χρησιμοποιούνταν στην εξερεύνηση δεδομένων και στην εξαγωγή μοντέλων. Τα πακέτα λογισμικού παρείχαν προφανώς διάφορες εργασίες εξόρυξης δεδομένων, συγκρινόμενα όμως με τις σημερινές πλατφόρμες εξόρυξης δεδομένων ήταν δύσχρηστα ενώ πρόσφεραν την δυνατότητα μόνο για διεπαφή γραμμής εντολών και στην καλύτερη περίπτωση αλληλεπίδρασης με άλλα προγράμματα μέσω ανταλλαγής αρχείων. Χρειάστηκαν αρκετές δεκαετίες σταδιακής προόδου στην τεχνολογία λογισμικού και βελτίωσης της λειτουργίας διεπαφής χρήστη για να δημιουργηθούν μοντέρνα εργαλεία εξόρυξης δεδομένων τα οποία προσφέρουν απλότητα κατά την λειτουργία, εξαιρετικά εργαλεία οπτικοποίησης για διερεύνηση των αποτελεσμάτων, και σε όσους διαθέτουν κατάλληλο υπόβαθρο στον προγραμματισμό την ευελιξία να δημιουργούν νέους τρόπους ανάλυσης δεδομένων και αλγορίθμους οι οποίοι ταιριάζουν στις συγκεκριμένες ανάγκες του προβλήματος με το οποίο ασχολούνται.

Στην εξόρυξη δεδομένων υπάρχει μια κατηγορία εργαλείων που αναπτύχθηκαν από μια επιστημονική κοινότητα η οποία ασχολείται με την έρευνα και την ανάλυση δεδομένων. Προσφέρονται στο ευρύτερο κοινό δωρεάν κάνοντας χρήση μιας άδειας ανοιχτού κώδικα. Τα εργαλεία εξόρυξης δεδομένων ανοιχτού κώδικα μπορεί να μην είναι τόσο σταθερά και ολοκληρωμένα όσο τα αντίστοιχα εμπορικά, είναι όμως πολύ χρήσιμα καθώς διαθέτουν πολύ εξελιγμένες τεχνικές, μεγάλη ευελιξία στην διαχείριση δεδομένων διάφορων τύπων και δυνατότητα επεκτασιμότητας.

## **1.1 Ελεύθερο λογισμικό/Λογισμικό ανοιχτού κώδικα**

Οι όροι "Ελεύθερο Λογισμικό" και "Λογισμικό Ανοικτού Κώδικα" αναφέρονται σε προγράμματα των οποίων ο πηγαίος κώδικας είναι προσβάσιμος σε άτομα εκτός της εταιρείας παραγωγής τους και των συνεργατών της. Οι όροι αυτοί δεν αναφέρονται σε λογισμικό που διατίθεται δωρεάν καθώς το ελεύθερο λογισμικό/λογισμικό ανοικτού κώδικα μπορεί να έχει τιμή πώλησης, ενώ αντίθετα υπάρχουν πολλά πακέτα "δωρεάν" λογισμικού των οποίων ο πηγαίος κώδικας είναι μη προσβάσιμος σε άτομα εκτός της εταιρείας παραγωγής. Στον αντίποδα βρίσκεται το "κλειστό" ή "ιδιοταγές" λογισμικό, του οποίο ο πηγαίος κώδικας παραμένει κρυφός σε τρίτα άτομα συμπεριλαμβανομένων των χρηστών του λογισμικού.

Αν και οι περισσότεροι άνθρωποι διατυπώνουν τους όρους "Ελεύθερο" και "Ανοικτό" λογισμικό αναφερόμενοι στο ίδιο πράγμα, υπάρχει μια μικρή ιδεολογική διαφορά ανάμεσα σε αυτά τα δύο. Σύμφωνα με το ίδρυμα ελεύθερου λογισμικού, οι ελευθερίες που δίνει μια άδεια χρήσης λογισμικού είναι οι εξής:

Η ελευθερία να τρέξεις το πρόγραμμα, για οποιονδήποτε σκοπό (ελευθερία 0).

 Η ελευθερία να διαβάσεις ή να τροποποιήσεις τον πηγαίο κώδικα του προγράμματος, και κατά συνέπεια και το ίδιο το πρόγραμμα, για ιδιωτική χρήση (ελευθερία 1).

 Η ελευθερία του να αντιγράψεις το αρχικό πρόγραμμα και να το δώσεις σε κάποιον τρίτο (ελευθερία 2).

 Η ελευθερία του να μπορείς να δημοσιοποιείς τροποποιημένες και βελτιωμένες εκδόσεις του προγράμματος σε τρίτα άτομα (ελευθερία 3).

Οι περισσότερες άδειες χρήσης των ιδιοταγών προγραμμάτων δίνουν μόνο την ελευθερία (0) και απαγορεύουν ρητά ως ποινικό αδίκημα κατά πνευματικής ιδιοκτησίας τις υπόλοιπες. Θεωρητικά, οποιοδήποτε πρόγραμμα δίνει και την ελευθερία (1) θεωρείται ότι εμπίπτει στην κατηγορία του ανοικτού λογισμικού (ή λογισμικού ανοικτού κώδικα, open source software), άσχετα με το εάν επιτρέπει τις ελευθερίες (2) και (3). Τα προγράμματα τα οποία δίνουν και τις τέσσερις ελευθερίες χρήσης ανήκουν στο ελεύθερο λογισμικό (free software). Στην πράξη τώρα, η συντριπτική πλειονότητα των προγραμμάτων ανοικτού κώδικα είναι και ελεύθερα, δηλαδή επιτρέπουν (υπό κάποιους όρους) στον χρήστη να τροποποιήσει τον πηγαίο κώδικα του προγράμματος και να τον δώσει σε τρίτα άτομα. Ελάχιστα είναι τα προγράμματα που παρέχουν μεν τον πηγαίο τους κώδικα, απαγορεύουν δε τη δημοσίευσή του (αυτούσιου ή τροποποιημένου) σε τρίτους. Για τον λόγο αυτό, οι όροι "ελεύθερο" και "ανοικτό" λογισμικό έχουν γίνει πλέον σχεδόν συνώνυμοι.

Στην άδεια με την οποία έρχεται το εκάστοτε πρόγραμμα, και την οποία είναι υποχρεωμένος να δεχθεί όποιος σκοπεύει να το χρησιμοποιήσει με οποιονδήποτε έμμεσο ή άμεσο τρόπο, διατυπώνεται σαφώς η δυνατότητα που παρέχεται στον χρήστη να χρησιμοποιήσει, να αντιγράψει, να τροποποιήσει και να αναδιανείμει το λογισμικό.

## **1.2 Εξόρυξη δεδομένων και συστήματα εξόρυξης**

### **δεδομένων**

Η εξόρυξη δεδομένων αναφέρεται στη διαδικασία εξαγωγής νέας και χρήσιμης γνώσης από μεγάλες ποσότητες δεδομένων [02]. Η εξόρυξη δεδομένων χρησιμοποιείται ευρέως για την επίλυση πολλών προβλημάτων με τα οποία έρχονται αντιμέτωπες οι επιχειρήσεις όπως να δημιουργήσουν το προφίλ των πελατών, να μοντελοποιήσουν την συμπεριφορά τους, να αξιολογήσουν την πιστοληπτική τους ικανότητα, να διαφημίσουν προϊόντα και να ανιχνεύσουν πιθανή απάτη.

Η διαδικασία ανακάλυψης γνώσης από βάσεις δεδομένων συνήθως ορίζεται από τα εξής στάδια[03]:

- 1. Κατανόηση του θέματος
- 2. Κατανόηση των δεδομένων
- 3. Προετοιμασία των δεδομένων
- 4. Μοντελοποίηση
- 5. Επαλήθευση των αποτελεσμάτων
- 6. Εφαρμογή του μοντέλου
- 7. Επικύρωση του αποτελέσματος

Κάθε διαδικασία εξόρυξης δεδομένων αποτελείται από μια ακολουθία λειτουργιών εξόρυξης δεδομένων, η οποία αποτελείται από μια συνάρτηση ή έναν αλγόριθμο εξόρυξης δεδομένων. Μπορούμε να κατατάξουμε τις λειτουργίες εξόρυξης δεδομένων στις παρακάτω ομάδες:

1. Λειτουργία κατανόησης δεδομένων: πρόσβαση στα δεδομένα διαφόρων πηγών και εξερεύνησή τους με σκοπό να σχηματιστεί μια πρώτη ιδέα και να δημιουργηθεί εξοικείωση με αυτά.

2. Λειτουργία προεπεξεργασίας των δεδομένων: περιλαμβάνει γενικότερα φιλτράρισμα, καθάρισμα και μετατροπή των δεδομένων, ώστε να δημιουργηθεί το τελικό σύνολο δεδομένων για την μοντελοποίηση των λειτουργιών.

3. Λειτουργία μοντελοποίησης των δεδομένων: περιλαμβάνει τους αλγόριθμους εξόρυξης δεδομένων όπως ο αλγόριθμος ομαδοποίησης k-means. Αυτές οι λειτουργίες χρησιμοποιούνται για να δημιουργηθούν μοντέλα εξόρυξης δεδομένων. Οι πιο κοινές λειτουργίες μοντελοποίησης των δεδομένων περιλαμβάνουν κατηγοριοποίηση, πρόβλεψη, ομαδοποίηση, κανόνες συσχέτισης.

4. Λειτουργία αξιολόγησης: χρησιμοποιείται για να συγκρίνει και να συλλέξει μοντέλα εξόρυξης δεδομένων επιλέγοντας το καλύτερο. Οι πιο κοινές λειτουργίες περιλαμβάνουν πίνακες συσχέτισης, διαγράμματα, επικύρωση και οπτικοποίηση.

5. Λειτουργία ανάπτυξης: εμπεριέχει την ανάπτυξη ενός μοντέλου εξόρυξης δεδομένων με σκοπό την λήψη αποφάσεων, για παράδειγμα σχετικά με την χρήση ενός προγνωστικού μοντέλου.

Ένα σύστημα εξόρυξης δεδομένων είναι ένα σύστημα λογισμικού το οποίο συγκεντρώνει πολλές λειτουργίες και παρέχει διαδραστικότητα με τον χρήστη η οποία είναι συχνά γραφική ώστε να οδηγήσει σε αποτελεσματική διαδικασία εξόρυξης δεδομένων. Παρέχει εργαλεία ανάλυσης δεδομένων τα οποία διευκολύνουν την αναζήτηση ενδιαφερόντων μοτίβων δεδομένων και επιτρέπουν την διαδραστική εξερεύνηση των εξαγόμενων μοντέλων [04–06]. Επιπλέον είναι εύχρηστο επιτρέποντας στον χρήστη να καθορίσει τα δικά του σχήματα για την ανάλυση δεδομένων. Τα μοντέρνα συστήματα εξόρυξης δεδομένων είναι σχεδόν εξ ορισμού επεκτάσιμα, πράγμα το οποίο δεν αφορά τόσο τους χρήστες όσο τους αναλυτές δεδομένων και τους προγραμματιστές στην έρευνα της βιολογίας και της ιατρικής οι οποίοι μπορεί να χρειάζεται να αναπτύξουν σχήματα και στοιχεία ανάλυσης δεδομένων προσαρμοσμένα σε κάθε περίπτωση. Τα περισσότερα συστήματα εξόρυξης δεδομένων ανοιχτού κώδικα είναι ολοκληρωμένες και κατανοητές πλατφόρμες και παρέχουν ένα ευρύ φάσμα συστατικών ανάλυσης δεδομένων. Στη συνέχεια παραθέτονται τα χαρακτηριστικά, οι τεχνικές και τα εργαλεία που θα πρέπει να προσφέρονται στους αναλυτές δεδομένων από ένα σύστημα εξόρυξης δεδομένων ανοιχτού κώδικα.

1 Ένα σύνολο βασικών στατιστικών εργαλείων για την αρχική διερεύνηση των εργαλείων.

2 Διάφορες τεχνικές οπτικοποίησης των δεδομένων όπως ιστογράμματα, γράφοι διασποράς, διαγράμματα κατανομής, διαγράμματα sieve κ.α.

3 Συστατικά για προεπεξεργασία των δεδομένων που περιλαμβάνουν διακριτοποίηση και κανονικοποίηση των γνωρισμάτων, επιλογή ενός υποσυνόλου, ανίχνευση ακραίων τιμών και εξάλειψη εγγραφών με ελλιπή στοιχεία.

4 Ένα σύνολο τεχνικών για ανάλυση δεδομένων χωρίς επίβλεψη όπως διάφορες τεχνικές συσταδοποίησης, κύρια ανάλυση συστατικών, εξαγωγή κανόνων συσχέτισης και τεχνικές υποομαδοποίησης.

5

5 Ένα σύνολο τεχνικών για ανάλυση δεδομένων με επίβλεψη όπως κανόνες και δέντρα κατηγοριοποίησης, μηχανές διανυσμάτων υποστήριξης, κατηγοριοποιητές naive bayes κ.α.

6 Εργαλεία για εκτίμηση και βαθμολόγηση της ακρίβειας κατηγοριοποίησης, της ευαισθησίας και της εξειδίκευσης, που συμπεριλαμβάνουν γραφική ανάλυση των αποτελεσμάτων όπως χαρακτηριστικές καμπύλες λειτουργίας δέκτη.

7 Οπτικοποίηση των εξαγόμενων μοντέλων από ανάλυση είτε με επίβλεψη, είτε χωρίς επίβλεψη.

8 Ένα περιβάλλον εξερεύνησης, στο οποίο ο χρήστης μπορεί να επιλέξει ένα σύνολο περιπτώσεων, γνωρισμάτων ή συστατικών του μοντέλου και να εξετάσει την επιλογή σε μία μεταγενέστερη οπτικοποίηση του μοντέλου, ή των δεδομένων. Δίνεται ιδιαίτερη έμφαση στην αλληλεπίδραση ανάμεσα στη οπτικοποίηση δεδομένων και στην διαδραστικότητα.

9 Τεχνικές αποθήκευσης του μοντέλου σε διάφορες μορφές όπως PMML για την μεταγενέστερη χρήση του σε συστήματα για υποστήριξη αποφάσεων εκτός του συστήματος εξόρυξης δεδομένων μέσα στο οποίο κατασκευάστηκε το μοντέλο[07].

## **1.3 Εξόρυξη δεδομένων με ελεύθερο λογισμικό/λογισμικό ανοιχτού κώδικα**

Η εξόρυξη δεδομένων με εργαλεία ανοιχτού κώδικα είναι σημαντική και αποτελεσματική για μικρές και μεσαίες επιχειρήσεις που θέλουν να εφαρμόσουν λύσεις επιχειρηματικής ευφυΐας σε διάφορους τομείς όπως η εξυπηρέτηση πελατών, η διαχείριση κινδύνων και η προώθηση αγαθών. Εξαιτίας του υψηλού κόστους του εμπορικού λογισμικού και της αβεβαιότητας που επικρατεί όταν η εξόρυξη δεδομένων εφαρμόζεται από μια επιχείρηση, πολλές εταιρίες προτιμούν να χρησιμοποιήσουν ελεύθερο λογισμικό ανοιχτού κώδικα προκειμένου να αποκτήσουν εμπειρία και να πειραματιστούν σχετικά με την εξόρυξη δεδομένων. Με ελεύθερο λογισμικό ανοιχτού κώδικα μια εταιρία μπορεί εύκολα να ξεκινήσει μια εργασία εξόρυξης δεδομένων χρησιμοποιώντας την πιο σύγχρονη τεχνολογία. Καθώς το λογισμικό είναι διαθέσιμο δωρεάν η εταιρία χρειάζεται να διασφαλίσει μόνο ότι το προσωπικό της μπορεί να μάθει να το χρησιμοποιεί. Χρησιμοποιώντας λογισμικό ανοιχτού κώδικα το προσωπικό μιας επιχείρησης μπορεί να έχει πρόσβαση στον πηγαίο κώδικα και αν το επιθυμεί να τροποποιήσει τους αλγορίθμους ώστε να εξυπηρετούν τους σκοπούς της εταιρίας. Έτσι οι μικρές και μεσαίες επιχειρήσεις δεν στερούνται τα πλεονεκτήματα που προσφέρει η εξόρυξη δεδομένων.

Παρόλα αυτά θέματα που σχετίζονται με την ανομοιογένεια, τη σταθερότητα, την επεκτασιμότητα, τη χρηστικότητα, την τεκμηρίωση και την υποστήριξη δυσχεραίνουν την χρήση λογισμικού ανοιχτού κώδικα στις επιχειρήσεις. Παρόμοια θέματα επιβαρύνουν με κόστος την εξόρυξη δεδομένων, ενώ παράλληλα οι χρήστες του λογισμικού έρχονται αντιμέτωποι με ελλείψεις τέτοιου είδους τη στιγμή που θα έπρεπε να ασχολούνται με τα προβλήματα που αφορούν στην εταιρία τους.

# **Κεφάλαιο 2 Παρουσίαση των συστημάτων και των δεδομένων**

Στο πλαίσιο της παρούσας μεταπτυχιακής διατριβής μελετήθηκαν εννέα εργαλεία ανοιχτού κώδικα ως προς την ακρίβειά τους, την ευκολία χρήσης τους, την ταχύτητά τους, τις δυνατότητες προεπεξεργασίας που διαθέτουν και τις λειτουργίες που προσφέρουν με σκοπό ο αναγνώστης της να αποφασίζει ποιο σύστημα να εφαρμόσει και να καθοδηγείται από το κείμενο στην εφαρμογή αυτή, ώστε να μη χρειάζεται να σπαταλήσει πολύ χρόνο για να φτάσει σε καλό αποτέλεσμα.

### **2.1 Συστήματα**

Στη συνέχεια παρουσιάζονται τα εργαλεία με τα οποία διενεργήθηκαν τα πειράματα, που οδήγησαν στην εξαγωγή χρήσιμων συμπερασμάτων ως προς τα χαρακτηριστικά που έχουν τα συστήματα εξόρυξης δεδομένων ανοιχτού κώδικα. Παράλληλα γίνεται αναφορά στην άδεια χρήσης υπό την οποία δημοσιεύονται και στα κύρια γνωρίσματά τους.

#### **2.1.1 MDR**

Το ελεύθερο λογισμικό ανοιχτού κώδικα MDR είναι μία στρατηγική εξόρυξης δεδομένων για ανίχνευση και χαρακτηρισμό μη γραμμικών αλληλεπιδράσεων ανάμεσα σε διακριτά χαρακτηριστικά όπως το κάπνισμα, το φύλο, η ηλικία που είναι προγνώστες διακριτών εξαγομένων όπως ο έλεγχος μιας υπόθεσης. Το λογισμικό MDR συνδυάζει την επιλογή χαρακτηριστικών, την κατασκευή και την ταξινόμηση με τη μέθοδο cross-validation ώστε να παρέχει μια ισχυρή προσέγγιση μοντελοποίησης αλληλεπιδράσεων.

Το λογισμικό MDR βασίζεται στη μέθοδο της επαγωγικής κατασκευής αλγορίθμου η οποία μετατρέπει δύο ή περισσότερες μεταβλητές ή χαρακτηριστικά σε ένα μόνο χαρακτηριστικό. Ο τελικός στόχος είναι να αναγνωρίσει ή να ανακαλύψει μια αναπαράσταση η οποία διευκολύνει την ανίχνευση μη γραμμικών ή μη πρόσθετων αλληλεπιδράσεων (nonadditives) ανάμεσα στα χαρακτηριστικά, τέτοια ώστε να επέλθει βελτίωση της πρόβλεψης της μεταβλητής της τάξης σε σχέση με την αρχική αναπαράσταση των δεδομένων. Διαθέτει διεπαφή χρηστη, διανέμεται δωρεάν και παρέχει ανοιχτό κώδικα σε Java ο οποίος δημοσιεύεται υπό την Γενική Άδεια Δημόσιας Χρήσης GNU [08].

#### **2.1.2 SPMF**

Το ελεύθερο λογισμικό ανοιχτού κώδικα SPMF διανέμεται δωρεάν και παρέχει ανοιχτό κώδικα σε Java ο οποίος δημοσιεύεται υπό την Γενική Άδεια Δημόσιας Χρήσης GNU. Υλοποιεί 51 αλγόριθμους εξόρυξης δεδομένων εκ των οποίων οι 39 περιλαμβάνονται στην γραφική διεπαφή χρήστη. Ανάμεσα σε αυτούς υπάρχουν αλγόριθμοι συσχέτισης, ομαδοποίησης, και εξόρυξης διαδοχικών κανόνων, αλλά δεν περιλαμβάνονται αλγόριθμοι κατηγοριοποίησης [09].

#### **2.1.3 WEKA**

Το Weka είναι μια συλλογή αλγορίθμων εκμάθησης για εξόρυξη δεδομένων. Διανέμεται δωρεάν και παρέχει ανοιχτό κώδικα σε Java ο οποίος δημοσιεύεται υπό την Γενική Άδεια Δημόσιας Χρήσης GNU. Περιλαμβάνει εργαλεία προεπεξεργασίας, κατηγοριοποίησης, οπισθοδρόμησης, συσταδοποίησης, κανόνων συσχέτισης και οπτικοποίησης. Οι αλγόριθμοι μπορούν είτε να εφαρμοστούν απευθείας σε ένα σύνολο δεδομένων, είτε μέσω κώδικα Java. Είναι επίσης κατάλληλο για την ανάπτυξη νέων σχημάτων εκμάθησης.

Όλες οι τεχνικές που χρησιμοποιούνται στο Weka στηρίζονται στην υπόθεση ότι τα δεδομένα είναι διαθέσιμα σε ένα επίπεδο αρχείο, ή σχέση, όπου κάθε σημείο δεδομένων παριστάνεται με ένα καθορισμένο αριθμό χαρακτηριστικών (συνήθως αριθμητικά ή κατηγορικά) [10].

#### **2.1.4 ALPHAMINER**

Το Alphaminer είναι ένα πρόγραμμα, το οποίο αναπτύχθηκε χρησιμοποιώντας δημοφιλείς τεχνολογίες ανοιχτού κώδικα, το οποίο παρέχει μετατροπή δεδομένων και λειτουργίες εξόρυξης δεδομένων. Παρέχει διεπαφή drag-and-drop σε περιβάλλον επεξεργασίας της ροής εργασίας, που δίνει στο χρήστη τη δυνατότητα να σχεδιάσει τη διεργασία επιλέγοντας τα κατάλληλα εργαλεία. Επιπλέον ο χρήστης μπορεί να σχεδιάσει περισσότερες από μια διεργασίες σε κάθε σχέδιο εξόρυξης δεδομένων και για κάθε διεργασία να απεικονίζονται με σαφήνεια τα επιμέρους χαρακτηριστικά. Διανέμεται δωρεάν και παρέχει ανοιχτό κώδικα σε Java ο οποίος δημοσιεύεται υπό την Γενική Άδεια Δημόσιας Χρήσης GNU. Στο Alphaminer ενσωματώθηκαν οι αλγόριθμοι του Weka [11].

#### **2.1.5 RAPIDMINER**

Το Rapidminer είναι ένα περιβάλλον εξόρυξης δεδομένων το οποίο περιλαμβάνει μετατροπή, προεπεξεργασία, οπτικοποίηση, μοντελοποίηση και αξιολόγηση. Οι διεργασίες εξόρυξης δεδομένων μπορούν να υλοποιηθούν από αυθαίρετα εμφωλευμένους βρόχους, να περιγραφούν με αρχεία xml και να παρασταθούν σε γραφική διεπαφή χρήστη. Διανέμεται δωρεάν και παρέχει ανοιχτό κώδικα σε Java ο οποίος δημοσιεύεται υπό την Γενική Άδεια Δημόσιας Χρήσης GNU [12].

#### **2.1.6 KNIME**

To Knime είναι ένα πρόγραμμα το οποίο προσφέρει μέσω γραφικής διεπαφής χρήστη τη δυνατότητα ολοκληρωμένου σχεδιασμού διεργασιών στον οποίο συμπεριλαμβάνονται η πρόσβαση στα δεδομένα, η μετατροπή των δεδομένων, η διερεύνηση των δεδομένων, αλγόριθμοι μοντελοποίησης, οπτικοποίηση και αξιολόγηση. Διανέμεται δωρεάν και παρέχει ανοιχτό κώδικα σε Java ο οποίος δημοσιεύεται υπό την Γενική Άδεια Δημόσιας Χρήσης GNU [13].

#### **2.1.7 ORANGE**

Το Orange είναι ένα πρόγραμμα εξόρυξης δεδομένων και οπτικοποίησης. Δίνει τη δυνατότητα σχεδιασμού και υλοποίησης διεργασιών μέσω γραφικής διεπαφής χρήστη. Συμπεριλαμβάνει διάφορα είδη οπτικοποίησης καθώς επίσης και τους περισσότερους αλγορίθμους εξόρυξης δεδομένων. Διανέμεται δωρεάν και παρέχει ανοιχτό κώδικα σε γλώσσα Python ο οποίος δημοσιεύεται υπό την Γενική Άδεια Δημόσιας Χρήσης GNU [14].

#### **2.1.8 TANAGRA**

Το Tanagra είναι ένα πρόγραμμα ανάλυσης δεδομένων για ακαδημαϊκό και ερευνητικό σκοπό το οποίο συνδυάζει τεχνικές εξόρυξης δεδομένων με στατιστική μάθηση. Συμπεριλαμβάνει τεχνικές ελεγχόμενης μάθησης, κανόνες συσχέτισης, συσταδοποίηση, επιλογή γνωρισμάτων, παραμετρική και μη παραμετρική στατιστική. Διανέμεται δωρεάν και παρέχει ανοιχτό κώδικα σε C++ υπό άδεια που περιγράφεται κατά την εγκατάσταση του προγράμματος [15].

#### **2.1.9 RATTLE**

Το Rattle είναι μια γραφική εφαρμογή εξόρυξης δεδομένων που παρέχει διεπαφή με τη λειτουργικότητα της στατιστικής γλώσσας R. Αναπτύχθηκε ειδικά για να διευκολύνει τη μετάβαση από τη βασική εξόρυξη δεδομένων στην εξελιγμένη ανάλυση δεδομένων. O χρήστης μπορεί να μετατρέψει και να εξερευνήσει τα δεδομένα, να χτίσει και να αξιολογήσει μοντέλα χωρίς να γνωρίζει απαραιτήτως την γλώσσα R. Διανέμεται δωρεάν και παρέχει ανοιχτό κώδικα σε γλώσσα R ο οποίος δημοσιεύεται υπό την Γενική Άδεια Δημόσιας Χρήσης GNU [16].

## **2.2 Δεδομένα**

Για τον σκοπό του πειραματικού μέρους της παρούσας μεταπτυχιακής διατριβής χρησιμοποιήθηκαν διάφορα σύνολα δεδομένων με σκοπό την ανάδειξη της δυνατότητας που διαθέτουν τα υπό μελέτη συστήματα για τεχνικές εξόρυξης δεδομένων με επίβλεψη και χωρίς επίβλεψη.

Τα δεδομένα που χρησιμοποιήθηκαν κατά την διεξαγωγή των πειραμάτων είναι τα εξής:

1. Για κατηγοριοποίηση δύο τιμών το Breast Cancer Wisconsin (Original) Data Set το οποίο έχει 700 εγγραφές, εννιά γνωρίσματα και βρίσκεται στο UCI Machine Learning Repository στη διεύθυνση:

<http://archive.ics.uci.edu/ml/datasets/Breast+Cancer+Wisconsin+%28Original%29>

2. Για κατηγοριοποίηση πολλών τιμών το Dermatology Data Set το οποίο έχει 33 γνωρίσματα και 367 εγγραφές και βρίσκεται στο UCI Machine Learning Repository στη διεύθυνση: <http://archive.ics.uci.edu/ml/datasets/Dermatology>

3. Για την δημιουργία κανόνων συσχέτισης το German Credit Data το οποίο έχει 1001 εγγραφές και 15 γνωρίσματα και βρίσκεται στο UCI Machine Learning Repository στη διεύθυνση: [http://archive.ics.uci.edu/ml/datasets/Statlog+\(German+Credit+Data\)](http://archive.ics.uci.edu/ml/datasets/Statlog+(German+Credit+Data)), το forests.txt το οποίο έχει μέγιστο αριθμό γνωρισμάτων 162 και 246 εγγραφές και βρίσκεται στη διεύθυνση: <http://www.cs.helsinki.fi/u/whamalai/datasets.html> και το house votes το οποίο έχει 16 γνωρίσματα και 436 εγγραφές και βρίσκεται στο UCI Machine Learning Repository στη διεύθυνση: [http://archive.ics.uci.edu/ml/machine](http://archive.ics.uci.edu/ml/machine-learning-databases/voting-records/house-votes-84.data)[learning-databases/voting-records/house-votes-84.data](http://archive.ics.uci.edu/ml/machine-learning-databases/voting-records/house-votes-84.data)

4. Για την ομαδοποίηση το cars το οποίο έχει 6 γνωρίσματα και 407 εγγραφές και βρίσκεται στη διεύθυνση: <http://lib.stat.cmu.edu/datasets/>

# **Κεφάλαιο 3 Παρουσίαση των προβλημάτων**

Τα προβλήματα τα οποία μελετήθηκαν και έγινε προσπάθεια να επιλυθούν αφορούν στην διαδικασία της κατηγοριοποίησης, της ανάλυσης συσχέτισης και της ανάλυσης συστάδων. Μελετήθηκε η δυνατότητα που παρέχει το κάθε ένα σύστημα ως προς την διασταυρωμένη επικύρωση και την εκτίμηση μέσω συνόλου ελέγχου. Επίσης έγινε διερεύνηση σχετικά με την δυνατότητα που προσφέρουν για κατηγοριοποίηση πολλών τιμών, για εύρεση κανόνων συσχέτισης εγγραφών μη σταθερού μήκους, μεγάλου πλήθους, πολλών συνεπαγόμενων, καθώς επίσης διερευνήθηκαν ως προς τις τεχνικές που παρέχουν για την μελέτη των ομάδων που προκύπτουν κατά την συσταδοποίηση.

## **3.1 Κατηγοριοποίηση**

Στο πρώτο μέρος των πειραμάτων της μεταπτυχιακής διατριβής το αντικείμενο είναι η διαδικασία της κατηγοριοποίησης. Αρχικά μελετήθηκαν οι δυνατότητες που προσφέρει κάθε εργαλείο ως προς την διασταυρωμένη επικύρωση και την εκτίμηση μέσω συνόλου ελέγχου για σύνολα δεδομένων των οποίων το γνώρισμα της τάξης αποτελείται από δύο τιμές.

#### **3.1.1 Κατηγοριοποίηση δύο τιμών**

Για την κατηγοριοποίηση δύο τιμών χρησιμοποιήθηκε το σύνολο δεδομένων Breast Cancer Wisconsin στο οποίο το γνώρισμα class παίρνει δύο τιμές.

Για το πρόγραμμα εξόρυξης δεδομένων MDR τα δεδομένα πρέπει να παριστάνονται με φυσικούς αριθμούς και η στήλη που χρησιμοποιείται για κατηγοριοποίηση να παίρνει δύο διακριτές τιμές. Στην πρώτη γραμμή πρέπει να φαίνονται τα ονόματα των γνωρισμάτων. Το αρχείο με τα δεδομένα να είναι σε μορφή .txt και τα δεδομένα να χωρίζονται να μεταξύ τους με tab. Το γνώρισμα x1 παριστάνει το μέγεθος Bland Chromatin, το γνώρισμα x2 παριστάνει το μέγεθος Normal Nucleoli, το γνώρισμα x3 παριστάνει το μέγεθος Mitoses και το γνώρισμα x4 παριστάνει την τάξη όπως φαίνεται στο σχήμα 3.1. Ο χρήστης πρέπει να ορίσει το πλήθος των μεταβλητών που πρόκειται να χρησιμοποιηθούν για την κατηγοριοποίηση και στη συνέχεια επιλέγονται αυτές που παρέχουν το καλύτερο μοντέλο, δηλαδή αυτό με τη μεγαλύτερη ακρίβεια. Στο πεδίο Configuration ορίζεται στο Attribute Count Range το πλήθος γνωρισμάτων που θα χρησιμοποιηθούν για την κατασκευή μοντέλων, και στο Cross-Validation Count ορίζεται το 10. όπως φαίνεται στο σχήμα 3.2. Στο σχήμα 3.3 ο χρήστης έχει τη δυνατότητα να δει τα στατιστικά του καλύτερου μοντέλου και την γραφική αναπαράστασή του στην οποία υπάρχουν δύο στήλες, μία για κάθε τάξη, οι οποίες παριστάνουν το πλήθος των προβλεπόμενων τάξεων. Επιπλέον το MDR δίνει τη δυνατότητα εμφάνισης των παραγόμενων κανόνων που χρησιμοποιούνται για την κατηγοριοποίηση και της ακρίβειας που παρέχει το καλύτερο μοντέλο. Στη συνέχεια επιλέγοντας στο Summary Table ένα μοντέλο, εμφανίζεται στην οθόνη η γραφική του αναπαράσταση, τα στατιστικά του, οι κανόνες που οδήγησαν στην κατηγοριοποίηση καθώς επίσης και τα επιμέρους στατιστικά της μεθόδου cross- validation.

Το πρόγραμμα εξόρυξης δεδομένων SPMF διαθέτει τον αλγόριθμο ID3 για την κατασκευή δέντρου απόφασης και ο χρήστης θα πρέπει να χρησιμοποιήσει τον πηγαίο κώδικα του SPMF και να τον μεταγλωττίσει με κάποιο περιβάλλον ανάπτυξης όπως το Eclipse ή το Netbeans.

Το σύνολο δεδομένων που χρησιμοποιήθηκε με το SPMF είναι αποθηκευμένο σε αρχείο τύπου .txt. Tο γνώρισμα x1 παριστάνει την τάξη, το γνώρισμα x2 παριστάνει το μέγεθος Bland Chromatin, το γνώρισμα x3 παριστάνει το μέγεθος Normal Nucleoli, το γνώρισμα x4 παριστάνει το μέγεθος Mitoses όπως φαίνεται στο σχήμα 3.4. Οι τιμές των γνωρισμάτων πρέπει να είναι ονομαστικές γι΄αυτό οι αριθμοί αντικαταστάθηκαν με λέξεις. Στο γνώρισμα x1 το no παριστάνει την τιμή 2 και το yes παριστάνει την τιμή 4. Στη συνέχεια χρησιμοποιήθηκε το αρχείο "MainTestID3.java" όπως περιγράφεται στο σχήμα 3.5 το οποίο βρίσκεται στο ca.pfv.SPMF.tests της έκδοσης του πηγαίου κώδικα του SPMF. Στη συνέχεια στα γνωρίσματα x2, x3 και x4 δόθηκαν οι τιμές two, one, one και προέκυψε η πρόβλεψη no σύμφωνα με το σχήμα 3.6.

Στη συνέχεια χρησιμοποιήθηκε το πρόγραμμα εξόρυξης δεδομένων WEKA. Το σύνολο δεδομένων που χρησιμοποιήθηκε με το WEKA είναι αποθηκευμένο σε αρχείο τύπου csv, και η ανάλυσή του έγινε με τον αλγόριθμο κατηγοριοποίησης J48. Το WEKA προσφέρει τη δυνατότητα για εκτίμηση μέσω συνόλου ελέγχου σύμφωνα με το σχήμα 3.7 και για κατηγοριοποίηση με διασταυρωμένη επικύρωση σύμφωνα με το σχήμα 3.8.

Η ανάλυση του συνόλου δεδομένων με το Αlphaminer έγινε με τον μοναδικό διαθέσιμο αλγόριθμο κατηγοριοποίησης, decision tree J48 του Weka σύμφωνα με το σχήμα 3.9. Τα αποτελέσματα του κόμβου assessment φαίνονται στο σχήμα 3.10.

| for mdr.txt - Notepad                                   |                                 |              |  | $\Box$ $\times$ |
|---------------------------------------------------------|---------------------------------|--------------|--|-----------------|
| File                                                    | Edit<br>Format                  | Help<br>View |  |                 |
| x 3 3 3 3 3 9 3 3 1 2 3 2 4 3 5 4 2 3 4 3 5 7 2 7 3 3 2 | x121717111111141531111141013161 |              |  |                 |
|                                                         |                                 |              |  |                 |

Σχήμα 3.1: Τύπος αρχείου δεδομένων για το MDR.

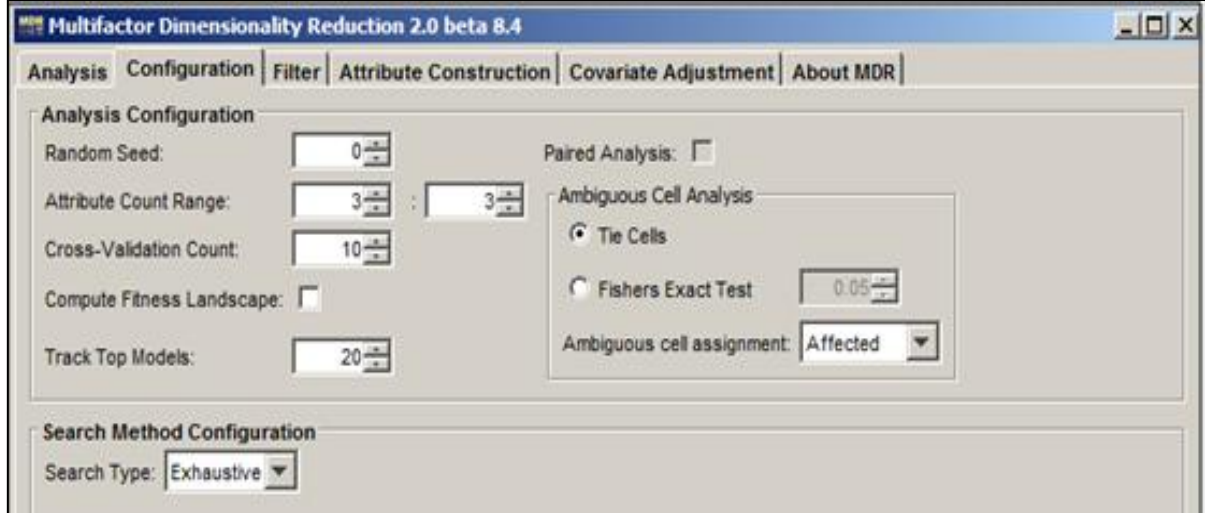

Σχήμα 3.2: Παραμετροποίηση τωνμεταβλητών για την δημιουργία μοντέλων με το MDR.

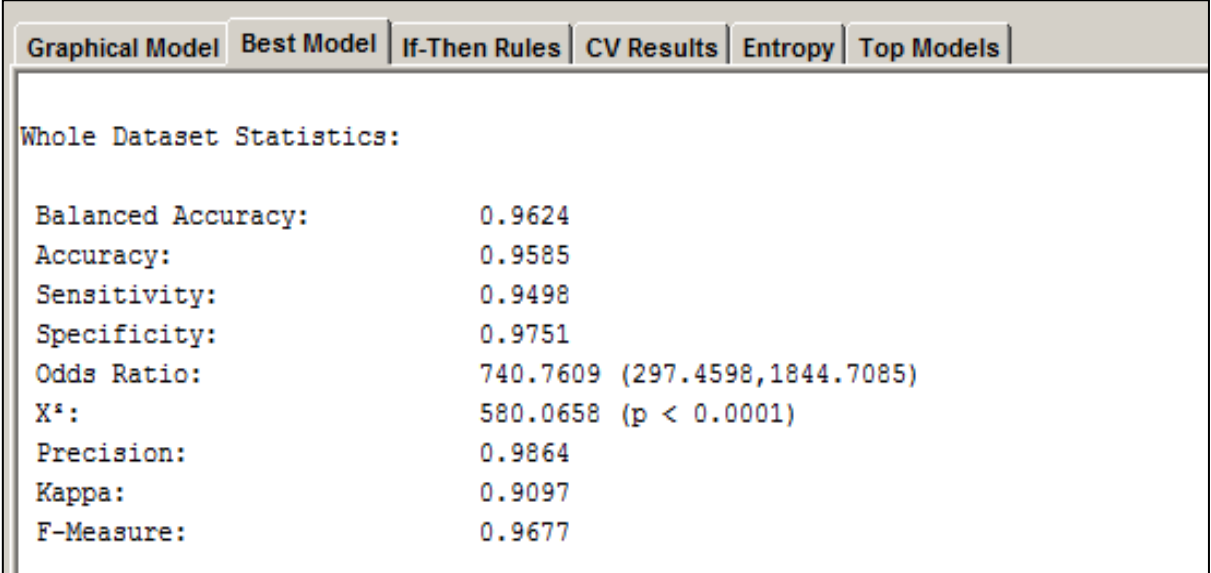

Σχήμα 3.3: Προβολή των στατιστικών του καλύτερου μοντέλου με το MDR.

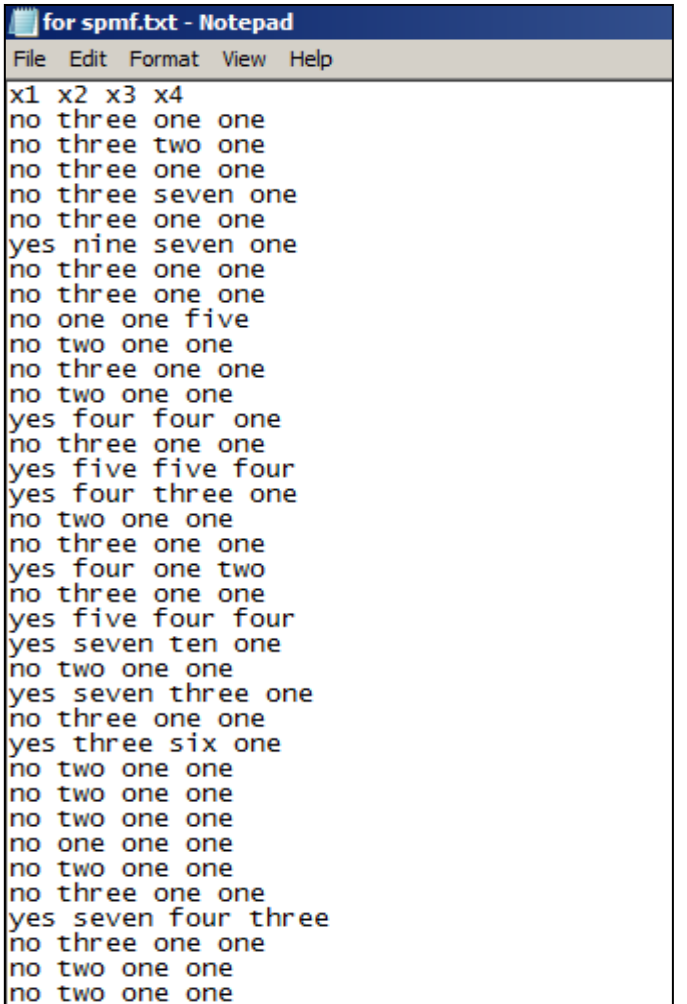

Σχήμα 3.4: Τύπος αρχείου δεδομένων για το SPMF.

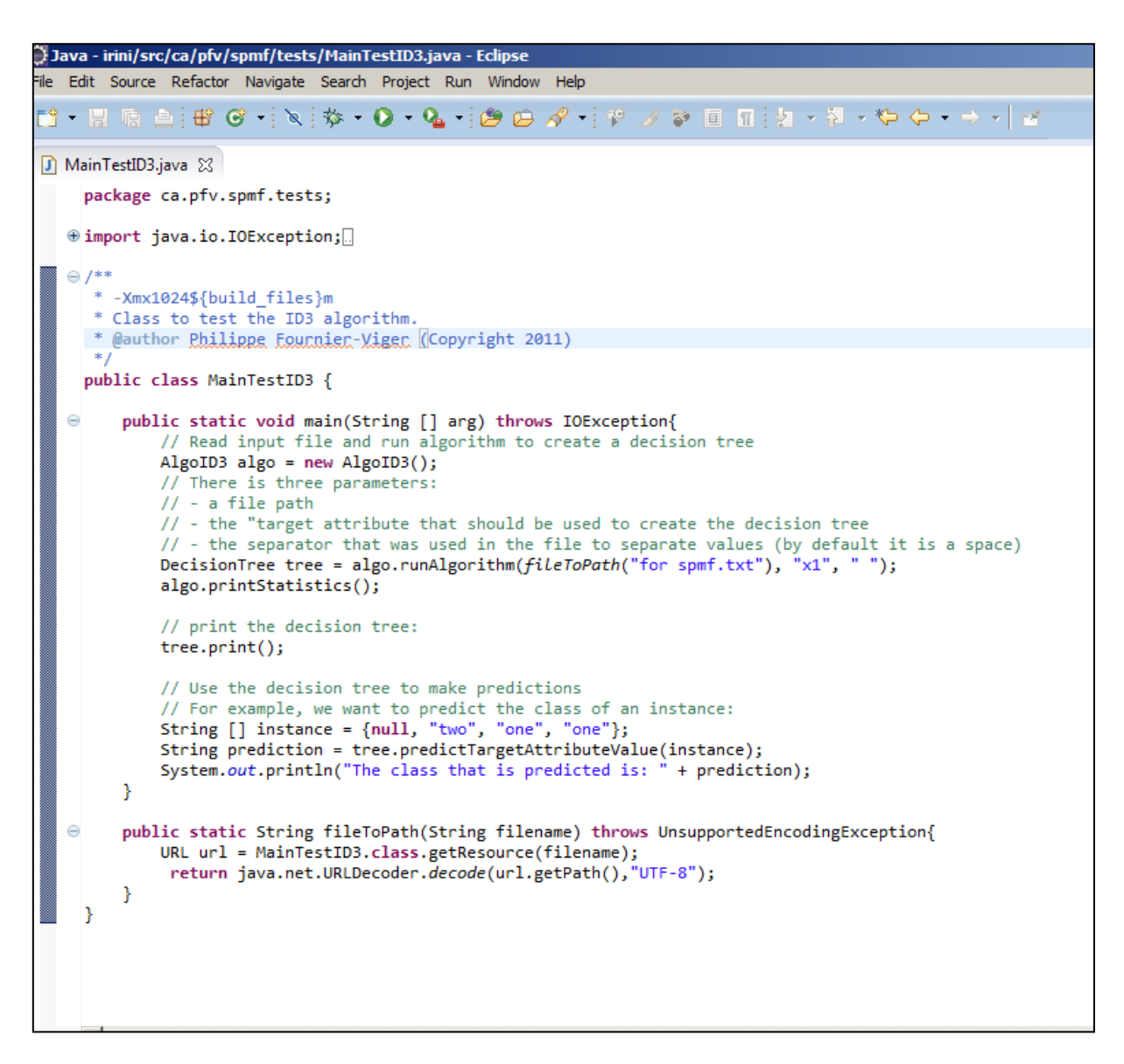

Σχήμα 3.5: O πηγαίος κώδικας του SPMFτου αλγορίθμου ID3 στο περιβάλλον ανάπτυξης Eclipse.

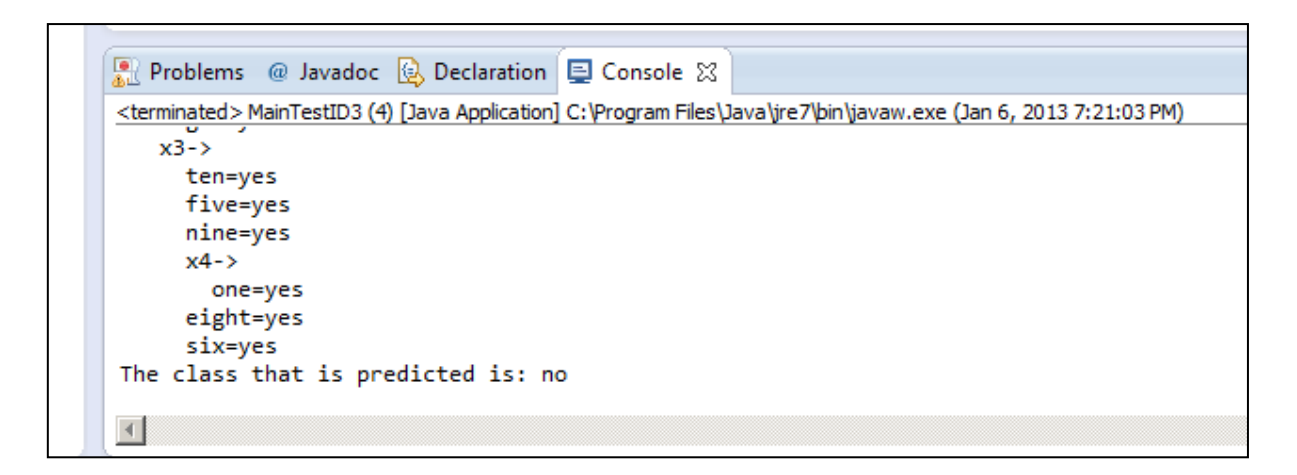

Σχήμα 3.6: Το αποτέλεσμα της κατηγοριοποίησης για την περίπτωση στην οποία το x2 είναι two το x3 είναι one και το x4 είναι one.

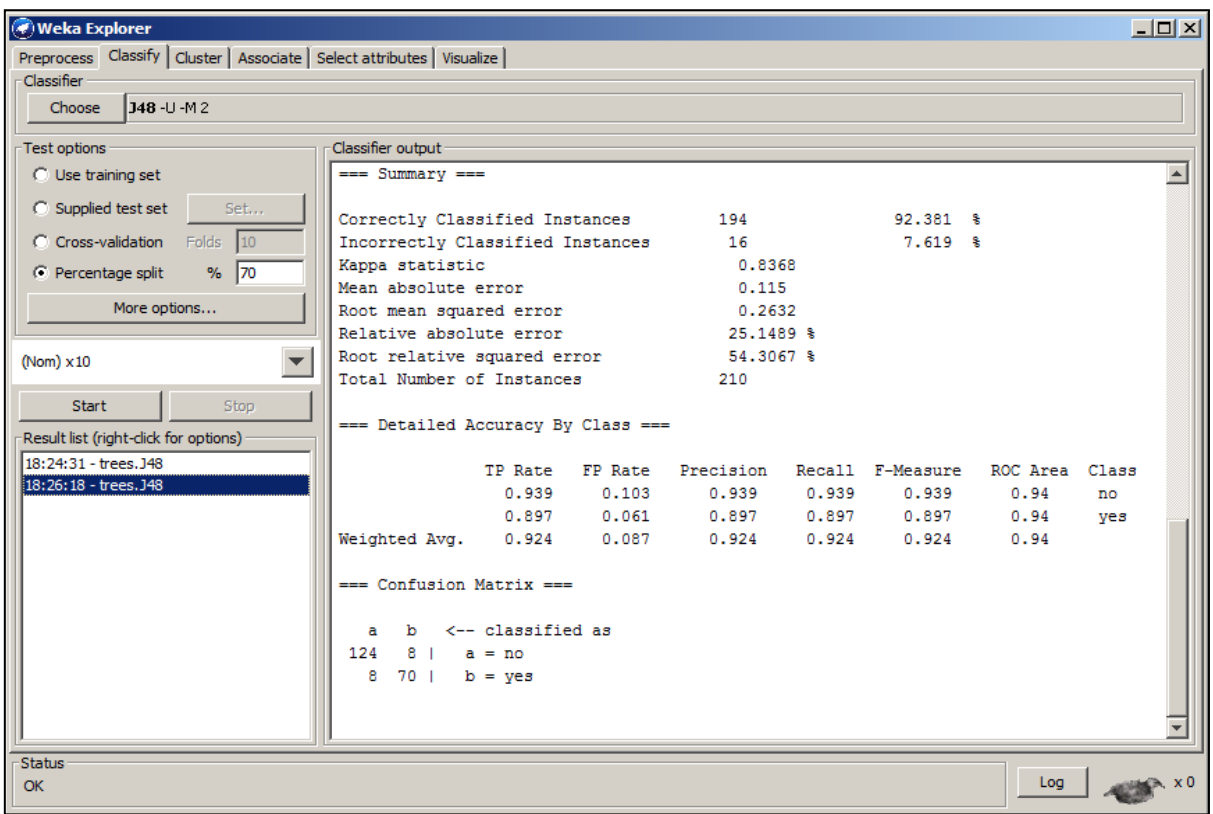

Σχήμα 3.7:Kατηγοριοποίηση δύο τιμών με εκτίμηση μέσω συνόλου ελέγχου με το Weka.

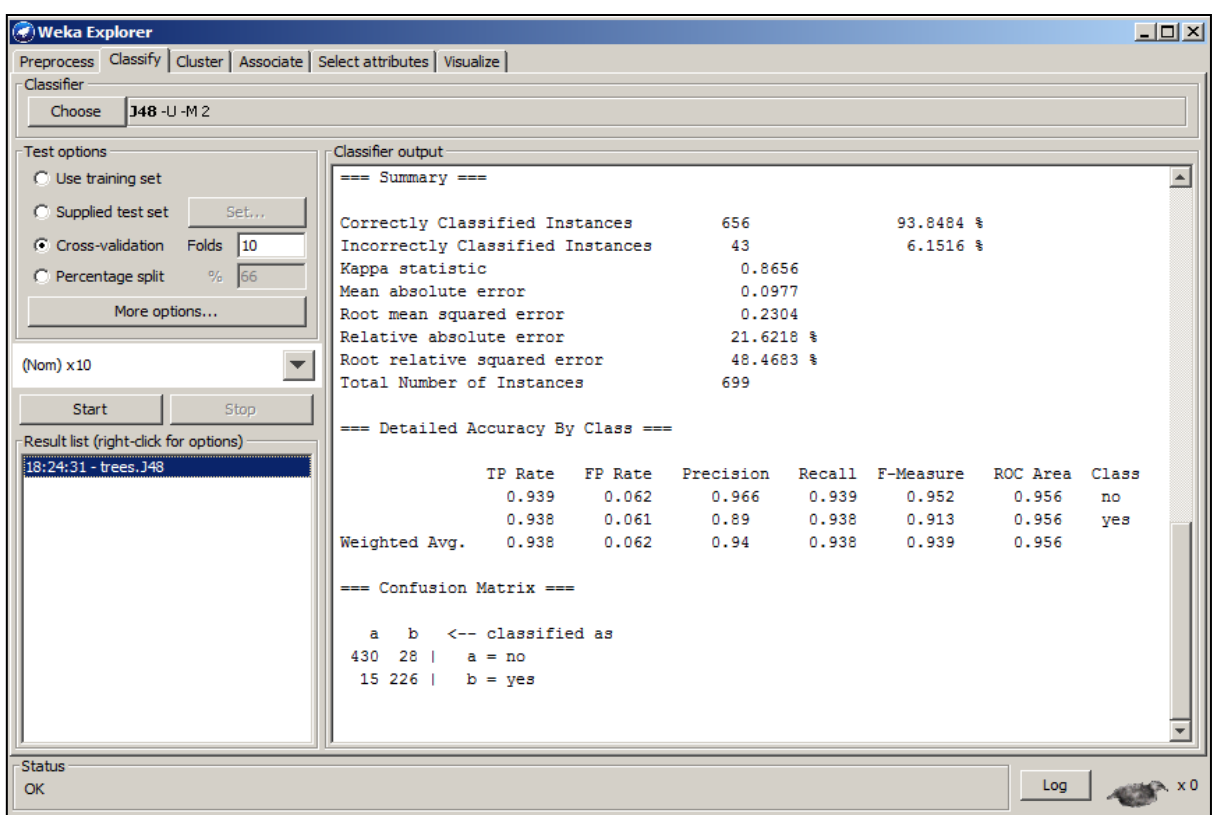

Σχήμα 3.8: Kατηγοριοποίηση δύο τιμών με διασταυρωμένη επικύρωση με το Weka.

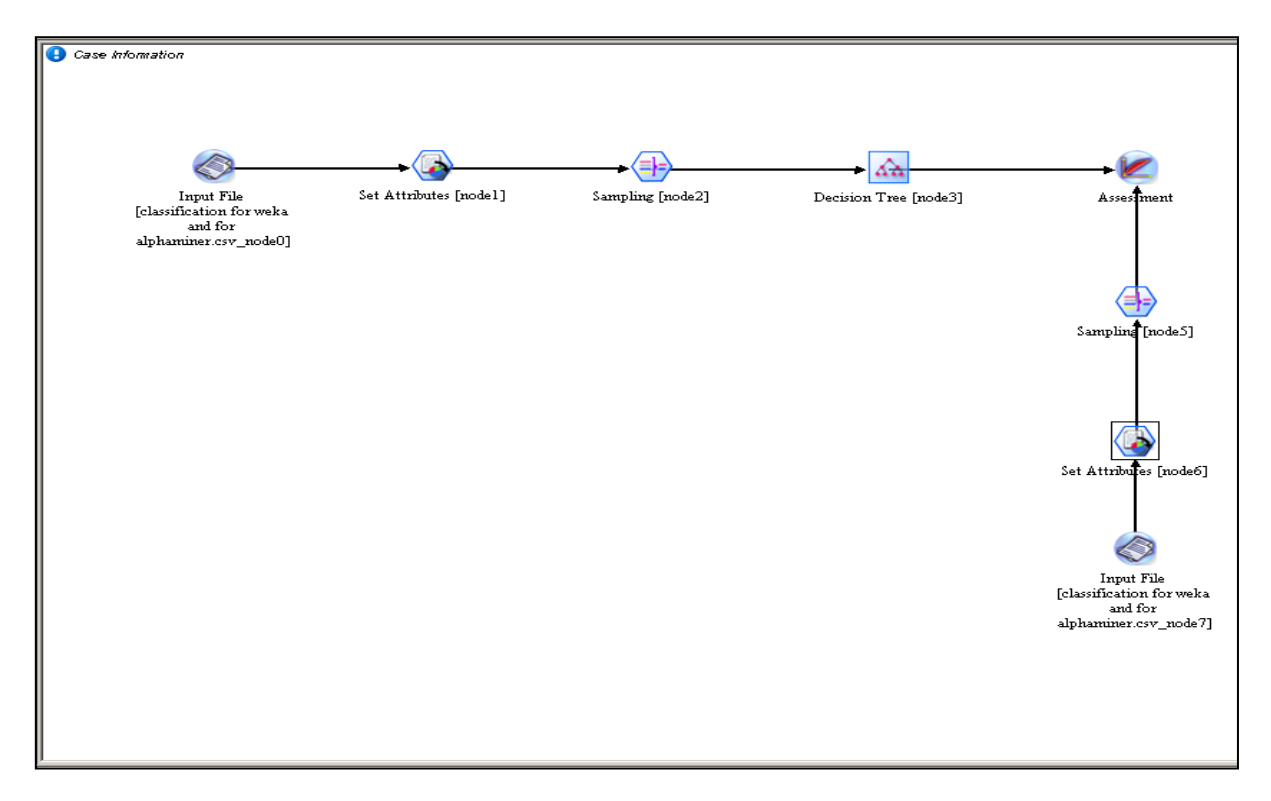

Σχήμα 3.9: Διεργασία για κατηγοριοποίηση δύο τιμών με εκτίμηση μέσω συνόλου ελέγχου με το Alphaminer.

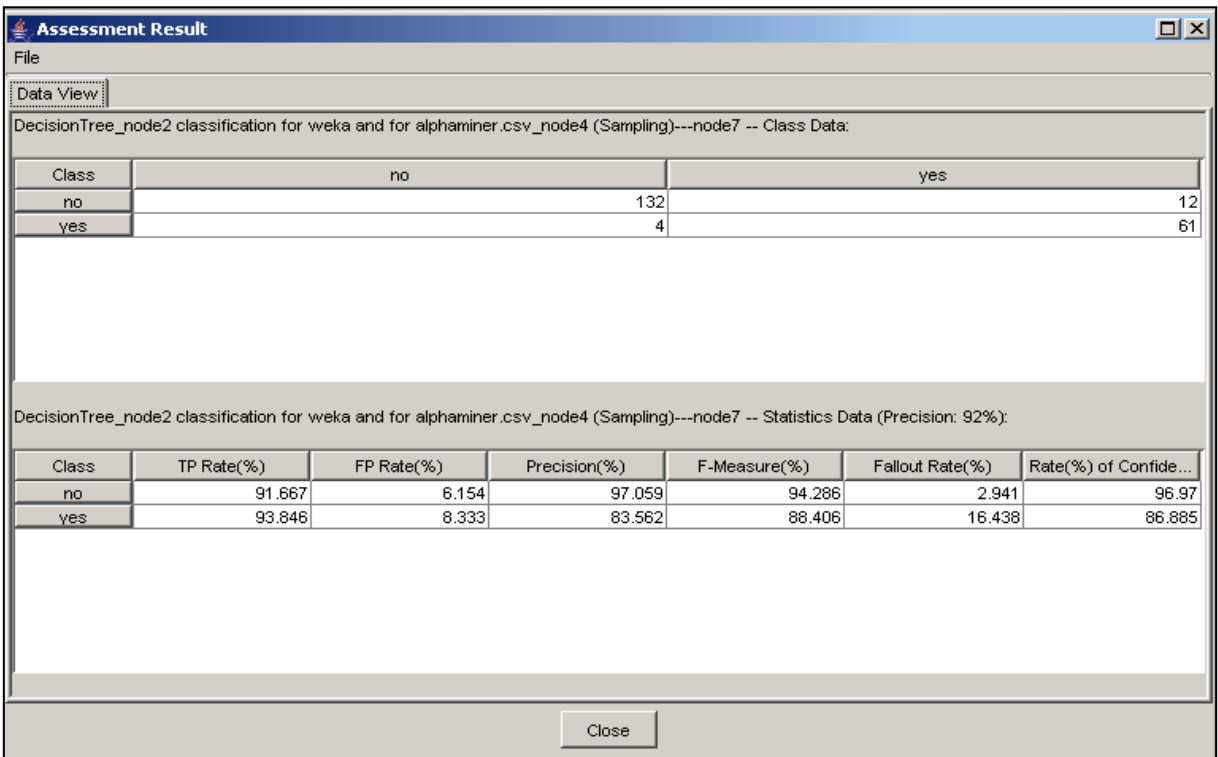

Σχήμα 3.10: Τα αποτελέσματα της κατηγοριοποίησης δύο τιμών με εκτίμηση μέσω συνόλου ελέγχου με το Alphaminer.

Στο σύνολο δεδομένων που χρησιμοποιήθηκε με το Rapidminer πραγματοποιήθηκε κατηγοριοποίηση, με τον αλγόριθμο ID3, με εκτίμηση μέσω συνόλου ελέγχου σύμφωνα με τα σχήματα 3.11α, 3.11β και με διασταυρωμένη επικύρωση σύμφωνα με τα σχήματα 3.12α, 3.12β. Τα αποτελέσματα δίνονται αντίστοιχα στα σχήματα 3.13 και 3.14. Στο σύνολο δεδομένων που χρησιμοποιήθηκε με το Knime πραγματοποιήθηκε κατηγοριοποίηση, με τον αλγόριθμο C4.5, με εκτίμηση μέσω συνόλου ελέγχου σύμφωνα με το σχήμα 3.15 και με διασταυρωμένη επικύρωση σύμφωνα με το σχήμα 3.16. Τα αποτελέσματα δίνονται αντίστοιχα στα σχήματα 3.17 και 3.18. Με το Orange χρησιμοποιήθηκε ο κόμβος classification tree σύμφωνα με το σχήμα 3.19 και τα αποτελέσματα για κατηγοριοποίηση με εκτίμηση μέσω συνόλου ελέγχου και με διασταυρωμένη επικύρωση δίνονται στα σχήματα 3.20 και 3.21 αντίστοιχα. Με το Tanagra χρησιμοποιήθηκε ο αλγόριθμος ID3, ενώ παρέχεται η δυνατότητα για κατηγοριοποίηση με διασταυρωμένη επικύρωση σύμφωνα με το σχήμα 3.22 και με εκτίμηση μέσω συνόλου ελέγχου όπως φαίνεται στο σχήμα 3.23. Το μοντέλο που χρησιμοποιήθηκε με το Rattle είναι το tree και η κατηγοριοποίηση έγινε με τη μέθοδο της εκτίμησης μέσω συνόλου ελέγχου σύμφωνα με το σχήμα 3.24.

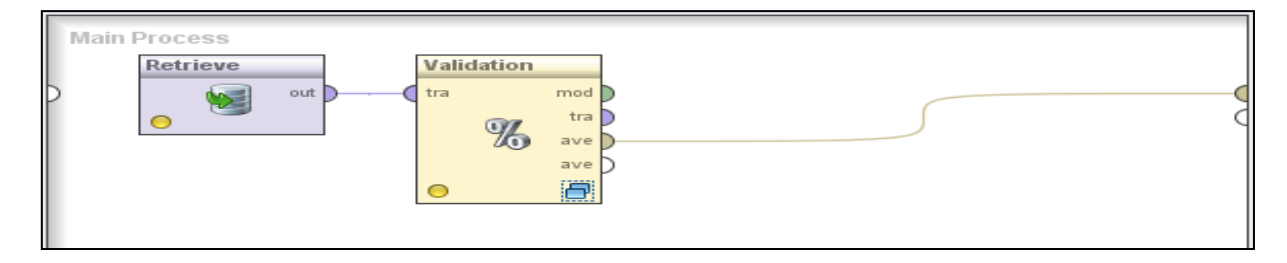

Σχήμα 3.11α: Kατηγοριοποίηση δύο τιμών με εκτίμηση μέσω συνόλου ελέγχου με το Rapidminer.

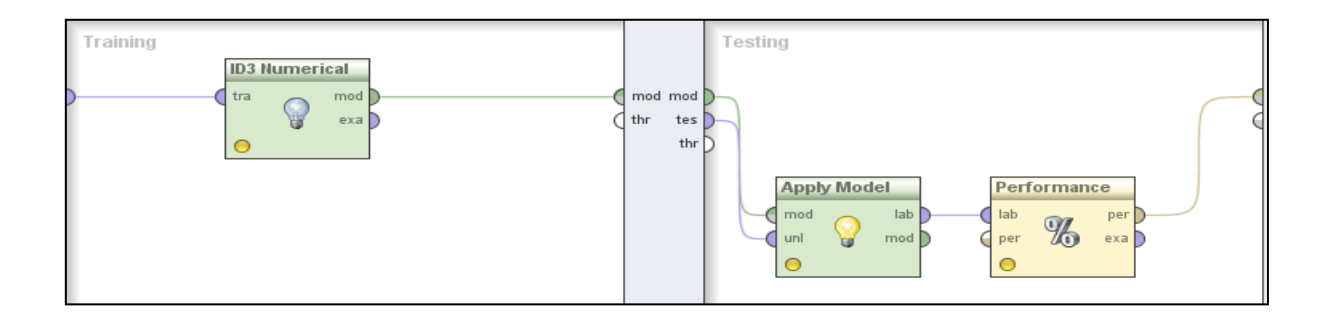

Σχήμα 3.11β: Εμφωλευμένη διεργασία στον κόμβο Validation.

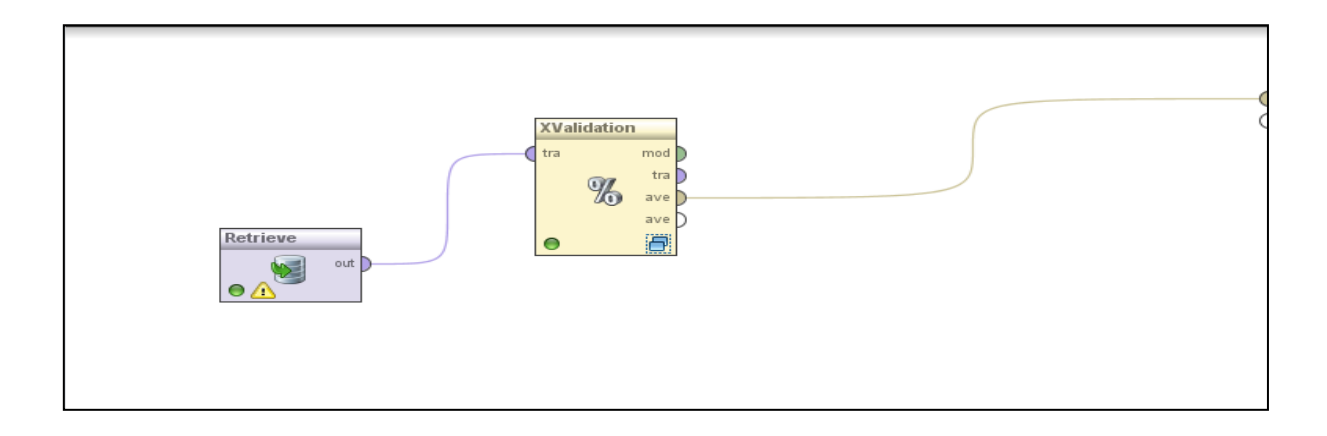

Σχήμα 3.12α : Kατηγοριοποίηση δύο τιμών με διασταυρωμένη επικύρωση με το Rapidminer.

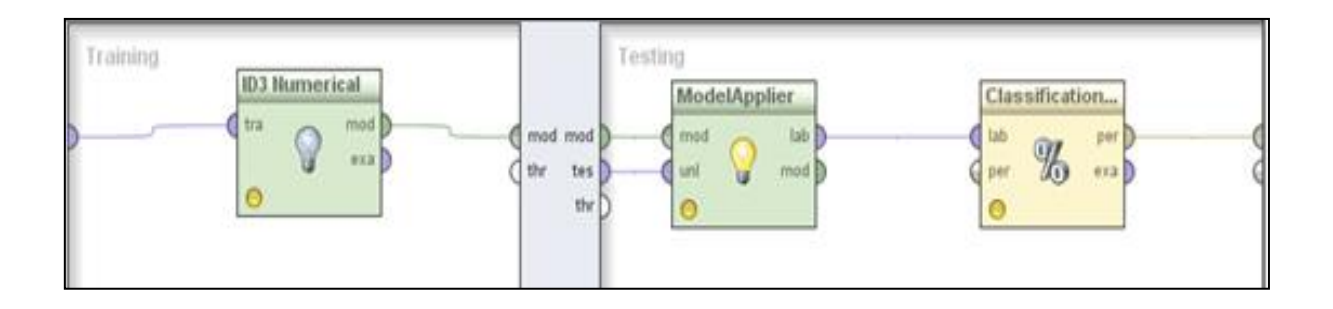

Σχήμα 3.12β: Εμφωλευμένη διεργασία στον κόμβο XValidation.

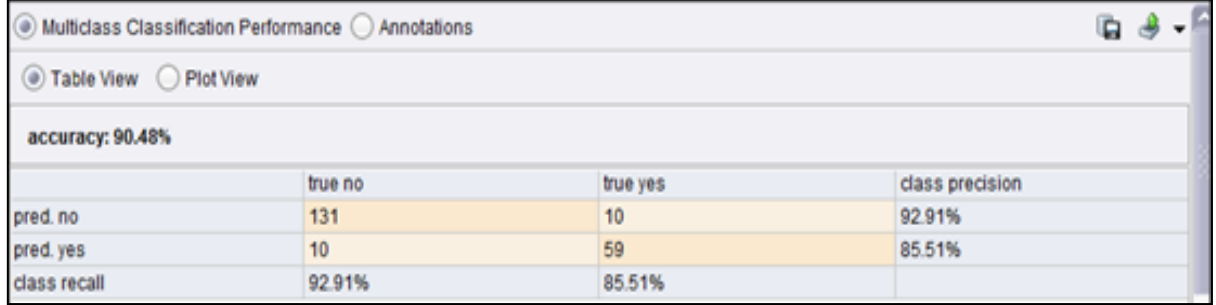

Σχήμα 3.13: Αποτελέσματα κατηγοριοποίησης δύο τιμών με εκτίμηση μέσω συνόλου ελέγχου με το Rapidminer.

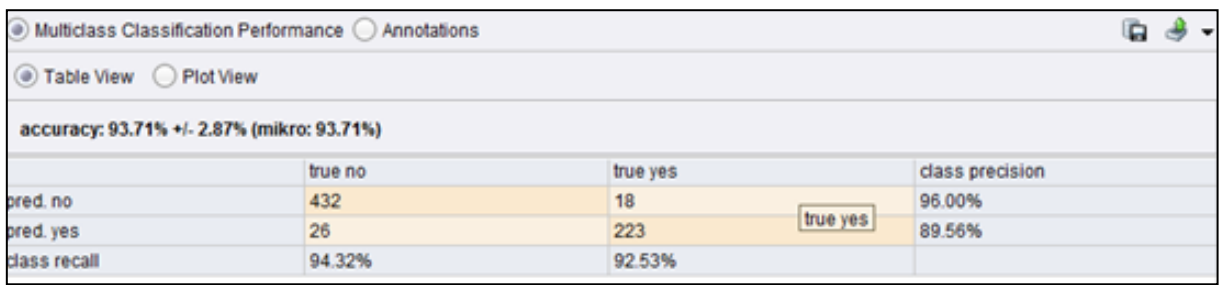

Σχήμα 3.14: Αποτελέσματα κατηγοριοποίησης δύο τιμών με διασταυρωμένη επικύρωση με το Rapidminer.

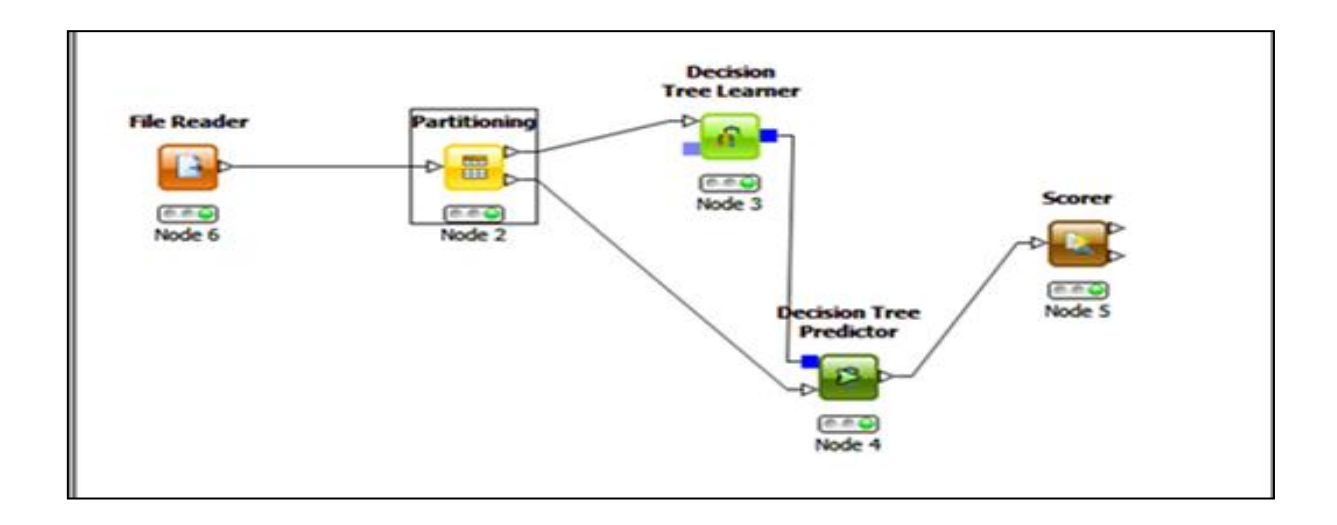

Σχήμα 3.15: Κατηγοριοποίηση δύο τιμών με εκτίμηση μέσω συνόλου ελέγχου με το Knime.

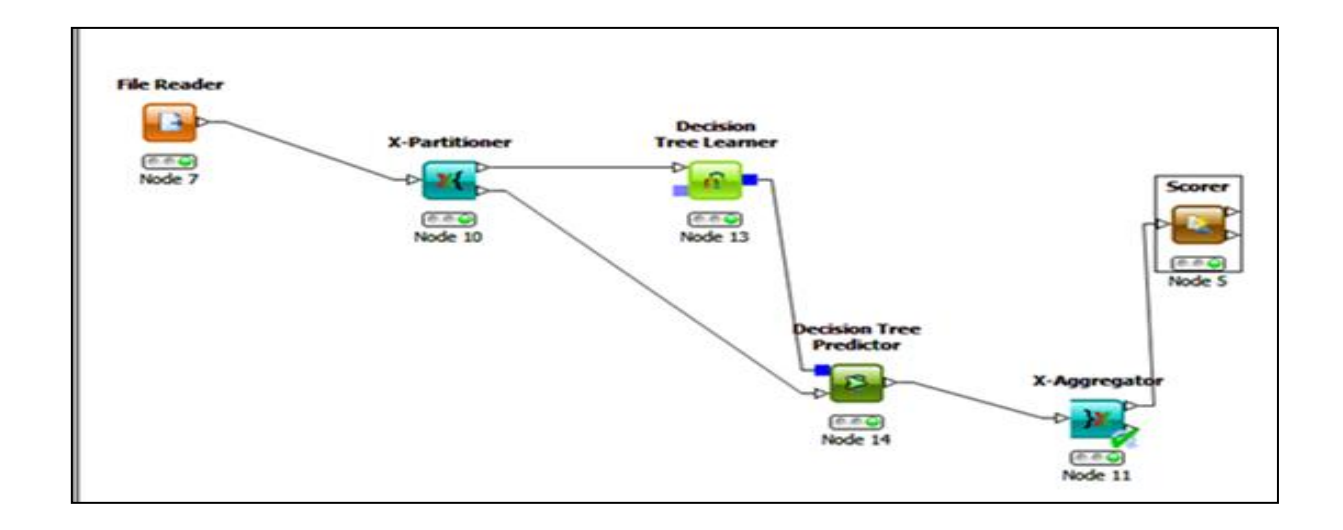

Σχήμα 3.16: Kατηγοριοποίηση δύο τιμών με διασταυρωμένη επικύρωση με το Knime.

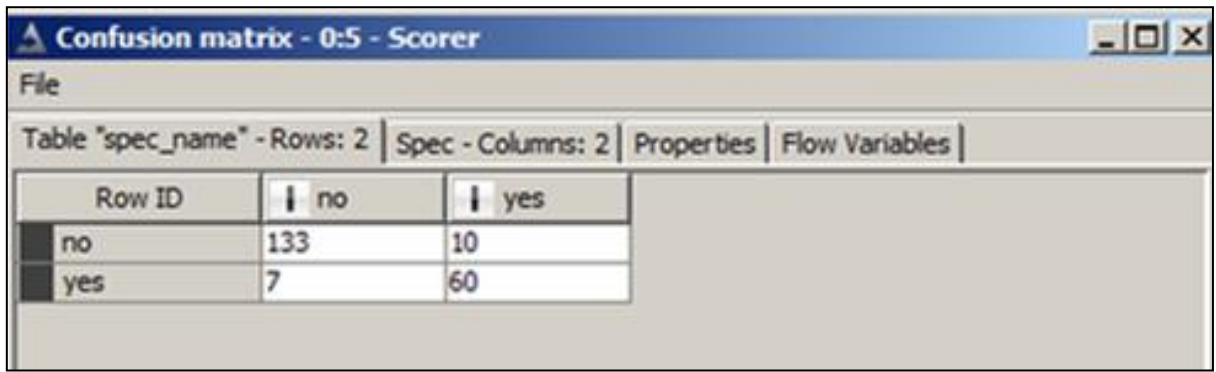

Σχήμα 3.17: Αποτελέσματα κατηγοριοποίησης δύο τιμών με εκτίμηση μέσω συνόλου ελέγχου με το Knime.

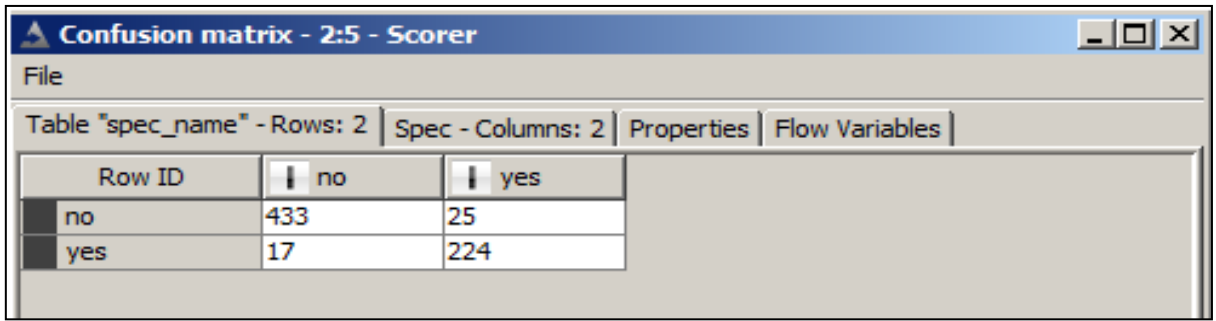

Σχήμα 3.18: Αποτελέσματα κατηγοριοποίησης δύο τιμών με διασταυρωμένη επικύρωση με το Knime.

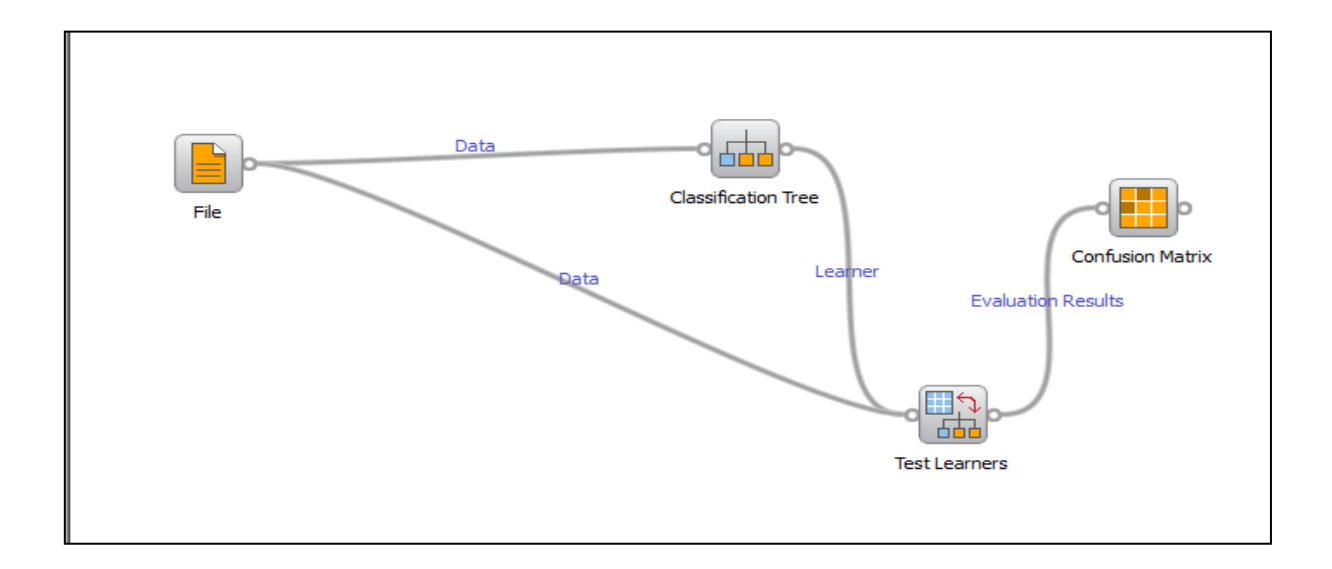

Σχήμα 3.19: Kατηγοριοποίηση δύο τιμών με το Orange.

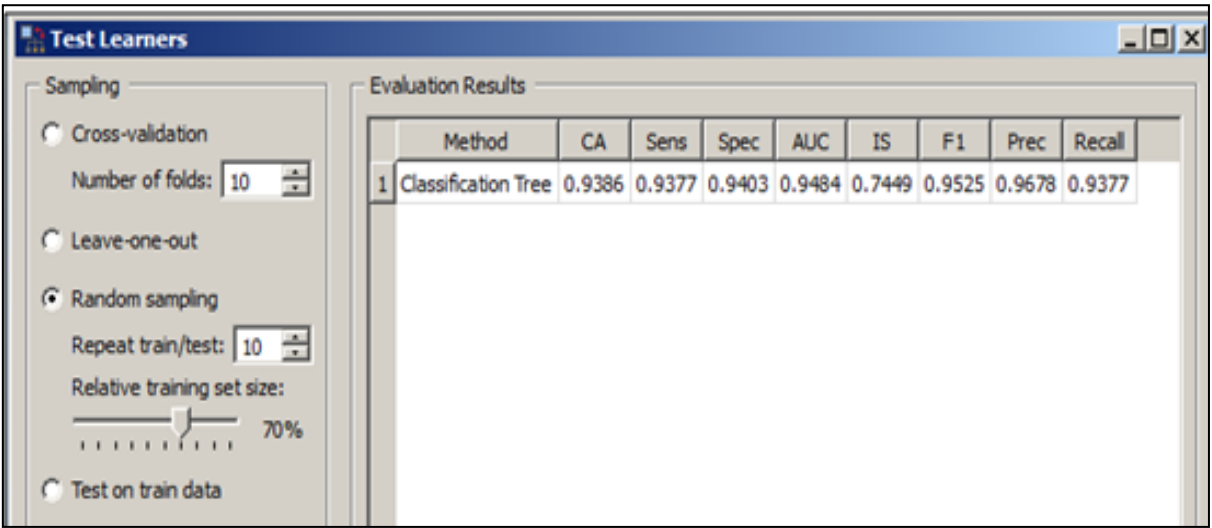

Σχήμα 3.20: Αποτελέσματα κατηγοριοποίησης δύο τιμών με εκτίμηση μέσω συνόλου ελέγχου με το Orange.

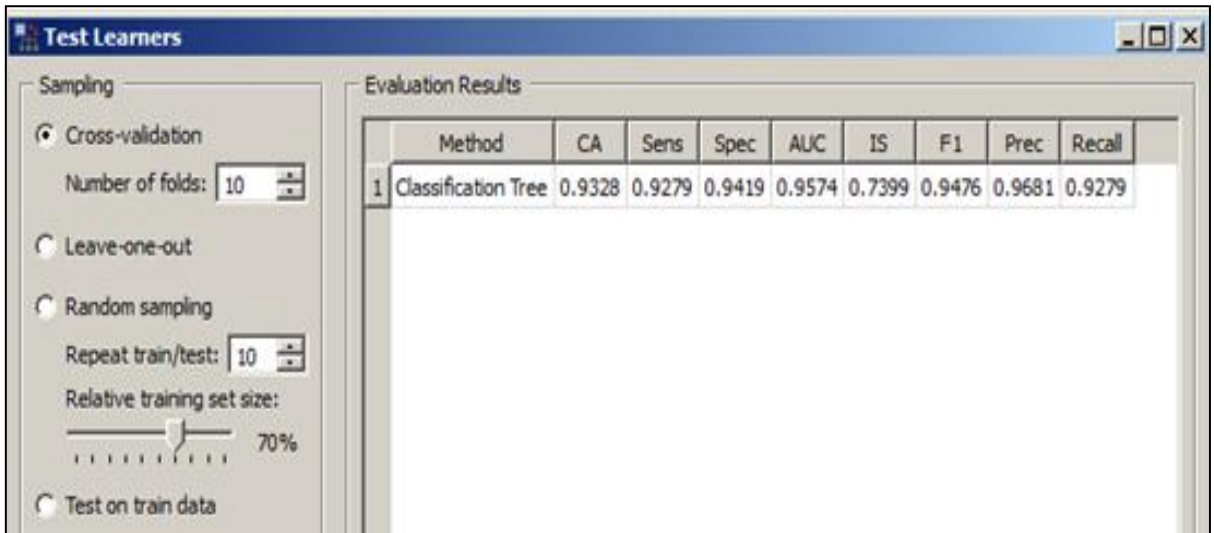

Σχήμα 3.21: Αποτελέσματα κατηγοριοποίησης δύο τιμών με διασταυρωμένη επικύρωση με το Orange.

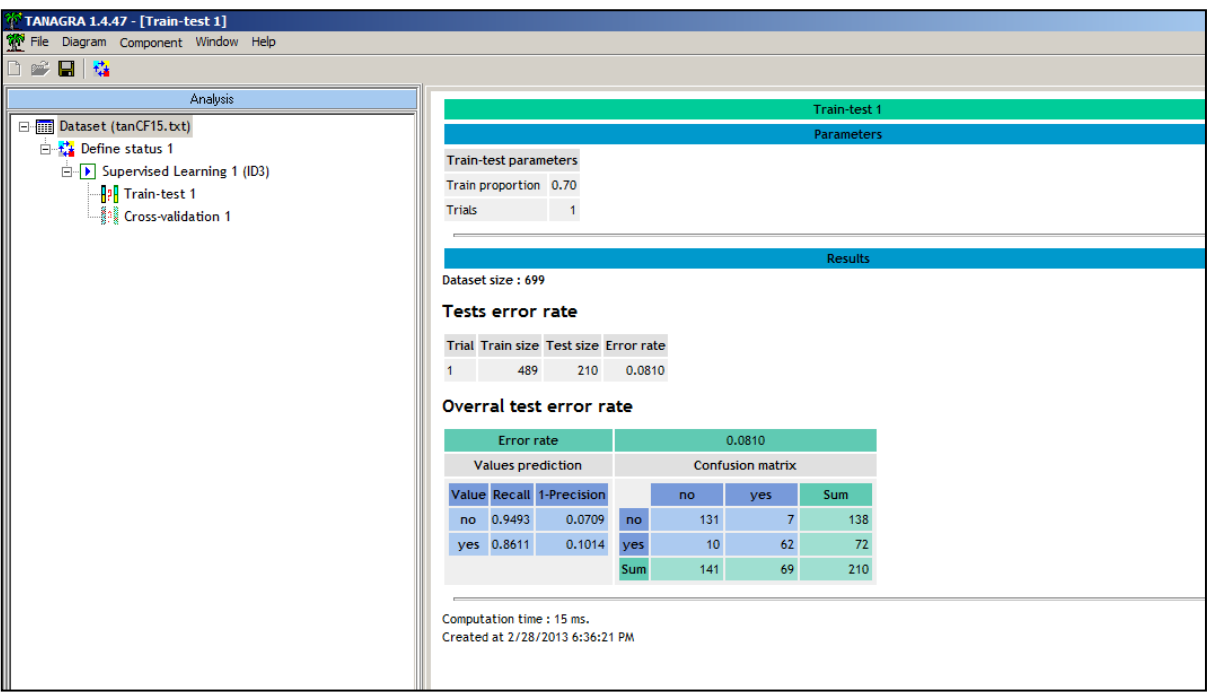

Σχήμα 3.22: Αποτελέσματα κατηγοριοποίησης δύο τιμών με εκτίμηση μέσω συνόλου ελέγχου με το Tanagra.

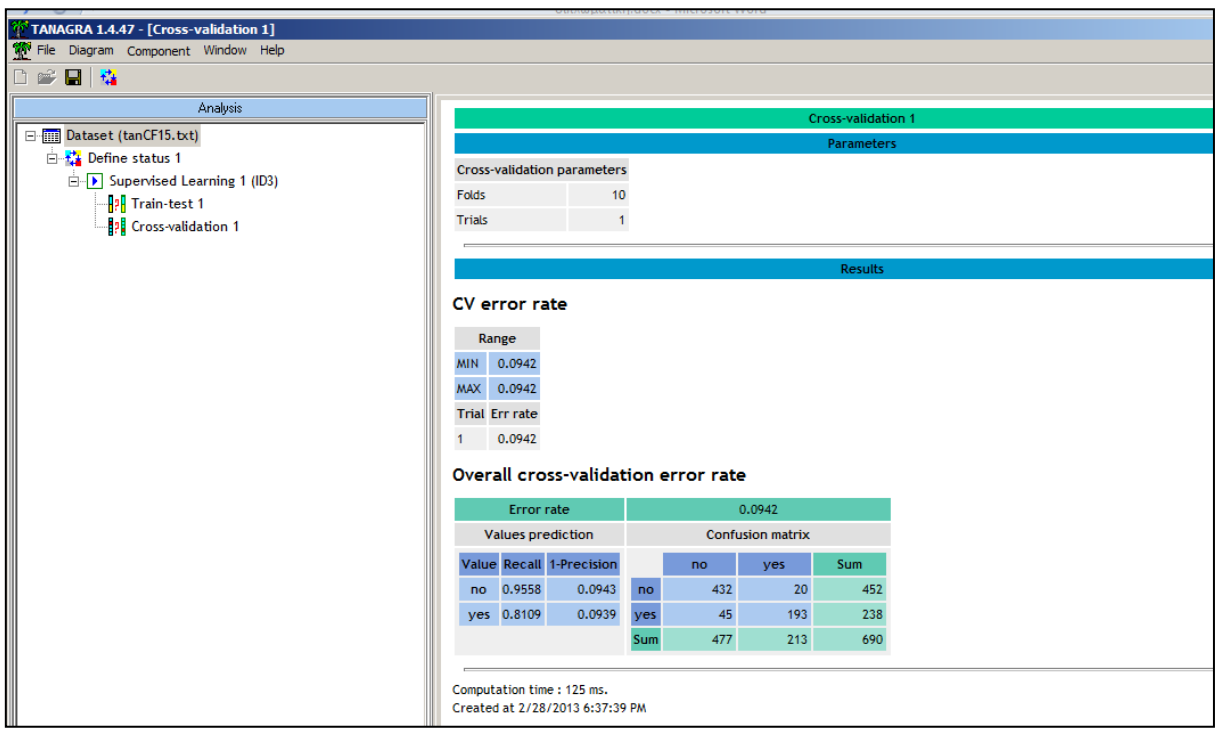

Σχήμα 3.23: Αποτελέσματα κατηγοριοποίησης δύο τιμών με διασταυρωμένη επικύρωση με το Tanagra.

| Data Explore   Test   Transform   Cluster   Associate   Model Evaluate   Log                                                                                                    |  |  |  |  |  |
|----------------------------------------------------------------------------------------------------|--|--|--|--|--|
| Type: C Error Matrix C Risk C Cost Curve C Hand C Lift C ROC C Precision C Sensitivity C Priviola C Score                                                                                                    |  |  |  |  |  |
| <b>Model:</b> $\blacksquare$ Tree $\blacksquare$ Boost $\blacksquare$ Forest $\blacksquare$ SVM $\blacksquare$ Linear $\blacksquare$ Neural Net $\blacksquare$ Survival $\blacksquare$ KMeans $\blacksquare$ HClust |  |  |  |  |  |
| Data: O Training O Validation (O Testing O Full O Enter O CSV File   Docume   B   O R Dataset                                                                                                    |  |  |  |  |  |
| Report: C Class C Probability Include: C Identifiers C<br>Risk Variable:                                                                                                    |  |  |  |  |  |
| Error matrix for the Decision Tree model on classification for weka and for alphaminer.                                                                                                    |  |  |  |  |  |
| Predicted<br>Actual no yes<br>131<br>- 8<br>no<br>863<br>ves                                                                                                    |  |  |  |  |  |
| Error matrix for the Decision Tree model on classification for weka and for alphaminer.                                                                                                    |  |  |  |  |  |
| Predicted                                                                                                    |  |  |  |  |  |
| Actual no yes                                                                                                    |  |  |  |  |  |
| 62<br>- 4<br>no                                                                                                    |  |  |  |  |  |
| yes 4 30                                                                                                    |  |  |  |  |  |
| Overall error: 0.07619048                                                                                                    |  |  |  |  |  |

Σχήμα 3.24: Κατηγοριοποίηση με εκτίμηση μέσω συνόλου ελέγχου με το Rattle.

Στη συνέχεια στον πίνακα 3.1 καταγράφεται η ακρίβεια με την οποία έγινε η κατηγοριοποίηση με κάθε ένα από τα εργαλεία.

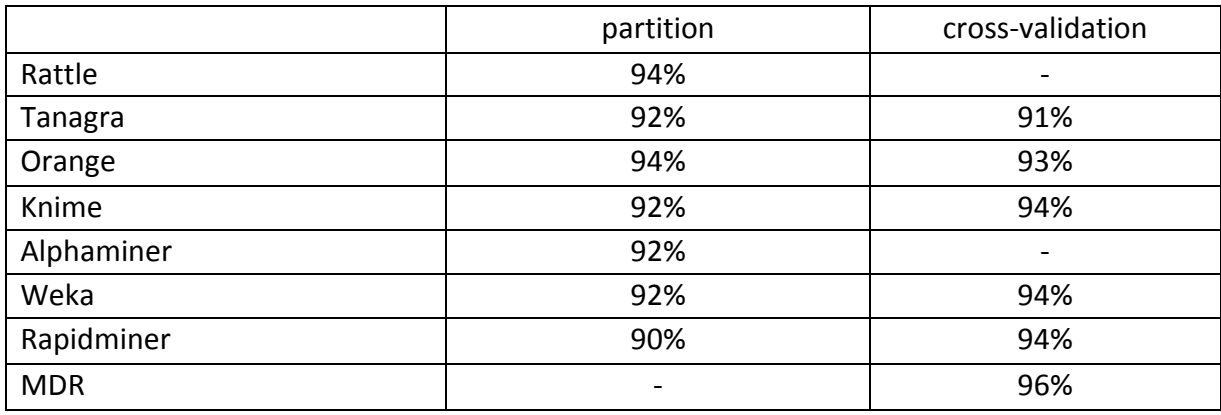

Πίνακας 3.1: Ακρίβεια κατηγοριοποίησης δύο τιμών με κάθε ένα από τα εργαλεία.

#### **3.1.2 Κατηγοριοποίηση πολλών τιμών**

Στη συνέχεια χρησιμοποιήθηκε το σύνολο δεδομένων dermatology στο οποίο το γνώρισμα class παίρνει έξι τιμές.

Επειδή το MDR και το SPMF μπορoύν να επεξεργαστούν δεδομένα τα οποία παίρνουν δύο τιμές στο γνώρισμα της κατηγοριοποίησης δεν μπορούν να δώσουν αποτέλεσμα.

Το Weka διαθέτει τον αλγόριθμο SMO για κατηγοριοποίηση πολλών τιμών και τα αποτελέσματα για κατηγοριοποίηση με εκτίμηση μέσω συνόλου ελέγχου παρουσιάζονται στο σχήμα 3.25 και με διασταυρωμένη επικύρωση στο σχήμα 3.26.

Στο Rapidminer χρησιμοποιήθηκαν τα σχήματα 3.27α, 3.27β, 3.27γ για κατηγοριοποίηση με εκτίμηση μέσω συνόλου ελέγχου και τα αποτελέσματα παρουσιάζονται στο σχήμα 3.28. Στα σχήματα 3.29α, 3.29β, 3.29γ απεικονίζεται η διαδικασία που χρησιμοποιήθηκε για κατηγοριοποίηση με διασταυρωμένη επικύρωση και τα αποτελέσματα φαίνονται στο σχήμα 3.30.

Στο Knime χρησιμοποιήθηκε το σχήμα 3.31 για κατηγοριοποίηση με εκτίμηση μέσω συνόλου ελέγχου και τα αποτελέσματα παρουσιάζονται στο σχήμα 3.32. Στο σχήμα 3.33 απεικονίζεται το σχήμα που χρησιμοποιήθηκε για κατηγοριοποίηση με διασταυρωμένη επικύρωση και τα αποτελέσματα φαίνονται στο σχήμα 3.34.

Στο Orange χρησιμοποιήθηκε το σχήμα 3.35 και τα αποτελέσματα για εκτίμηση μέσω συνόλου ελέγχου και για κατηγοριοποίηση με διασταυρωμένη επικύρωση δίνονται στα σχήματα 3.36 και 3.37 αντίστοιχα.

Στο Tanagra χρησιμοποιήθηκε το σχήμα 3.38 και τα αποτελέσματα για εκτίμηση μέσω συνόλου ελέγχου και για κατηγοριοποίηση με διασταυρωμένη επικύρωση δίνονται στα σχήματα 3.39 και 3.40 αντίστοιχα.

Στο Rattle χρησιμοποιήθηκε το σχήμα 3.41 για εκτίμηση μέσω συνόλου ελέγχου.

Correctly Classified Instances 108 98.1818 %  $\frac{188}{2}$ Incorrectly Classified Instances  $1.8182$  %  $0.977$ Kappa statistic 0.2226 Mean absolute error Root mean squared error 0.3108 Relative absolute error 83.5319 % Root relative squared error 85.2604 % Total Number of Instances 110 === Detailed Accuracy By Class === TP Rate FP Rate Precision Recall F-Measure ROC Area Class  $0.944$  $0.944$  $0.944$  $0.944$  $0.011$  $0.984$ two  $\frac{1}{2}$  $\mathbf{1}$  $1$  $\mathbf{1}$  $\mathbf{1}$  $\Omega$  $one$  $\mathbf 1$  $\circ$  $\mathbf{1}$  $\mathbf{1}$  $\mathbf{1}$  $\mathbf{1}$ three  $\mathbf{1}$  $\mathbf{1}$  $\mathbf{1}$  $\Omega$  $\mathbf{1}$  $\mathbf{1}$ five four  $\mathbf{1}$  $\bullet$  $\mathbf{1}$  $\mathbf{1}$  $1$  $\mathbf{1}$ six  $0.982$  $0.982$  $0.982$  $0.003$  $0.982$  $0.994$ Weighted Avg. --- Confusion Matrix --a b c d e f <-- classified as 17  $\circ$  $0 \t0 \t1 \t0 \t a = two$  $0.36$  0 0 0 0 1 b = one  $\circ$  $0 \t 0 \t 11 \t 0 \t 0 \t d = \text{five}$  $\mathbf 0$  $1 \t0 \t0 \t0 16 \t0 \t\t e = four$  $0 \t 0 \t 0 \t 7 \t 5 = \text{six}$  $\circ$ 

Σχήμα 3.25: Αποτελέσματα κατηγοριοποίησης πολλών τιμών με εκτίμηση μέσω συνόλου ελέγχου με το Weka.

```
Correctly Classified Instances
                                                     356
                                                                            97.2678 %
Incorrectly Classified Instances
                                                                              2.7322 %
                                                     10Kappa statistic
                                                       0.9658
Mean absolute error
                                                       0.2228Root mean squared error
                                                       0.311Relative absolute error
                                                     83.6183 %
Root relative squared error
                                                      85.2296 %
Total Number of Instances
                                                     366
  = Detailed Accuracy By Class ===
                    TP Rate FP Rate Precision
                                                              Recall F-Measure ROC Area Class
                                                                                         200 Area<br>0.977
                                 0.0130.9180.9330.918 0.926two
                                   \overline{a}\frac{1}{1}\overline{1}\mathbf{1}\mathbf{1}one
                                                                               \mathbf{1}0.986\alpha\mathbf{1}0.9860.993\mathbf{1}three
                                  0<br>0.019
                                                                             \begin{array}{ccc} 1 & 1 \\ 0.9 & 0.974 \end{array}five
                       \mathbf{1}\mathbf{1}\mathbf{1}1\over 0.8820.918
                       0.918four
                                    \bullet\mathbf{1}\mathbf{1}\mathbf{1}six
                       \mathbf{1}\mathbf{1}0.9730.973Weighted Avg.
                      0.9730.0050.9730.993== Confusion Matrix ===
         \mathbf{b}\mathbf d\mathbf{f}<-- classified as
    \overline{a}d
                         e
                                     a = two<br>b = one56
        \alpha\Omega\Omega5
                              O<sub>1</sub>0 112\Omega\circ\overline{0}0<sub>1</sub>c = three71\frac{1}{0}\circ\circ\sim 0
                              0<sub>1</sub>\circ\circ\circ52
                         \circ0<sub>1</sub>d = five\overline{4}\circ\circ0\quad 450<sub>1</sub>e = four\circ\Omega\overline{0}\circ0 \t 20 \t 1f = \sin x
```
Σχήμα 3.26: Αποτελέσματα κατηγοριοποίησης πολλών τιμών με διασταυρωμένη επικύρωση με το Weka.
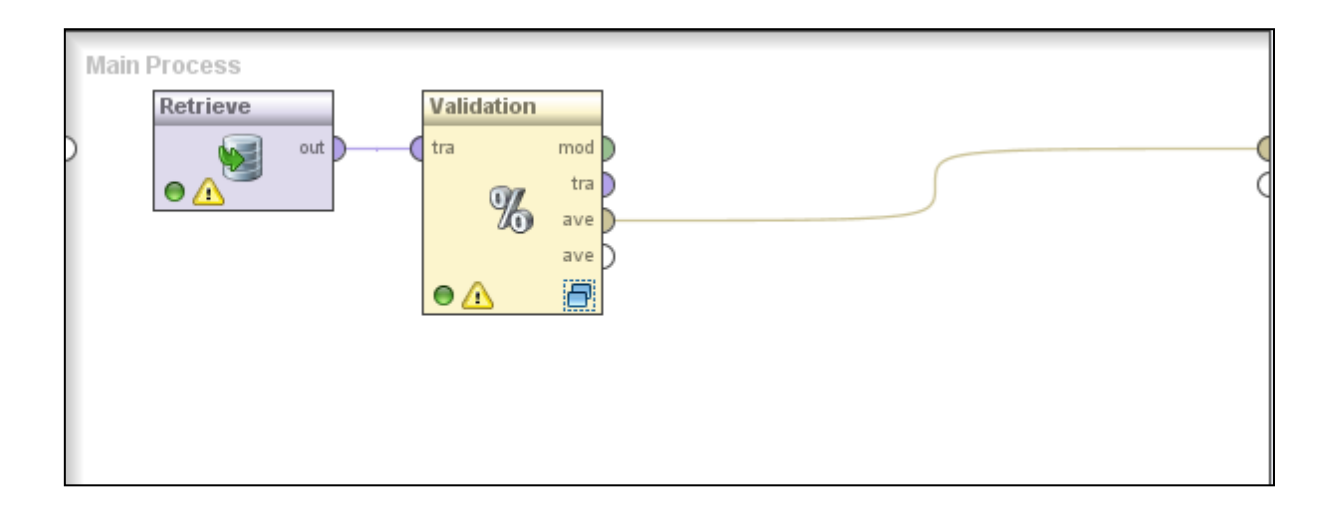

Σχήμα 3.27α: Kατηγοριοποίηση πολλώντιμών με εκτίμηση μέσω συνόλου ελέγχου με το Rapidminer.

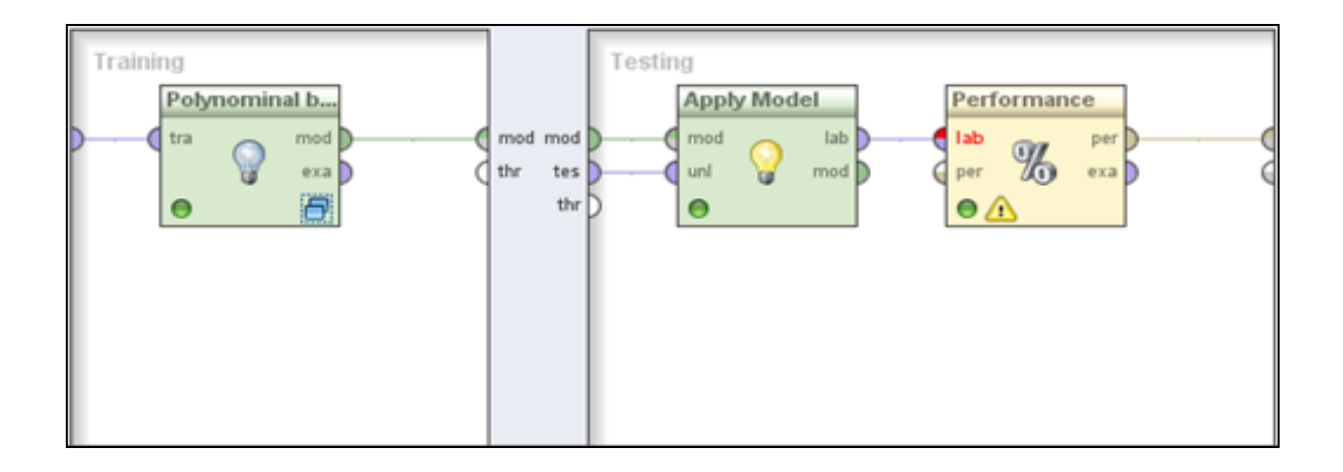

Σχήμα 3.27β: Εμφωλευμένη διεργασία στον κόμβο Validation.

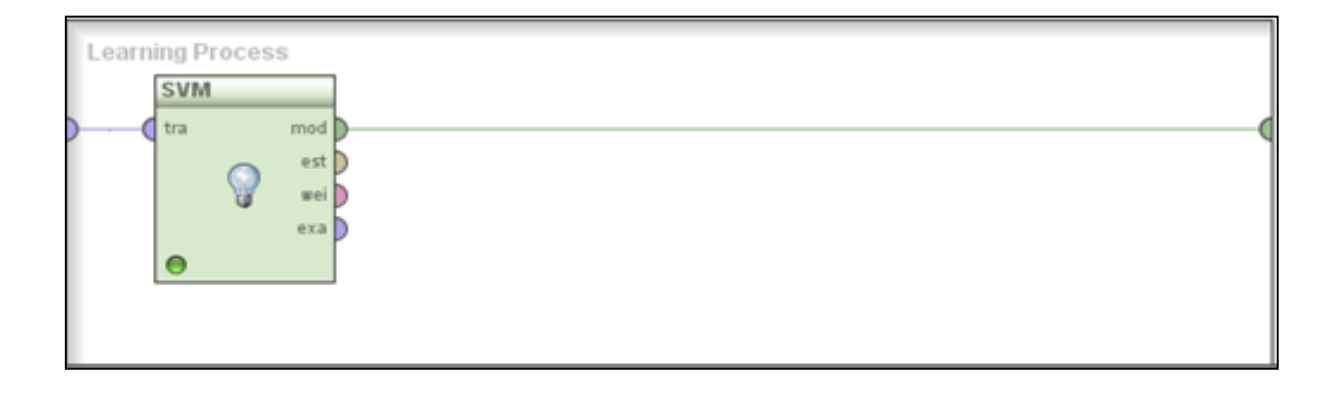

Σχήμα 3.27γ: Εμφωλευμένη διεργασία στον κόμβο Polynominal by Bionominal.

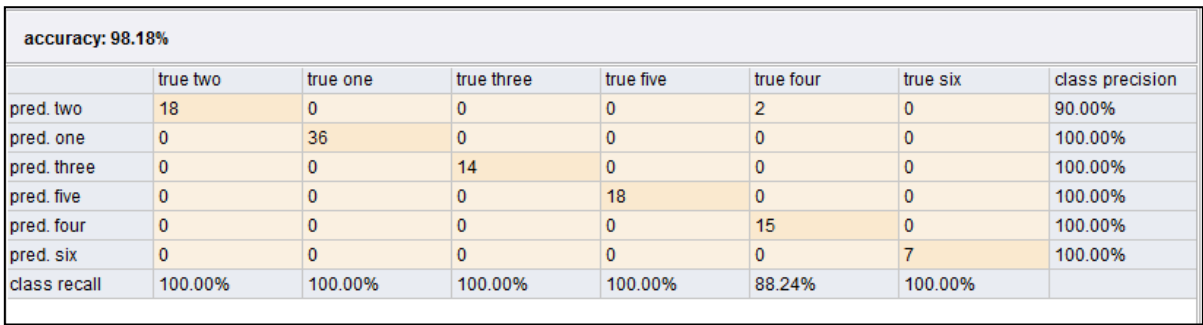

Σχήμα 3.28: Αποτελέσματα κατηγοριοποίησης πολλών τιμών με εκτίμηση μέσω συνόλου ελέγχου με το Rapidminer.

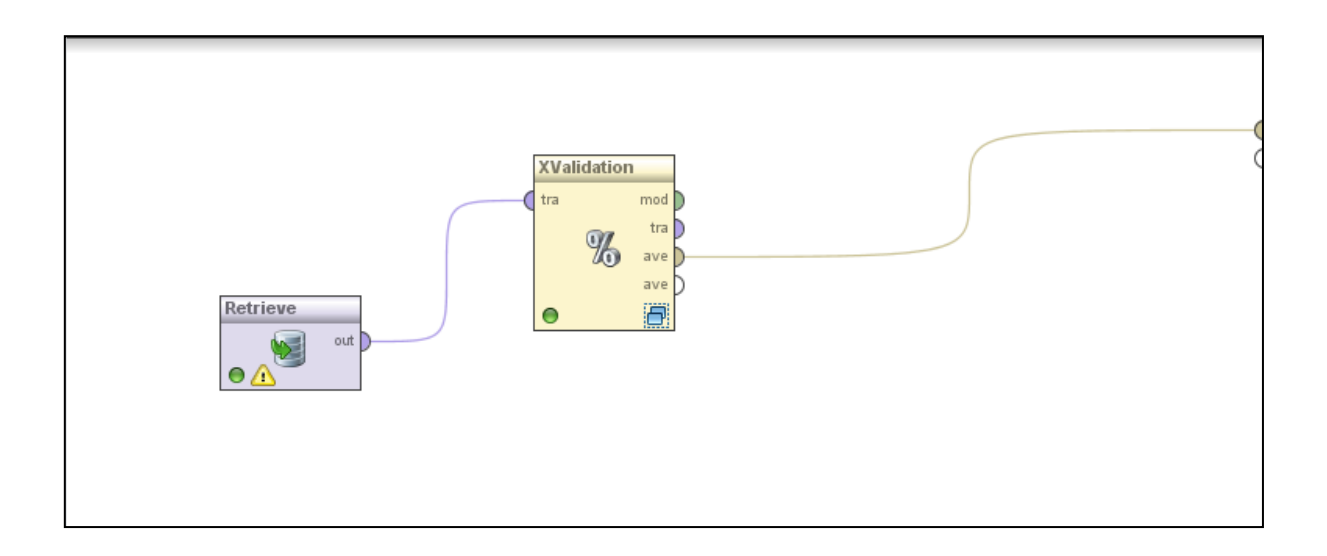

Σχήμα 3.29 α: Kατηγοριοποίηση πολλών τιμών με διασταυρωμένη επικύρωση με το Rapidminer.

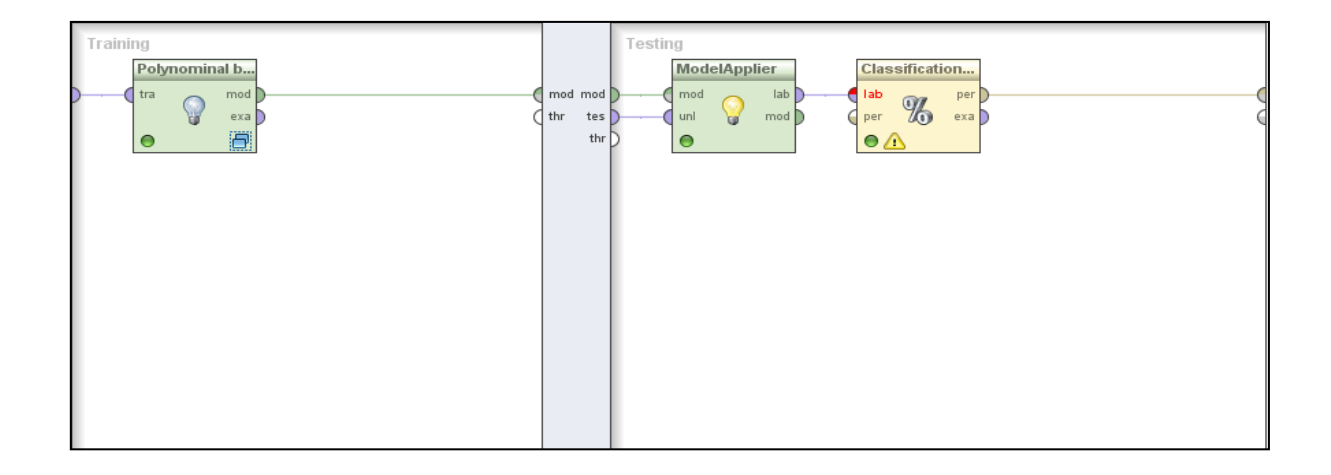

Σχήμα 3.29 β: Εμφωλευμένη διεργασία στον κόμβο XValidation.

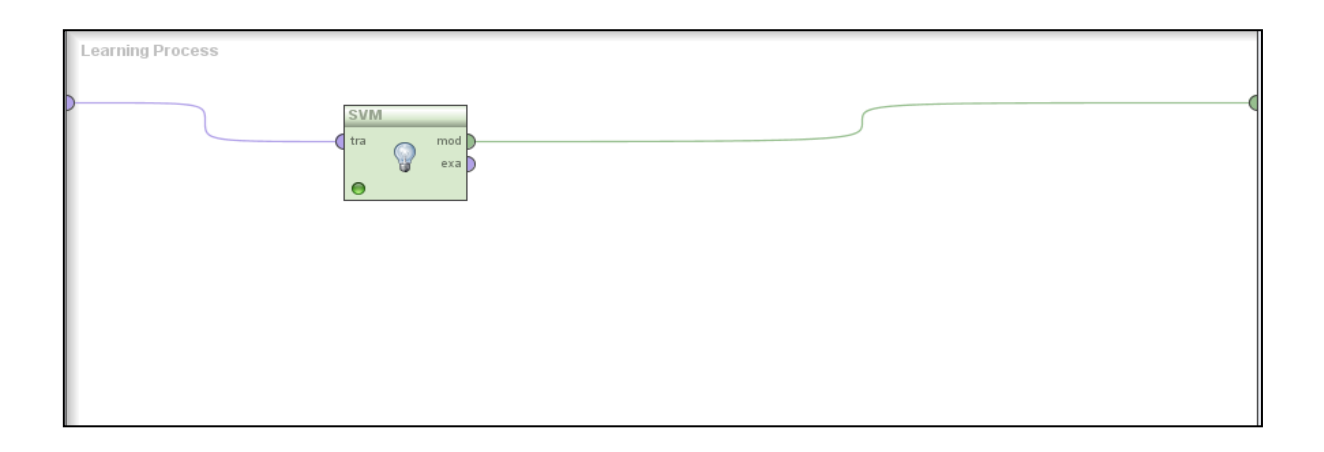

Σχήμα 3.29 γ: Εμφωλευμένη διεργασία στον κόμβο Polynominal by Bionominal.

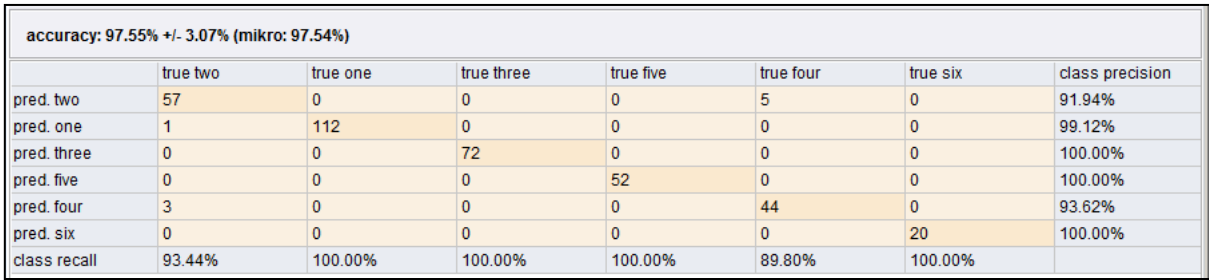

Σχήμα 3.30: Αποτελέσματα κατηγοριοποίησης πολλών τιμών με διασταυρωμένη επικύρωση με το Rapidminer.

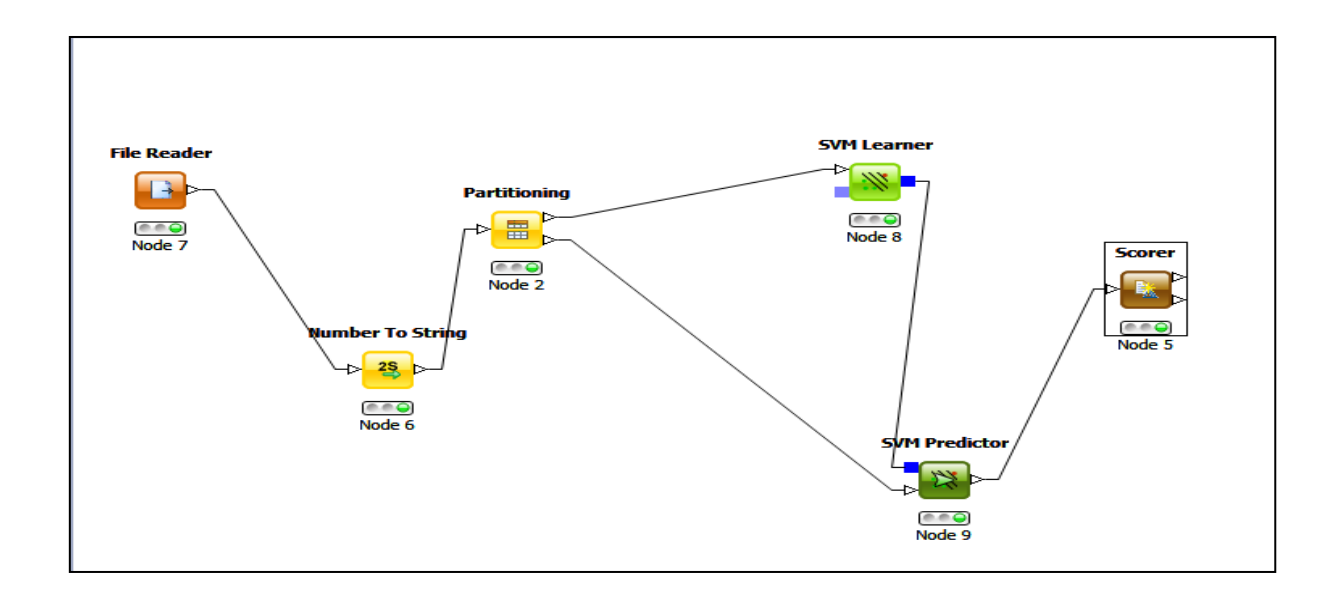

Σχήμα 3.31: Κατηγοριοποίηση πολλών τιμών με εκτίμηση μέσω συνόλου ελέγχου με το Knime.

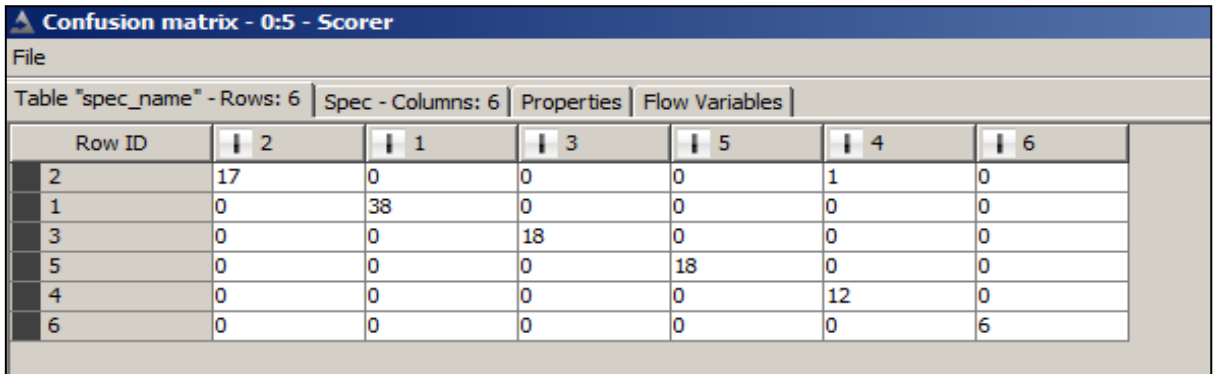

Σχήμα 3.32: Αποτελέσματα κατηγοριοποίησης πολλών τιμών με εκτίμηση μέσω συνόλου ελέγχου με το Knime.

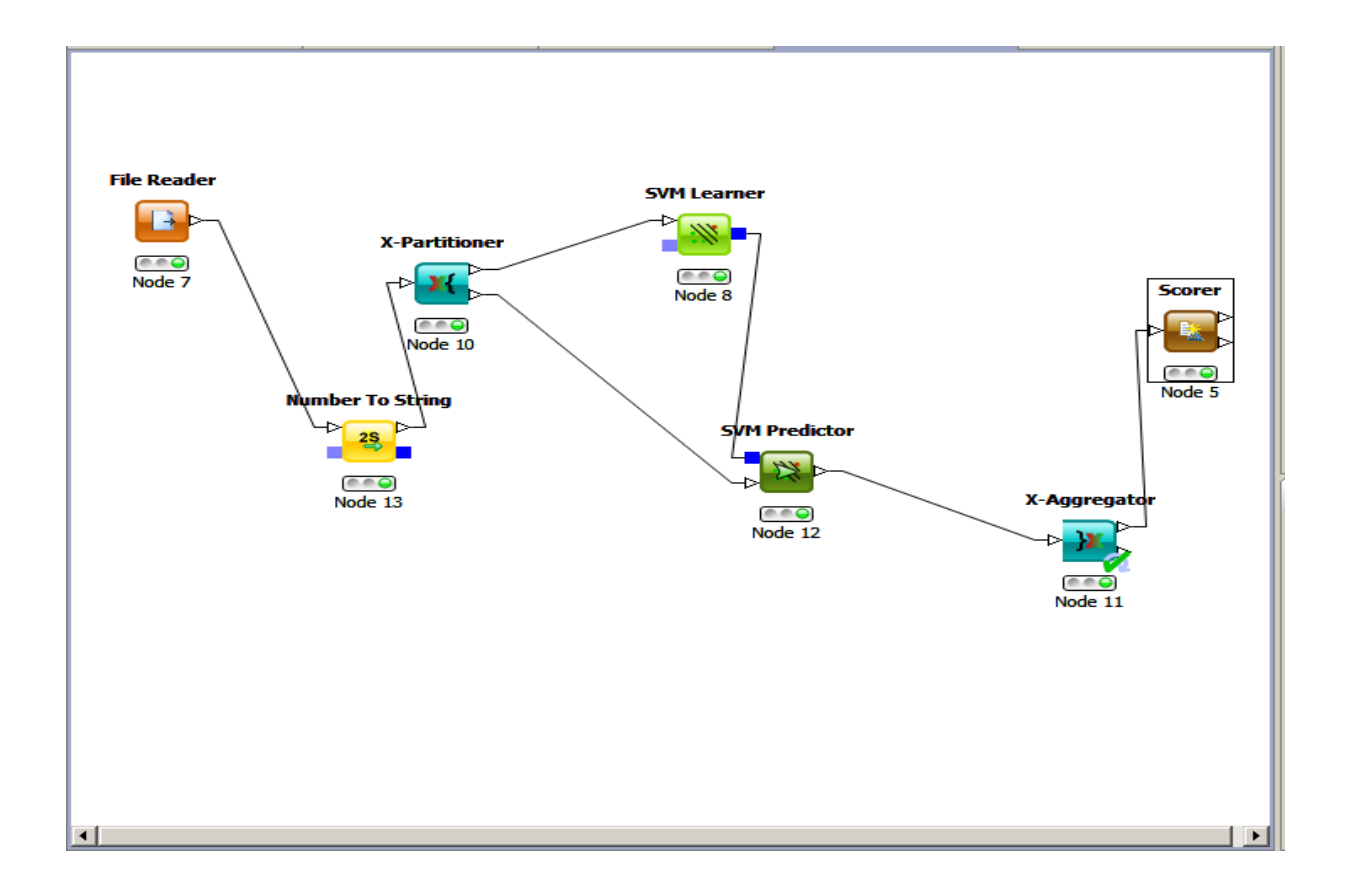

Σχήμα 3.33: Kατηγοριοποίηση πολλών τιμών με διασταυρωμένη επικύρωση με το Knime.

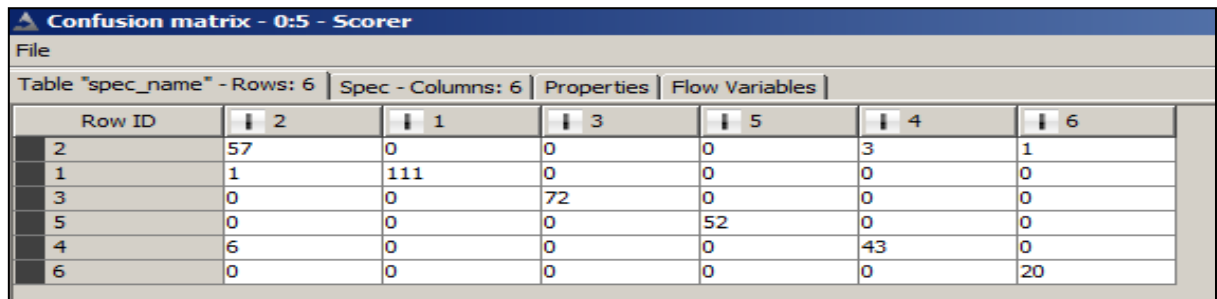

Σχήμα 3.34: Αποτελέσματα κατηγοριοποίησης πολλών τιμών με διασταυρωμένη επικύρωση με το Knime.

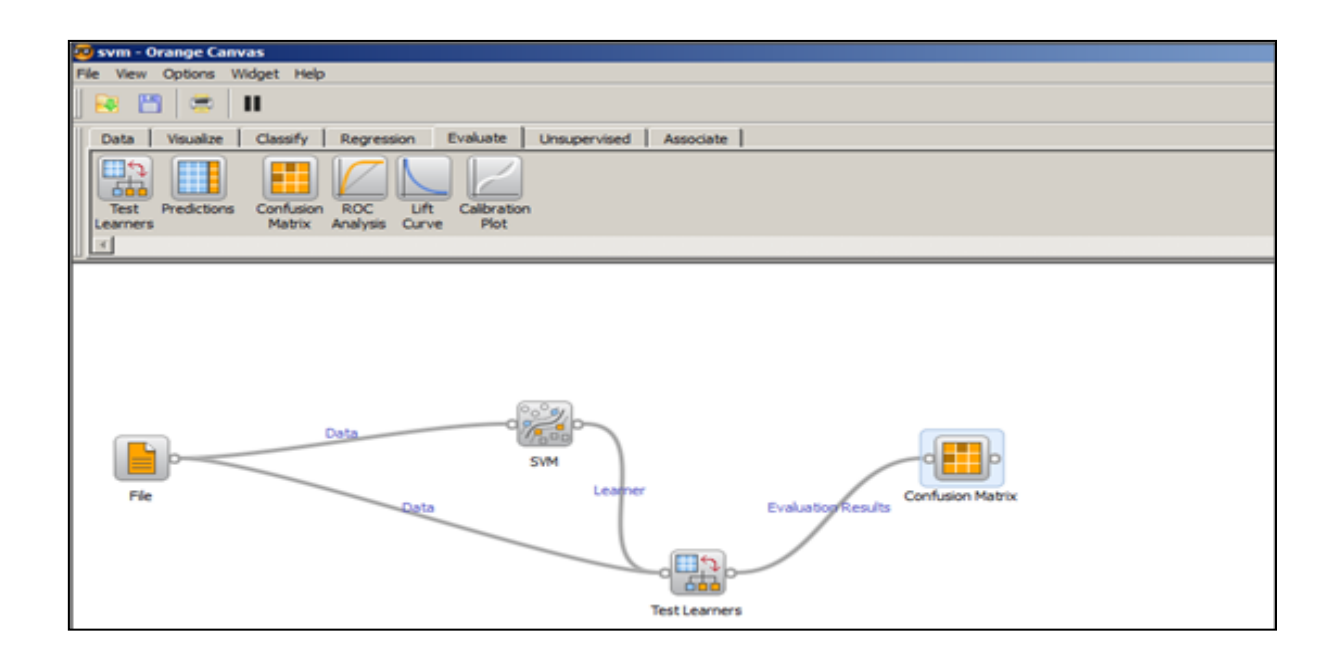

Σχήμα 3.35: Kατηγοριοποίηση πολλών τιμών με το Orange.

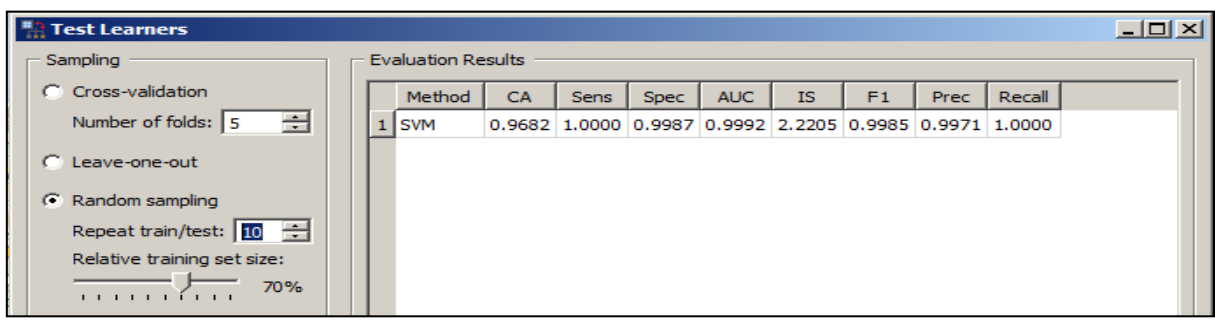

Σχήμα 3.36: Αποτελέσματα κατηγοριοποίησης πολλών τιμών με εκτίμηση μέσω συνόλου ελέγχου με το Orange.

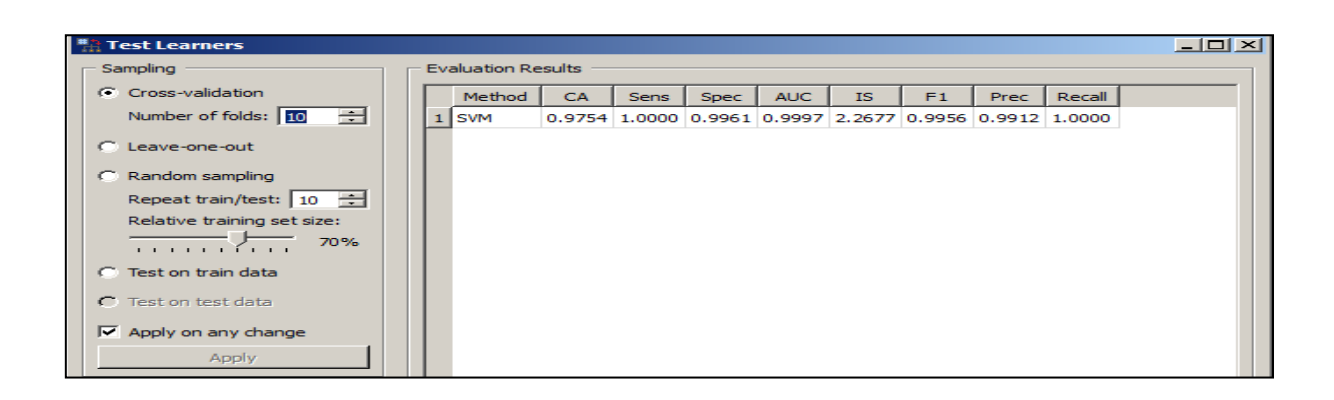

Σχήμα 3.37: Αποτελέσματα κατηγοριοποίησης πολλών τιμών με διασταυρωμένη επικύρωση.

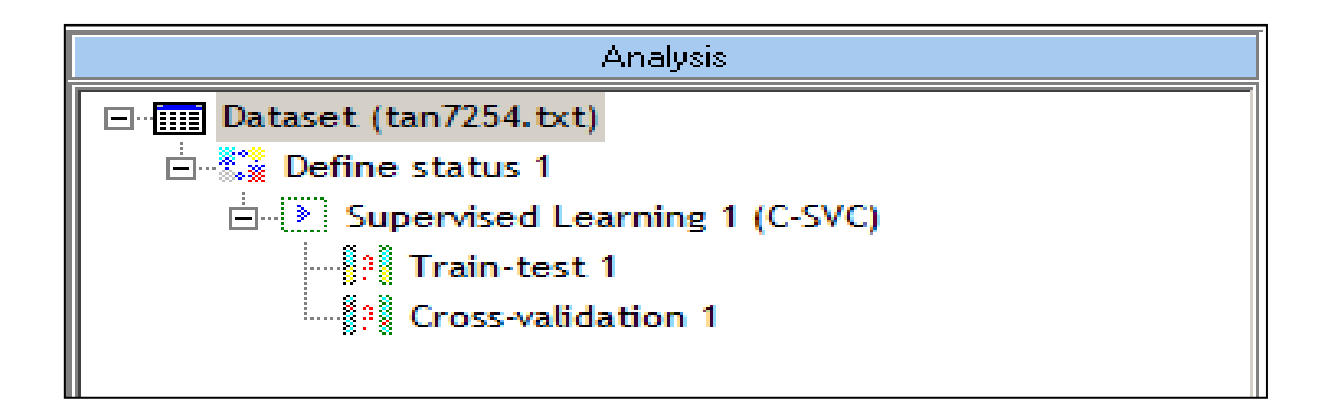

Σχήμα 3.38: Kατηγοριοποίηση πολλών τιμών με το Tanagra.

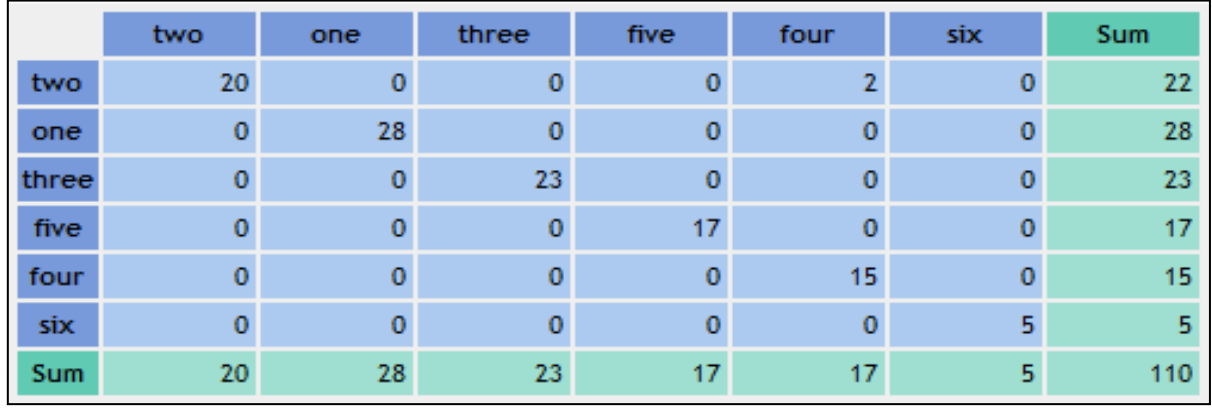

Σχήμα 3.39: Αποτελέσματα κατηγοριοποίησης πολλών τιμών με εκτίμηση μέσω συνόλου ελέγχου με το Tanagra.

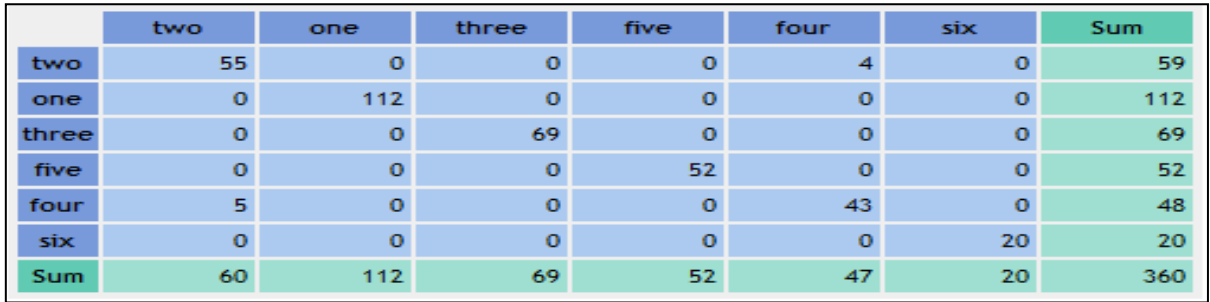

Σχήμα 3.40: Αποτελέσματα κατηγοριοποίησης πολλών τιμών με διασταυρωμένη επικύρωση με το Tanagra.

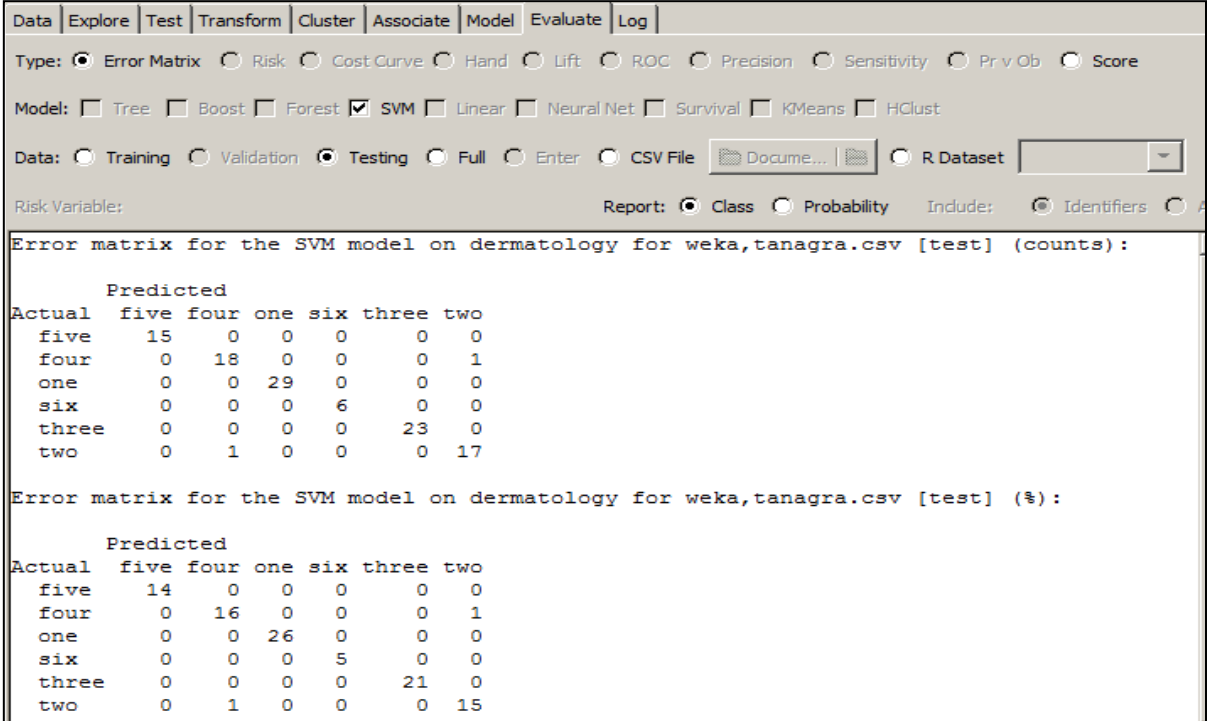

Σχήμα 3.41: Αποτελέσματα κατηγοριοποίησης πολλών τιμών με εκτίμηση μέσω συνόλου ελέγχου με το Rattle.

Στη συνέχεια στον πίνακα 3.2 καταγράφεται η ακρίβεια με την οποία έγινε η κατηγοριοποίηση πολλών τιμών με κάθε ένα από τα εργαλεία.

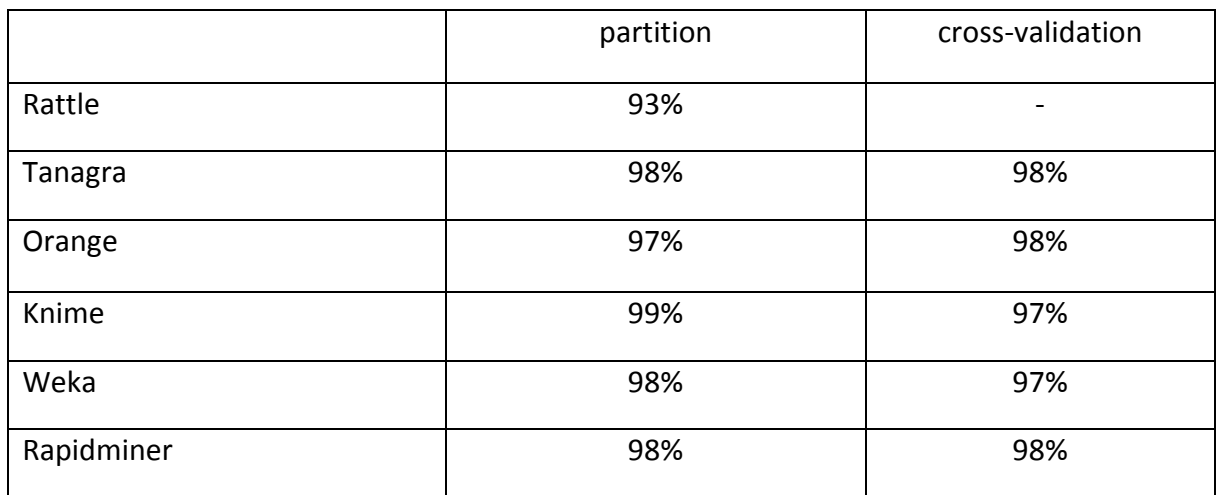

Πίνακας 3.2: Ακρίβεια κατηγοριοποίησης πολλών τιμών με κάθε ένα από τα εργαλεία.

## **3.2 Κανόνες συσχέτισης**

Στο δεύτερο μέρος των πειραμάτων της μεταπτυχιακής διατριβής το αντικείμενο είναι η μελέτη των τεχνικών συσχέτισης που προσφέρει κάθε εργαλείο. Για την εξαγωγή κανόνων συσχέτισης χρησιμοποιήθηκε το σύνολο δεδομένων German Credit Data στο οποίο το σύνολο τιμών κάθε γνωρίσματος διαφέρει από τα σύνολα τιμών των υπολοίπων γνωρισμάτων.

Με το SPMF ο χρήστης έχει τη δυνατότητα να βρει τους κανόνες συσχέτισης σε σύνολα δεδομένων των οποίων οι γραμμές έχουν μήκος το οποίο μπορεί να ποικίλει σε κάθε εγγραφή διότι δεν αντιστοιχίζει τις τιμές των δεδομένων με κάποια γνωρίσματα. Το σύνολο δεδομένων που χρησιμοποιήθηκε με το SPMF είναι το forests.txt και αποτελέσματα δίνονται στο σχήμα 3.42.

Τα εργαλεία που μελετήθηκαν στη συνέχεια έχουν τη δυνατότητα να εξάγουν κανόνες συσχέτισης από σύνολα δεδομένων των οποίων οι εγγραφές έχουν σταθερό μήκος. Ως ελάχιστη υποστήριξη επιλέχθηκε η τιμή 0.2 και ως ελάχιστη εμπιστοσύνη η τιμή 0.95.

Με το Weka χρησιμοποιήθηκε ο αλγόριθμος Apriori και οι κανόνες που εξήχθησαν είναι 177, όπως φαίνεται στο σχήμα 3.43. Με το Alphaminer χρησιμοποιήθηκε το σχήμα 3.44 και εξήχθησαν 252 κανόνες, σύμφωνα με το σχήμα 3.45. Με Rapidminer χρησιμοποιήθηκε το σχήμα 3.46 και εξήχθησαν 160 κανόνες, σύμφωνα με το σχήμα 3.47. Με το Knime τα δεδομένα πρέπει να μετατραπούν αρχικά σε δυαδική μορφή και στη συνέχεια σε δεδομένα συναλλαγών, σύμφωνα με το σχήμα 3.48, ενώ οι κανόνες που εξάγονται είναι 172 και δίνονται στο σχήμα 3.49. Στο Orange χρησιμοποιήθηκε ο αλγόριθμος Apriori σύμφωνα με το σχήμα 3.50 και εξήχθησαν 177 κανόνες οι οποίοι εμφανίζονται στο σχήμα 3.51.Με το Tanagra εξήχθησαν 177 κανόνες, σύμφωνα με το σχήμα 3.52. Με το Rattle εξήχθησαν 173 κανόνες συσχέτισης, όπως φαίνεται στο σχήμα 3.53.

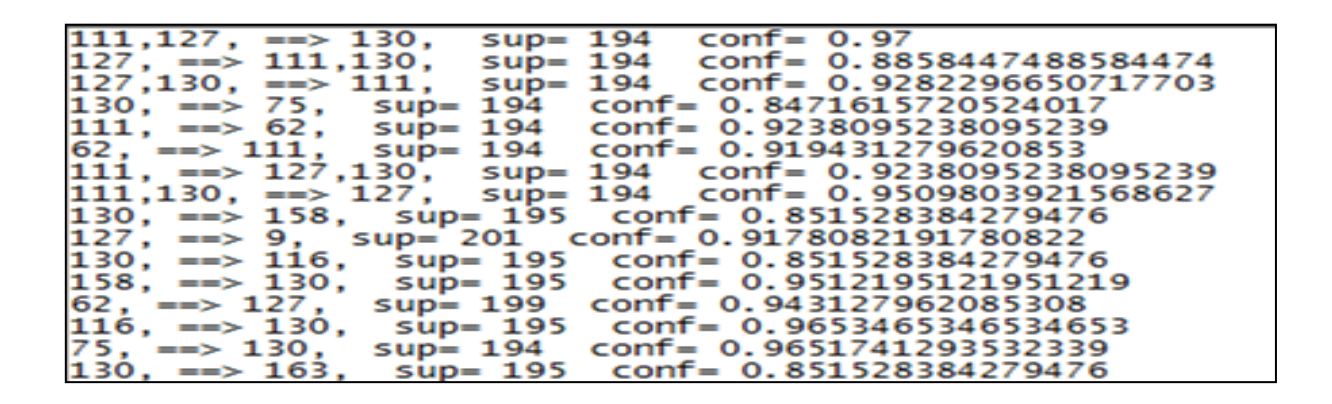

Σχήμα3.42: Εξαγωγή κανόνων συσχέτισης με το SPMF.

1. X2=up\_2\_year 229 == > X15= yes 228  $conf: (1)$ 2. X2=up 2 year X9=none 208 == > X15= yes 207  $conf: (1)$ 3. X9=none X10=if not A121/A122 : car or other 318 == > X15= yes 316 conf: (0.99) 4. X10=if not A121/A122 : car or other X13=own 271 == > X15= yes 269 conf: (0.99) 5. X10=if not A121/A122 : car or other X12= none 268 == > X15= yes 266 conf: (0.99) 6. X9=none X10=if not A121/A122 : car or other X13=own 262 == > X15= yes 260 conf: (0.99) 7. X9=none X10=if not A121/A122 : car or other X12= none 258 == > X15= yes 256 conf: (0.99) 8. X9=none X10=if not A121/A122 : car or other X14=skilled employee / official 224 == > X15= yes 222  $conf: (0.99)$ 9. X10=if not A121/A122 : car or other 332 == > X15= yes 329 conf: (0.99) 10. X10=if not A121/A122 : car or other X12= none X13=own 215 = => X15= yes 213 conf: (0.99) 11. X9=none X10=if not A121/A122 : car or other X12= none X13=own 208 ==> X15= yes 206 conf: (0.99) 12. X2=1\_2\_years X6=<100 X9=none 206 ==> X15= yes 204 conf: (0.99) 13. X2=1\_2\_years X9=none 373 ==> X15= yes 369 conf: (0.99) 14. X2=1\_2\_years X9=none X14=skilled employee / official 253 ==> X15= yes 250  $conf: (0.99)$ 15. X4=radio/tv X9=none 243 ==> X15= yes 240 conf: (0.99) 16. X1=0<=X<200 X9=none 236 ==> X15=  $yes$  233 conf: (0.99) 17. X7=>=7 X9=none 234 ==> X15= yes 231 conf: (0.99) 18. X10=if not A121/A122 : car or other X14=skilled employee / official 233 ==> X15= yes 230 conf: (0.99) 19. X2=1\_2\_years X9=none X12= none 296 ==> X15= yes 292 conf: (0.99)

Σχήμα3.43: Εξαγωγή κανόνων συσχέτισης με το Weka.

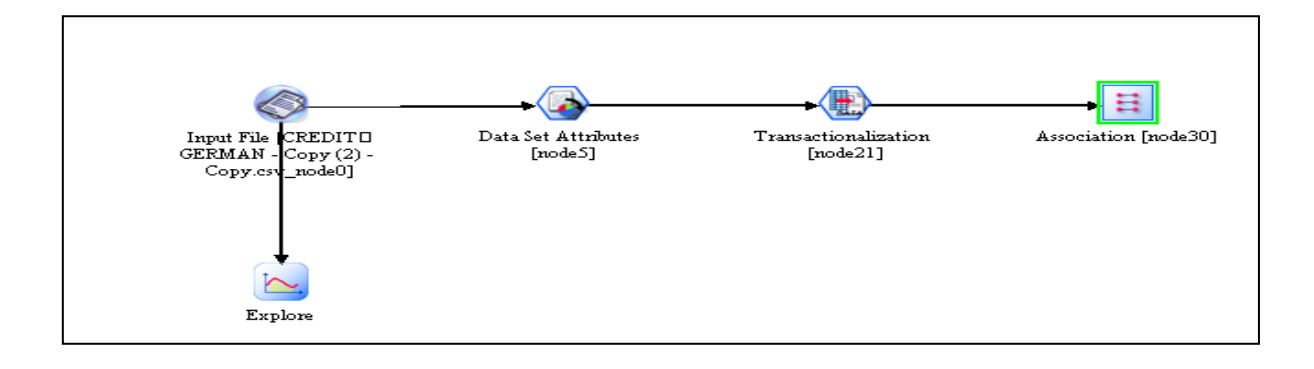

Σχήμα 3.44: Διεργασία για εξαγωγή κανόνων συσχέτισης με το Alphaminer.

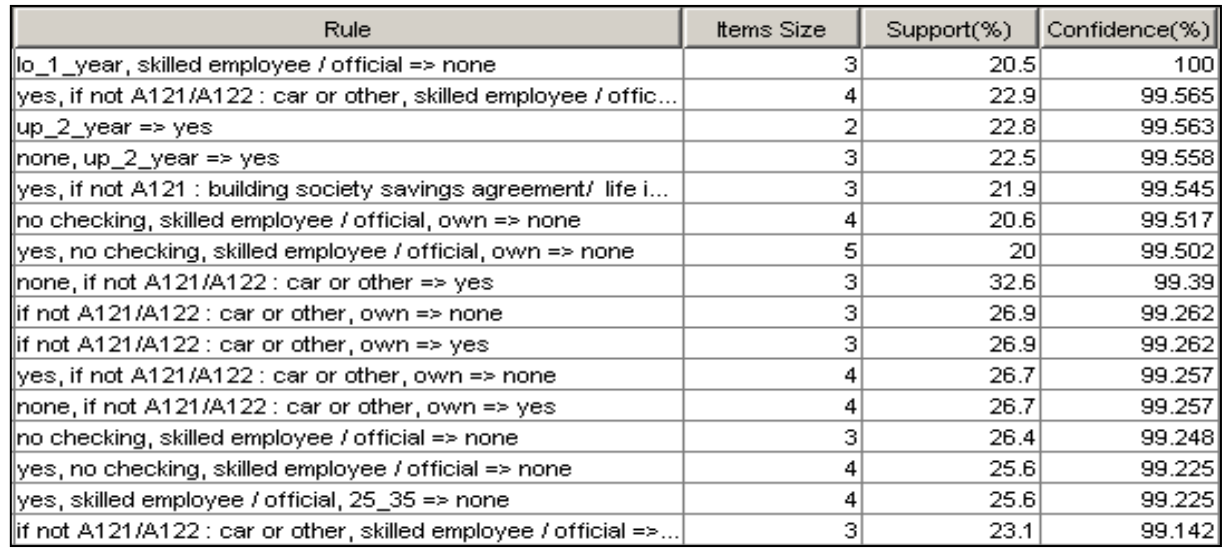

Σχήμα 3.45: Eξαγωγή κανόνων συσχέτισης με το Alphaminer.

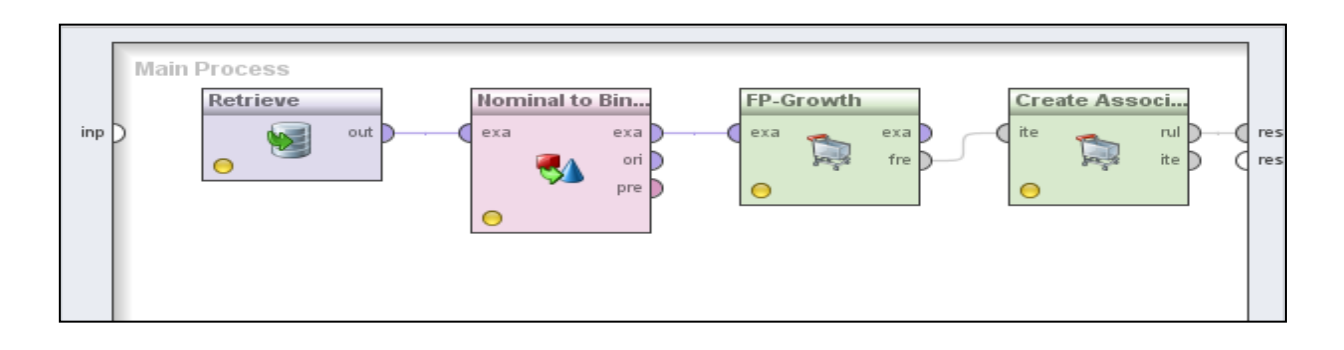

Σχήμα 3.46: Διεργασία για εξαγωγή κανόνων συσχέτισης με το Rapidminer.

| No. | Premises                                                                                 | Conclusion    | Support | Confidence |
|-----|------------------------------------------------------------------------------------------|---------------|---------|------------|
| 160 | $att2 = up 2 year$                                                                       | $att15 = yes$ | 0.228   | 0.996      |
| 159 | $att9 = none$ , $att2 = up_2$ year                                                       | $att15 = yes$ | 0.207   | 0.995      |
| 158 | $att9 = none$ , $att10 = if not A121/A122$ ; car or other                                | $att15 = yes$ | 0.316   | 0.994      |
| 157 | $att13 = own$ , $att10 = if not A121/A122$ : car or other                                | $att15 = yes$ | 0.269   | 0.993      |
| 156 | $att12 = none$ , $att10 = if not A121/A122$ : car or other                               | $att15 = yes$ | 0.266   | 0.993      |
| 155 | att9 = none, att13 = own, att10 = if not A121/A122 ; car or otl att15 = yes              |               | 0.260   | 0.992      |
| 154 | $att9 = none$ . $att12 = none$ . $att10 = if not A121/A122$ : car or o' $att15 = yes$    |               | 0.256   | 0.992      |
| 153 | $att9 = none$ , $att14 = skilled employee / official$ , $att10 = if not$ , $att15 = yes$ |               | 0.222   | 0.991      |
| 152 | $att10 = if not A121/A122 : car or other$                                                | $att15 = yes$ | 0.329   | 0.991      |
| 151 | $att12$ = none, $att13$ = own, $att10$ = if not A121/A122 : car or o $att15$ = yes       |               | 0.213   | 0.991      |
| 150 | $att9 = none$ , $att12 = none$ , $att13 = own$ , $att10 = if not A121/A$ at $15 = yes$   |               | 0.206   | 0.990      |
| 149 | $att9 = none$ . att $6 = 100$ . att $2 = 12$ years                                       | $att15 = yes$ | 0.204   | 0.990      |

Σχήμα 3.47: Eξαγωγή κανόνων συσχέτισης με το Rapidminer.

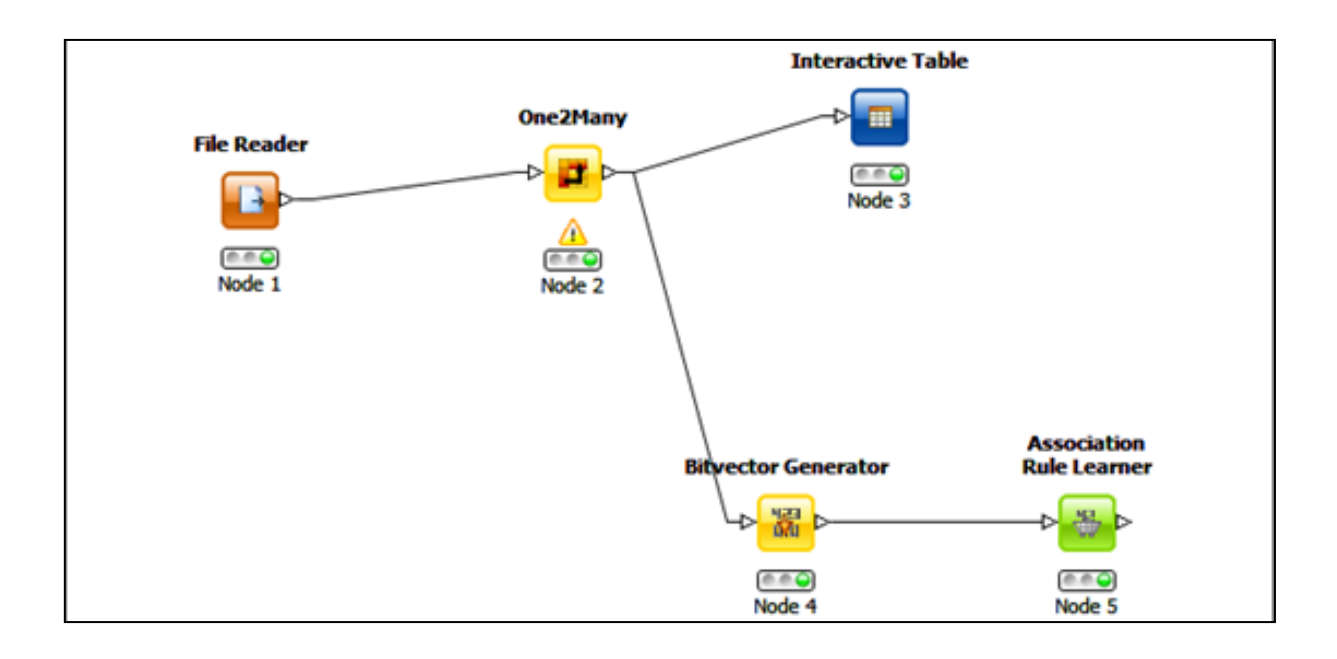

Σχήμα 3.48: Διεργασία για εξαγωγή κανόνων συσχέτισης με το Knime.

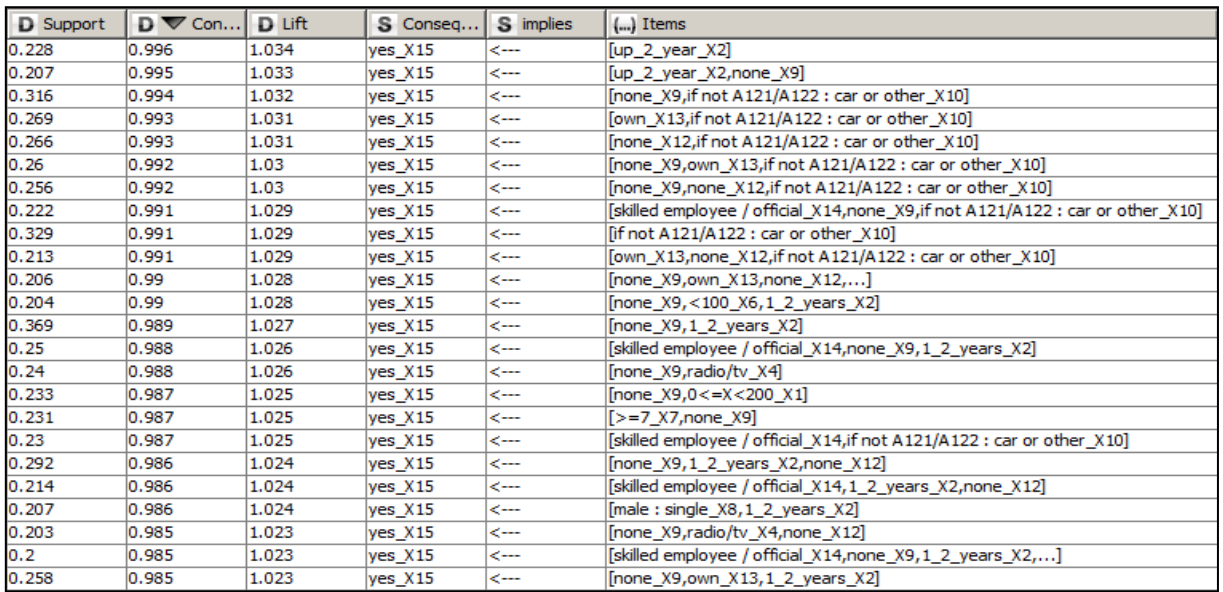

Σχήμα 3.49: Eξαγωγή κανόνων συσχέτισης με το Knime.

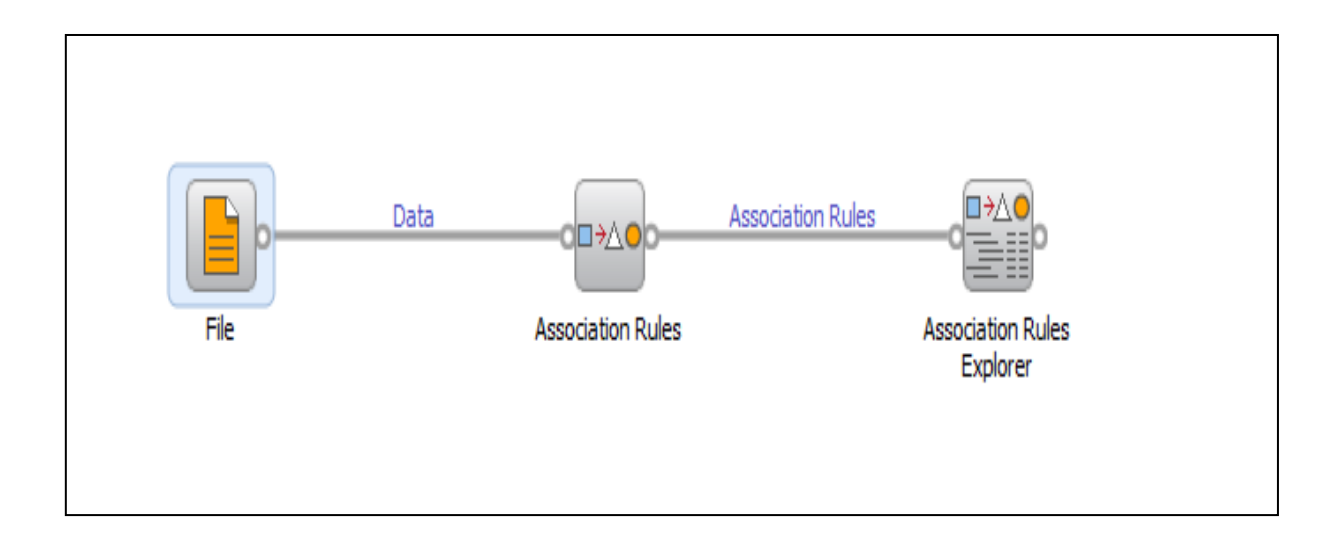

Σχήμα 3.50: Διεργασία για εξαγωγή κανόνων συσχέτισης με το Orange.

| Rules                                                           | <b>Supp</b> | Conf  |
|-----------------------------------------------------------------|-------------|-------|
| ⊖ x2=up_2 year                                                  |             |       |
| $x2 = up_2 \year$ -> $x15 = yes$                                | 0.228       | 0.996 |
| $\Xi$ x9=none                                                   |             |       |
| $-x2=up_2year x9=none$ -> $x15=yes$                             | 0.207       | 0.995 |
| $\Rightarrow$ x7=>=7                                            |             |       |
| $-x7 = y = 7 \rightarrow x15 = yes$                             | 0.248       | 0.980 |
| $\left[-\right]-x9$ =none                                       |             |       |
| $x7 = y = 7$ x9=none $\rightarrow$ x15=yes                      | 0.231       | 0.987 |
| X10=if not A121/A122 : car or other                             |             |       |
| $x10=$ if not A121/A122 : car or other $\rightarrow$ $x9=$ none | 0.318       | 0.958 |
| $x10$ =if not A121/A122 : car or other $\rightarrow$ $x15$ =yes | 0.329       | 0.991 |
| $x10 = if not A121/A122$ : car or other $\rightarrow x9 = no$   | 0.316       | 0.952 |
| $\Xi$ $\times$ 12=none                                          |             |       |
| $x10$ =if not A121/A122 : car or other $x12$ =no                | 0.258       | 0.963 |
| $x10 = if not A121/A122$ : car or other $x12 = no$              | 0.266       | 0.993 |
| $x10$ =if not A121/A122 : car or other $x12$ =no                | 0.256       | 0.955 |
| $\Rightarrow$ x9=none                                           |             |       |
| x10=if not A121/A122 : car or other x12                         | 0.256       | 0.992 |
| $\Box$ x13=own                                                  |             |       |
| $-x10$ =if not A121/A122 : car or other                         | 0.206       | 0.990 |
| $\Xi$ x13=own                                                   |             |       |
| x10=if not A121/A122 : car or other x12                         | 0.208       | 0.967 |
| $x10 = if not A121/A122 : car or other x12$                     | 0.213       | 0.991 |
| $x10 =$ if not A121/A122 : car or other $x12$                   | 0.206       | 0.958 |
| $+$ $\times$ 9=none                                             |             |       |
| $+ x 15 = yes$                                                  |             |       |
| $+$ $\times$ 15 = yes                                           |             |       |
| $\pm$ x14=skilled employee / official                           |             |       |
| $+ -x9$ =none                                                   |             |       |

Σχήμα 3.51: Eξαγωγή κανόνων συσχέτισης με το Orange.

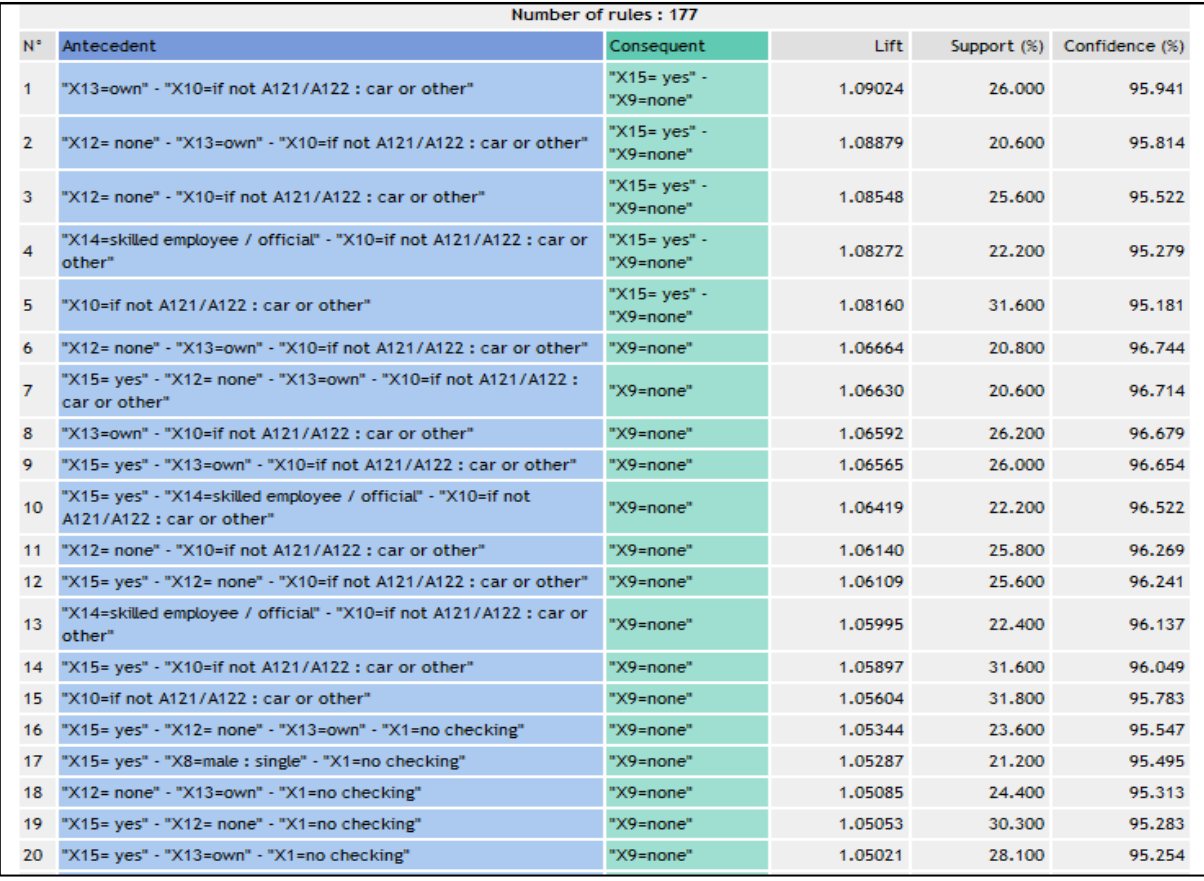

Σχήμα 3.52: Εξαγωγή κανόνων συσχέτισης με το Tanagra.

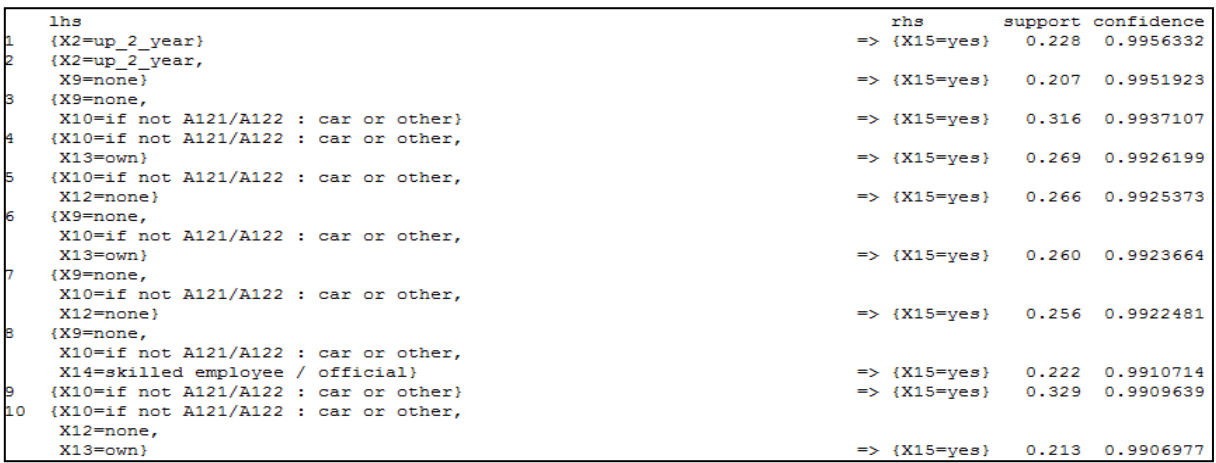

Σχήμα 3.53: Eξαγωγή κανόνων συσχέτισης με το Rattle.

Με βάση τους κανόνες συσχέτισης που εξήχθησαν με τα παραπάνω εργαλεία βγαίνει το συμπέρασμα ότι στο Tanagra, στο Weka, στο Orange και στο Alphaminer το συνεπαγόμενο μπορεί να αποτελείται από δύο αντικείμενα.

Στη συνέχεια για την εξαγωγή κανόνων συσχέτισης χρησιμοποιήθηκε το σύνολο δεδομένων house votes στο οποίο το σύνολο τιμών κάθε γνωρίσματος είναι ίδιο με τα σύνολα τιμών των υπολοίπων γνωρισμάτων και αποτελείται από τις τιμές yes και no.

Με το Weka, το Rapidminer, το Orange και το Tanagra, για ελάχιστη υποστήριξη ίση με 0.5 και ελάχιστη εμπιστοσύνη ίση με 0.75, εξήχθησαν 14 κανόνες οι οποίοι φαίνονται στα σχήματα 3.54, 3.55, 3.56 και 3.57. Με το Knime εξήχθησαν 8 κανόνες σύμφωνα με το σχήμα 3.58 και με το Rattle εξήχθησαν 9 κανόνες όπως φαίνεται στο σχήμα 3.59.

Το Alphaminer και το SPMF δεν δίνουν ορθούς κανόνες συσχέτισης όταν το σύνολο δεδομένων περιλαμβάνει γνωρίσματα τα οποία λαμβάνουν ίδιες τιμές όπως στο συγκεκριμένο σύνολο στο οποίο όλα τα γνωρίσματα έχουν τιμή y ή n, διότι δεν αναφέρουν σε ποιο γνώρισμα αποδίδεται η συγκεκριμένη τιμή.

Στη συνέχεια τα πειράματα επαναλήφθηκαν με το ίδιο σύνολο δεδομένων για ελάχιστη υποστήριξη ίση με 0.2 και ελάχιστη εμπιστοσύνη ίση με 0.95. Το Weka έδωσε 49633 κανόνες, το Rapidminer έδωσε 49633 κανόνες, το Knime έδωσε 21826 κανόνες, το Tanagra έδωσε 20076 κανόνες και το Rattle έδωσε 35778 κανόνες. Τα υπόλοιπα προγράμματα δεν έδωσαν κανόνες συσχέτισης.

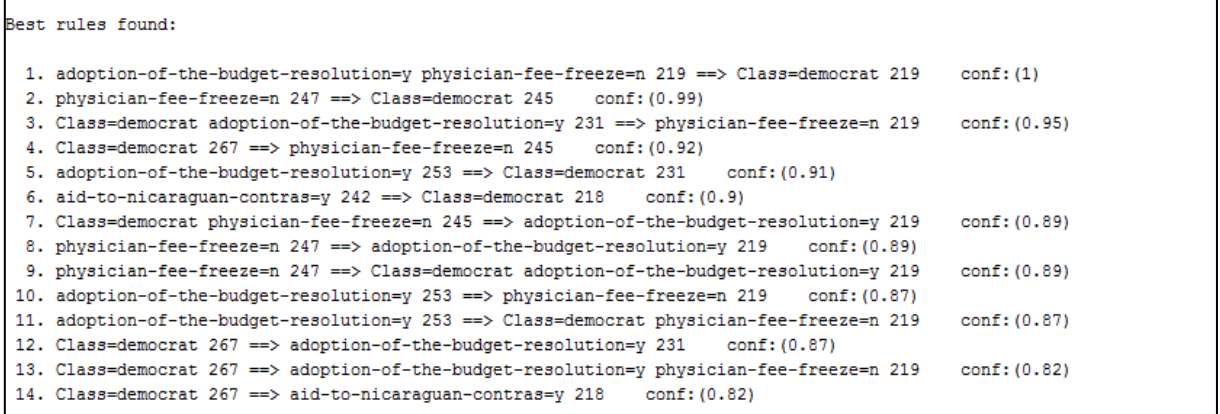

Σχήμα 3.54: Eξαγωγή κανόνων συσχέτισης,από σύνολο δεδομένων στο οποίο κάθεγνώρισμα έχει τις τιμές yesή no, με το Weka.

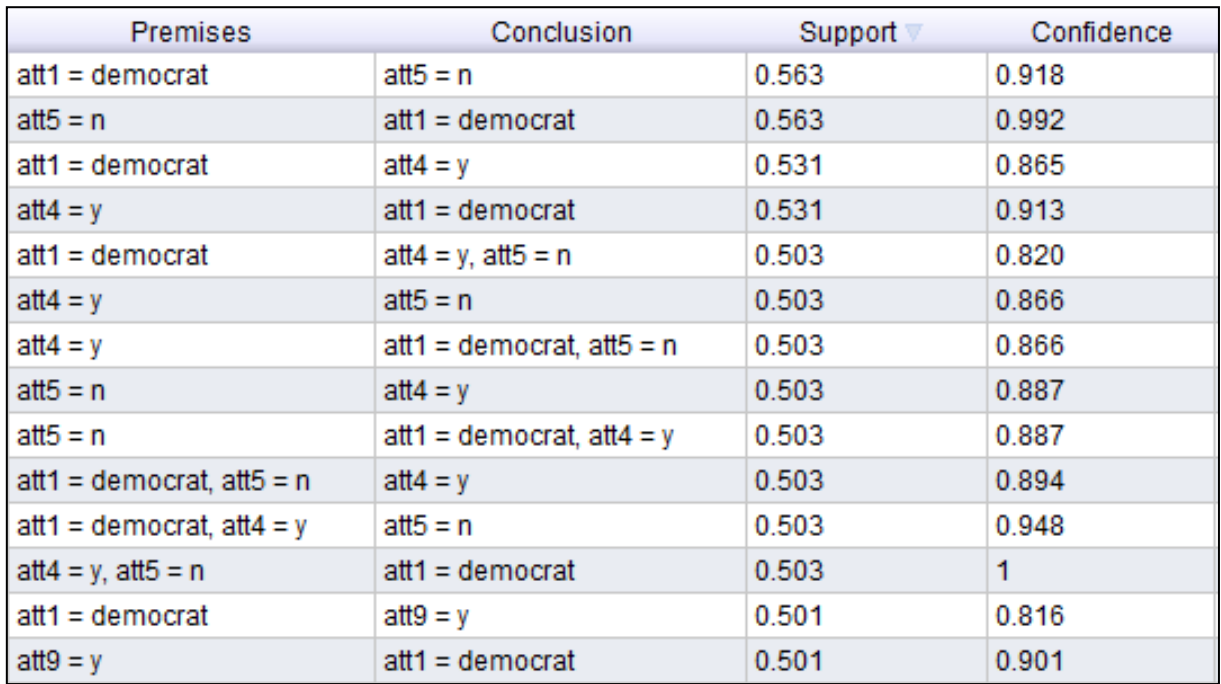

Σχήμα 3.55: Eξαγωγή κανόνων συσχέτισης, από σύνολο δεδομένων στο οποίο κάθε γνώρισμα έχει τις τιμές yesή no, με το Rapidminer.

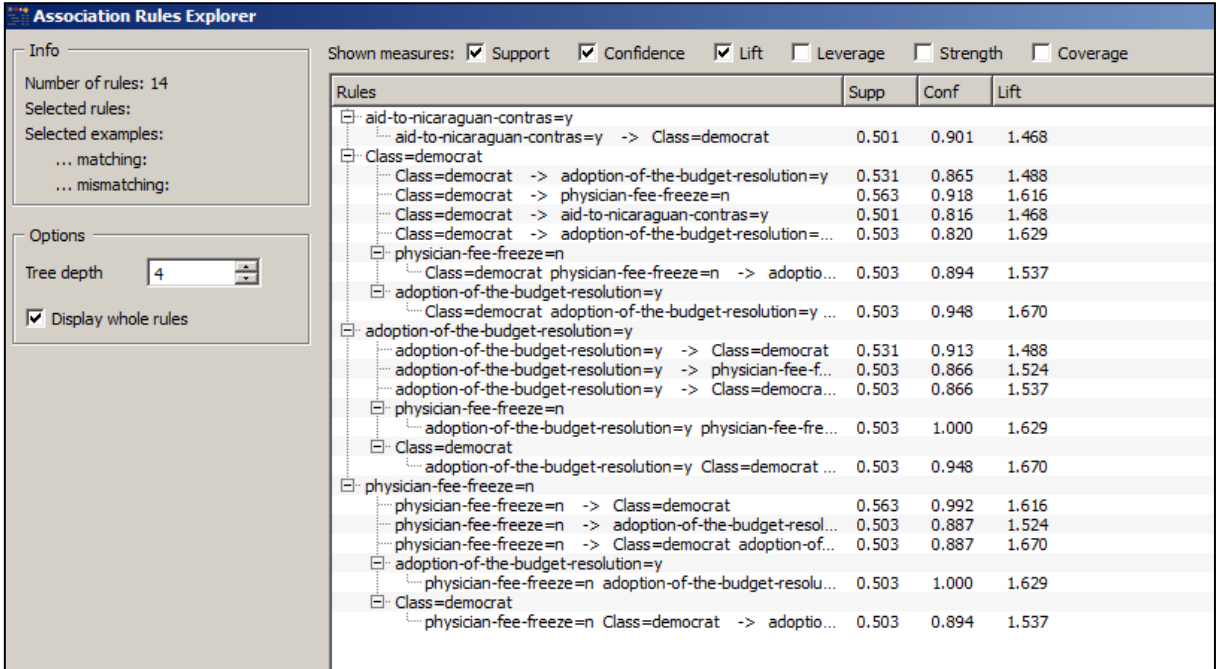

Σχήμα 3.56: Eξαγωγή κανόνων συσχέτισης, από σύνολο δεδομένων στο οποίο κάθεγνώρισμα έχει τις τιμές yesή no, με το Orange.

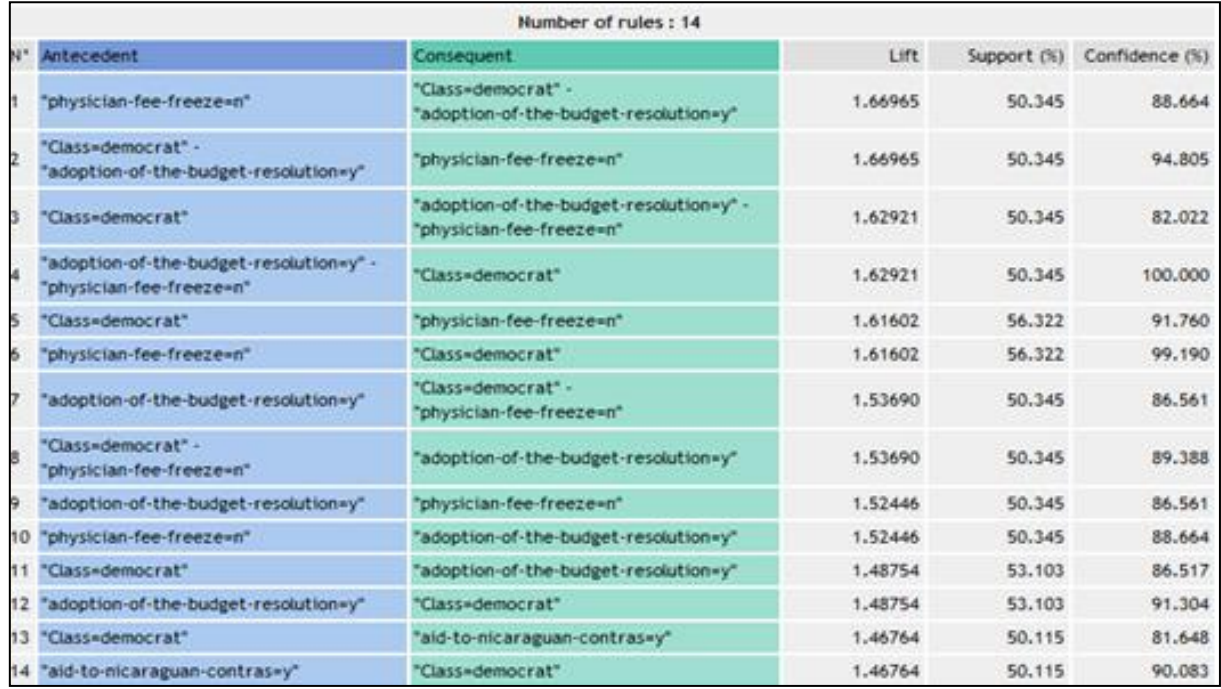

Σχήμα 3.57: Eξαγωγή κανόνων συσχέτισης, από σύνολο δεδομένων στο οποίο κάθεγνώρισμα έχει τις τιμές yesή no, με το Tanagra.

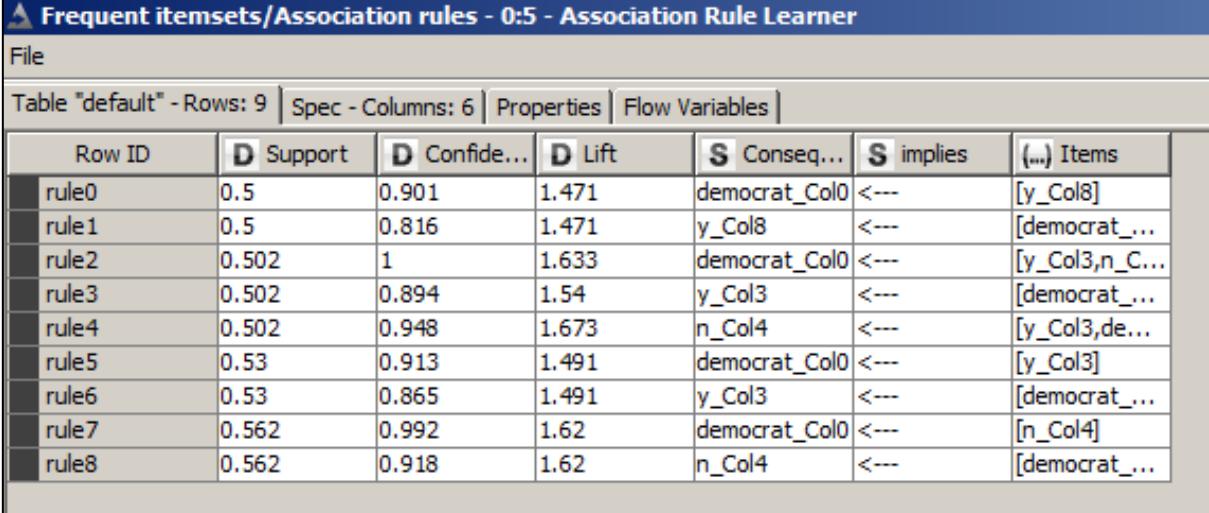

Σχήμα 3.58: Eξαγωγή κανόνων συσχέτισης, από σύνολο δεδομένων στο οποίο κάθεγνώρισμα έχει τις τιμές yesή no, με το Knime.

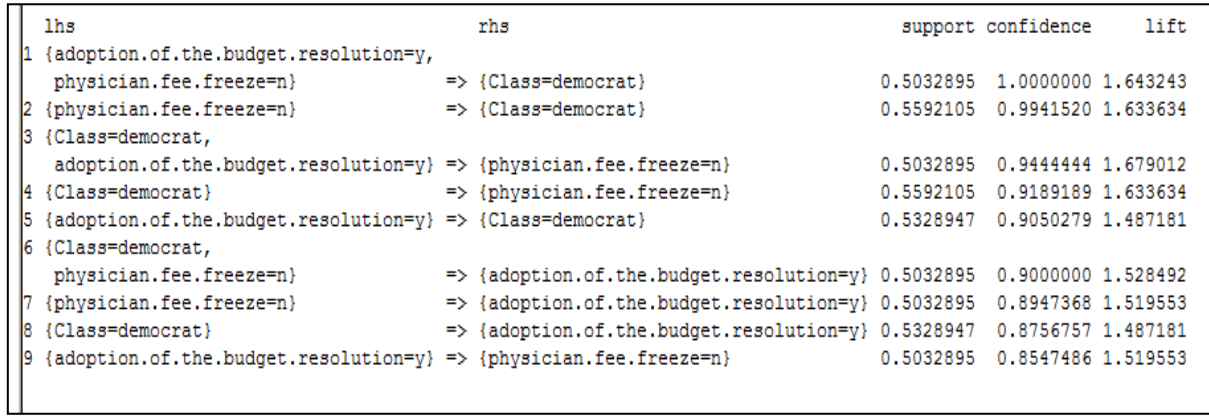

Σχήμα 3.59: Eξαγωγή κανόνων συσχέτισης, από σύνολο δεδομένων στο οποίο κάθεγνώρισμα έχει τις τιμές yesή no, με το Rattle.

## **3.3 Συσταδοποίηση**

Στο τελευταίο μέρος των πειραμάτων που πραγματοποιήθηκαν με σκοπό την μελέτη των τεχνικών συσταδοποίησης που προσφέρει κάθε εργαλείο χρησιμοποιήθηκε το σύνολο δεδομένων cars.

Αρχικά μελετήθηκε το Tanagra και τα επιμέρους τμήματα της διεργασίας που χρησιμοποιήθηκε, όπως φαίνεται στο σχήμα 3.60, αναλύονται διαδοχικά.

Με το MORE UNIVARIATE CONT STAT ελέγχθηκε αν υπάρχουν ακραίες τιμές, στη συνέχεια οι μεταβλητές κανονικοποιήθηκαν και χρησιμοποιήθηκαν στην ανάλυση που ακολούθησε με τον αλγόριθμο K-means για δύο συστάδες σύμφωνα με το σχήμα 3.61. Με το VIEW DATASET εμφανίζεται μια νέα στήλη στην οποία αναφέρεται η ομάδα στην οποία ανήκει κάθε περίπτωση. Στη συνέχεια χρησιμοποιήθηκε το GROUP CHARACTERIZATION για να γίνουν κατανοητά τα κύρια χαρακτηριστικά κάθε ομάδας σύμφωνα με το σχήμα 3.62. Με το CONTINGENCY CHI‐SQUARE φαίνεται η σχέση που συνδέει το πλήθος των μελών κάθε ομάδας με την επεξηγηματική μεταβλητή origin σύμφωνα με το σχήμα 3.63. Με το εργαλείο scatter plot τα αποτελέσματα παρουσιάζονται γραφικά όπως φαίνεται στο σχήμα 3.64. Με το PRINCIPAL COMPONENT ANALYSIS φαίνεται η αλληλεπίδραση ανάμεσα σε περισσότερες από δύο μεταβλητές και στη συνέχεια με το scatter plot παρουσιάζεται η κατανομή των ομάδων στο χώρο σύμφωνα με το σχήμα 3.65. Στο τελευταίο βήμα της ανάλυσης εξάγεται το σύνολο δεδομένων συμπεριλαμβανομένης της στήλης στην οποία αναγράφεται η ομάδα στην οποία ανήκει κάθε περίπτωση.

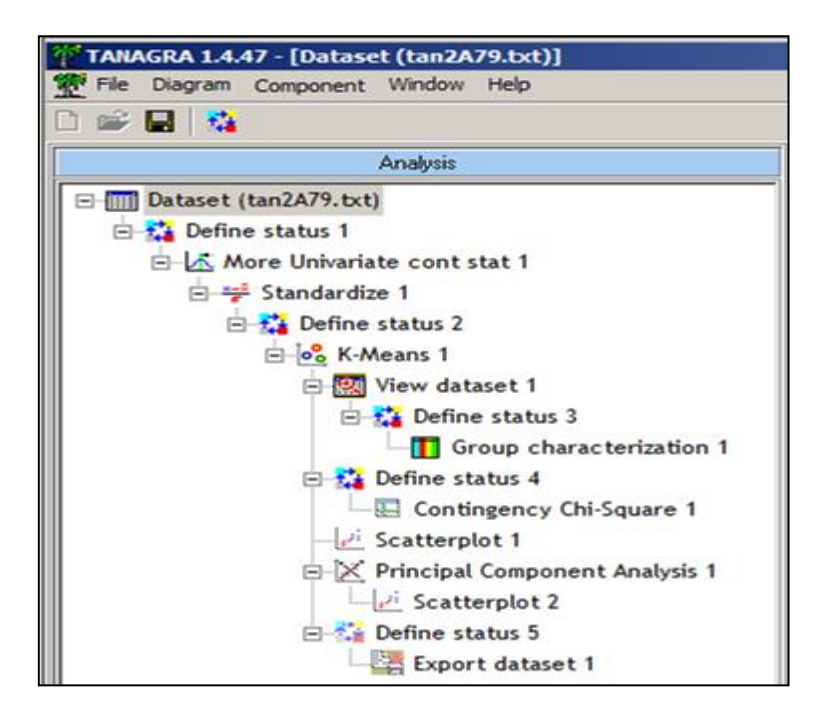

Σχήμα 3.60: Διεργασία συσταδοποίησης με το Tanagra.

| <b>Global evaluation</b>                                                               |                        |                                                                             |             |             |                         |                    |  |
|----------------------------------------------------------------------------------------|------------------------|-----------------------------------------------------------------------------|-------------|-------------|-------------------------|--------------------|--|
| <b>Within Sum of Squares</b><br>834.9882                                               |                        |                                                                             |             |             |                         |                    |  |
| <b>Total Sum of Squares</b>                                                            |                        |                                                                             | 1960.0000   |             |                         |                    |  |
| <b>R-Square</b>                                                                        |                        |                                                                             |             | 0.5740      |                         |                    |  |
| <b>Cluster size and WSS</b>                                                            |                        |                                                                             |             |             |                         |                    |  |
| <b>Clusters</b>                                                                        |                        |                                                                             | 2           |             |                         |                    |  |
| Cluster                                                                                |                        | <b>Description</b>                                                          |             | <b>Size</b> |                         | <b>WSS</b>         |  |
|                                                                                        | cluster n°1 c_kmeans_1 |                                                                             |             |             |                         | 115 223.1212       |  |
|                                                                                        | cluster n'2 c kmeans 2 |                                                                             |             |             |                         | 277 611.8670       |  |
| <b>R-Square for each attempt</b><br>Number of trials<br>Trial<br>1<br>2<br>з<br>4<br>5 |                        | <b>R-square</b><br>0.573986<br>0.573986<br>0.573986<br>0.573986<br>0.573986 | ×.          |             |                         |                    |  |
| <b>Cluster centroids</b>                                                               |                        |                                                                             |             |             |                         |                    |  |
| <b>Attribute</b>                                                                       |                        |                                                                             |             |             | Cluster n'1 Cluster n'2 |                    |  |
| std mgp 1                                                                              |                        |                                                                             | $-1.079664$ |             | 0.448236                |                    |  |
| std_displacement_1                                                                     |                        |                                                                             | 1.312992    |             | $-0.545105$             |                    |  |
| std_horsepower_1                                                                       |                        |                                                                             |             |             |                         | 1.293130 .0.536859 |  |
| std weight 1                                                                           |                        |                                                                             |             | 1.264713    |                         | $-0.525061$        |  |
| std acceleration 1<br>Use GROUP CHARACTERIZATION for detail ed comparisons             |                        |                                                                             |             | $-0.848971$ |                         | 0.352461           |  |
|                                                                                        |                        |                                                                             |             |             |                         |                    |  |

Σχήμα 3.61: Εφαρμογή του αλγορίθμου K-means με το Tanagra.

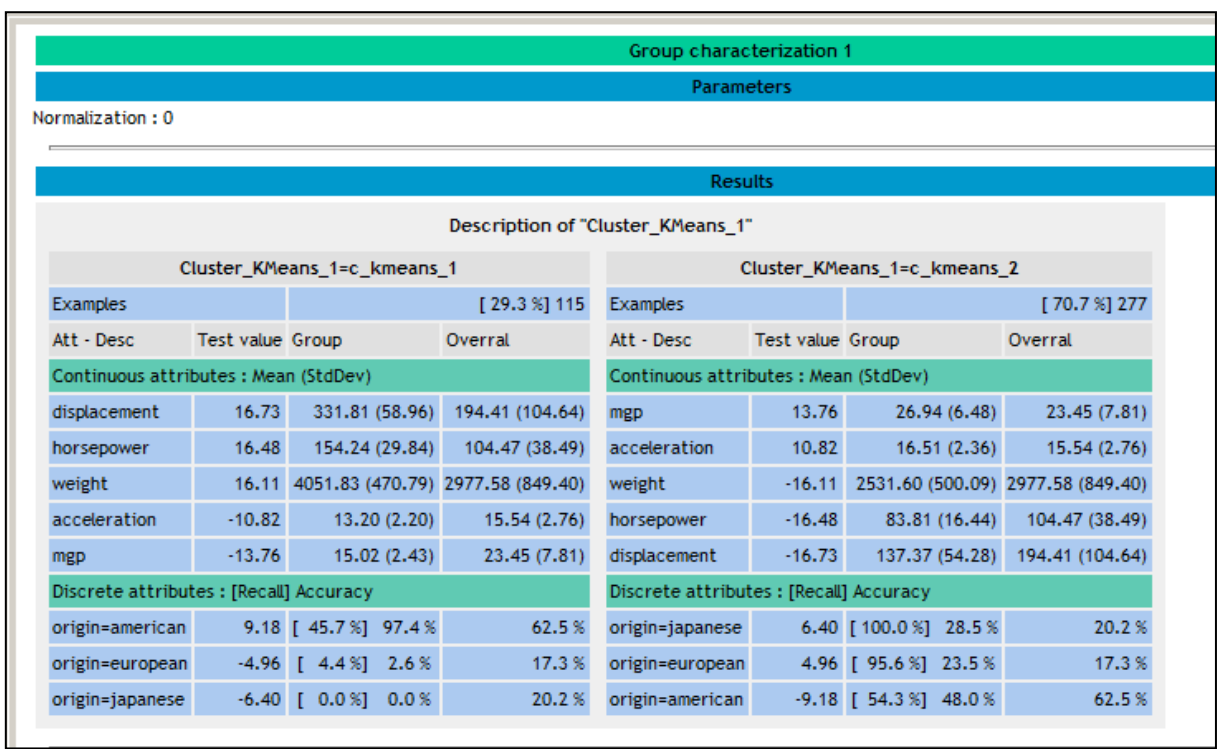

Σχήμα 3.62: Εμφάνιση των χαρακτηριστικών κάθε ομάδας με το GROUP CHARACTERIZATION.

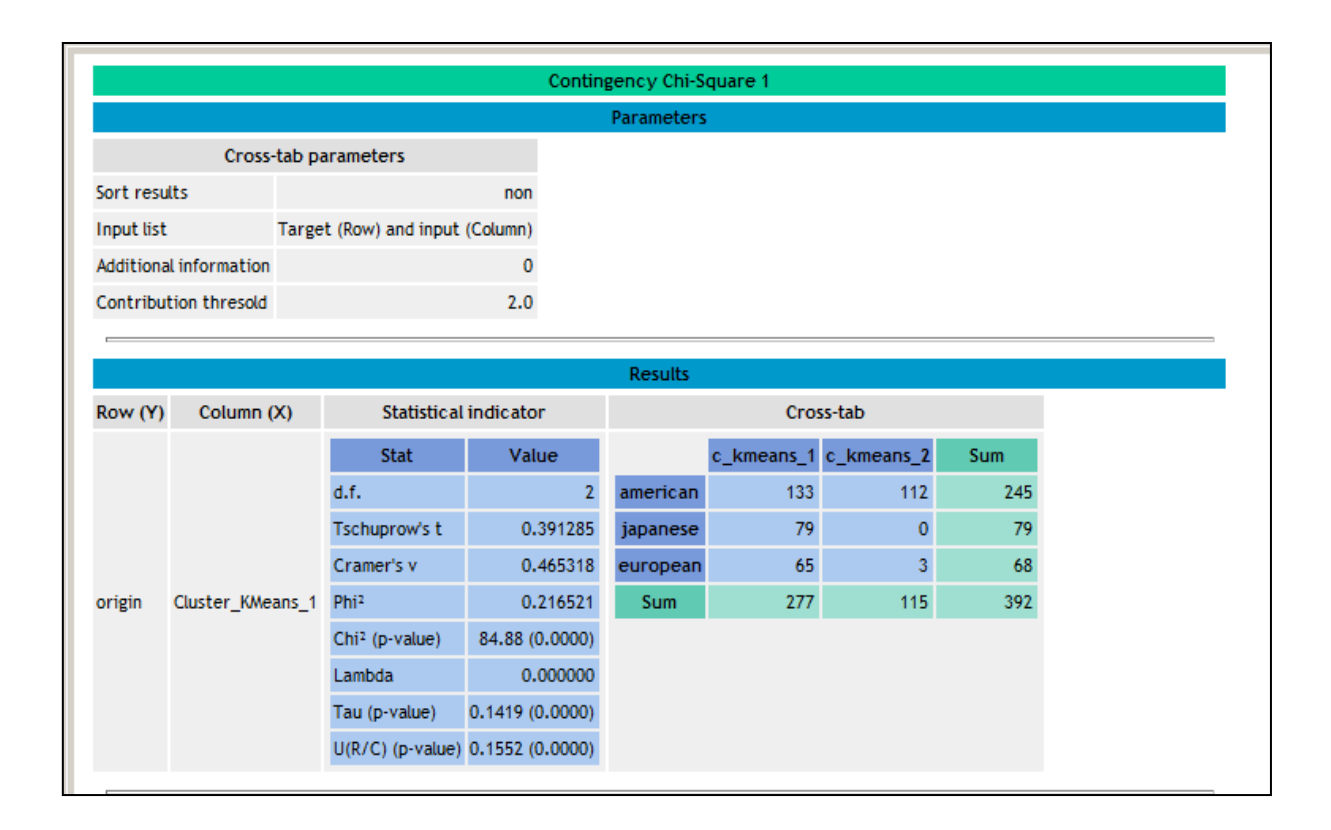

Σχήμα 3.63: Συσχετισμός του πλήθους των μελών κάθε ομάδας με την επεξηγηματική μεταβλητή origin με CONTINGENCY CHI‐SQUARE.

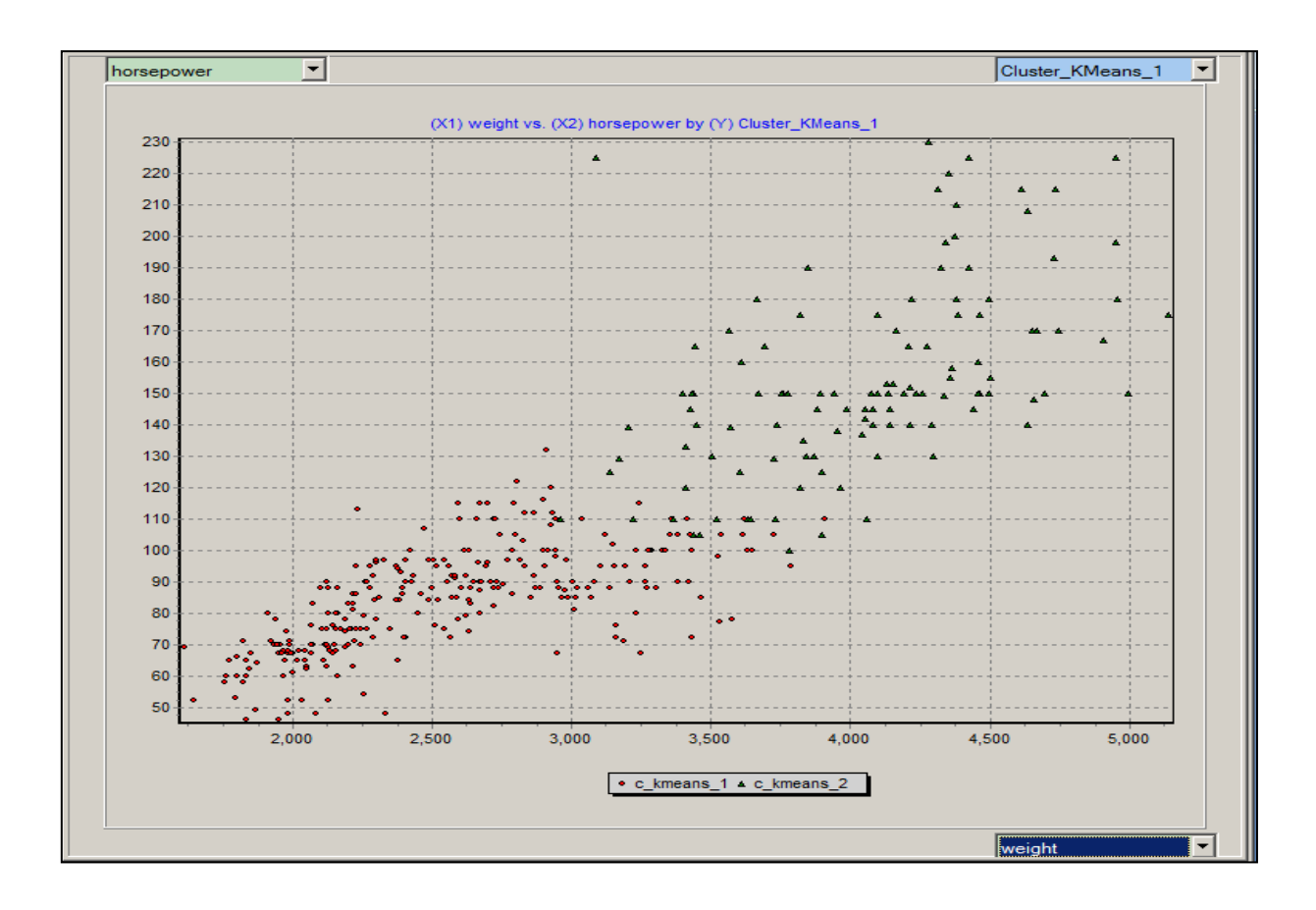

Σχήμα 3.64: Γραφική αναπαράσταση των αποτελεσμάτων με το scatter plot.

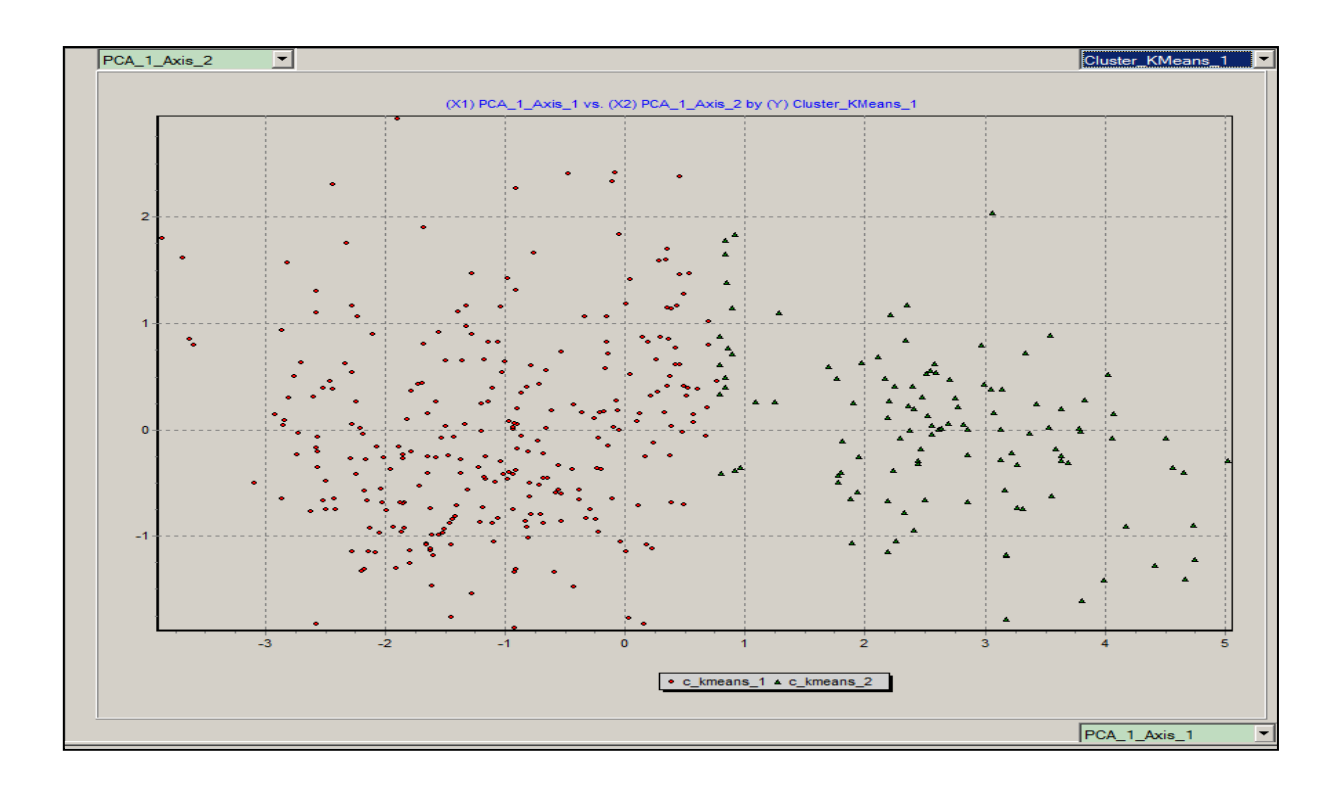

Σχήμα 3.65: Παρουσίαση τηςκατανομής των ομάδων στο χώρο με scatter plot .

Στη συνέχεια πραγματοποιήθηκε η ίδια διαδικασία χρησιμοποιώντας το Knime όπως φαίνεται στο σχήμα 3.66. Αρχικά οι τιμές των μεταβλητών κανονικοποιήθηκαν και στη συνέχεια αφαιρέθηκαν οι γραμμές που περιέχουν ελλιπή στοιχεία. Έπειτα τα κανονικοποιημένα δεδομένα χωρίστηκαν σε δύο ομάδες με τον αλγόριθμο k-means σύμφωνα με το σχήμα 3.67. Στη συνέχεια παρουσιάζεται ο πίνακας στον οποίο φαίνεται η ομάδα στην οποία ανήκει κάθε περίπτωση όπως φαίνεται στο σχήμα 3.68. Ο κόμβος mds απεικονίζει δεδομένα μεγάλων διαστάσεων στο δισδιάστατο χώρο. Έτσι δημιουργούνται δύο νέες στήλες οι οποίες στη συνέχεια προστίθενται στο αρχικό σύνολο δεδομένων σύμφωνα με το σχήμα 3.69. Σε αυτό τον πίνακα προστίθεται και η στήλη με τον αριθμό της ομάδας στην οποία ανήκει κάθε περίπτωση σύμφωνα με το σχήμα 3.70. Με τον κόμβο conditional box plot εμφανίζονται διάφορες στατιστικές παράμετροι οι οποίες μένουν ανεπηρέαστες από ακραίες τιμές. Ο κόμβος conditional box plot χωρίζει τα δεδομένα των αριθμητικών στηλών σε ομάδες σύμφωνα με μια ονομαστική στήλη. Στη συνέχεια παρουσιάζονται διάφορα χαρακτηριστικά για το γνώρισμα acceleration σύμφωνα με το σχήμα 3.71. Με το scatter plot φαίνεται η αναπαράσταση των μεταβλητών στο χώρο σε ζεύγη όπως φαίνεται στο σχήμα 3.72. Στη συνέχεια με τον ίδιο κόμβο παρουσιάζεται η χωρική αναπαράσταση των μεταβλητών που δημιουργήθηκαν με τον κόμβο mds σύμφωνα με το σχήμα 3.73. Με τον κόμβο pivoting συσχετίζεται η στήλη origin με τη στήλη cluster σύμφωνα με το σχήμα 3.74. Τέλος μπορούμε να εξάγουμε το σύνολο δεδομένων έχοντας προσθέσει τις στήλες που επιθυμούμε με τον κόμβο column filter.

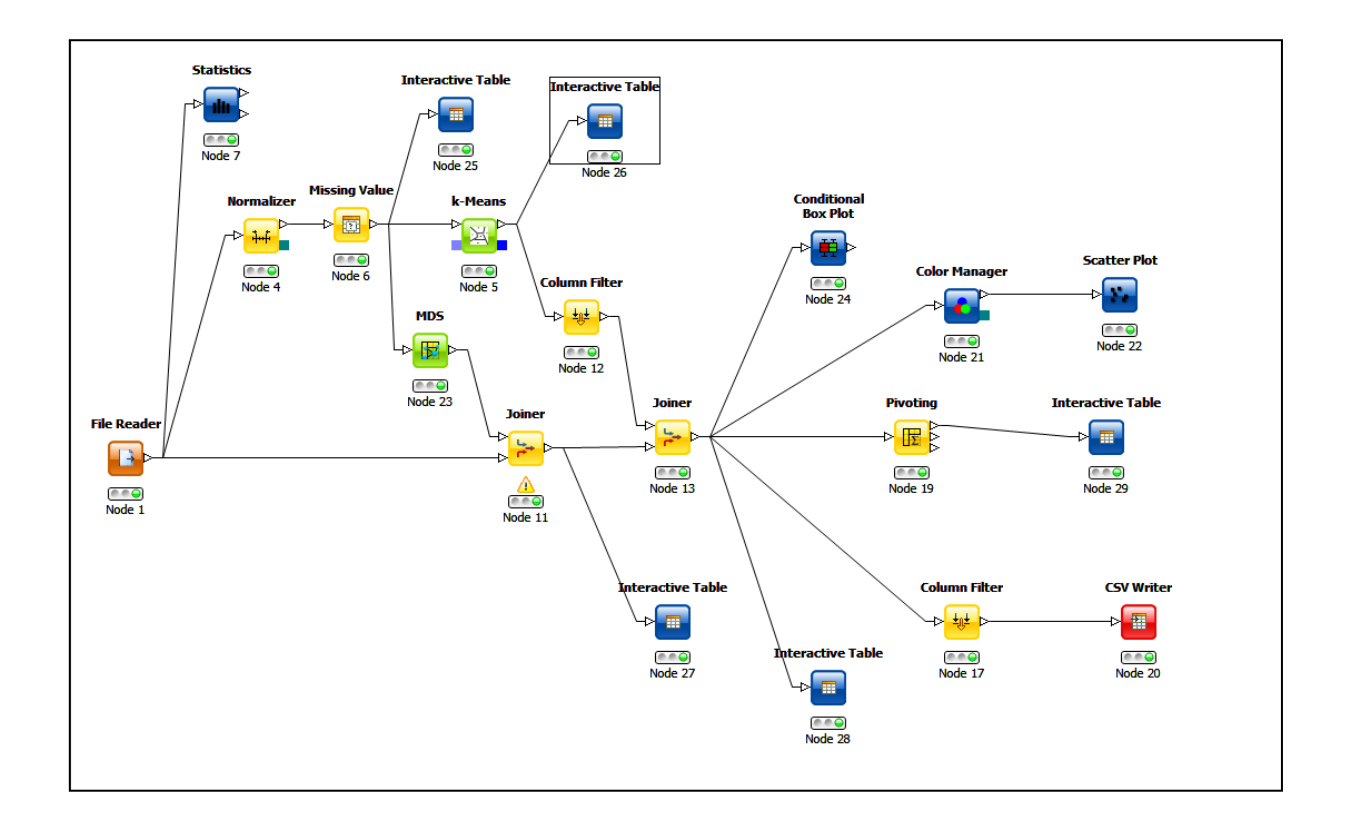

Σχήμα 3.66:Διεργασία συσταδοποίησης με το Knime.

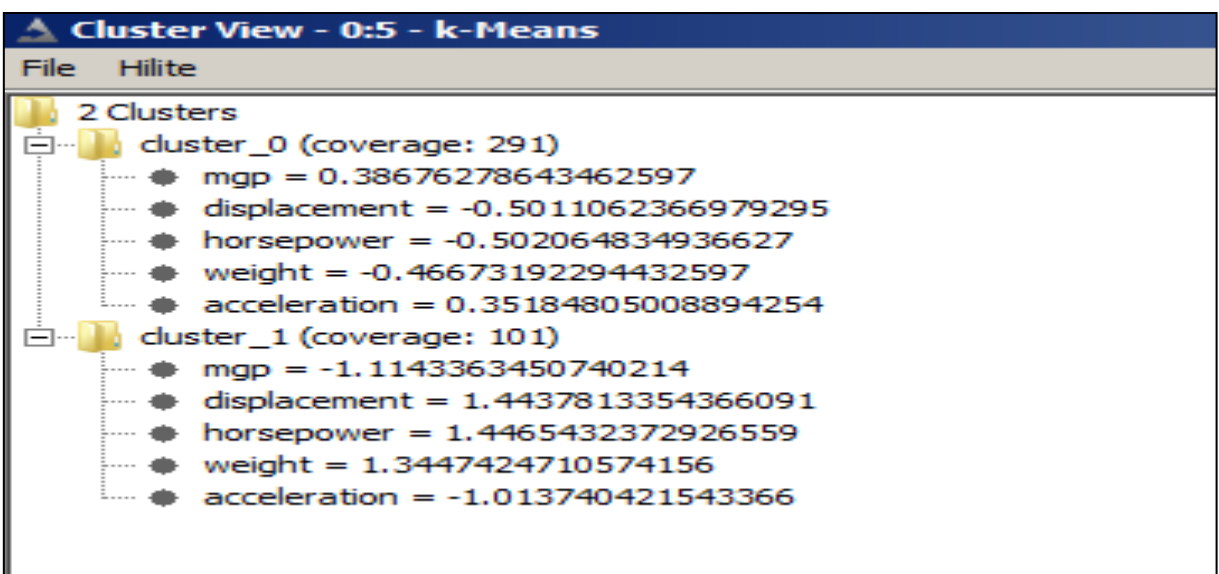

Σχήμα 3.67: Εφαρμογή του αλγορίθμου K-means με το Knime.

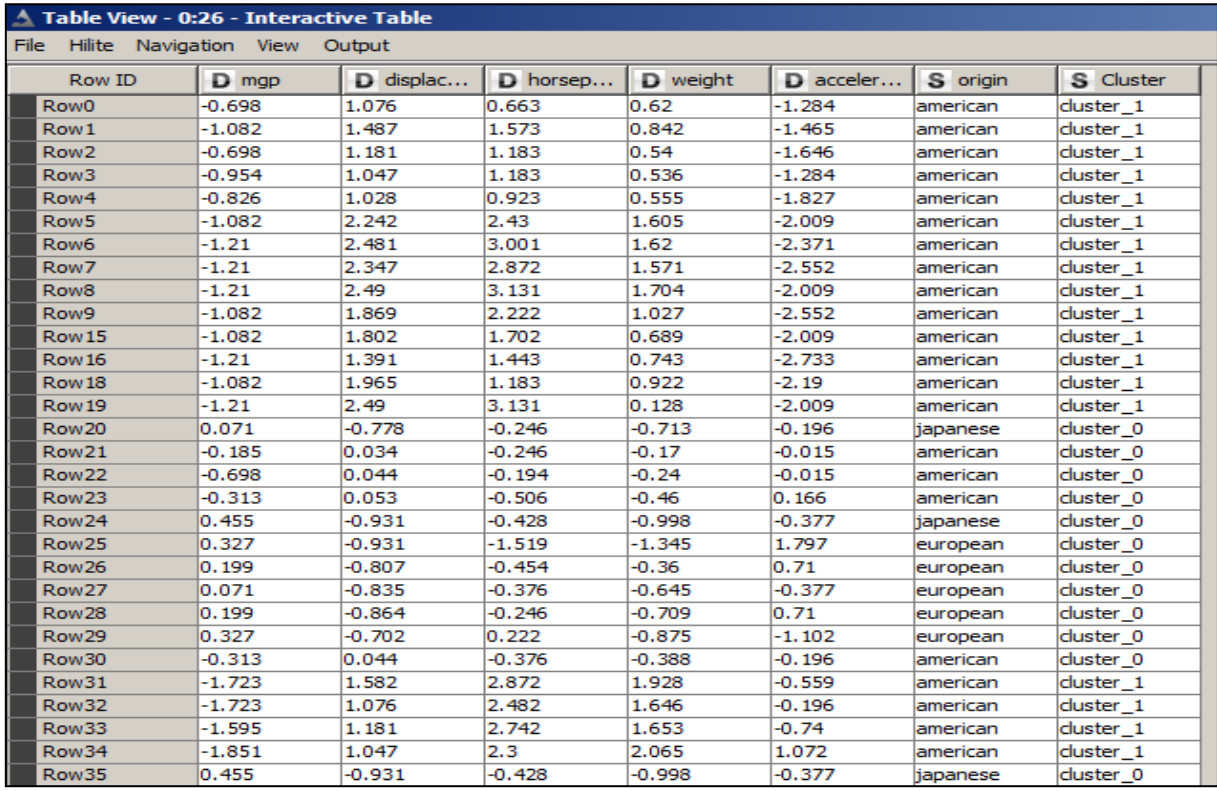

Σχήμα 3.68: Εμφάνιση του πίνακα στον οποίο φαίνεται η ομάδα στην οποία ανήκει κάθε περίπτωση.

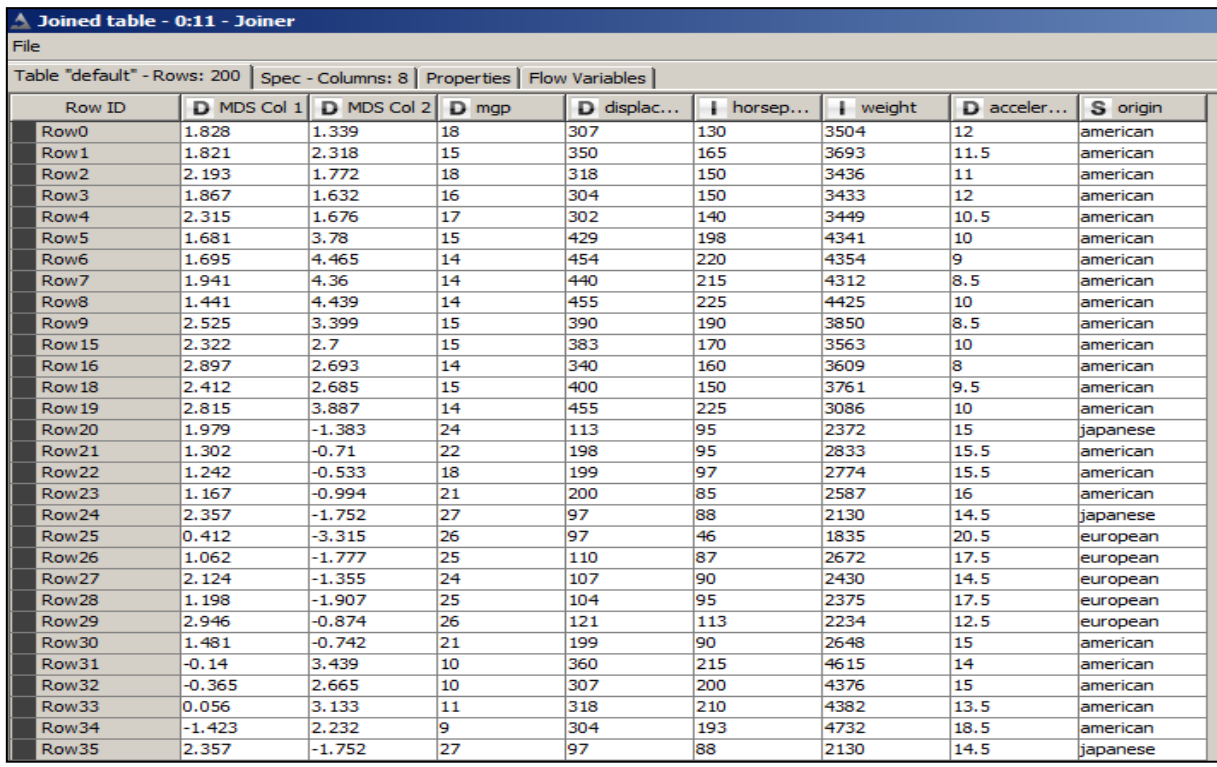

Σχήμα 3.69: Εμφάνιση των δύο νέων στηλών που δημιουργήθηκαν με τον κόμβο mds.

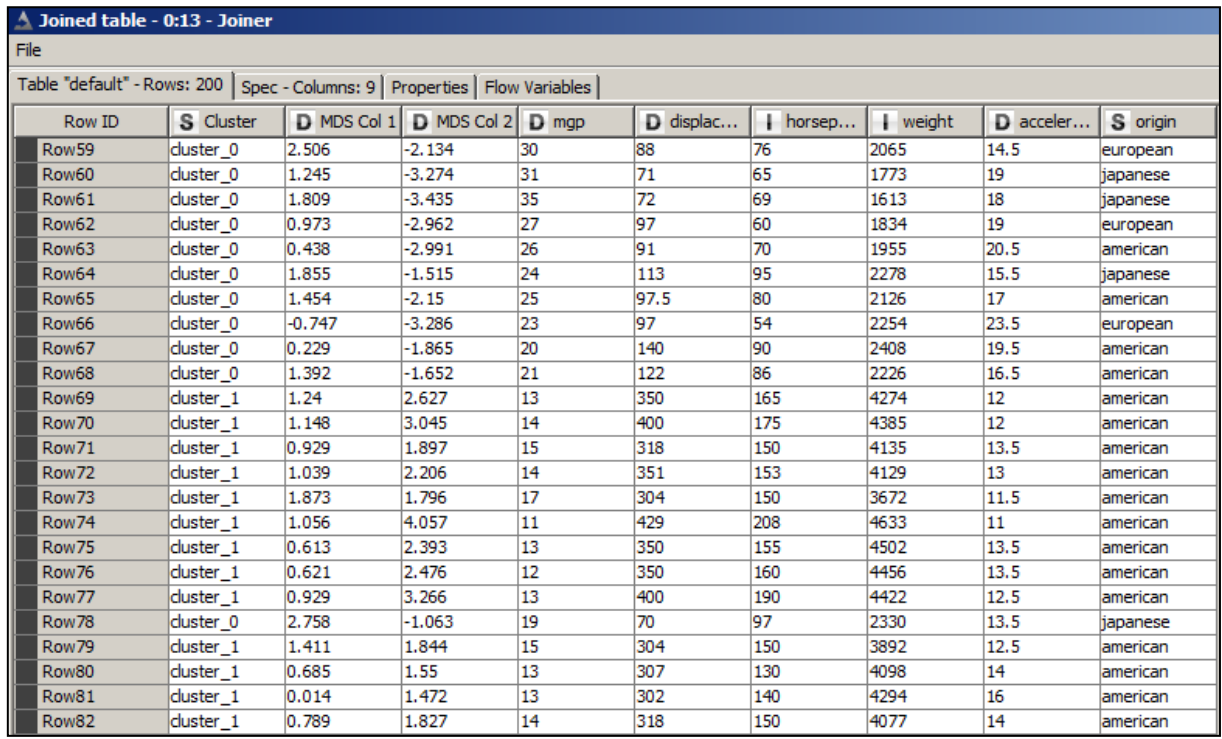

Σχήμα 3.70: Προσθήκη στον πίνακα που δημιουργήθηκε με το mds της στήλης με τον αριθμό της ομάδας στην οποία ανήκει κάθε περίπτωση.

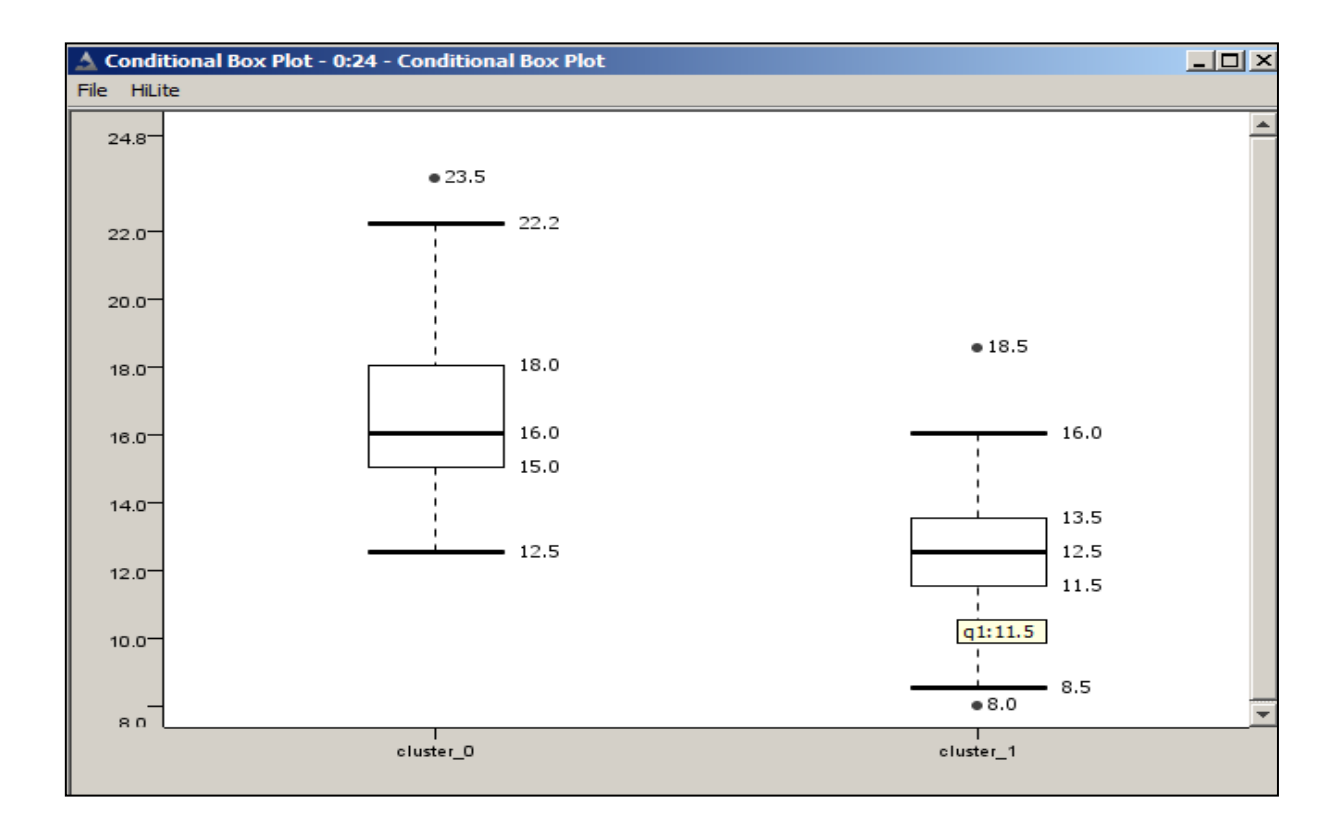

Σχήμα 3.71: Εφαρμογή του κόμβου conditional box plot.

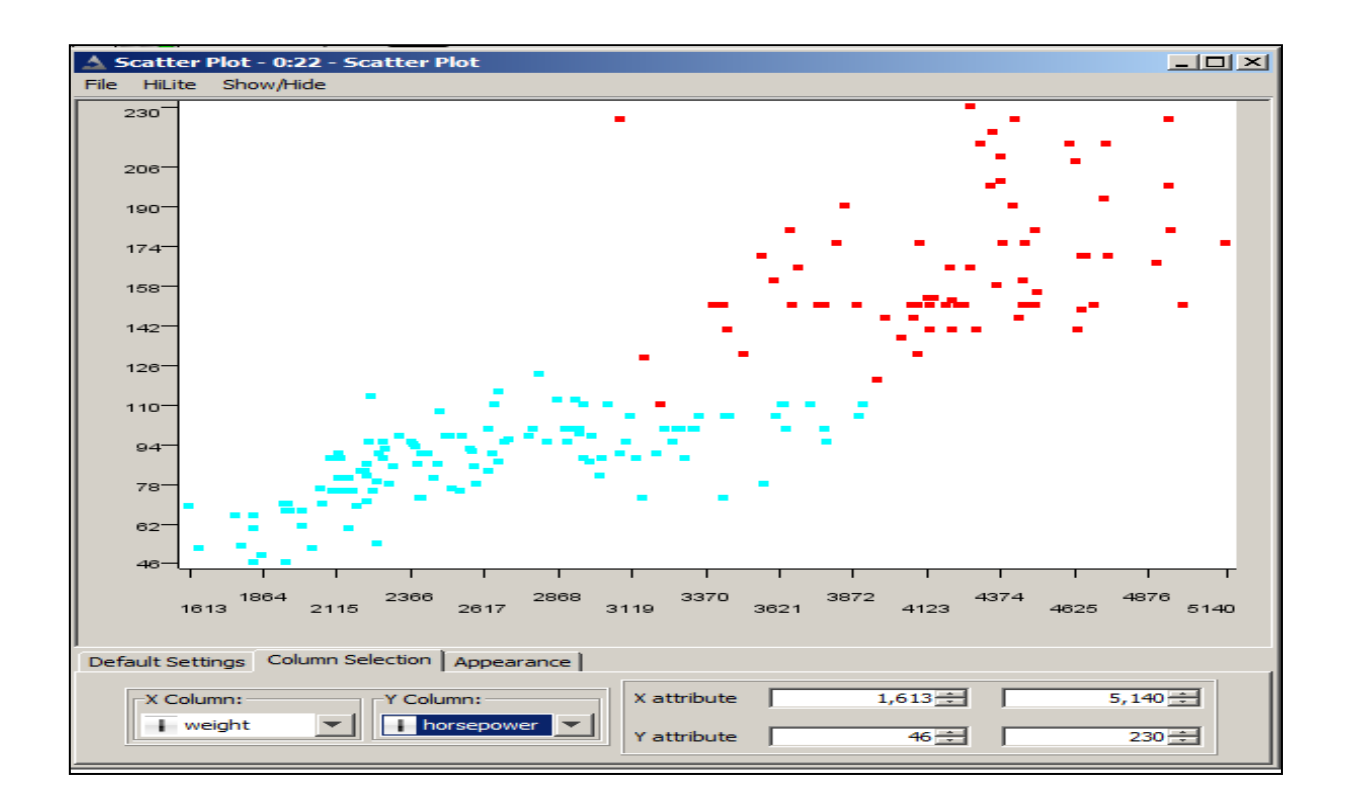

Σχήμα 3.72: Αναπαράσταση των μεταβλητών στο χώρο σε ζεύγη.

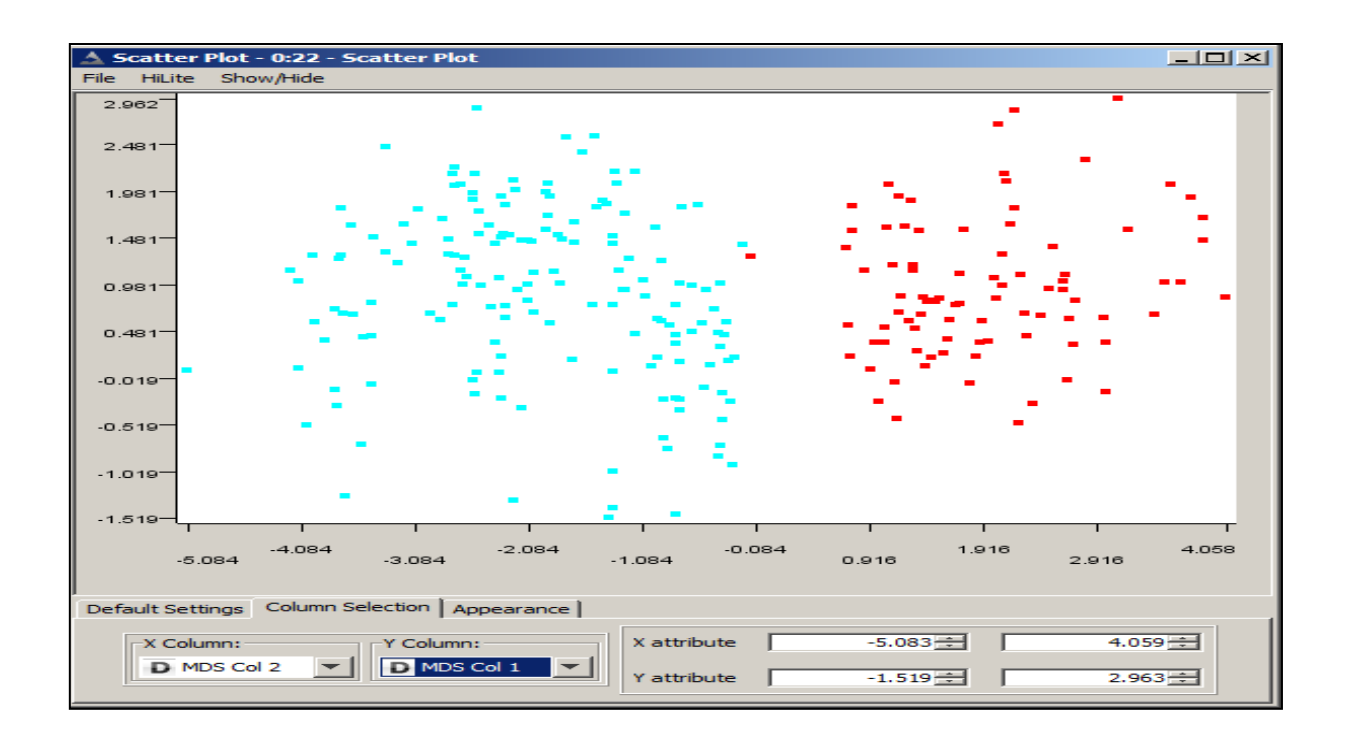

Σχήμα 3.73: Γραφική αναπαράσταση των μεταβλητών που δημιουργήθηκαν με τον κόμβο mds.

| $\triangle$ Pivot table - 0:19 - Pivoting                                   |          |        |        |  |  |  |  |
|-----------------------------------------------------------------------------|----------|--------|--------|--|--|--|--|
| File                                                                        |          |        |        |  |  |  |  |
| Table "default" - Rows: 3   Spec - Columns: 3   Properties   Flow Variables |          |        |        |  |  |  |  |
| Row ID                                                                      | S origin | duster | duster |  |  |  |  |
| <b>Row0</b>                                                                 | american | 64     | 73     |  |  |  |  |
| Row1                                                                        | european | 37     |        |  |  |  |  |
| Row <sub>2</sub>                                                            | japanese | 26     |        |  |  |  |  |
|                                                                             |          |        |        |  |  |  |  |

Σχήμα 3.74: Συσχετισμός της στήλης origin με την στήλη cluster.

Στη συνέχεια πραγματοποιήθηκε η ίδια διαδικασία χρησιμοποιώντας το Orange σύμφωνα με το σχήμα 3.75. Το εργαλείο attribute statistics παρουσιάζει διάφορους στατιστικούς δείκτες για τις μεταβλητές οι οποίες επιλέγονται σύμφωνα με το σχήμα 3.76. Στη συνέχεια με το continuize οι μεταβλητές κανονικοποιούνται ώστε να έχουν μέση τιμή το 0 και απόκλιση 1 όπως φαίνεται στο σχήμα 3.77. Με τον κόμβο k-means clustering τα δεδομένα χωρίζονται σε δύο ομάδες και δημιουργείται μια νέα στήλη η οποία παρουσιάζεται με το data table στο σχήμα 3.78. Το εργαλείο distributions υπολογίζει το ιστόγραμμα των κανονικοποιημένων μεταβλητών (καθώς δεν υπάρχει διαθέσιμο κάποιο εργαλείο που θα επιτρέψει την ανάκτηση των αρχικών μεταβλητών) σε συνάρτηση με τη μεταβλητή της ομάδας σύμφωνα με το σχήμα 3.79. Το scatterplot παρουσιάζει την εξάρτηση δύο μεταβλητών όπως φαίνεται στο σχήμα 3.80. Το εργαλείο example distance κατασκευάζει τον πίνακα αποστάσεων κάθε ζεύγους μεταβλητών ο οποίος στη συνέχεια προβάλλεται με το mds στις δύο διαστάσεις σύμφωνα με το σχήμα 3.81. Με το Sieve diagram μπορεί να συσχετιστεί η στήλη origin με την στήλη cluster όπως φαίνεται στο σχήμα 3.82. Στο τελευταίο βήμα της ανάλυσης εξάγεται το σύνολο των κανονικοποιημένων μεταβλητών (διότι δεν υπάρχει τρόπος ανάκτησης των αρχικών μεταβλητών) συμπεριλαμβανομένης της στήλης στην οποία αναγράφεται η ομάδα στην οποία ανήκει κάθε περίπτωση.

Στη συνέχεια παρουσιάζεται το σχήμα που χρησιμοποιήθηκε με το Rapidminer στο σχήμα 3.83. Με το meta data view παρουσιάζονται τα βασικά χαρακτηριστικά των μεταβλητών σύμφωνα με τον τύπο τους στο σχήμα 3.84. Με το data view εμφανίζεται το σύνολο δεδομένων με την στήλη της ομάδας σύμφωνα με το σχήμα 3.85. Με το plot view δίνεται γραφικά η συνάρτηση δύο κανονικοποιημένων μεταβλητών στο σχήμα 3.86. Με το text view σύμφωνα με το σχήμα 3.87 και το cendroid table σύμφωνα με το

σχήμα 3.88 στο cluster model περιγράφονται τα αποτελέσματα της ομαδοποίησης τα οποία φαίνονται σε γραφική αναπαράσταση με το cendroid plot view στο σχήμα 3.89. Με το folder view και το graph view εμφανίζονται τα μέλη κάθε ομάδας. Τέλος παρουσιάζονται οι δύο νέες στήλες που δημιουργήθηκαν με το SVD reduction στο σχήμα 3.90, ενώ με το plot view παριστάνεται γραφικά η συνάρτησή τους στο σχήμα 3.91. Στο τελευταίο βήμα της ανάλυσης εξάγεται το σύνολο δεδομένων των κανονικοποιημένων μεταβλητών συμπεριλαμβανομένης της στήλης στην οποία αναγράφεται η ομάδα στην οποία ανήκει κάθε περίπτωση. Στο Rapidminer δεν μπορεί να συσχετιστεί η στήλη origin με την στήλη cluster επειδή δεν είναι δυνατή η σύζευξη πινάκων που περιλαμβάνουν τις αντίστοιχες στήλες.

Με το Rattle αρχικά εισάγουμε το σύνολο δεδομένων σύμφωνα με το σχήμα 3.92. Στη συνέχεια αφαιρούνται τα ελλιπή στοιχεία σύμφωνα με το σχήμα 3.93, και οι μεταβλητές κανονικοποιούνται ώστε να έχουν μέση τιμή το μηδέν και απόκλιση 1 σύμφωνα με το σχήμα 3.94. Στη συνέχεια τα δεδομένα ομαδοποιούνται και με την επιλογή stats παρουσιάζονται τα χαρακτηριστικά των ομάδων όπως παρουσιάζεται στο σχήμα 3.95. Με το plots data απεικονίζεται η σχέση των κανονικοποιημένων μεταβλητών ανά ζεύγη όπως παρουσιάζεται στο σχήμα 3.96. Το Rattle δεν παρέχει τη δυνατότητα σχηματισμού πίνακα με τη στήλη της ομάδας, έτσι δεν μπορεί να γίνει η αναπαράσταση της κατανομής κάθε μεταβλητής με την ομάδα, ούτε να παρουσιαστούν οι στατιστικές παράμετροι του box plot για κάθε ομάδα. Τέλος δεν μπορεί να συσχετιστεί το γνώρισμα origin με την ομάδα ούτε να εξαχθεί το σύνολο δεδομένων με τη στήλη της ομάδας.

Με το Weka χρησιμοποιήθηκε το σύνολο δεδομένων χωρίς τις γραμμές με ελλιπή στοιχεία γιατί δεν υπάρχει αντίστοιχη λειτουργία. Αρχικά παρουσιάζονται τα στατιστικά για κάθε μεταβλητή στο σχήμα 3.97. Στη συνέχεια οι μεταβλητές κανονικοποιούνται χρησιμοποιώντας το φίλτρο standardize ώστε να έχουν μέσο μηδέν και απόκλιση ένα όπως παρουσιάζεται στο σχήμα 3.98. Στο επόμενο βήμα δημιουργούνται οι ομάδες και εμφανίζονται τα χαρακτηριστικά τους όπως παρουσιάζεται στο σχήμα 3.99, και στο σχήμα 3.100. Με το visualize παρουσιάζεται η συνάρτηση δύο κανονικοποιημένων μεταβλητών μεταξύ τους ανάλογα με το origin χωρίς να δίνεται η δυνατότητα να γίνει το ίδιο ανάλογα με το cluster σύμφωνα με το σχήμα 3.101. Τέλος δεν δίνεται η δυνατότητα να εμφανιστούν, ούτε να εξαχθούν τα δεδομένα με τη στήλη cluster.

57

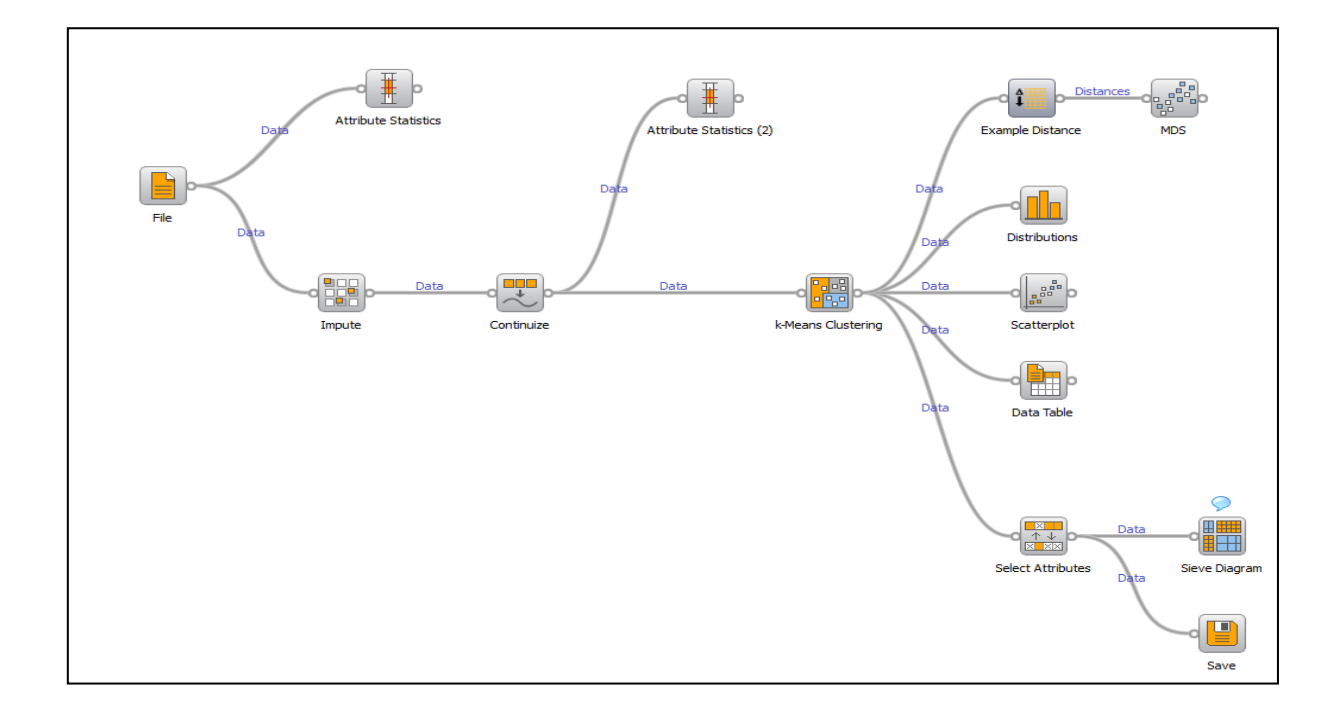

Σχήμα 3.75: Διεργασία συσταδοποίησης με το Orange.

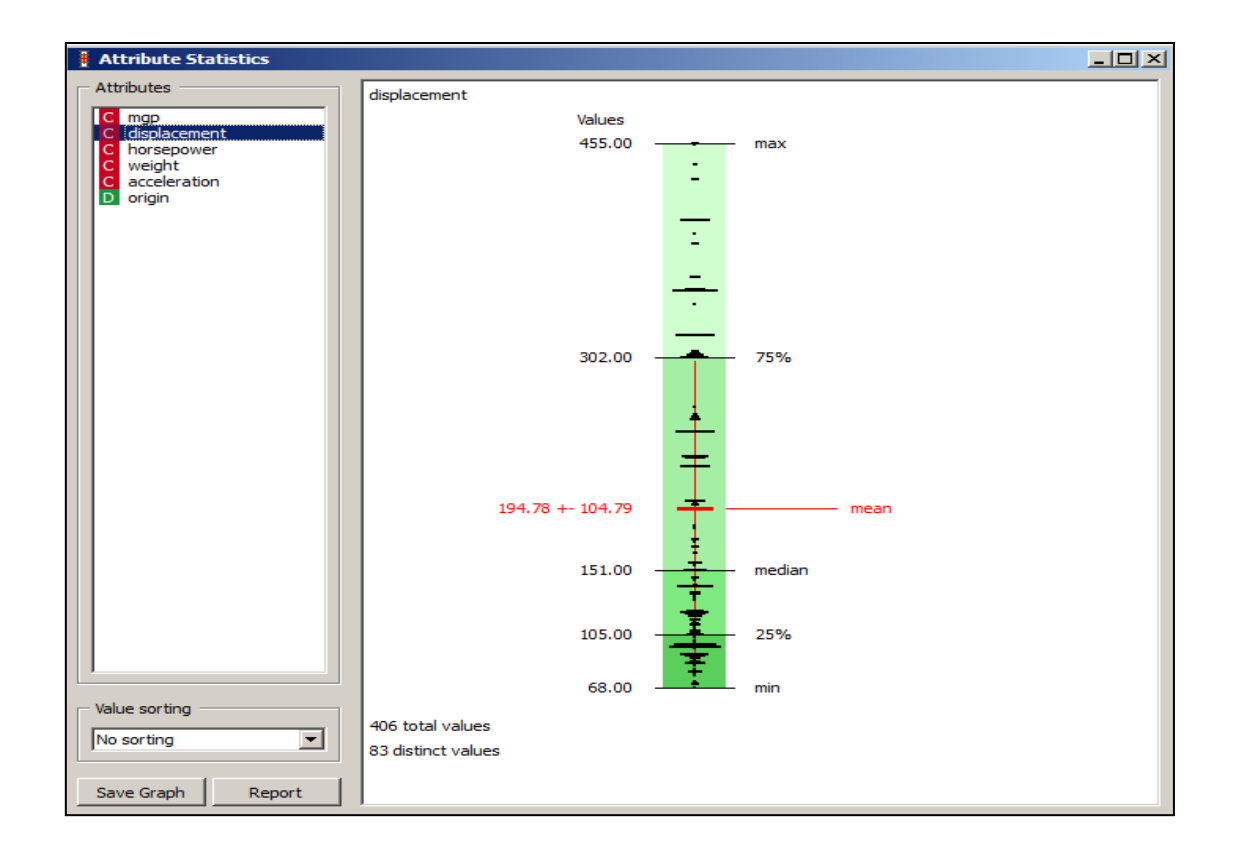

Σχήμα 3.76: Παρουσίαση των στατιστικών δεικτών για κάθε μια μεταβλητή.

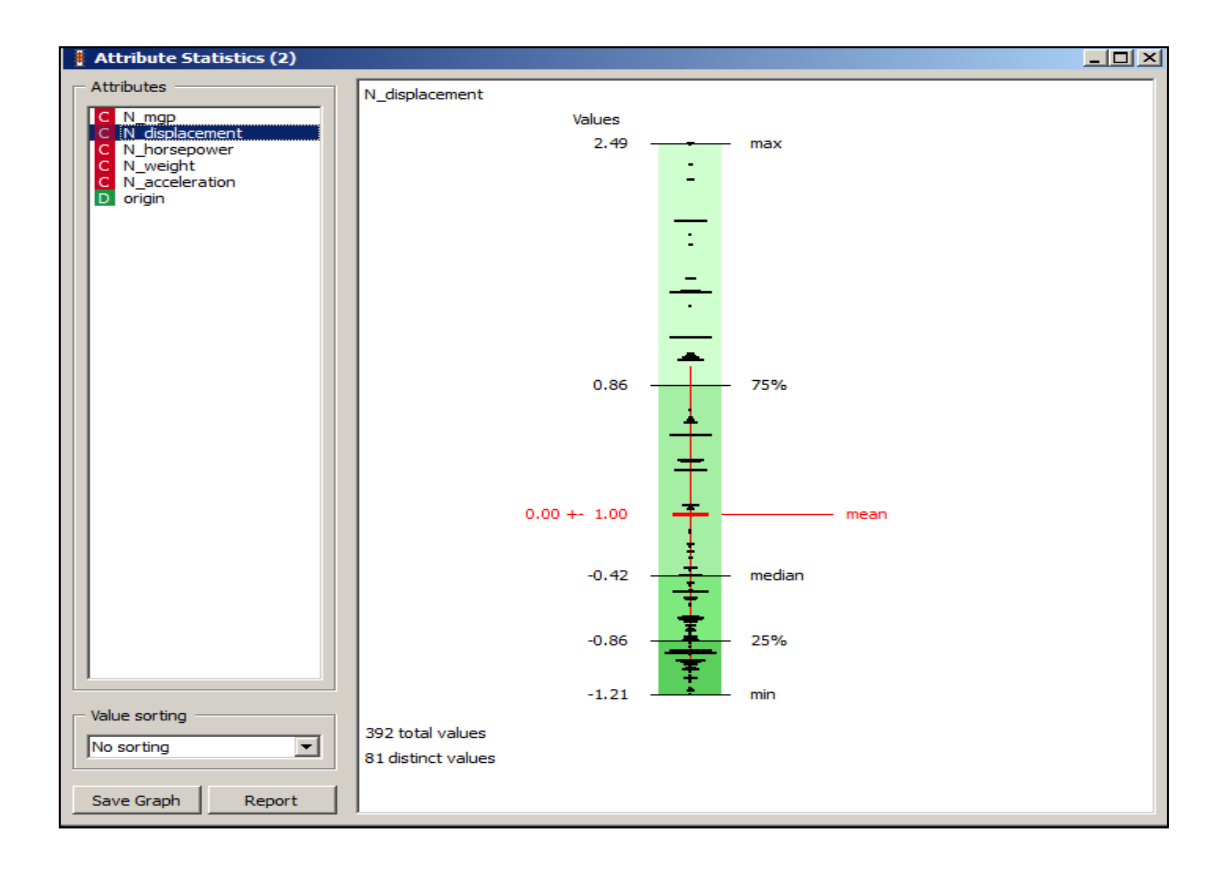

Σχήμα 3.77: Κανονικοποίηση των μεταβλητών.

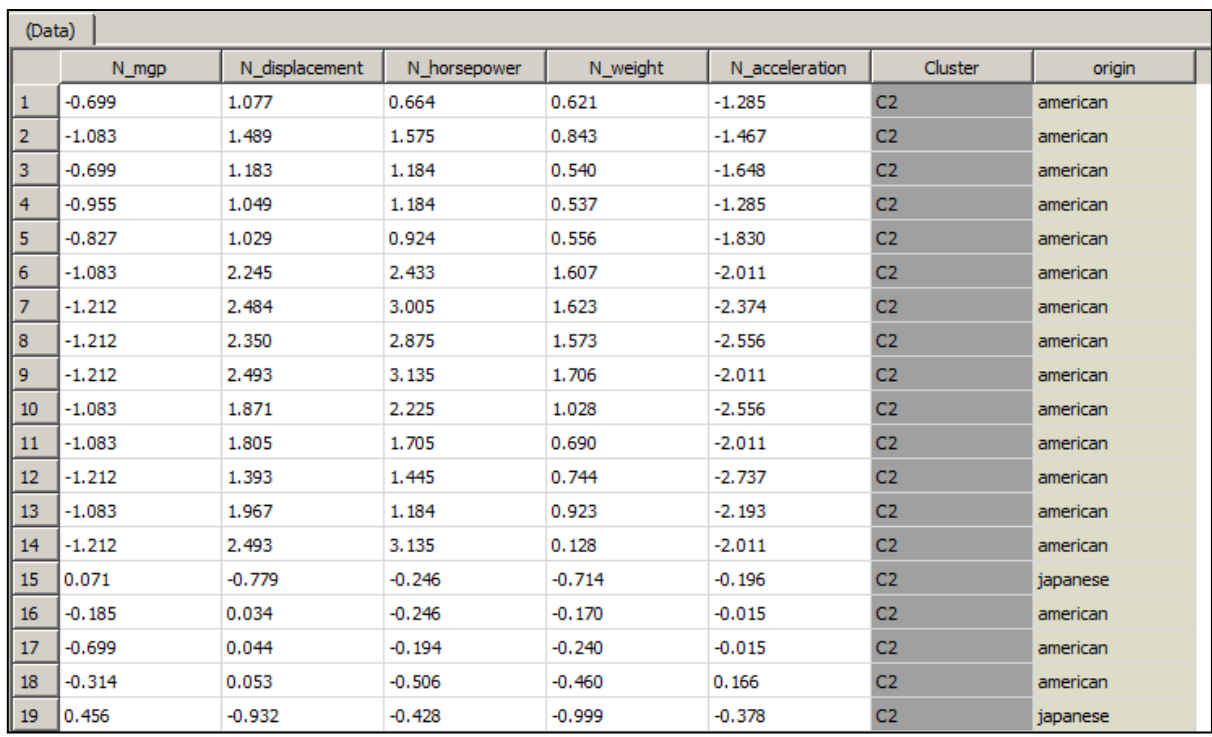

Σχήμα 3.78: Διαχωρισμός των δεδομένων σε δύο ομάδες.

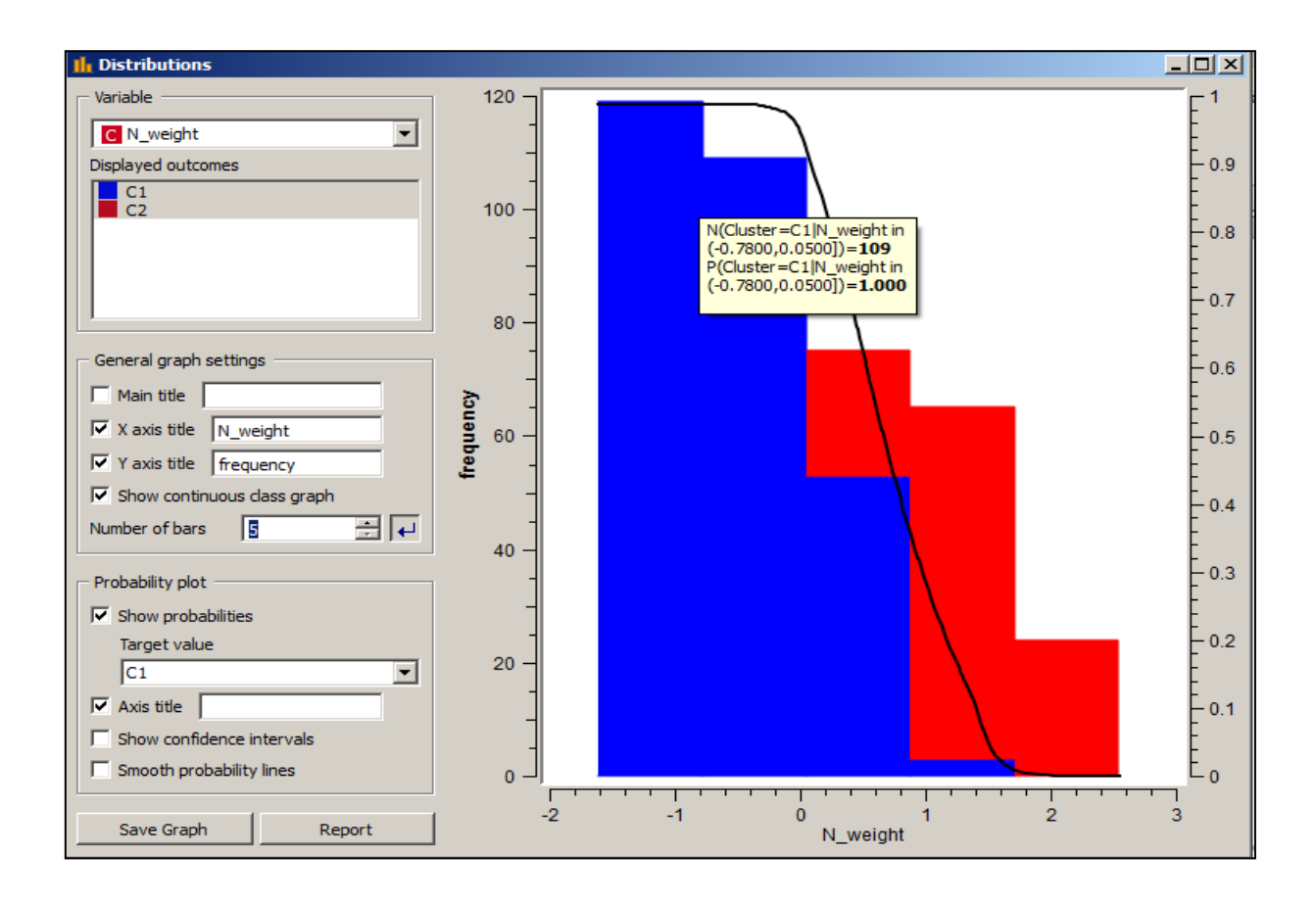

Σχήμα 3.79: Ιστόγραμμα των κανονικοποιημένων μεταβλητών.

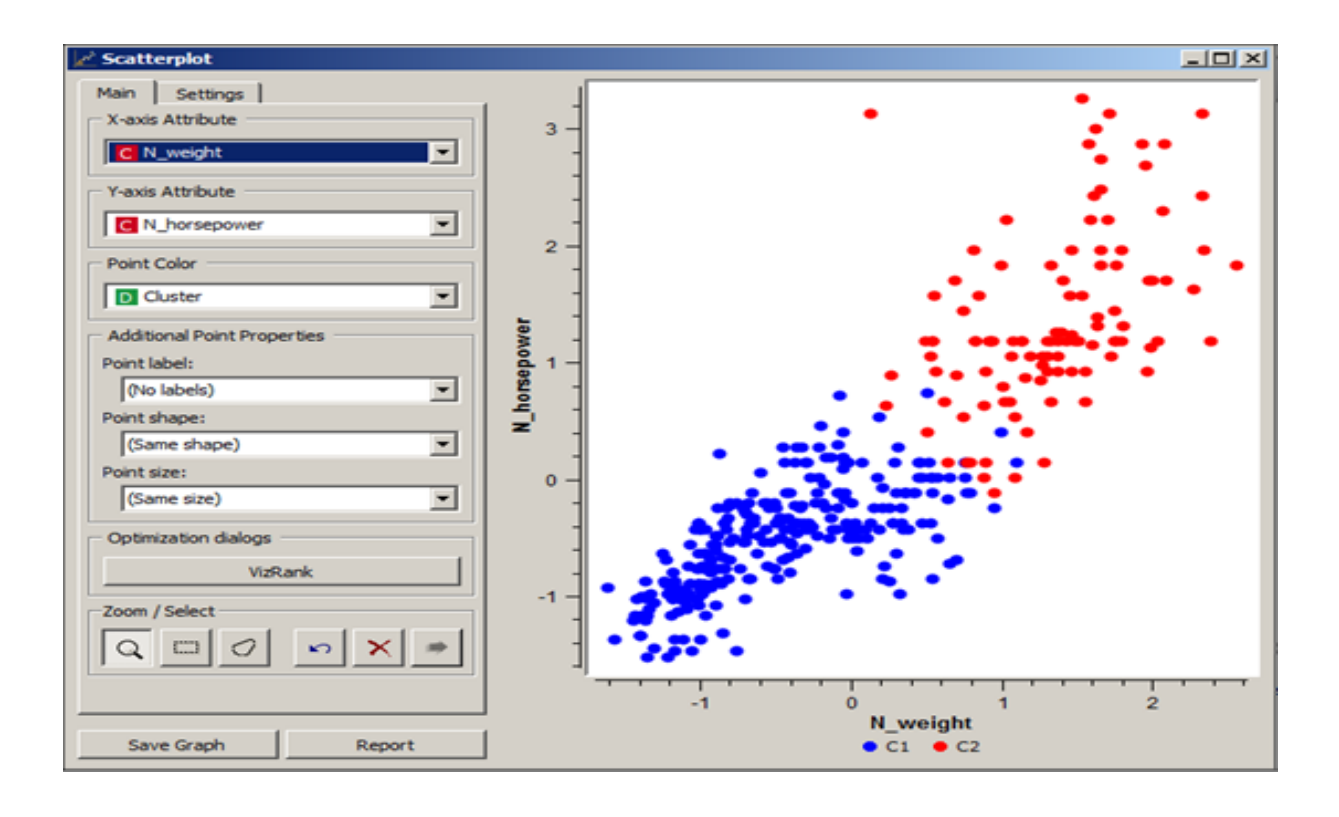

Σχήμα 3.80: Παρουσίαση της εξάρτησης των μεταβλητών σε ζεύγη με το scatterplot.

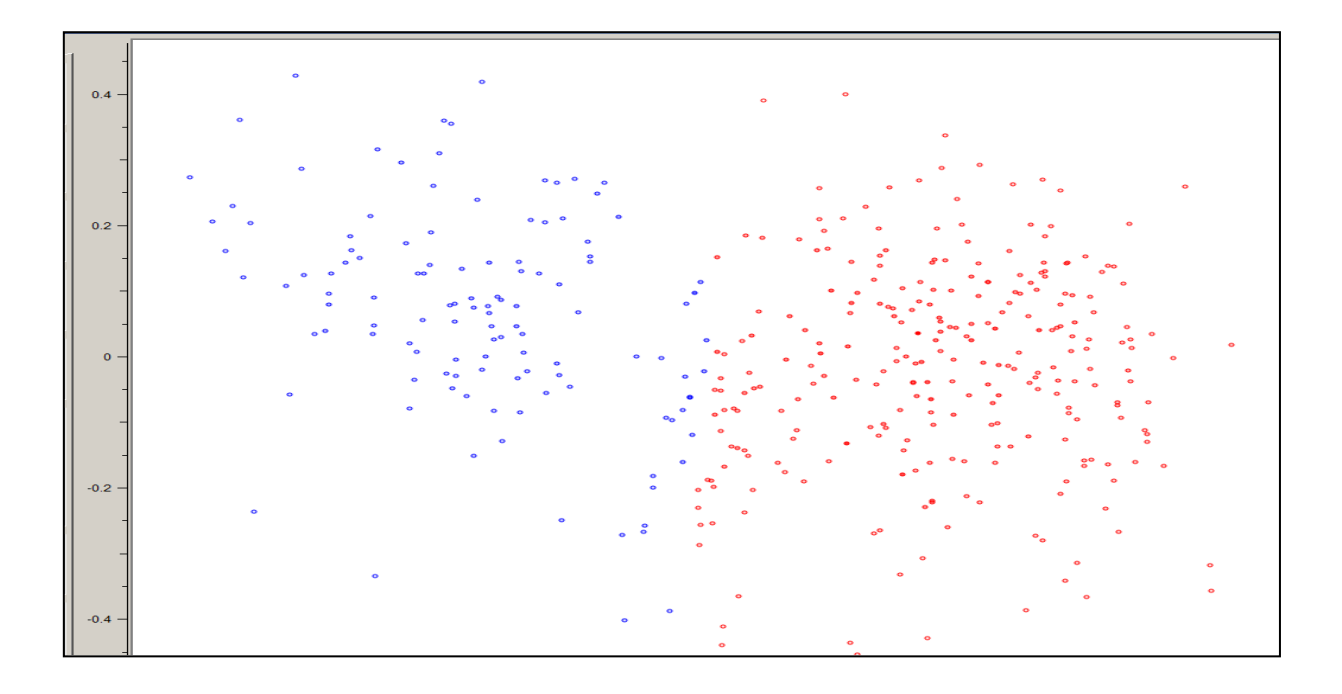

Σχήμα 3.81: Προβολή στις δύο διαστάσεις των αποστάσεων κάθε ζεύγους μεταβλητών με το mds.

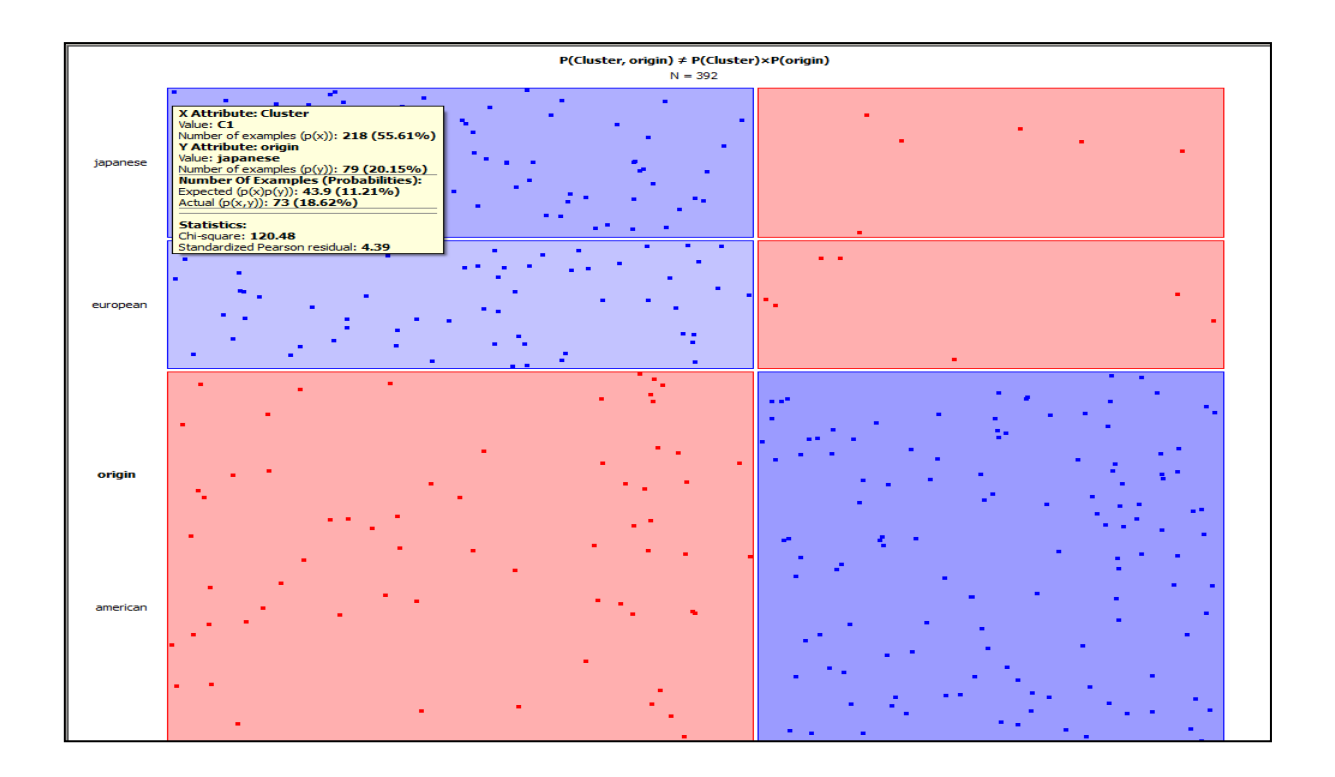

Σχήμα 3.82: Συσχετισμός της στήλης origin με την στήλη cluster.

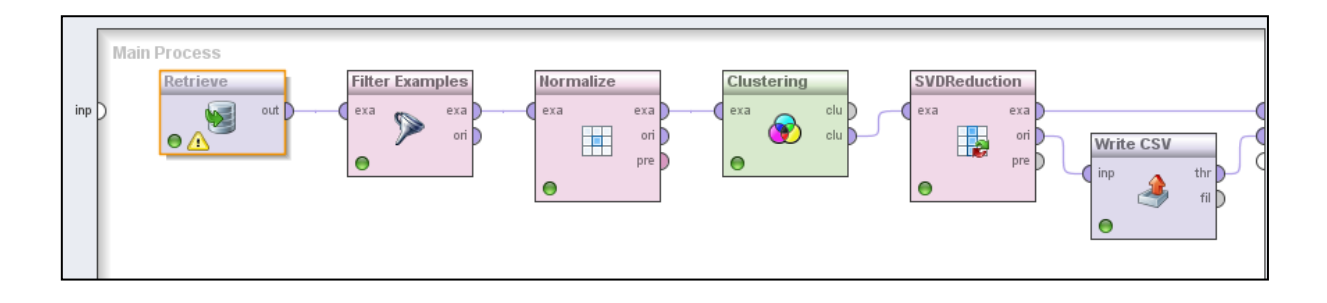

Σχήμα 3.83: Διεργασία συσταδοποίησης με το Rapidminer.

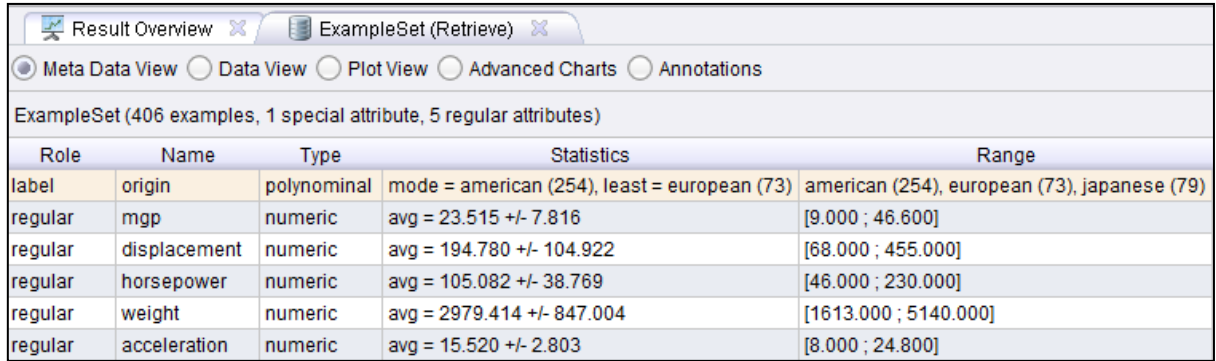

Σχήμα 3.84: Τα βασικά χαρακτηριστικά των μεταβλητών.

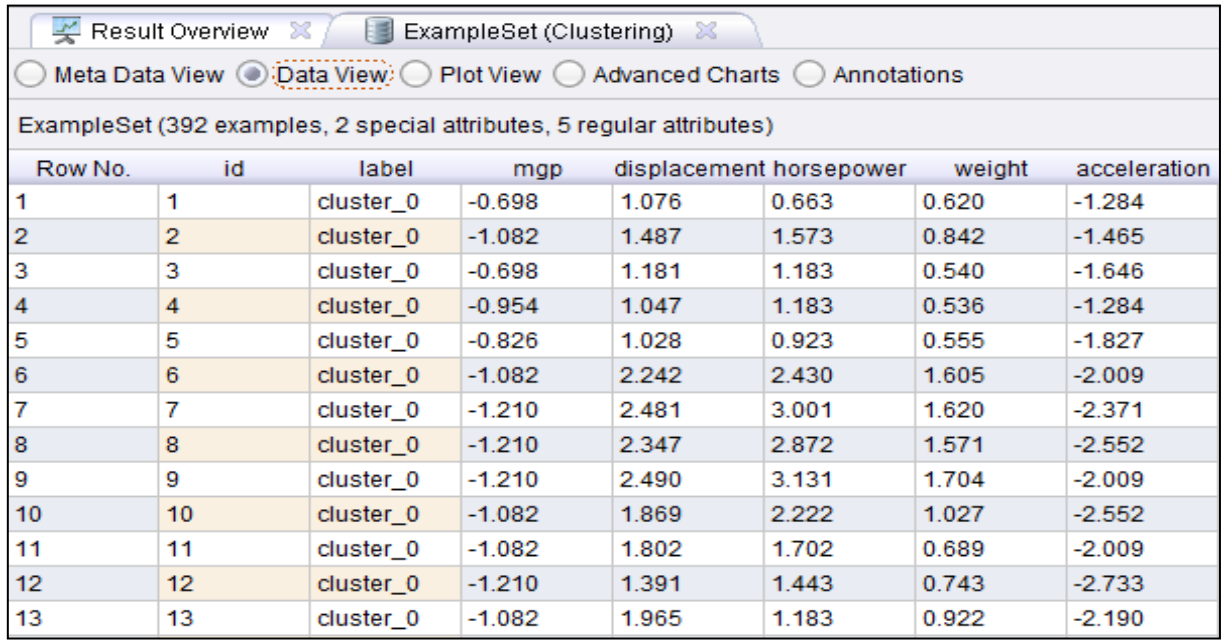

Σχήμα 3.85: Πίνακας των δεδομένων με την στήλη της ομάδας.

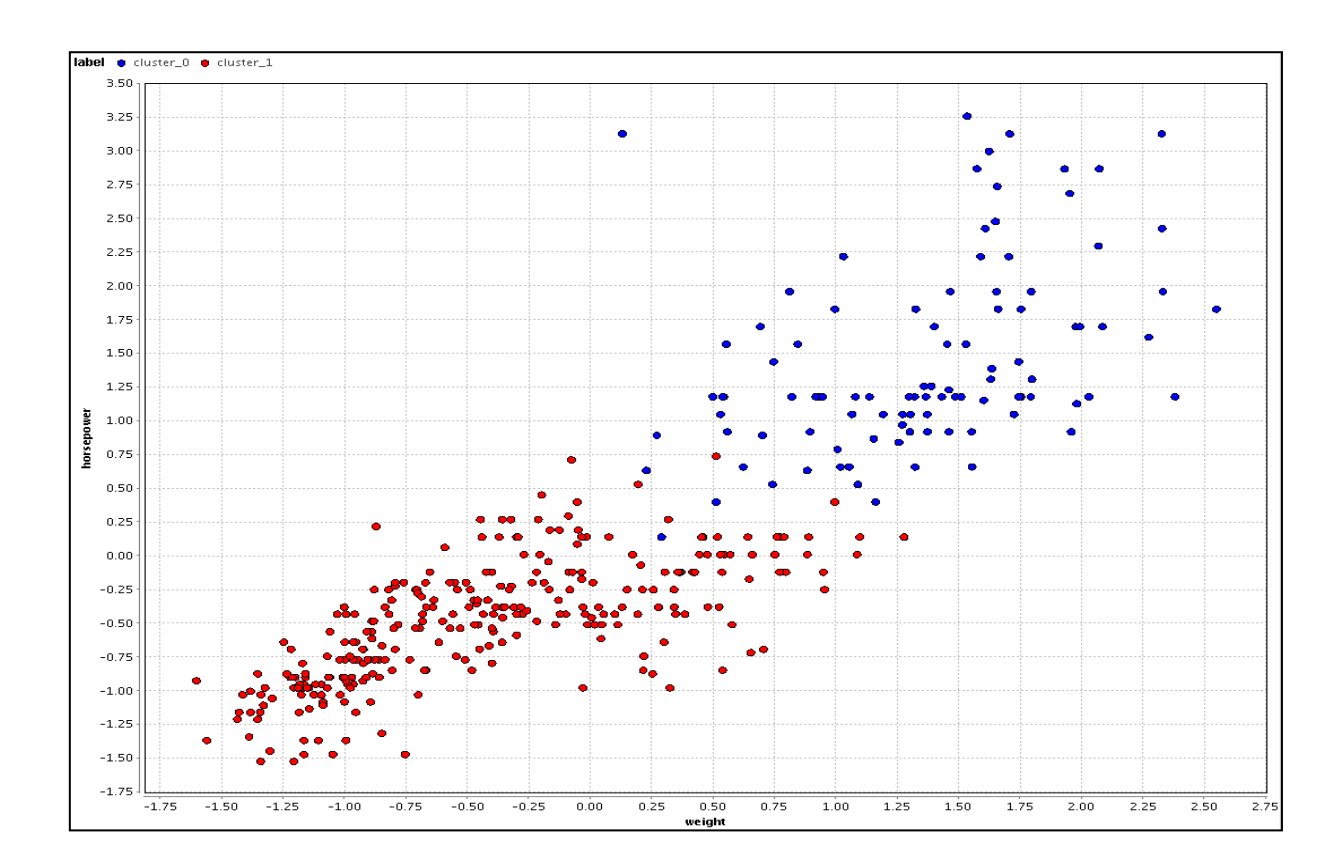

Σχήμα 3.86: Γραφική παράσταση δύο κανονικοποιημένων μεταβλητών.

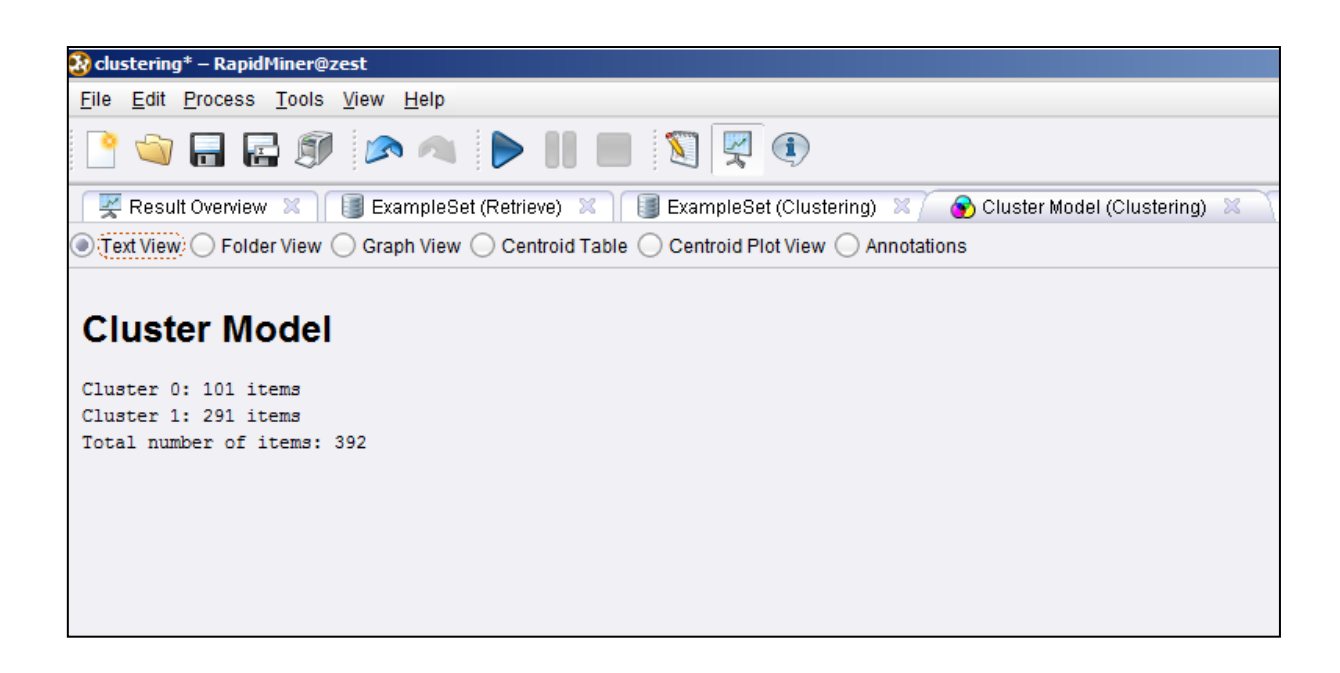

Σχήμα 3.87: Περιγραφή των αποτελεσμάτων της ομαδοποίησης με το text view.

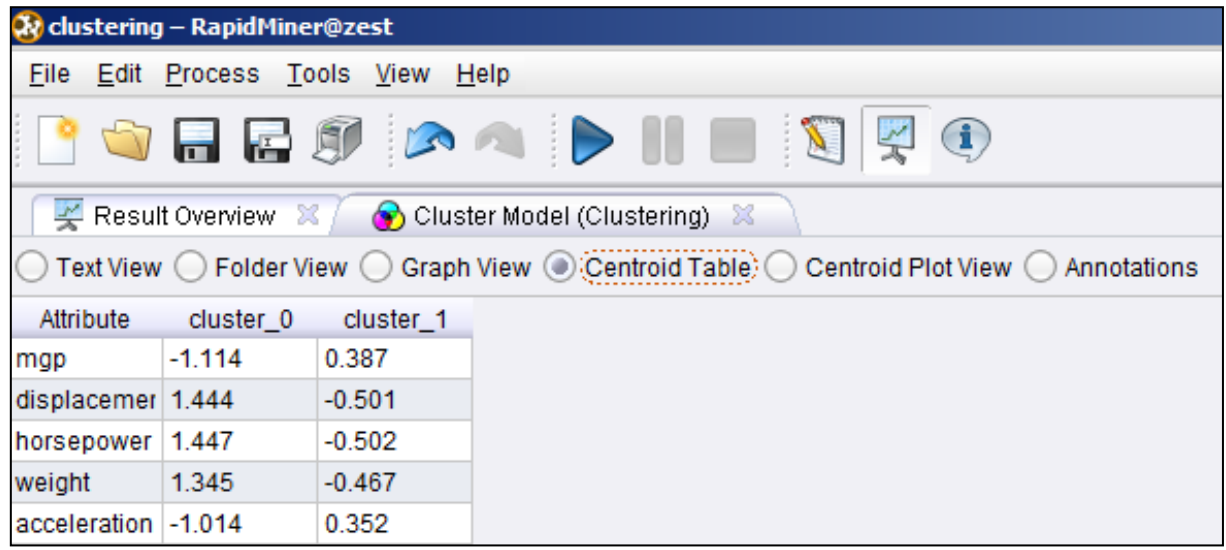

Σχήμα 3.88: Περιγραφή των αποτελεσμάτων της ομαδοποίησης με το cendroid table.

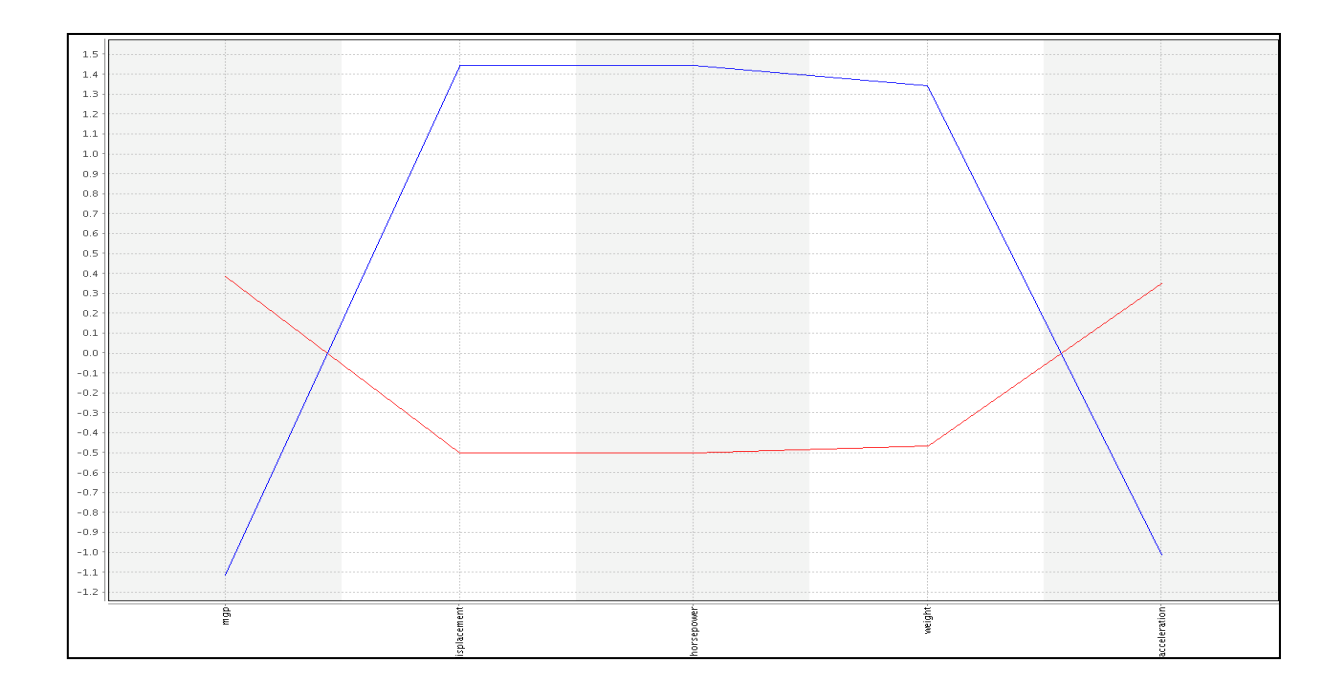

Σχήμα 3.89: Γραφική αναπαράσταση των αποτελεσμάτων της ομαδοποίησης με το cendroid plot view.

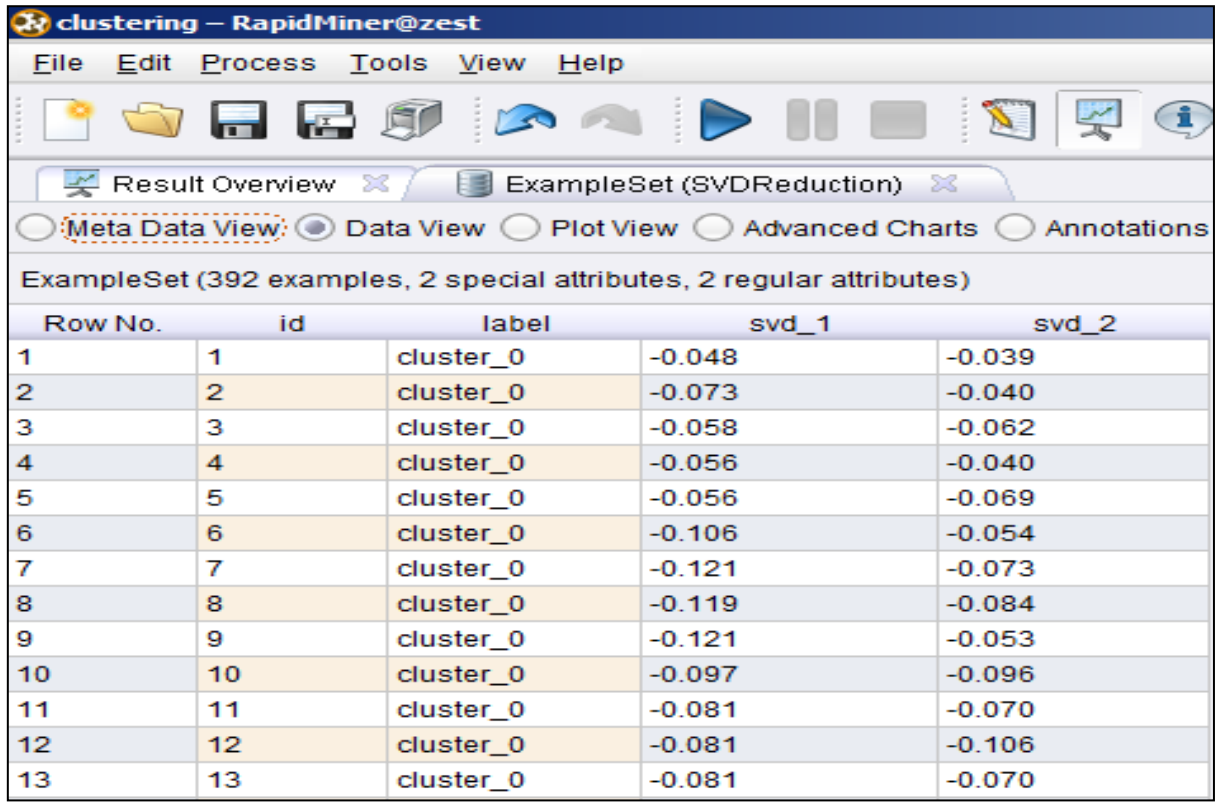

Σχήμα 3.90: Παρουσίαση των δύο νέων στηλών που δημιουργήθηκαν με το SVD reduction.

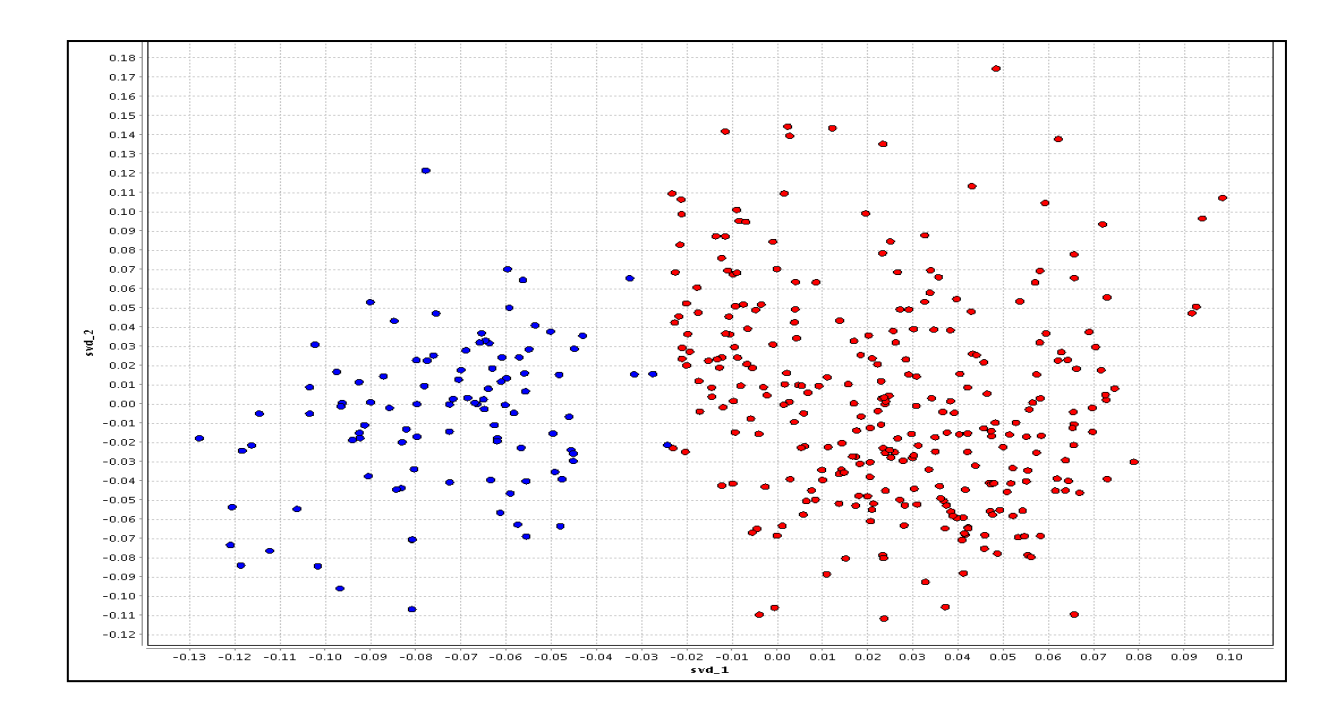

Σχήμα 3.91: Γραφική αναπαράσταση των μεταβλητών που δημιουργήθηκαν με τον κόμβο SVD reduction.
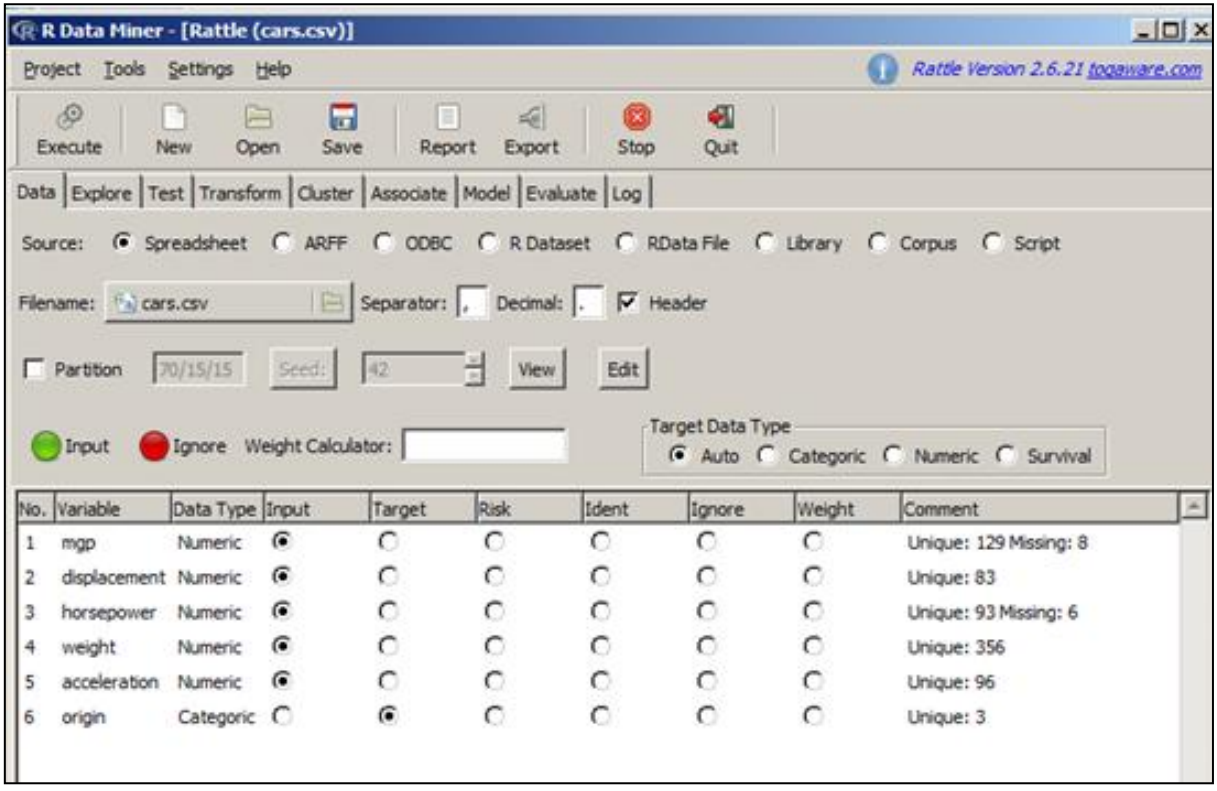

Σχήμα 3.92: Εισαγωγή του συνόλου δεδομένων με το Rattle.

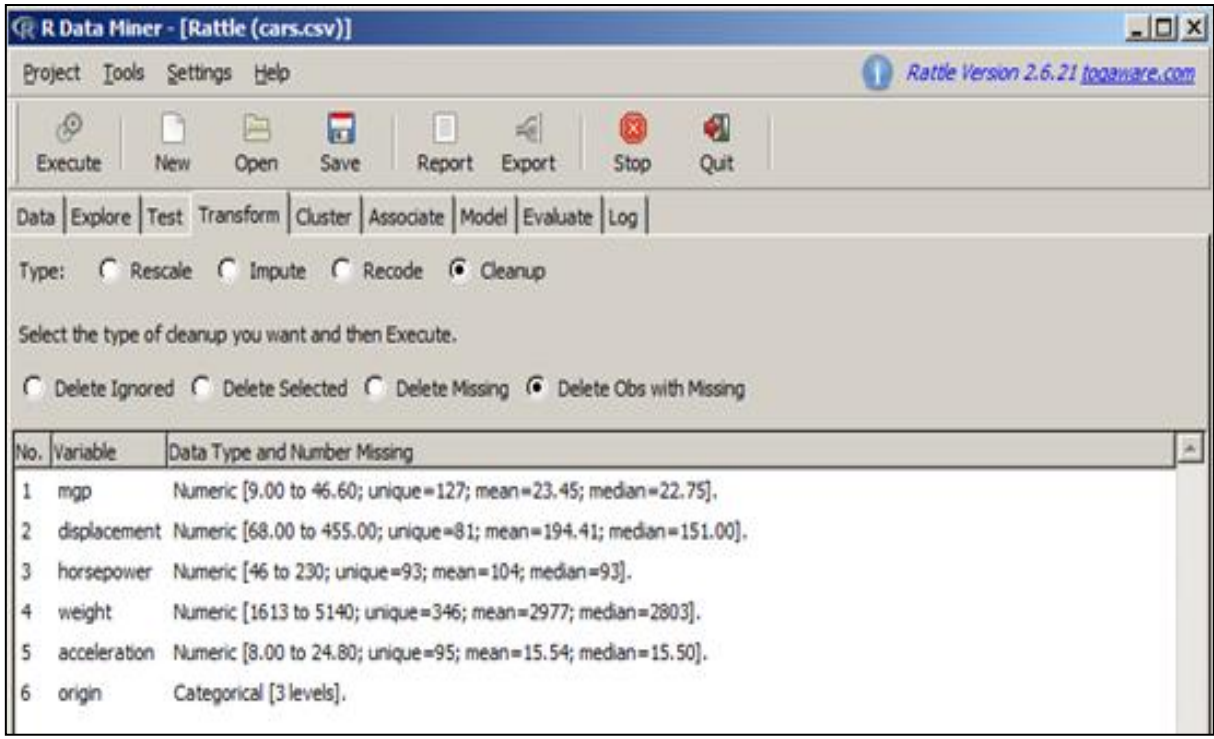

Σχήμα 3.93: Αφαίρεση των ελλιπών στοιχείων.

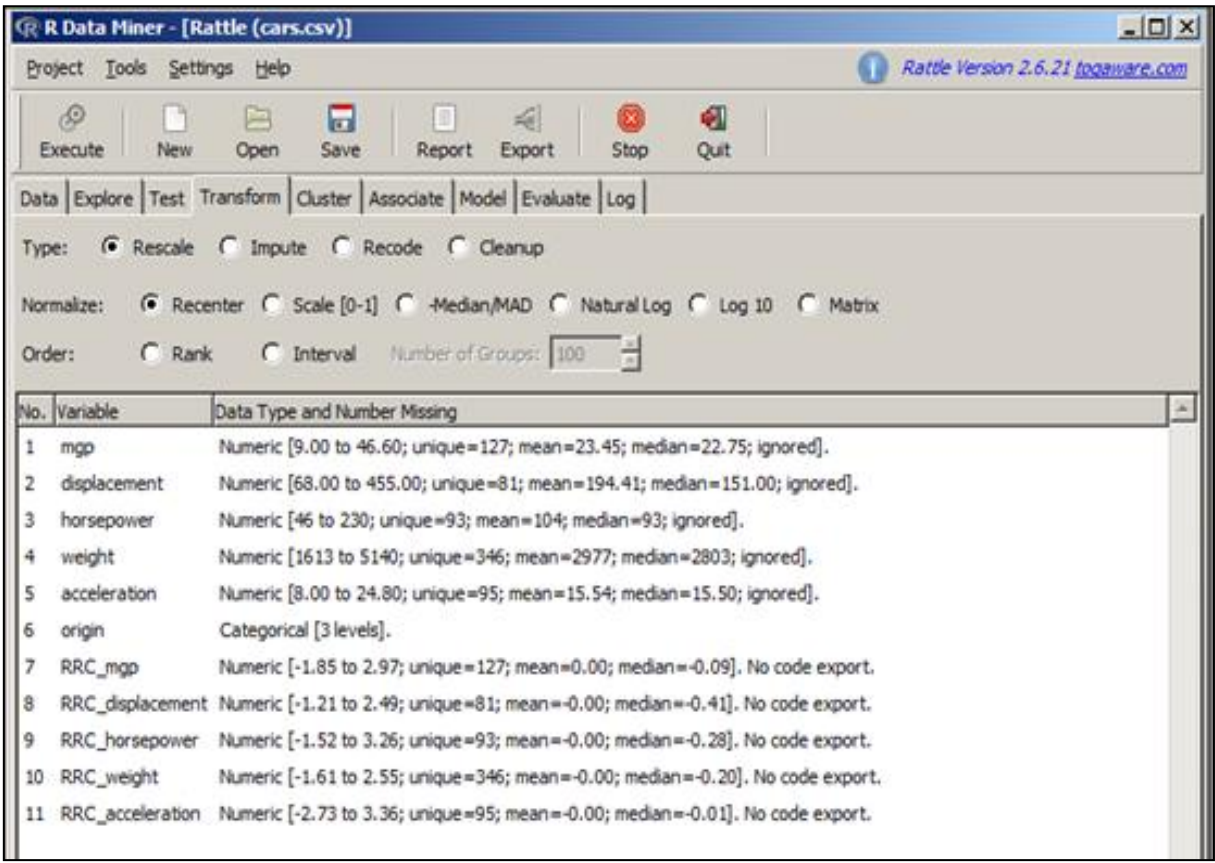

Σχήμα 3.94: Κανονικοποίηση των μεταβλητών.

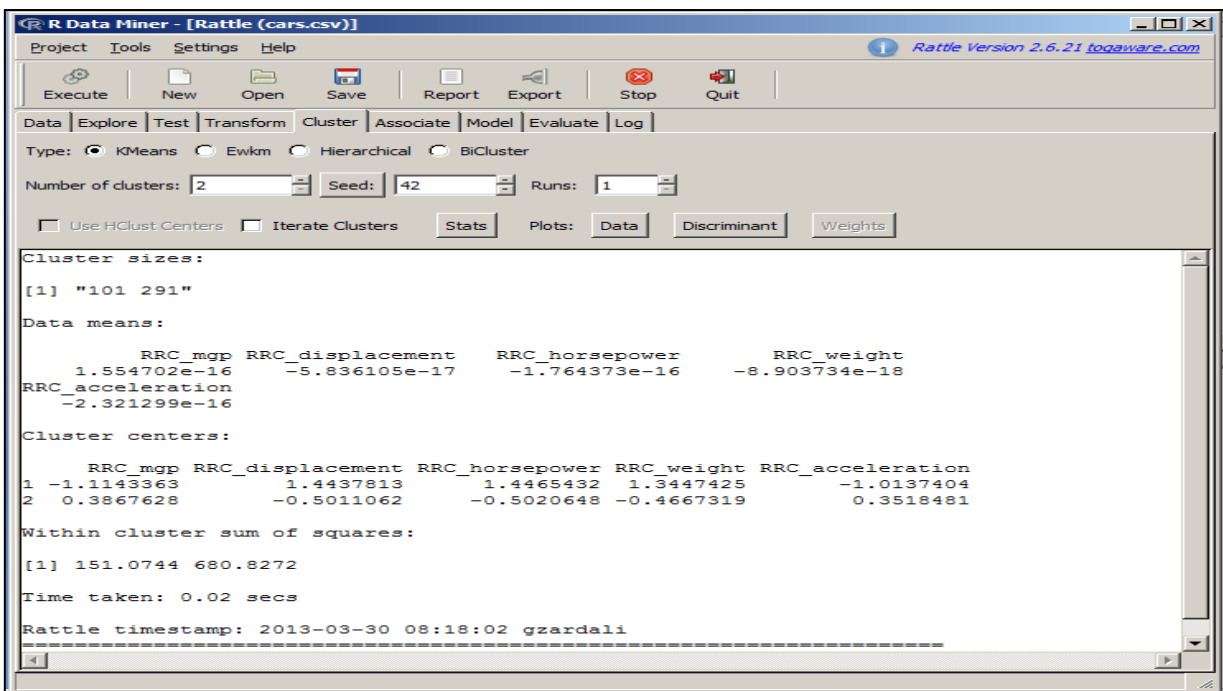

Σχήμα 3.95: Παρουσίαση των χαρακτηριστικών των ομάδων.

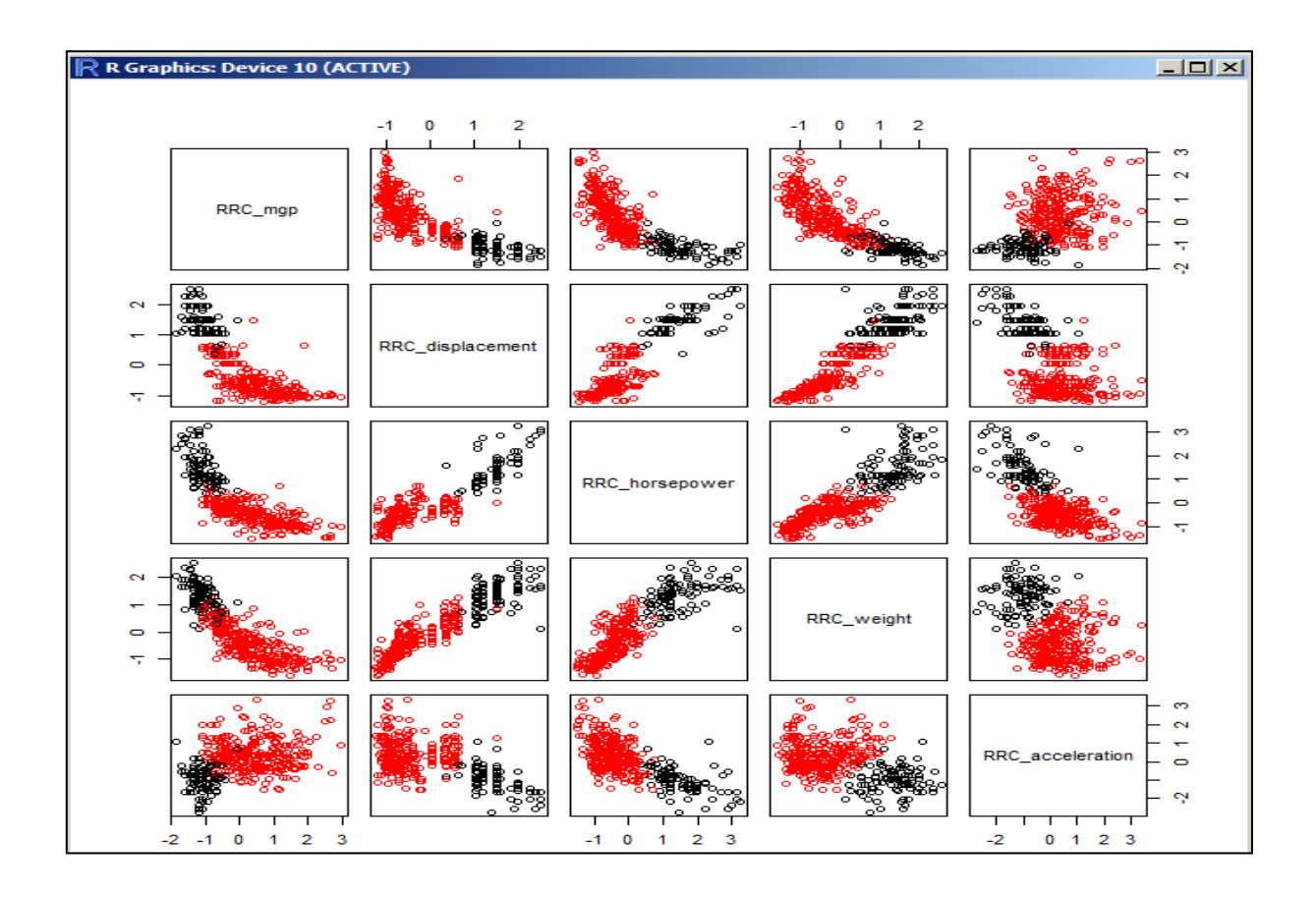

Σχήμα 3.96: Απεικόνιση της σχέσης των κανονικοποιημένων μεταβλητών ανά ζεύγη.

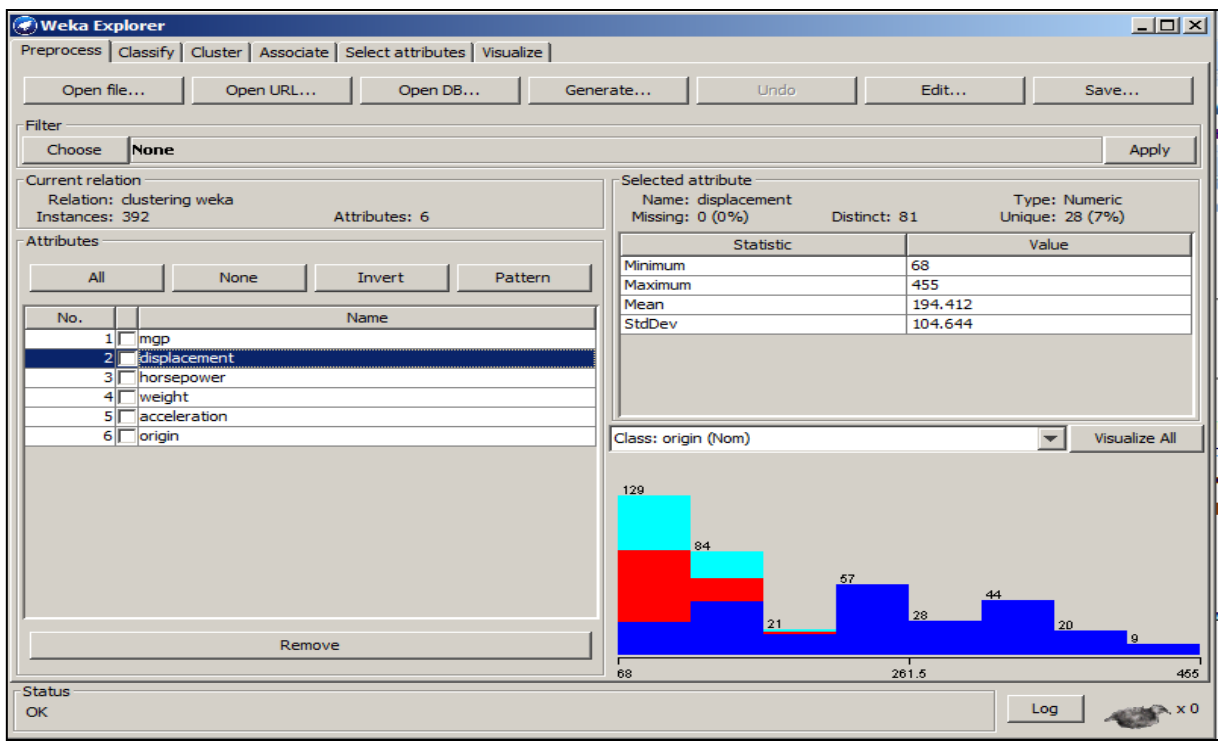

Σχήμα 3.97: Παρουσίαση των στατιστικών για κάθε μεταβλητή.

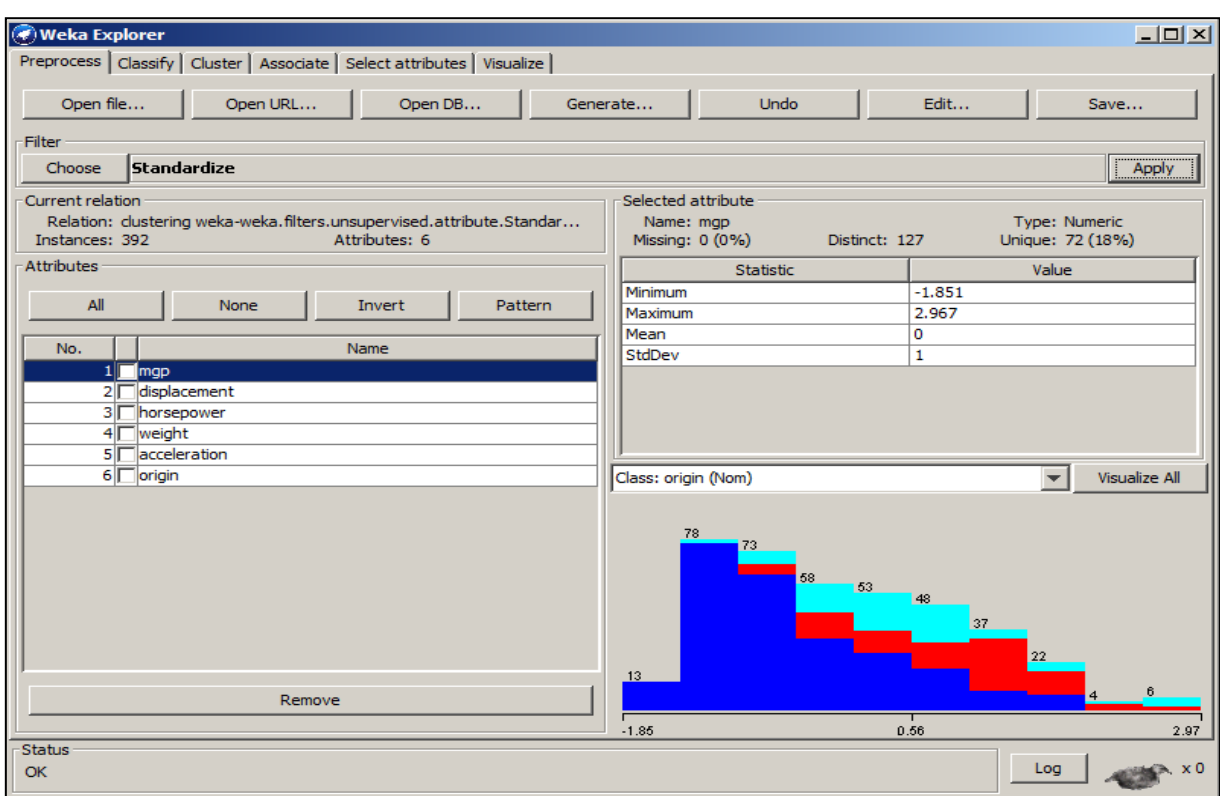

Σχήμα 3.98: Κανονικοποίηση των μεταβλητών.

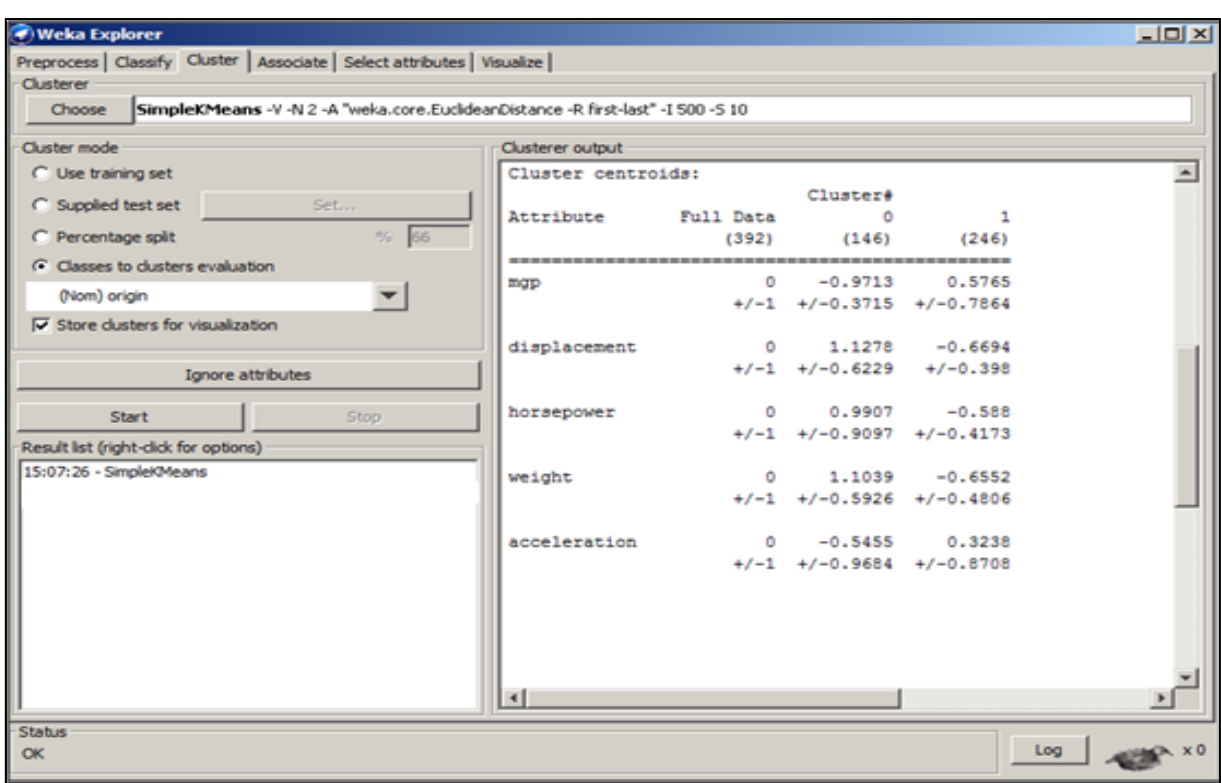

Σχήμα 3.99: Εμφάνιση των χαρακτηριστικών των ομάδων.

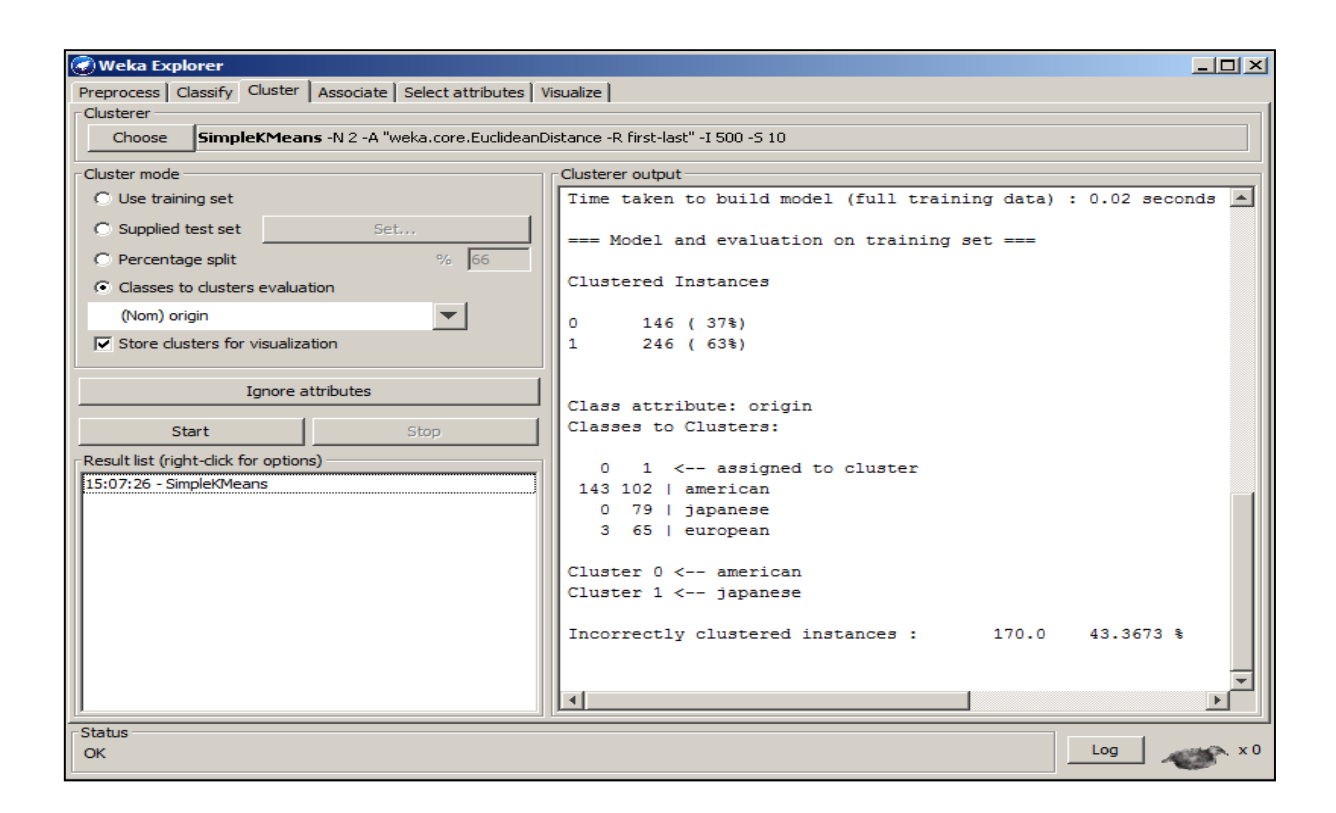

Σχήμα 3.100: Συσχετισμός της μεταβλητής origin με την μεταβλητή cluster.

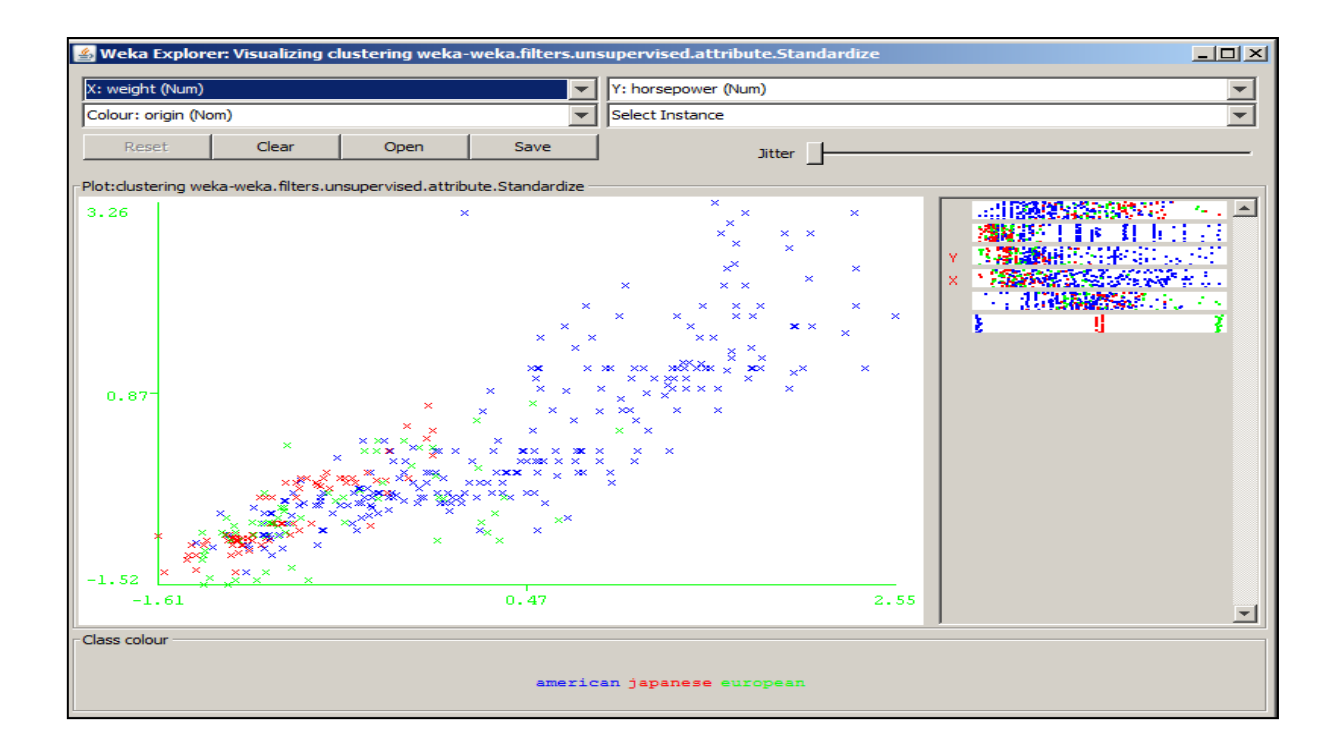

Σχήμα 3.101: Γραφική παράσταση δύο κανονικοποιημένων μεταβλητών μεταξύ τους ανάλογα με το origin.

Με το Alphaminer το σύνολο δεδομένων χρησιμοποιήθηκε χωρίς τις γραμμές με ελλιπή στοιχεία γιατί δεν υπάρχει αντίστοιχη λειτουργία σύμφωνα με το σχήμα 3.102. Στη συνέχεια με το explore παρουσιάζονται διάφορα στατιστικά μεγέθη σύμφωνα με το σχήμα 3.103. Με το multiplot εμφανίζονται οι γραφικές παραστάσεις των μεταβλητών σε ζεύγη ανάλογα με τη μεταβλητή origin όπως φαίνεται στο σχήμα 3.104. Επειδή ο κόμβος explore δεν μπορεί να πάρει δεδομένα από τον κόμβο clustering δεν μπορούν να εμφανιστούν οι αντίστοιχες γραφικές παραστάσεις σε συνάρτηση με το cluster. Στη συνέχεια με το normalization μπορεί να κανονικοποιηθεί μόνο μία μεταβλητή κάθε φορά με αποτέλεσμα οι ομάδες που θα δημιουργηθούν στη συνέχεια με τον κόμβο clustering να είναι διαφορετικές από αυτές που θα προέκυπταν αν υπήρχε η δυνατότητα να χρησιμοποιηθούν για την συσταδοποίηση όλες οι μεταβλητές κανονικοποιημένες. Σε αυτό το σημείο κρίθηκε σκόπιμο προκειμένω να γίνει η σύγκριση του Alphaminer με τα υπόλοιπα εργαλεία σχετικά με τις τεχνικές συσταδοποίησης που προσφέρουν να συνεχιστεί η συσταδοποίηση εισάγοντας όλες τις μεταβλητές στον κόμβο clustering χωρίς να έχουν προηγουμένως κανονικοποιηθεί. Με το clustering δημιουργούνται δύο ομάδες και εμφανίζονται τα αποτελέσματα στα οποία παρουσιάζεται η μέση τιμή και η απόκλιση για κάθε μεταβλητή στο σχήμα 3.105. Με το graph view παρουσιάζονται γραφικά το πλήθος και οι μέσες τιμές των μεταβλητών για κάθε ομάδα σύμφωνα με το σχήμα 3.106. Με το data view εμφανίζεται ο πίνακας με το σύνολο δεδομένων στον οποίο έχει προστεθεί η στήλη της ομάδας σύμφωνα με το σχήμα 3.107. Για να μπορεί να αξιολογηθεί το Alphaminer σε σχέση με τα προηγούμενα εργαλεία θα πρέπει κανονικοποιηθούν όλες τις μεταβλητές πριν τον κόμβο clustering. Επιπλέον θα πρέπει να δίνεται η δυνατότητα ο κόμβος explore να εφαρμοστεί μετά τον κόμβο clustering για να εμφανιστούν οι γραφικές παραστάσεις των μεταβλητών σε ζεύγη ανάλογα με τη μεταβλητή της ομάδας.

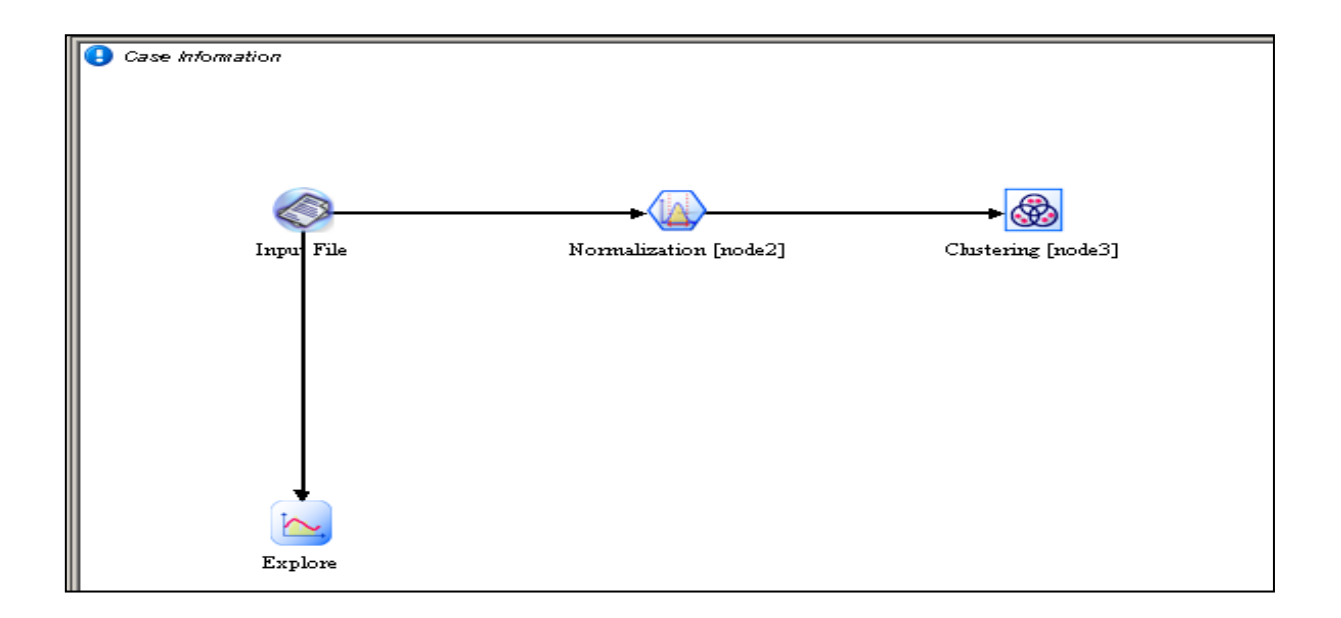

Σχήμα 3.102: Συσταδοποίηση με το Alphaminer.

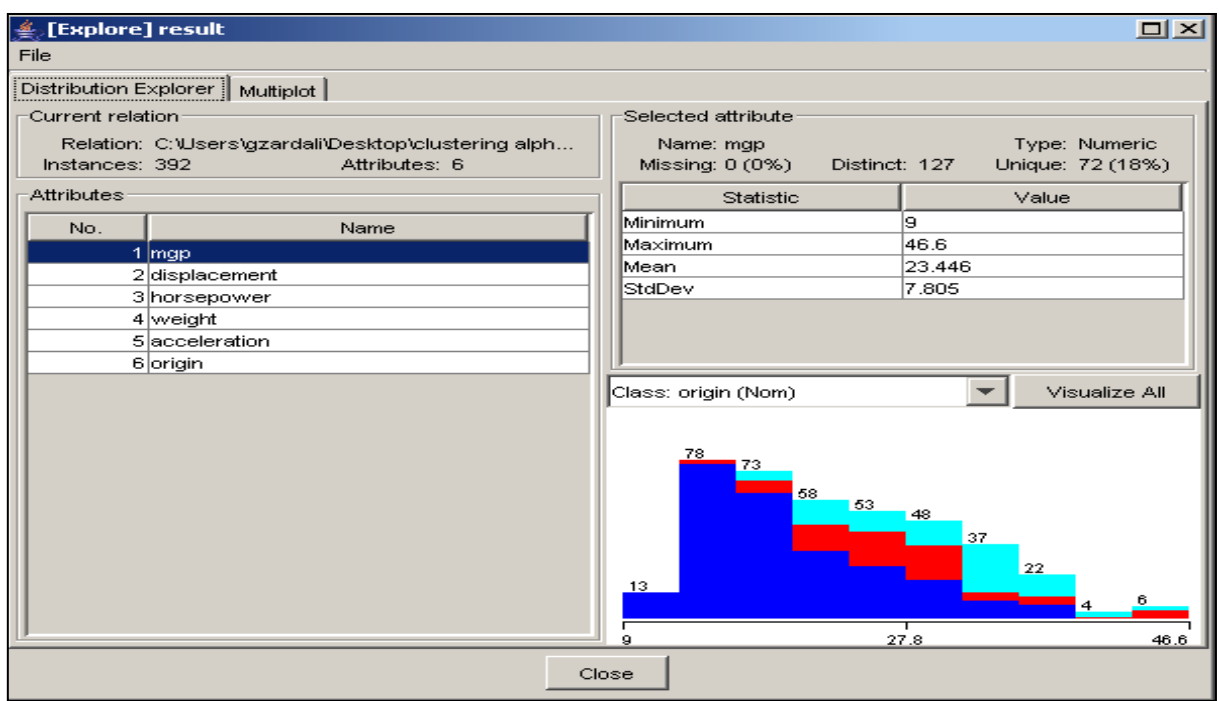

Σχήμα 3.103: Παρουσίαση διάφορων στατιστικών μεγεθών.

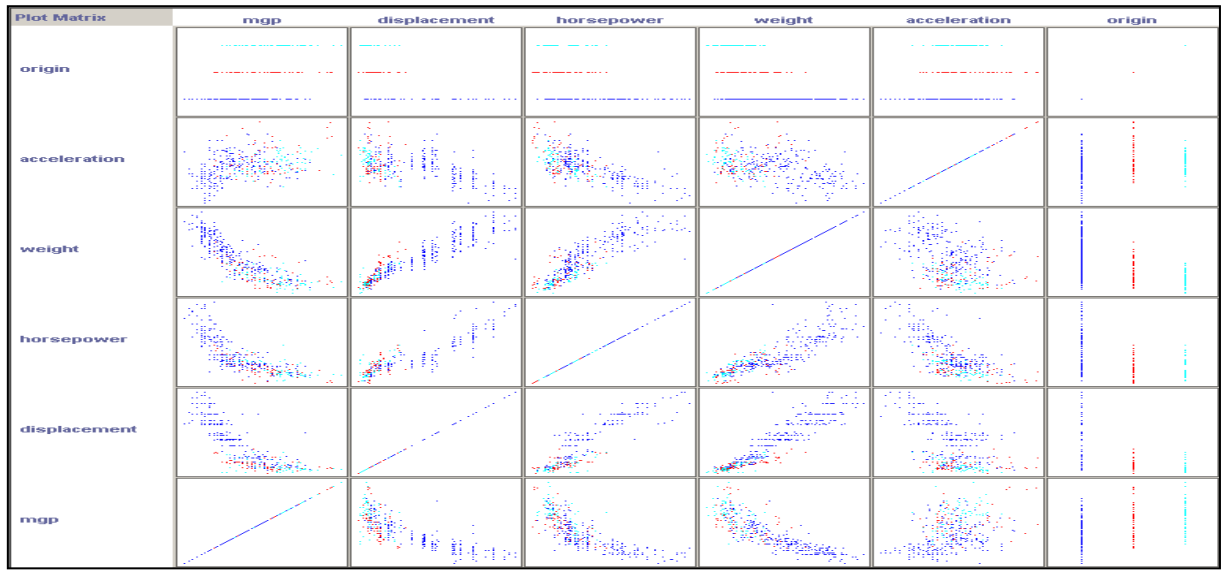

Σχήμα 3.104: Γραφική αναπαράσταση των μεταβλητών σε ζεύγη ανάλογα με τη μεταβλητή origin.

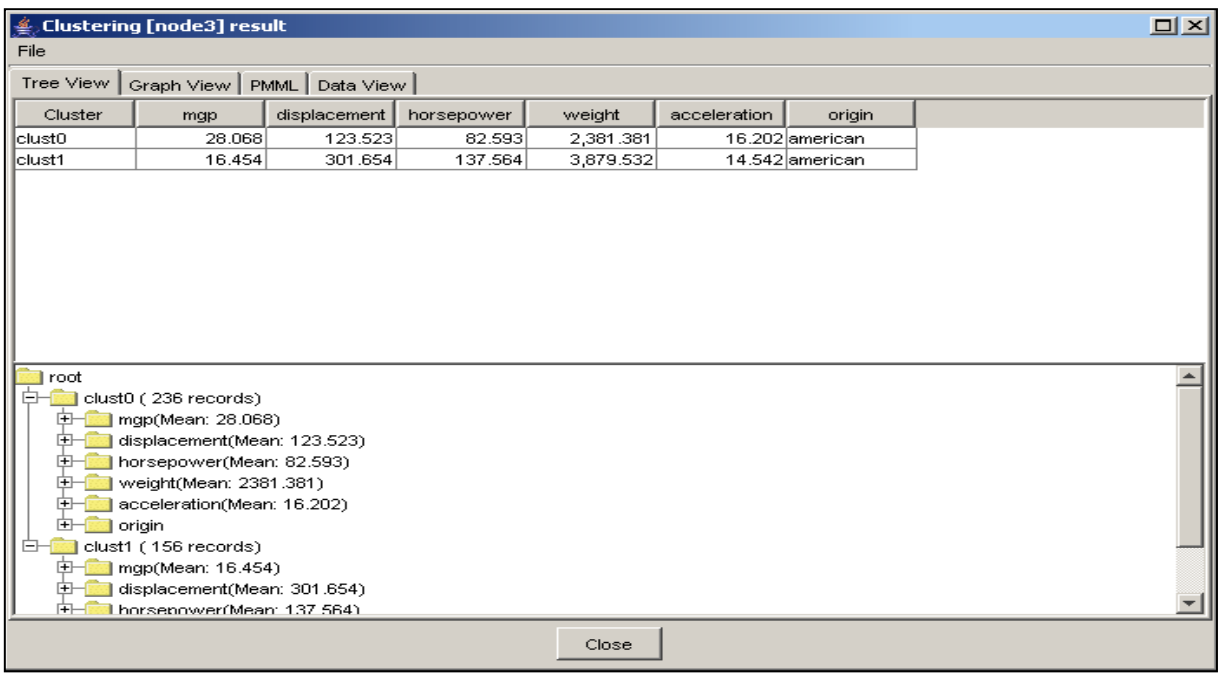

Σχήμα 3.105: Παρουσίαση των χαρακτηριστικών των ομάδων.

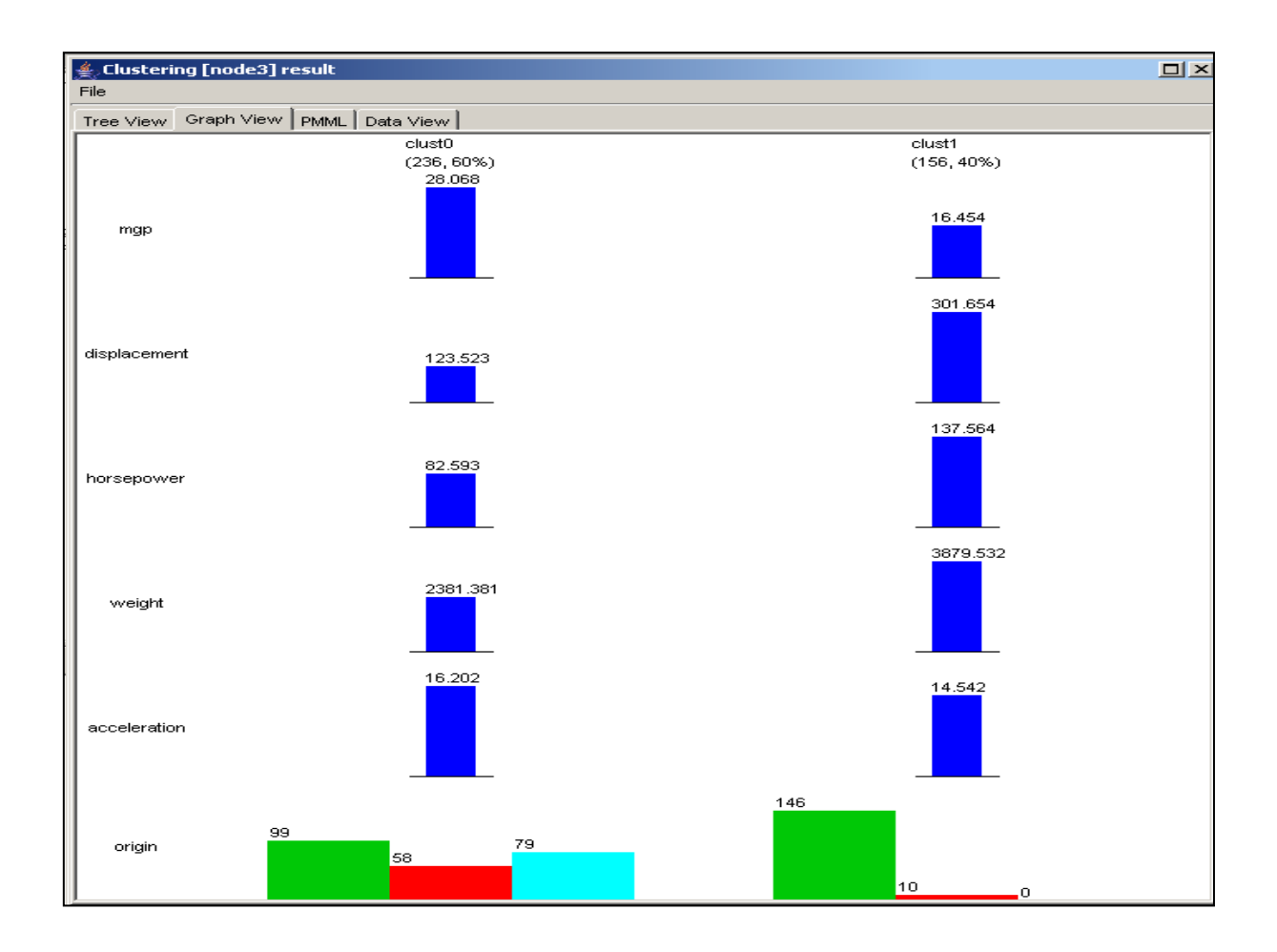

Σχήμα 3.106: Γραφική αναπαράσταση του πλήθους και των μέσων τιμών των μεταβλητών για κάθε ομάδα.

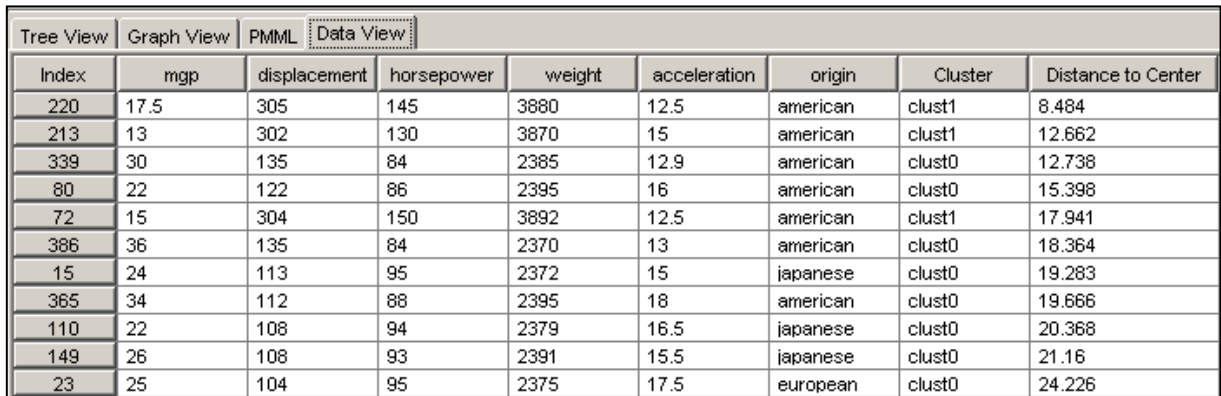

Σχήμα 3.107: Πίνακας συνόλουδεδομένων με την στήλη της ομάδας.

# **Κεφάλαιο 4 Σύγκριση των συστημάτων**

Έχοντας ολοκληρωθεί η περιγραφή και η μελέτη των επιλεγμένων συστημάτων ακολουθεί η ανάλυσή τους βασισμένη σε κριτήρια λειτουργικότητας. Σκοπός της ανάλυσής αυτής είναι η σύγκριση ανάμεσα στα εργαλεία και η ανάδειξη των πλεονεκτημάτων τους σε σχέση με τα υπόλοιπα. Γίνεται επισήμανση των δυνατοτήτων και των αδυναμιών κάθε εργαλείου με στόχο την συλλογή του συνόλου των χαρακτηριστικών στα οποία τα εργαλεία στερούνται λειτουργικότητας.

## **4.1 Λειτουργικότητα των συστημάτων**

Τα κριτήρια που επιλέχθηκαν είναι η γλώσσα προγραμματισμού που χρησιμοποιείται κατά την ανάπτυξη του λογισμικού, η άδεια χρήσης του και τα λειτουργικά συστήματα με τα οποία είναι συμβατά και παρουσιάζονται στον πίνακα 4.1. Μια επιπλέον σύγκριση γίνεται με βάση τα χαρακτηριστικά των συνόλων δεδομένων που μπορούν να χρησιμοποιηθούν από το κάθε σύστημα τα παρουσιάζονται στον πίνακα 4.2. Βασικό χαρακτηριστικό της λειτουργικότητας ενός συστήματος αποτελεί η δυνατότητα που προσφέρει για κατηγοριοποίηση δύο ή πολλών τιμών, για συσταδοποίηση και για εξαγωγή κανόνων συσχέτισης σύμφωνα με τον πίνακα 4.3. Στη συνέχεια τα συστήματα συγκρίνονται ως προς την ικανότητα που παρέχουν για αξιολόγηση των αποτελεσμάτων όπως φαίνεται στον πίνακα 4.4.

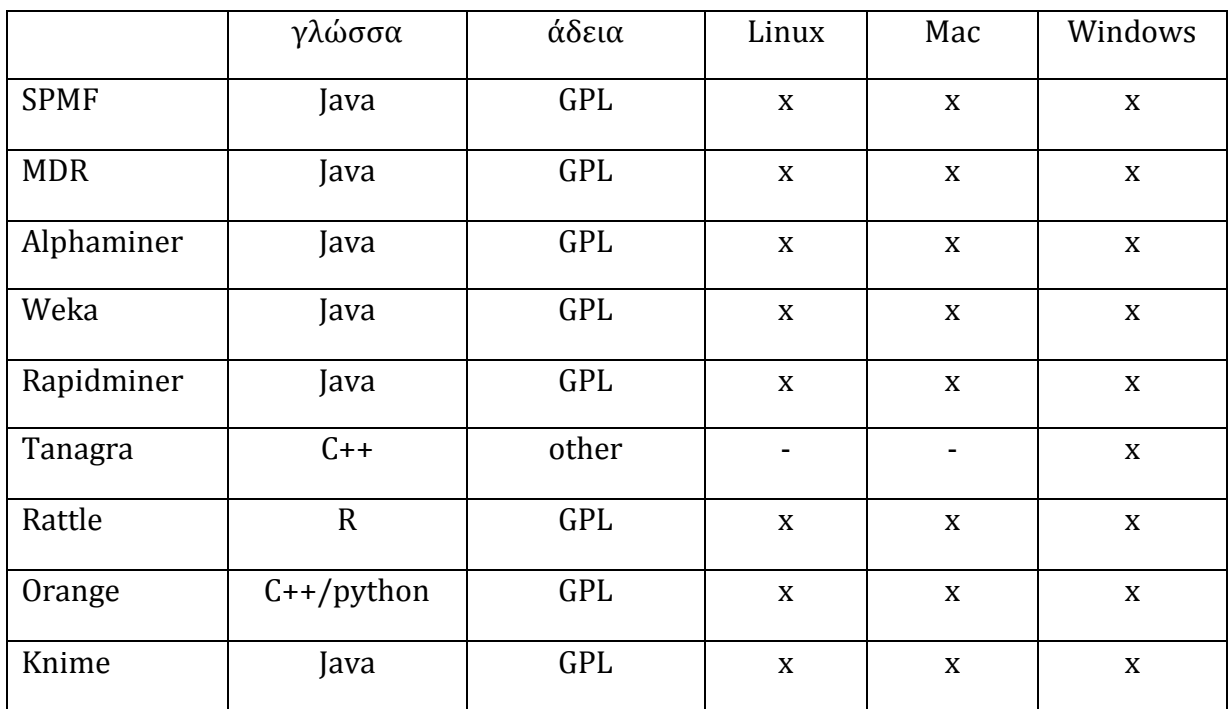

Πίνακας 4.1: Γενικά χαρακτηριστικά των συστημάτων.

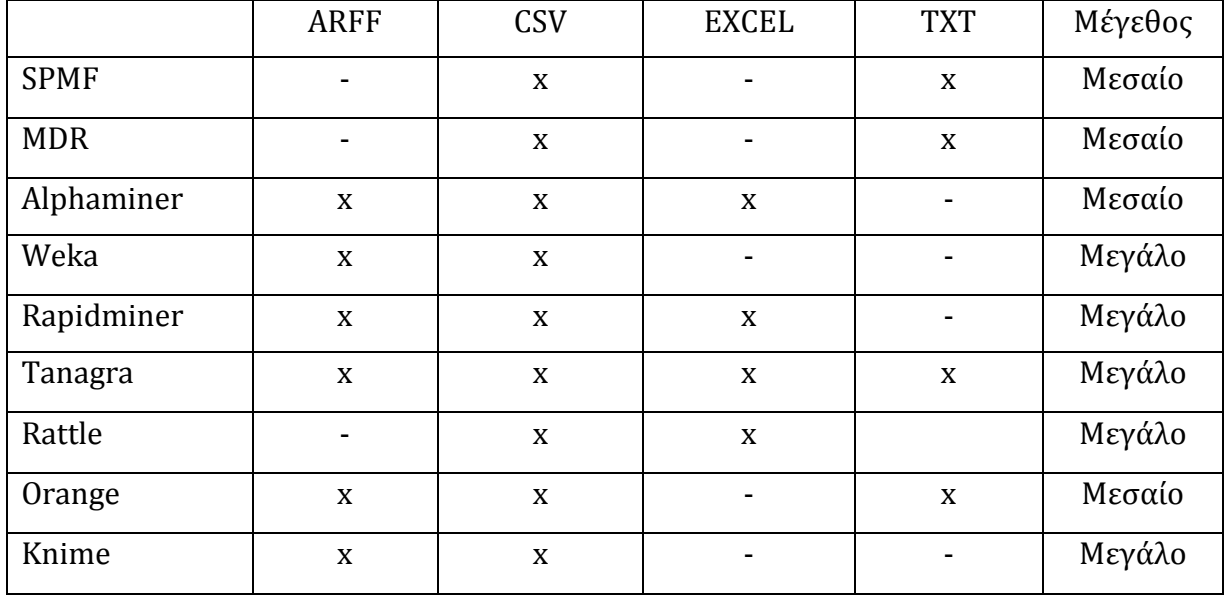

Πίνακας 4.2: Χαρακτηριστικά πηγών δεδομένων των συστημάτων.

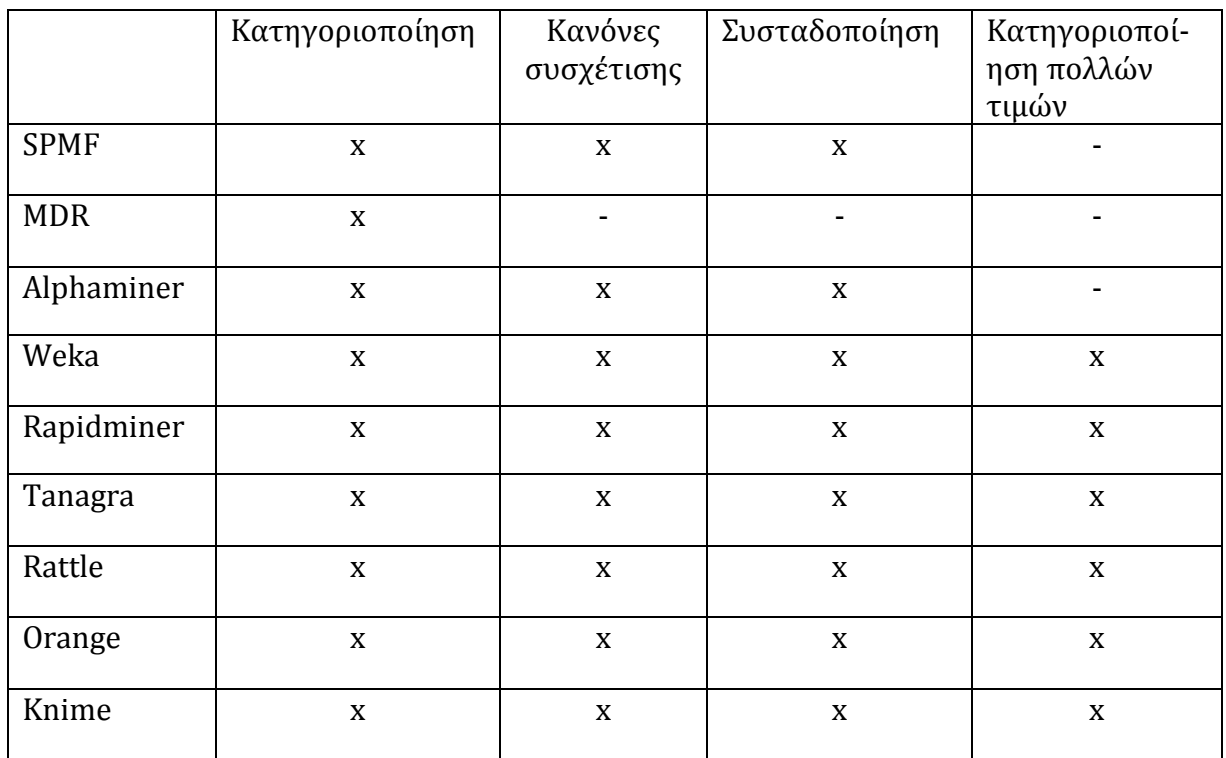

Πίνακας 4.3: Ικανότητα εκμάθησης των συστημάτων.

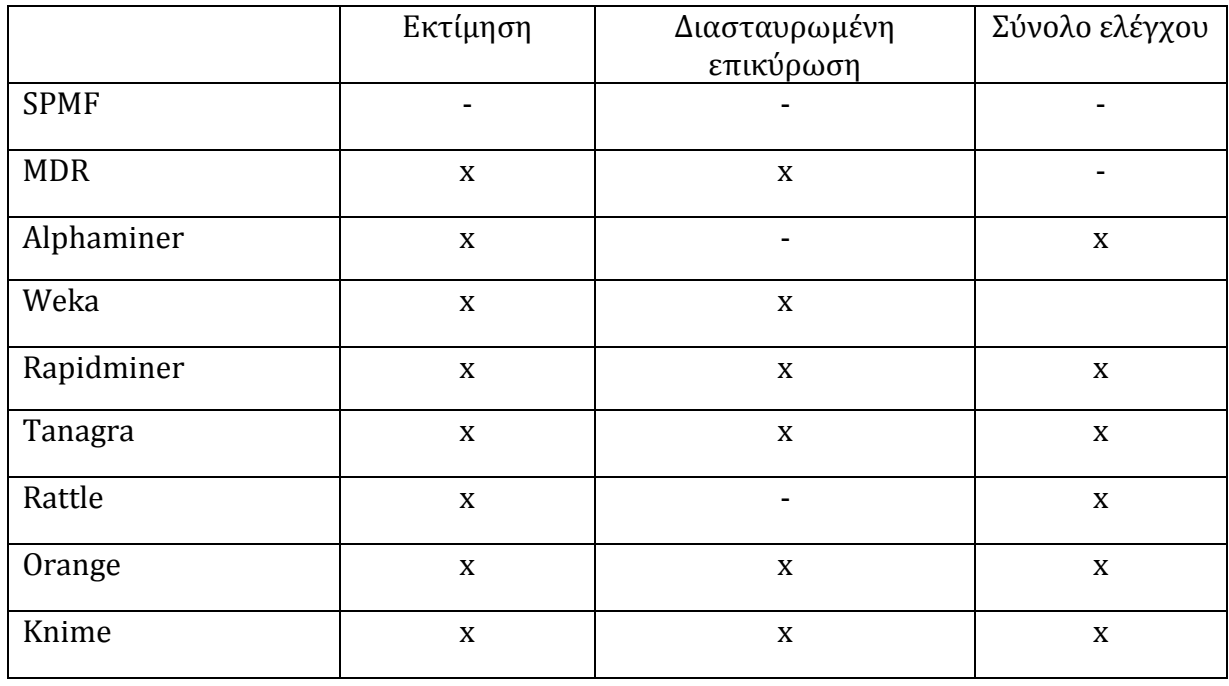

Πίνακας 4.4: Ικανότητα εκτίμησης των αποτελεσμάτων των συστημάτων.

# **4.2 Αξιολόγηση των συστημάτων**

Κατά την διεξαγωγή του πειραματικού μέρους της παρούσας μεταπτυχιακής διατριβής αναζητήθηκαν ένα σύνολο από χαρακτηριστικά των συστημάτων με βάση τα οποία μπορεί να επιλεχθεί ένα από αυτά. Ο σκοπός της αξιολόγησής τους είναι να είναι σε θέση ο χρήστης γνωρίζοντας τα επιμέρους χαρακτηριστικά του κάθε εργαλείου και έχοντας ως γνώμονα την διεργασία που θέλει να επιτελέσει με το επιλεγέν σύστημα να καταλήξει στο καταλληλότερο για την συγκεκριμένη περίπτωση. Οι πτυχές που διερευνήθηκαν κατά την διεξαγωγή των πειραμάτων αφορούν στις τεχνικές κατηγοριοποίησης, εξαγωγής κανόνων συσχέτισης και συσταδοποίησης καθώς επίσης και σε ικανότητες προεπεξεργασίας.

### **4.2.1 Ακρίβεια κατηγοριοποίησης**

Ένα βασικό κριτήριο για να επιλεγεί ένα σύστημα αποτελεί η ακρίβεια που προσφέρει κατά την κατηγοριοποίηση. Με βάση τα αποτελέσματα που εξήχθησαν κατά την διεξαγωγή των πειραμάτων συμπεραίνεται ότι η επίδοση των Weka, Rapidminer, Tanagra, Rattle, Orange και Knime ως προς την ακρίβεια κατηγοριοποίησης με εκτίμηση μέσω συνόλου ελέγχου (πίνακας 4.5) δεν παρουσιάζει διαφορές μεταξύ των συστημάτων όπως επίσης η επίδοση των Weka, Rapidminer, Tanagra, Orange και Knime ως προς την ακρίβεια κατηγοριοποίησης με διασταυρωμένη επικύρωση (πίνακας 4.6) είναι σχεδόν σταθερή μεταξύ τους.

Επιπλέον πρέπει να σημειωθεί ότι τα εργαλεία που διαθέτουν την δυνατότητα για κατηγοριοποίηση πολλών τιμών και την δυνατότητα για εκτίμηση μέσω συνόλου ελέγχου και με διασταυρωμένη επικύρωση είναι το Weka, Rapidminer, Tanagra, Orange και Knime. Το SPMF δίνει το αποτέλεσμα της κατηγοριοποίησης για μια περίπτωση κάθε φορά, το MDR προσφέρει κατηγοριοποίηση δύο τιμών με διασταυρωμένη επικύρωση, το Alphaminer προσφέρει κατηγοριοποίηση δύο τιμών με εκτίμηση μέσω συνόλου ελέγχου, ενώ το Rattle παρέχει την δυνατότητα για κατηγοριοποίηση δύο και πολλών τιμών με εκτίμηση μέσω συνόλου ελέγχου.

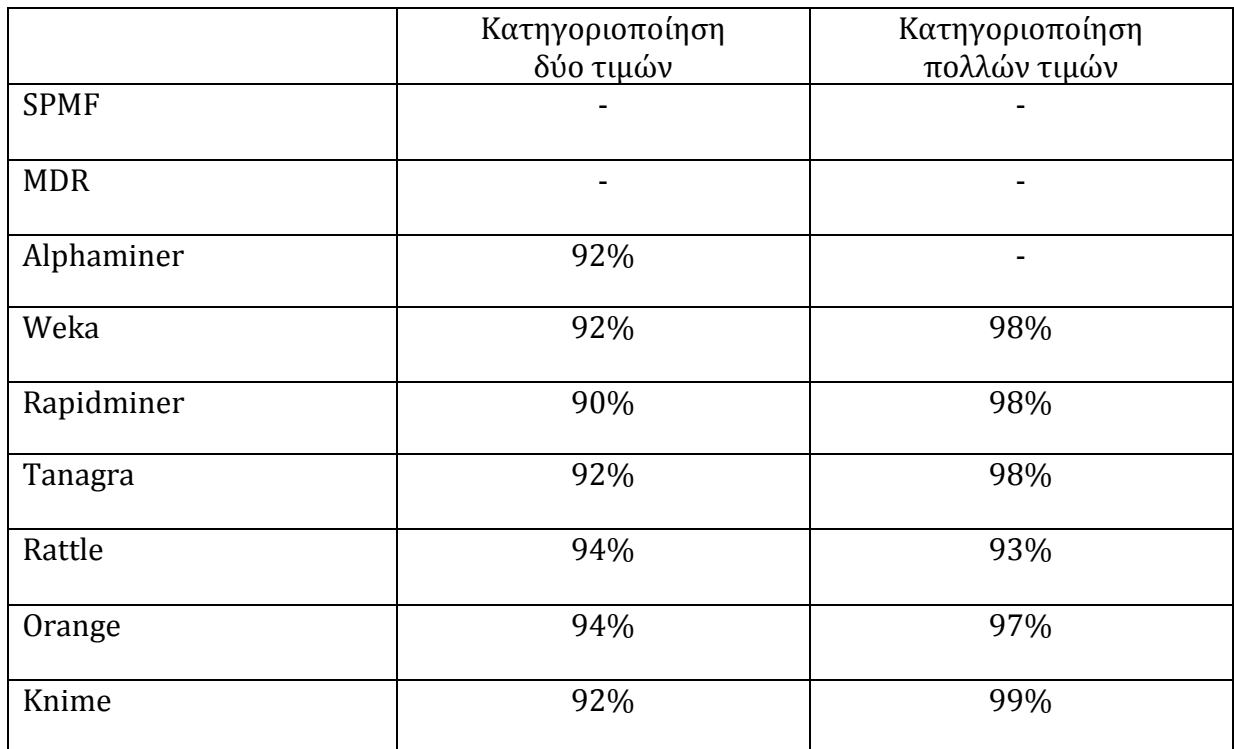

Πίνακας 4.5: Ακρίβεια κατηγοριοποίησης των συστημάτων με εκτίμηση μέσω συνόλου ελέγχου.

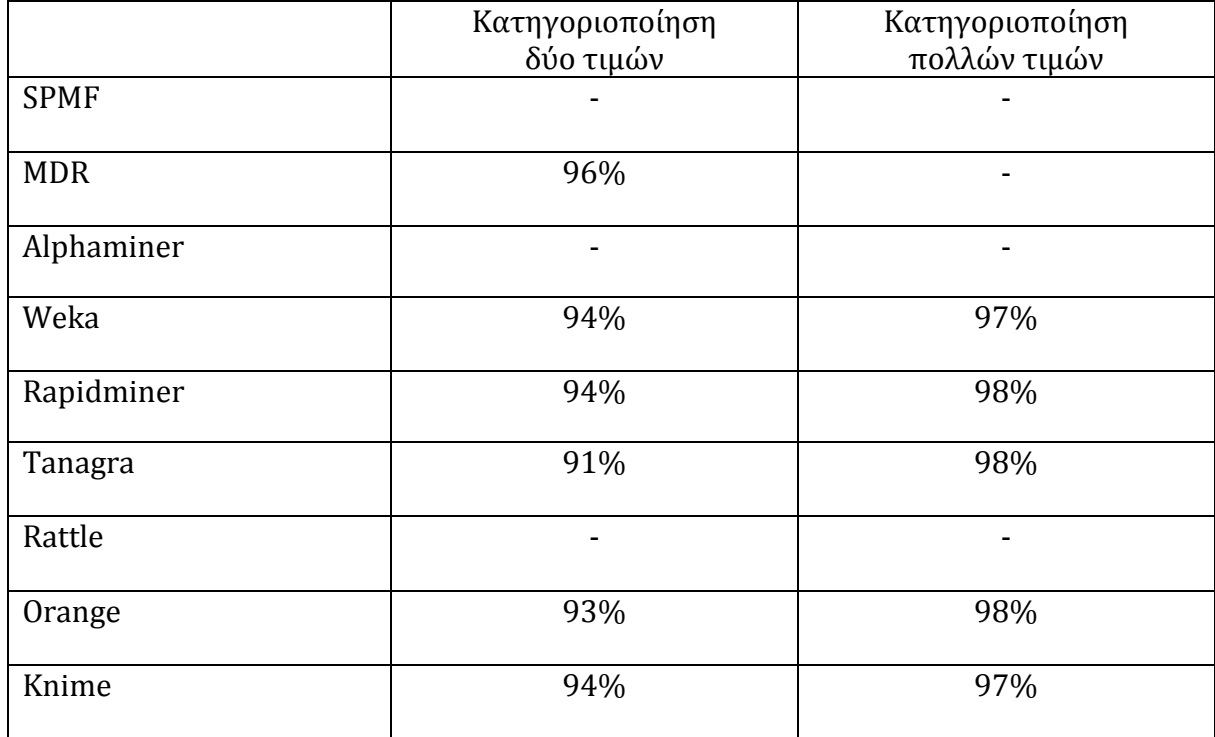

Πίνακας 4.6: Ακρίβεια κατηγοριοποίησης των συστημάτων με διασταυρωμένη επικύρωση.

### **4.2.2 Δυνατότητα εξαγωγής κανόνων συσχέτισης**

Στη συνέχεια γίνεται σύγκριση των συστημάτων ως προς την δυνατότητα εξαγωγής κανόνων συσχέτισης που προσφέρει το καθένα τους. Αναφέρεται δηλαδή ο τύπος του αρχείου δεδομένων που χρησιμοποιεί το καθένα κατά την συγκεκριμένη διεργασία και η απόκλιση στο πλήθος των κανόνων και οι πιθανές αιτίες της.

Όλα τα εργαλεία εκτός από το MDR παρέχουν την λειτουργία της εξαγωγής κανόνων συσχέτισης. Μπορούν να εξάγουν κανόνες συσχέτισης μόνο από σύνολα δεδομένων των οποίων οι εγγραφές έχουν σταθερό μήκος. Επιπλέον το SPMF παρέχει την δυνατότητα εξάγωγής κανόνων συσχέτισης από σύνολα δεδομένων των οποίων οι γραμμές έχουν μήκος το οποίο μπορεί να ποικίλει σε κάθε εγγραφή διότι δεν αντιστοιχίζει τις τιμές των δεδομένων με κάποια γνωρίσματα. Ένα πιθανό μειονέκτημα του SPMF είναι ότι δέχεται ως δεδομένα μόνο όσα έχουν τιμές γνωρισμάτων ακέραιους αριθμούς.

Σύμφωνα με τα αποτελέσματα που εξήχθησαν κατά την διεξαγωγή του πειραματικού μέρους της παρούσας μεταπτυχιακής διατριβής το Tanagra, το Weka, το Orange και το Alphaminer δίνουν τους περισσότερους κανόνες και ο λόγος είναι ότι το συνεπαγόμενο μπορεί να αποτελείται από δύο αντικείμενα. Επιπλέον το Alphaminer δίνει πολύ περισσότερους κανόνες επειδή η εμπιστοσύνη κάθε συνόλου αυξάνεται με μικρότερο ρυθμό σε σχέση με τον ρυθμό με τον οποίο αυξάνεται η εμπιστοσύνη που μετριέται με τα υπόλοιπα εργαλεία. Επίσης το Alphaminer και το SPMF δεν δίνουν ορθούς κανόνες συσχέτισης όταν το σύνολο δεδομένων περιλαμβάνει γνωρίσματα τα οποία έχουν κοινά σύνολα τιμών διότι κατά την εξαγωγή των κανόνων δεν αναφέρουν το όνομα του γνωρίσματος που συμπεριλαμβάνεται σε κάθε κανόνα. Τέλος το Weka, το Rapidminer, το Knime, το Tanagra και το Rattle μπορούν να εξάγουν μεγάλο αριθμό κανόνων όταν η εμπιστοσύνη είναι μικρή κάτι που δεν προσφέρεται με τα υπόλοιπα εργαλεία.

### **4.2.3 Τεχνικέςσυσταδοποίησης**

Ένα κριτήριο με βάση το οποίο μπορεί επίσης να γίνει σύγκριση μεταξύ των εννέα εργαλείων είναι το σύνολο των τεχνικών που προσφέρει για ανάλυση δεδομένων χωρίς επίβλεψη, όπως είναι η συσταδοποίηση. Σε αυτή την σύγκριση συμπεριλαμβάνεται η ικανότητα προεπεξεργασίας των δεδομένων όπως η απομάκρυνση των εγγραφών με ελλιπή στοιχεία, η κανονικοποίηση των μεταβλητών και η δυνατότητα ανίχνευσης των ακραίων τιμών. Επιπλέον σε αυτή τη σύγκριση συμπεριλαμβάνεται η δυνατότητα εμφάνισης πίνακα με τη στήλη της ομάδας στην οποία ανήκει κάθε εγγραφή, η δυνατότητα εμφάνισης των χαρακτηριστικών κάθε ομάδας, της γραφικής αναπαράσταση των αποτελεσμάτων με γράφημα διασποράς (scatter plot), της συνένωσης πινάκων (join), της απεικόνισης δεδομένων μεγάλων διαστάσεων στο δισδιάστατο χώρο (mds) και του συσχετισμού της στήλης μιας επεξηγηματικής μεταβλητής με την στήλη της ομάδας (pivot).

Τα συστήματα τα οποία διαθέτουν τεχνικές συσταδοποίησης είναι το SPMF, το Weka, το Rattle, το Tanagra, το Knime, το Rapidminer το Orange και το Alphaminer. Από αυτά όσα δεν έχουν την δυνατότητα απομάκρυνσης των εγγραφών με ελλιπή στοιχεία είναι το SPMF, το Weka και το Alphaminer. Από τα οκτώ εργαλεία που διαθέτουν τεχνικές συσταδοποίησης το SPMF δεν παρέχει την δυνατότητα κανονικοποίησης των μεταβλητών, ενώ το Alphaminer δεν παρέχει την δυνατότητα κανονικοποίησης όλων των μεταβλητών ταυτοχρόνως.

Στον πίνακα 4.7 παρουσιάζονται οι τεχνικές που προσφέρει κάθε εργαλείο, οι οποίες είναι χρήσιμες κατά την συσταδοποίηση.

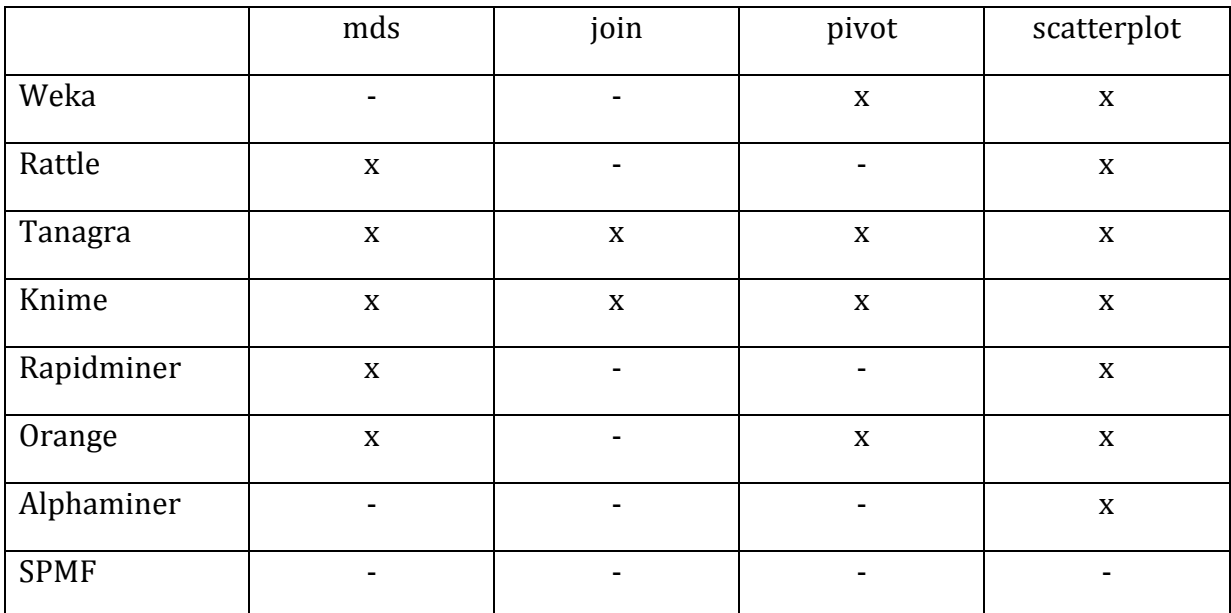

Πίνακας 4.7: Λειτουργικότητα των συστημάτων ως προς τεχνικές χρήσιμες στην συσταδοποίηση.

# **Κεφάλαιο 5 Εργαλείο επιλογής συστήματος**

Τα αποτελέσματα του πειραματικού μέρους της παρούσας μεταπτυχιακής διατριβής χρησιμοποιήθηκαν με σκοπό την ανάπτυξη ενός εργαλείου επιλογής συστήματος για εξόρυξη δεδομένων, σύμφωνα με το πρόβλημα που πρέπει να επιλύσει κάθε χρήστης. Με τη βοήθεια αυτού του εργαλείου θα είναι σε θέση να διαλέγει το σύστημα που ταιριάζει στα δεδομένα που διαθέτει, το οποίο του παρέχει τις κατάλληλες τεχνικές για να ανταπεξέλθει στις απαιτήσεις του προβλήματος. Ενημερώνει τον χρήστη για τις δυνατότητες που διαθέτει κάθε λογισμικό ως προς τις λειτουργίες κατηγοριοποίησης, εξαγωγής κανόνων συσχέτισης και συσταδοποίησης, τον καθοδηγεί για τον τύπο δεδομένων που μπορεί να χρησιμοποιήσει και τον ενημερώνει για τις τεχνικές προεπεξεργασίας και ανάλυσης των δεδομένων που προσφέρει το καθένα τους.

## **5.1 Περιγραφή της εγκατάστασης**

Το λογισμικό που χρησιμοποιήθηκε κατά την ανάπτυξη του εργαλείου επιλογής συστήματος είναι το WampServer [17] το οποίο είναι μια πλατφόρμα ανάπτυξης δικτύου σε περιβάλλον Windows για δυναμικές εφαρμογές, με τη συνεργασία του

εξυπηρετητή Apache, της γλώσσας php και της βάσης δεδομένων MySQL. Κατά την εγκατάσταση δημιουργείται αυτόματα ο κατάλογος www στην θέση: c:\wamp\www, ο οποίος είναι ο κύριος κατάλογος του Apache, στον οποίο πρέπει να τοποθετηθούν ο υποφάκελος scripts που περιέχει τα αρχεία php. Πληκτρολογώντας την διεύθυνση <http://localhost/scripts> στην γραμμή διευθύνσεων του περιηγητή ο χρήστης μπορεί να εκτελέσει τον κώδικα που δημιουργήθηκε για την υλοποίηση του εργαλείου επιλογής συστήματος. Στη συνέχεια πρέπει να δημιουργήσει τη βάση mining, και να τρέξει το αρχείο mine.sql. Ο κωδικός του λογαριασμού χρήστη root@localhost πρέπει να είναι κενός.

Η εγκατάσταση των λογισμικών που χρησιμοποιήθηκαν κατά την διεξαγωγή της παρούσας μεταπτυχιακή διατριβής έγινε σε υπολογιστή με κεντρική μονάδα επεξεργασίας intel core 2 duo e6750, ταχύτητα 2.67 GHz, μνήμη 2.00GB και λειτουργικό σύστημα 32-bit.

## **5.2 Περιγραφή των αρχείων και της βάσης δεδομένων**

Στη συνέχεια περιγράφεται η λειτουργία των αρχείων php, που δημιουργήθηκαν για την ολοκλήρωση του εργαλείου επιλογής συστήματος, και οι πίνακες της βάσης δεδομένων, που χρησιμοποιούνται για την εξαγωγή των δεδομένων, σχετικά με τα χαρακτηριστικά των υποψήφιων προς χρήση συστημάτων. Το αρχείο index.php όπως φαίνεται στον κώδικα 5.1 είναι το αρχικό και δίνει την δυνατότητα της επιλογής μεταξύ των τριών διεργασιών που μπορεί να ακολουθήσει ο χρήστης. Τα αρχεία classification.php, association.php και clustering.php, όπως φαίνονται στους κώδικες 5.2, 5.3 και 5.4, χρησιμοποιούνται για την κατηγοριοποίηση, την συσχέτιση και την συσταδοποίηση αντίστοιχα. Τα αρχεία choose.php και choose multi.php όπως φαίνονται στους κώδικες 5.5 και 5.6 επιλέγονται για κατηγοριοποίηση δύο και πολλών τιμών αντίστοιχα. Τα αρχεία cross validation.php και partition integer.php όπως φαίνονται στους κώδικες 5.7 και 5.8 αντιστοιχούν στις επιλογές κατηγοριοποίησης δύο τιμών με διασταυρωμένη επικύρωση και κατηγοριοποίησης δύο τιμών μέσω συνόλου ελέγχου. Τα αρχεία cross validation multi.php και partition multi.php όπως φαίνονται στους κώδικες 5.9 και 5.10 αντιστοιχούν στις επιλογές κατηγοριοποίησης πολλών τιμών με διασταυρωμένη επικύρωση και κατηγοριοποίησης πολλών τιμών μέσω συνόλου ελέγχου. Τα αρχεία missing values.php, missing values partition.php, missing

values multi validation.php, missing values multi partition.php, missing values association.php και missing values clustering.php, όπως φαίνονται στους κώδικες 5.11- 5.16, είναι τα αρχεία στα οποία ενημερώνεται ο χρήστης για κάποιες χαρακτηριστικές λειτουργίες των προγραμμάτων και για τον τύπο των αρχείων που χρησιμοποιούν για κατηγοριοποίηση δύο τιμών, κατηγοριοποίηση πολλών τιμών, ανάλυση κανόνων συσχέτισης και συσταδοποίηση αντίστοιχα. Τέλος τα αρχεία classification process.php, classification process partition.php, multi val classification process.php, multi part classification process.php, association process.php και clustering process.php, όπως φαίνονται στους κώδικες 5.17-5.22, προβάλουν στην οθόνη την διεργασία με την οποία ο χρήστης θα φτάσει στο επιθυμητό αποτέλεσμα.

Η βάση δεδομένων από την οποία αντλούνται τα δεδομένα για την υλοποίηση του προγράμματος επιλογής συστήματος ονομάζεται mining και αποτελείται από τους εξής πίνακες: association, associationprocess, classification, cluster, clustering, multipartition, multivalidation, partition και store. Ο πίνακας association αποθηκεύει τα χαρακτηριστικά των συστημάτων που διενεργούν εξόρυξη κανόνων συσχέτισης και ο πίνακας associationprocess αποθηκεύει τις διεργασίες που πρέπει να πραγματοποιηθούν με κάθε σύστημα όπως φαίνεται στο διάγραμμα 5.1. Ο πίνακας clustering αποθηκεύει τα χαρακτηριστικά των συστημάτων που διενεργούν συσταδοποίηση και ο πίνακας cluster αποθηκεύει τις διεργασίες που πρέπει να πραγματοποιηθούν με κάθε σύστημα κατά την συσταδοποίηση όπως φαίνεται στο διάγραμμα 5.2. Τέλος ο πίνακας classification αποθηκεύει τα χαρακτηριστικά των συστημάτων που διενεργούν κατηγοριοποίηση, ενώ ο store και ο partition αποθηκεύουν τις διεργασίες που πρέπει να πραγματοποιηθούν με κάθε σύστημα κατά την κατηγοριοποίηση δύο τιμών με διασταυρωμένη επικύρωση και μέσω συνόλου ελέγχου αντίστοιχα, ενώ οι πίνακες multivalidation και multipartition αποθηκεύουν τις διεργασίες που πρέπει να πραγματοποιηθούν με κάθε σύστημα κατά την κατηγοριοποίηση πολλών τιμών με διασταυρωμένη επικύρωση και μέσω συνόλου ελέγχου αντίστοιχα όπως φαίνεται στο διάγραμμα 5.3.

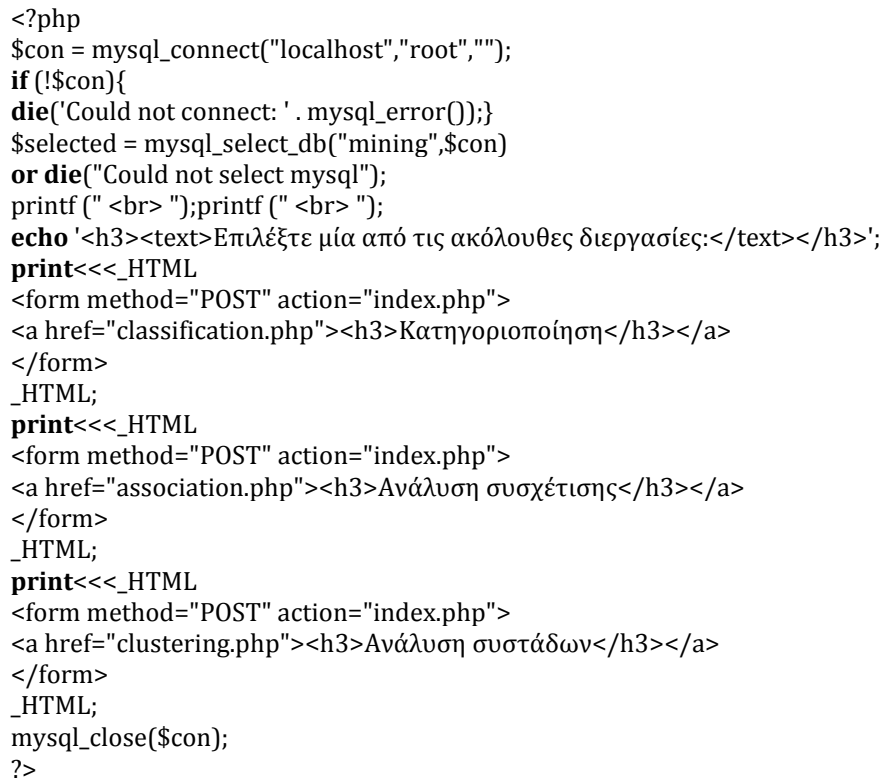

Κώδικας 5.1: index.php.

<?php \$con = mysql\_connect("localhost","root",""); **if** (!\$con){ **die**('Could not connect: ' . mysql\_error());}  $$selected = mysql\_select_db("mysql", $con)$ **or die**("Could not select mysql"); **echo** '<h3>Επιλέξτε μεταξύ κατηγοριοποίησης δύο τιμών και κατηγοριοποίησης πολλαπλών τιμών</h3>'; **print**<<<\_HTML <form method="POST" action="classification.php"> <a href="choose.php">κατηγοριοποίηση δύο τιμών </a> </form> \_HTML; **print**<<<\_HTML <form method="POST" action="classification.php"> <a href="choose multi.php">κατηγοριοποίηση πολλαπλών τιμών</a> </form> \_HTML; mysql\_close(\$con); ?>

Κώδικας5.2: classification.php.

```
<?php
$con = mysql_connect("localhost","root","");
if (!$con){
die('Could not connect: ' . mysql_error());}
$selected = mysql_select_db("mining",$con) 
or die("Could not select mysql"); 
echo 'Μπορείτε να χρησιμοποιήσετε τα εξής προγράμματα:';
$result = mysql_query("SELECT software FROM association");
while($ro= mysql_fetch_array($result))
printf (" %s|", $ro[0]);
printf (" <br ");
session_start();
if (isset($_POST["administrator"])){
$k=$_POST['passwd'];
$_SESSION['passwd']=$k; 
echo '<a href="type.php">continue</a>';}
else
print<<<_HTML
<form method="POST" action="missing values association.php">
<input type="submit" name="administrator"> Όνομα προγράμματος:
<input type="text" name="passwd">
</form>
_HTML;
mysql_close($con);
?>
```
Κώδικας5.3: association.php.

```
<?php
$con = mysql_connect("localhost","root","");
if (!$con){
die('Could not connect: ' . mysql_error());}
$selected = mysql_select_db("mining",$con) 
or die("Could not select mysql"); 
echo 'Μπορείτε να χρησιμοποιήσετε τα εξής προγράμματα:';
$result = mysql_query("SELECT software FROM clustering");
while($ro= mysql_fetch_array($result))
printf (" %s| ", $ro[0]);
printf (" <br ");
session_start();
if (isset($_POST["administrator"])){
$k=$_POST['passwd'];
$_SESSION['passwd']=$k; 
echo '<a href="type.php">continue</a>';}
else
print<<<_HTML
<form method="POST" action="missing values clustering.php">
<input type="submit" name="administrator"> Όνομα προγράμματος:
<input type="text" name="passwd">
</form>
_HTML;
mysql_close($con);
?>
```
Κώδικας5.4: clustering.php.

<?php \$con = mysql\_connect("localhost","root",""); **if** (!\$con){ die('Could not connect: ' . mysql\_error());} \$selected = mysql\_select\_db("mining",\$con) **or die**("Could not select mysql"); **echo** '<h3>Επιλέξτε μεταξύ των μεθόδων της διασταυρωμένης επικύρωσης και της εκτίμησης μέσω συνόλου ελέγχου</h3>'; **print**<<<\_HTML <form method="POST" action="choose.php"> <a href="cross validation.php">διασταυρωμένη επικύρωση</a> </form> \_HTML; **print**<<<\_HTML <form method="POST" action="choose.php"> <a href="partition integer.php">εκτίμηση μέσω συνόλου ελέγχου</a> </form> \_HTML; mysql\_close(\$con); ?>

Κώδικας5.5: choose.php.

```
<?php
$con = mysql_connect("localhost","root","");
if (!$con){
die('Could not connect: ' . mysql_error());
}
$selected = mysql_select_db("mining",$con) 
or die("Could not select mysql");
echo "<br>";
echo "<br>";
echo "<br>";
echo '<h3>Επιλέξτε μεταξύ των μεθόδων της διασταυρωμένης επικύρωσης και της εκτίμησης μέσω
συνόλου ελέγχου</h3>';
print<<<_HTML
<form method="POST" action=" choose multi.php">
<a href="cross validation multi.php">διασταυρωμένη επικύρωση</a>
</form>
_HTML;
print<<<_HTML
<form method="POST" action="choose multi.php">
<a href="partition multi.php">εκτίμηση μέσω συνόλου ελέγχου</a>
</form>
_HTML;
mysql_close($con);
?>
```
Κώδικας5.6: choose multi.php.

```
<?php
$con = mysql_connect("localhost","root","");
if (!$con){
die('Could not connect: ' . mysql_error());}
$selected = mysql_select_db("mining",$con) 
or die("Could not select mysql");
session start();
$result = mysql_query("SELECT software FROM classification WHERE validation='yes' AND type= 
'integer'");
echo<sup>"<br/>>br>";</sup>
echo "<br>";
echo "<br>":
echo '<text>Μπορείτε να χρησιμοποιήσετε τα εξής προγράμματα:';
while($ro= mysql_fetch_array($result))
printf (" %s|", $ro[0]);
$result = mysql_query("SELECT software FROM classification WHERE validation='yes' AND 
type='both'");
while($ro= mysql_fetch_array($result))
printf (" %s|", $ro[0]);
if (isset($_POST["administrator"])){
$k=$_POST['passwd'];
$_SESSION['passwd']=$k; 
echo "<br>";
echo "<br>";
echo "<a href=\"classification process.php\" target=\"_blank\">view the process </a>";
echo "<br>";
echo "<br>":
Echo '<a href="type.php">continue</a>';
}
else
print<<<_HTML
<form method="POST" action="missing values.php">
<input type="submit" name="administrator"> Όνομα προγράμματος:
<input type="text" name="passwd">
</form>
_HTML;
mysql_close($con);
?>
```
Κώδικας5.7: cross validation.php.

```
<?php
$con = mysql_connect("localhost","root","");
if (!$con){
die('Could not connect: ' . mysql_error());}
$selected = mysql_select_db("mining",$con) 
or die("Could not select mysql");
echo 'Μπορείτε να χρησιμοποιήσετε τα εξής προγράμματα:';
$result = mysql_query("SELECT software FROM classification WHERE partition='yes' AND type='both'");
while($ro= mysql_fetch_array($result))
printf (" %s|", $ro[0]);
$result = mysql_query("SELECT software FROM classification WHERE partition='yes' AND type= 
'integer'");
while($ro= mysql_fetch_array($result))
printf (" %s ", $ro[0]);
\text{print}\left(" <br>\text{cm}");
if (isset($_POST["administrator"])){
$k=$_POST['passwd'];
$_SESSION['passwd']=$k;}
else
print<<<_HTML
<form method="POST" action="missing values partition.php">
<input type="submit" name="administrator"> Όνομα προγράμματος:
<input type="text" name="passwd">
</form>
_HTML;
mysql_close($con);
?>
```
Κώδικας5.8: partition integer.php.

```
<?php
$con = mysql_connect("localhost","root","");
if (!$con){
die('Could not connect: ' . mysql_error());}
$selected = mysql_select_db("mining",$con) 
or die("Could not select mysql");
$result = mysql_query("SELECT software FROM classification WHERE multiclassification='yes' AND 
validation= 'yes'");
echo 'Μπορείτε να χρησιμοποιήσετε τα εξής προγράμματα:';
while($ro= mysql_fetch_array($result))
printf (" %s|", $ro[0]);
session_start(); 
if (isset($_POST["administrator"])){
$k=$_POST['passwd'];
$_SESSION['passwd']=$k;}
else
print<<<_HTML
<form method="POST" action="missing values multi validation.php">
<input type="submit" name="administrator"> Όνομα προγράμματος: 
<input type="text" name="passwd">
</form>
_HTML;
mysql_close($con);
?>
```
Κώδικας5.9: cross validation multi.php.

```
<?php
$con = mysql_connect("localhost","root","");
if (!$con){
die<sup>('</sup>Could not connect: ' . mysql_error());}
$selected = mysql_select_db("mining",$con) 
or die("Could not select mysql");
echo 'Μπορείτε να χρησιμοποιήσετε τα εξής προγράμματα:';
$result = mysql_query("SELECT software FROM classification WHERE partition='yes' AND 
multiclassification= 'yes'");
while($ro= mysql_fetch_array($result))
printf (" %s|", $ro[0]);
printf \frac{1}{\pi} <br/>\frac{1}{\pi} = \frac{1}{\pi};
session_start(); 
if (isset($_POST["administrator"])){
$k=$_POST['passwd'];
$_SESSION['passwd']=$k; }
else
print<<<_HTML
<form method="POST" action="missing values multi partition.php">
<input type="submit" name="administrator"> Όνομα προγράμματος:<input type="text" 
name="passwd">
</form>
HTML;mysql_close($con);
?>
```
Κώδικας5.10: partition multi.php.

```
<?php
$con = mysql_connect("localhost","root","");
if (!$con){
die('Could not connect: ' . mysql_error());}
$selected = mysql_select_db("mining",$con) 
or die("Could not select mysql");
session start();
error_reporting (E_ALL ^ E_NOTICE);
$k=$_POST['passwd'];
$_SESSION['passwd']=$k; 
$res = mysql_query("SELECT * FROM store WHERE software='$k'")
or die(mysql_error());
$ro = mysal fetch array({ <math>$res }</math>);echo "<br>";
echo "<br>";
echo "<br>";
if (!$ro){ 
echo 'Παρακαλώ επιλέξτε ένα από τα προγράμματα της λίστας.';
echo "<br>";
echo "<br>";
echo '<a href="cross validation.php">Επιστροφή</a>';}
else{
$result = mysql_query("SELECT * FROM classification WHERE software='$k'")
or die(mysql_error()); 
$row = mysql_fetch_array( $result );
if ($row['missing values']=='no'){
echo 'Το σύνολο δεδομένων δεν πρέπει να περιέχει εγγραφές με κενά πεδία, πρέπει να είναι 
αποθηκευμένο σε αρχείο τύπου ';
echo $row['format'];
echo ' και τα δεδομένα πρέπει να είναι ';
if ($row['type']== 'both')
echo 'ακέραιοι ή κατηγορικά.';
if ($row['type']== 'integer')
echo 'ακέραιοι. ';
if ($row['type']== 'nominal')
echo 'κατηγορικά.';}
else{
echo 'Το σύνολο δεδομένων μπορεί να περιέχει εγγραφές με κενά πεδία, πρέπει να είναι αποθηκευμένο 
σε αρχείο τύπου ';
echo $row['format'];
echo ' και τα δεδομένα πρέπει να είναι ';
if ($row['type']== 'both')
echo 'ακέραιοι ή κατηγορικά.';
if ($row['type']== 'integer')
echo 'ακέραιοι.';
if ($row['type']== 'nominal')
echo 'κατηγορικά.';}
echo "<br>";
echo "<br>";
echo "<a href=\"classification process.php\" target=\"_blank\">Προβολή της διεργασίας </a>";}
mysql_close($con);
?>
```
Κώδικας5.11: missing values.php.

```
<?php
$con = mysql_connect("localhost","root","");
if (!$con){
die('Could not connect: ' . mysql_error());}
$selected = mysql_select_db("mining",$con) 
or die("Could not select mysql");
session start();
$k=$_POST['passwd'];
$_SESSION['passwd']=$k; 
$res = mysql_query("SELECT * FROM partition WHERE software='$k'")
or die(mysql_error());
$ro = mvsal fetch array(sres):
echo "<br>";
echo "<br>";
echo "<br>";
if (!$ro){
echo '<text>Παρακαλώ επιλέξτε ένα πρόγραμμα από την λίστα</text>';
echo "<br>";
echo "<br>";
echo '<a href="partition integer.php">Επιστροφή</a>';}
else{
$result = mysql_query("SELECT * FROM classification WHERE software='$k'")
or die(mysql_error()); 
$row = mysql_fetch_array( $result );
if ($row['missing values']=='no'){
echo 'Το σύνολο δεδομένων δεν πρέπει να περιέχει εγγραφές με κενά πεδία, πρέπει να είναι 
αποθηκευμένο σε αρχείο τύπου ';
echo $row['format'];
echo ' και τα δεδομένα πρέπει να είναι ';
echo 'ακέραιοι ή κατηγορικά.';}
else{
echo 'Το σύνολο δεδομένων μπορεί να περιέχει εγγραφές με κενά πεδία, πρέπει να είναι αποθηκευμένο 
σε αρχείο τύπου ';
echo $row['format'];
echo ' και τα δεδομένα πρέπει να είναι ';
echo 'ακέραιοι ή κατηγορικά.';}
echo "<br>";
echo "<br>";
echo "<a href=\"classification process partition.php\" target=\"_blank\">Προβολή της διεργασίας
<|a>";}
mysql_close($con);
?>
```
Κώδικας5.12: missing values partition.php.

```
<?php
$con = mysql_connect("localhost","root","");
if (!$con){
die('Could not connect: ' . mysql_error());}
$selected = mysql_select_db("mining",$con) 
or die("Could not select mysql");
session start();
error_reporting (E_ALL ^ E_NOTICE);
$k=$_POST['passwd'];
$_SESSION['passwd']=$k; 
echo "<br>":
echo "<br>":
echo "<br>":
$res = mysql_query("SELECT * FROM multivalidation WHERE software='$k'")
or die(mysql_error());
$ro = mysql_fetch_array( $res );
if (!$ro){
echo 'Παρακαλώ επιλέξτε ένα από τα προγράμματα της λίστας.';
echo "<br>";
echo "<br>";
echo '<a href="cross validation multi.php">Επιστροφή</a>';}
else{
$result = mysql_query("SELECT * FROM classification WHERE software='$k'")
or die(mysql_error()); 
$row = mysql_fetch_array( $result );
if ($row['missing values']=='no'){
echo 'Το σύνολο δεδομένων δεν πρέπει να περιέχει εγγραφές με κενά πεδία, πρέπει να είναι 
αποθηκευμένο σε αρχείο τύπου ';
echo $row['format'];
echo ' και τα δεδομένα πρέπει να είναι ';
if ($row['type']== 'both')
echo 'ακέραιοι ή κατηγορικά. ';
if ($row['type']== 'integer')
echo 'ακέραιοι';
if ($row['type']== 'nominal')
echo 'κατηγορικά.';}
else {
echo 'Το σύνολο δεδομένων μπορεί να περιέχει εγγραφές με κενά πεδία, πρέπει να είναι αποθηκευμένο 
σε αρχείο τύπου ';
echo $row['format'];
echo ' και τα δεδομένα πρέπει να είναι ';
if ($row['type']== 'both')
echo 'ακέραιοι ή κατηγορικά.';
if ($row['type']== 'integer')
echo 'ακέραιοι.';
if ($row['type']== 'nominal')
echo 'κατηγορικά.';}
echo "<br>";
echo "<br>";
echo "<a href=\"multi val classification process.php\" target=\"_blank\">Προβολή της
διεργασίας</a>";} 
mysql_close($con);
?>
```
Κώδικας5.13: missing values multi validation.php.

```
<?php
$con = mysql_connect("localhost","root","");
if (!$con){
die('Could not connect: ' . mysql_error());}
$selected = mysql_select_db("mining",$con) 
or die("Could not select mysql");
session start();
error_reporting (E_ALL ^ E_NOTICE);
$k=$_POST['passwd'];
$_SESSION['passwd']=$k; 
echo "<br>";
echo "<br>":
echo "<br>":
$res = mysql_query("SELECT * FROM multipartition WHERE software='$k'")
or die(mysql_error());
$ro = mysql_fetch_array( $res );
if (!$ro){
echo 'Παρακαλώ επιλέξτε ένα από τα προγράμματα της λίστας.';
echo "<br>";
echo "<br>";
echo '<a href="partition multi.php">Επιστροφή</a>';}
else{
$result = mysql_query("SELECT * FROM classification WHERE software='$k'")
or die(mysql_error()); 
$row = mysql_fetch_array( $result );
if ($row['missing values']=='no'){
echo '<text>Το σύνολο δεδομένων δεν πρέπει να περιέχει εγγραφές με κενά πεδία, πρέπει να είναι 
αποθηκευμένο σε αρχείο τύπου ';
echo $row['format'];
echo ' και τα δεδομένα πρέπει να είναι ';
if ($row['type']== 'both')
echo 'ακέραιοι ή κατηγορικά.';
if ($row['type']== 'integer')
echo 'ακέραιοι.';
if ($row['type']== 'nominal')
echo 'κατηγορικά.';}
else {
echo 'Το σύνολο δεδομένων μπορεί να περιέχει εγγραφές με κενά πεδία, πρέπει να είναι αποθηκευμένο 
σε αρχείο τύπου ';
echo $row['format'];
echo ' και τα δεδομένα πρέπει να είναι ';
if ($row['type']== 'both')
echo 'ακέραιοι ή κατηγορικά.';
if ($row['type']== 'integer')
echo 'ακέραιοι.';
if ($row['type']== 'nominal')
echo 'κατηγορικά.';}
echo "<br>";
echo "<br>":
echo "<a href=\"multi part classification process.php\" target=\"_blank\">Προβολή της διεργασίας 
\langle a > ";}
mysql_close($con);
?>
```
Κώδικας5.14: missing values multi partition.php.

 $\langle$ ?nhn \$con = mysql\_connect("localhost","root",""); **if** (!\$con){**die**('Could not connect: ' . mysql\_error());} \$selected = mysql\_select\_db("mining",\$con) **or die**("Could not select mysql"); session\_start(); error\_reporting (**E\_ALL** ^ **E\_NOTICE**); \$k=\$\_POST['passwd']; \$\_SESSION['passwd']=\$k; echo "<br>"; \$res = mysql\_query("SELECT \* FROM association WHERE software='**\$k**'") **or die**(mysql\_error());  $$ro = mysal fetch array({  $$res }$ );$ **if** (!\$ro){ **echo** 'Παρακαλώ επιλέξτε ένα από τα προγράμματα της λίστας.'; **echo** "<br>"; echo "<br>"; **echo** '<a href="association.php">Επιστροφή</a>';} **else**{ \$result = mysql\_query("SELECT \* FROM association WHERE software='**\$k**'") **or die**(mysql\_error());  $$l = $k;$ \$row = mysql\_fetch\_array( \$result ); **if** (\$row['missing values']=='no'){ **echo** 'Το σύνολο δεδομένων δεν πρέπει να περιέχει εγγραφές με κενά πεδία, πρέπει να είναι αποθηκευμένο σε αρχείο τύπου '; **echo** \$row['format']; **if** (\$row['lenght']== 'variable') **echo** ' μπορεί να περιέχει εγγραφές μεταβλητού μήκους'; **else echo** ' πρέπει να περιέχει εγγραφές σταθερού μήκους'; **if** (\$row['type']== 'integer') **echo** ' και τα δεδομένα πρέπει να είναι ακέραιοι.'; **else echo** ' και τα δεδομένα μπορεί να είναι ακέραιοι ή κατηγορικά.'; **if** (\$row['consequents']== 'one') **echo** ' Το συνεπαγόμενο αποτελείται από ένα αντικείμενο'; **else echo** ' Το συνεπαγόμενο μπορεί να αποτελείται από δύο αντικείμενα'; **if** (\$row['set of values']== 'different') **echo** ' και οι μεταβλητές πρέπει να έχουν διαφορετικά σύνολα τιμών.'; **else echo** ' και οι μεταβλητές μπορεί να έχουν ίδια σύνολα τιμών.';} **else** { **echo** 'Το σύνολο δεδομένων μπορεί να περιέχει εγγραφές με κενά πεδία, πρέπει να είναι αποθηκευμένο σε αρχείο τύπου '; **echo** \$row['format']; **echo** "<br>"; **if** (\$row['lenght']== 'variable') **echo** ' μπορεί να περιέχει εγγραφές μεταβλητού μήκους'; **else echo** ' πρέπει να περιέχει εγγραφές σταθερού μήκους'; **if** (\$row['type']== 'integer') **echo** ' και τα δεδομένα πρέπει να είναι ακέραιοι.'; **else echo** ' και τα δεδομένα μπορεί να είναι ακέραιοι ή κατηγορικά.'; **if** (\$row['consequents']== 'one') **echo** ' Το συνεπαγόμενο αποτελείται από ένα αντικείμενο'; **else echo** ' Το συνεπαγόμενο μπορεί να αποτελείται από δύο αντικείμενα'; **if** (\$row['set of values']== 'different') **echo** ' και οι μεταβλητές πρέπει να έχουν διαφορετικά σύνολα τιμών.'; **else echo** ' και οι μεταβλητές μπορεί να έχουν ίδια σύνολα τιμών.';} **echo** "<a href=\"association process.php\" target=\"\_blank\">Προβολή της διεργασίας </a>";} mysql\_close(\$con); ?>

Κώδικας5.15: missing values association.php.

```
\langle?nhn
$con = mysql_connect("localhost","root","");
if (!$con){
die('Could not connect: ' . mysql_error());}
$selected = mysql_select_db("mining",$con) 
or die("Could not select mysql");
session start();
error_reporting (E_ALL ^ E_NOTICE);
$k=$_POST['passwd'];
$_SESSION['passwd']=$k; 
echo "<br>":
echo "<br>":
echo "<br>":
$res = mysql_query("SELECT * FROM clustering WHERE software='$k'")
or die(mysql_error());
$ro = mysql_fetch_array( $res );
if (!$ro){
echo 'Παρακαλώ επιλέξτε ένα από τα προγράμματα της λίστας. ';
echo "<br>";
echo "<br>";
echo '<a href="clustering.php">Επιστροφή</a>';}
else{
$result = mysql_query("SELECT * FROM clustering WHERE software='$k'")
or die(mysql_error());
$l = $k:
$row = mysql_fetch_array( $result );
if ($row['missing values']=='no'){
echo 'Το σύνολο δεδομένων δεν πρέπει να περιέχει εγγραφές με κενά πεδία, πρέπει να είναι 
αποθηκευμένο σε αρχείο τύπου ';
echo $row['format'];
echo ' και τα δεδομένα πρέπει να είναι ';
if ($row['type']== 'numeric')
echo 'αριθμοί.';}
else {
echo 'Το σύνολο δεδομένων μπορεί να περιέχει εγγραφές με κενά πεδία, πρέπει να είναι αποθηκευμένο 
σε αρχείο τύπου ';
echo $row['format'];
echo ' και τα δεδομένα πρέπει να είναι ';
if ($row['type']== 'numeric')
echo 'αριθμοί.';}
echo "<br>":
if ($row['mds']=='yes') {
if ($row['cross-tab']=='yes')
printf ("Με το $l μπορείτε να πραγματοποιήσετε πολυδιάστατη κλιμάκωση (MDS) και συνένωση 
πινάκων.");}
echo "<br>";
if ($row['mds']=='yes'){
if ($row['cross-tab']=='no')
printf ("Με το $l μπορείτε να πραγματοποιήσετε πολυδιάστατη κλιμάκωση (MDS), αλλά δεν μπορείτε 
να πραγματοποιήσετε συνένωση πινάκων.");}
echo "<br>";
if ($row['mds']=='no') {
if ($row['cross-tab']=='no')
printf ("Με το $l δεν μπορείτε να πραγματοποιήσετε πολυδιάστατη κλιμάκωση (MDS), ούτε συνένωση 
πινάκων. ");}
echo "<a href=\"clustering process.php\" target=\"_blank\">Προβολή της διεργασίας </a>";}
mysql_close($con);
?>
```

```
Κώδικας5.16: missing values clustering.php.
```
<?php \$con = mysql\_connect("localhost","root",""); **if** (!\$con){ die('Could not connect: ' . mysql\_error());} \$selected = mysql\_select\_db("mining",\$con) **or die**("Could not select mysql"); session start(); \$k=\$\_SESSION['passwd']; \$image=mysql\_query("SELECT \* FROM store WHERE software='**\$k**'"); \$image=mysql\_fetch\_assoc(\$image); \$image=\$image['image']; header("Content-type: image/jpeg"); **echo** \$image; mysql\_close(\$con);?>

Κώδικας5.17: classification process.php.

<?php \$con = mysql\_connect("localhost","root",""); **if** (!\$con){ die('Could not connect: ' . mysql\_error());} \$selected = mysql\_select\_db("mining",\$con) **or die**("Could not select mysql"); session\_start(); \$k=\$\_SESSION['passwd']; \$image=mysql\_query("SELECT \* FROM partition WHERE software='**\$k**'"); \$image=mysql\_fetch\_assoc(\$image); \$image=\$image['image']; header("Content-type: image/jpeg"); **echo** \$image; mysql\_close(\$con);?>

Κώδικας5.18: classification process partition.php.

<?php \$con = mysql\_connect("localhost","root",""); **if** (!\$con){ die('Could not connect: ' . mysql\_error());} \$selected = mysql\_select\_db("mining",\$con) **or die**("Could not select mysql"); session\_start(); \$k=\$\_SESSION['passwd']; \$image=mysql\_query("SELECT \* FROM multivalidation WHERE software='**\$k**'"); \$image=mysql\_fetch\_assoc(\$image); \$image=\$image['image']; header("Content-type: image/jpeg"); **echo** \$image; mysql\_close(\$con);?>

Κώδικας5.19: multi val classification process.php.

```
<?php
$con = mysql_connect("localhost","root","");
if (!$con){
die('Could not connect: ' . mysql_error());}
$selected = mysql_select_db("mining",$con) 
or die("Could not select mysql");
session start();
$k=$_SESSION['passwd']; 
$image=mysql_query("SELECT * FROM multipartition WHERE software='$k'");
$image=mysql_fetch_assoc($image);
$image=$image['image'];
header("Content-type: image/jpeg");
echo $image;
mysql_close($con);
?>
```
Κώδικας5.20: multi part classification process.php.

<?php \$con = mysql\_connect("localhost","root",""); **if** (!\$con){ **die**('Could not connect: ' . mysql\_error());} \$selected = mysql\_select\_db("mining",\$con) **or die**("Could not select mysql"); session\_start(); \$k=\$\_SESSION['passwd']; \$image=mysql\_query("SELECT \* FROM associationprocess WHERE software='**\$k**'"); \$image=mysql\_fetch\_assoc(\$image); \$image=\$image['image']; header("Content-type: image/jpeg"); **echo** \$image; mysql\_close(\$con);?>

Κώδικας5.21: association process.php.

<?php \$con = mysql\_connect("localhost","root",""); **if** (!\$con){ die('Could not connect: ' . mysql\_error());} \$selected = mysql\_select\_db("mining",\$con) **or die**("Could not select mysql"); session start(); \$k=\$\_SESSION['passwd']; \$image=mysql\_query("SELECT \* FROM cluster WHERE software='**\$k**'"); \$image=mysql\_fetch\_assoc(\$image); \$image=\$image['image']; header("Content-type: image/jpeg"); **echo** \$image; mysql\_close(\$con);?>

Κώδικας5.22: clustering process.php.

#### Πίνακας association

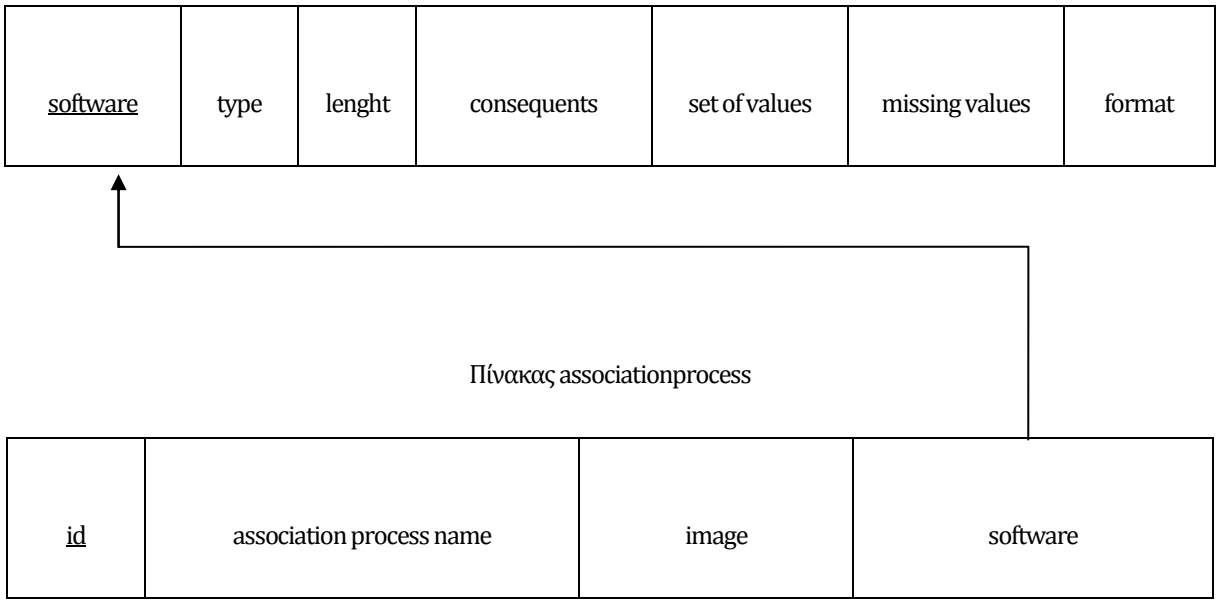

Διάγραμμα 5.1: .Συσχετισμός των πινάκων association και associationprocess.

#### Πίνακας clustering

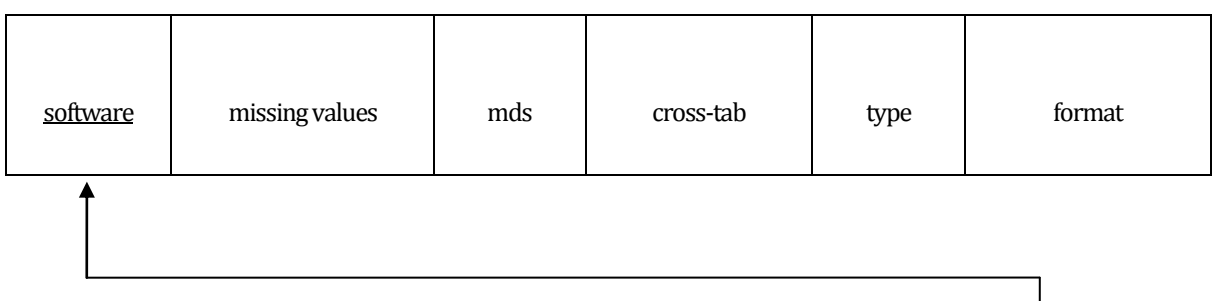

### Πίνακας cluster

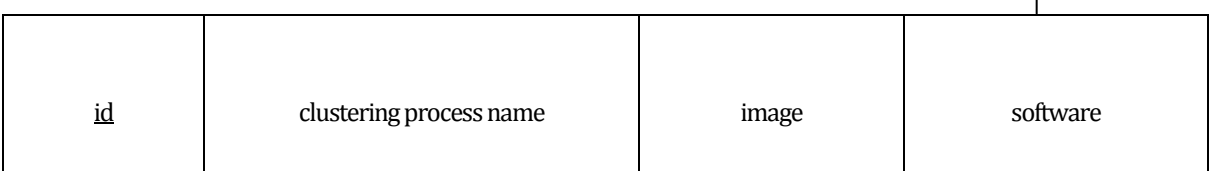

Διάγραμμα 5.2: .Συσχετισμός των πινάκων clusteringκαι cluster.

#### Πίνακας classification

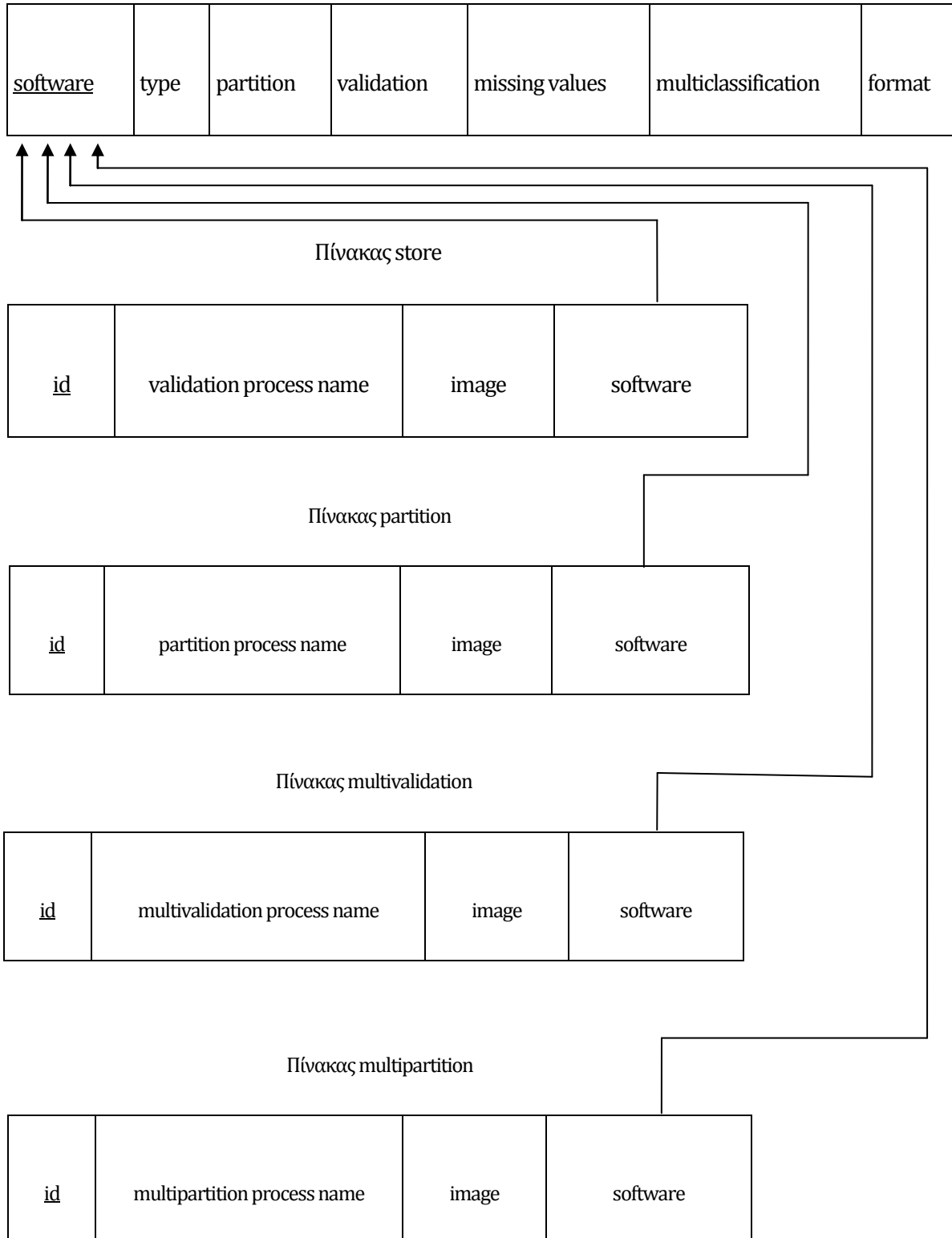

Διάγραμμα 5.3: .Συσχετισμός των πινάκων classification, store, partition, multivalidation, multipartition.

# **5.3 Σενάριο δοκιμής**

Στο τελευταίο μέρος της περιγραφής του εργαλείου επιλογής συστήματος δίνεται η δυνατότητα στον αναγνώστη να παρακολουθήσει ένα σενάριο δοκιμής. Επιλέγοντας στον φυλλομετρητή την διεύθυνση <http://localhost/scripts> προβάλλεται στην οθόνη η αρχική σελίδα όπως φαίνεται στην εικόνα 5.1. Στη συνέχεια επιλέγοντας κατηγοριοποίηση εμφανίζεται η εικόνα 5.2, και διαλέγοντας κατηγοριοποίηση δύο τιμών βλέπει την εικόνα 5.3. Με την επιλογή της διασταυρωμένης επικύρωσης καταλήγει στην εικόνα 5.4. Συνεχίζοντας με την υποβολή του προγράμματος Knime βλέπει την εικόνα 5.5 και τέλος προβάλλει την διεργασία που πρέπει να ακολουθήσει για να οδηγηθεί στο επιθυμητό αποτέλεσμα εικόνα 5.6.

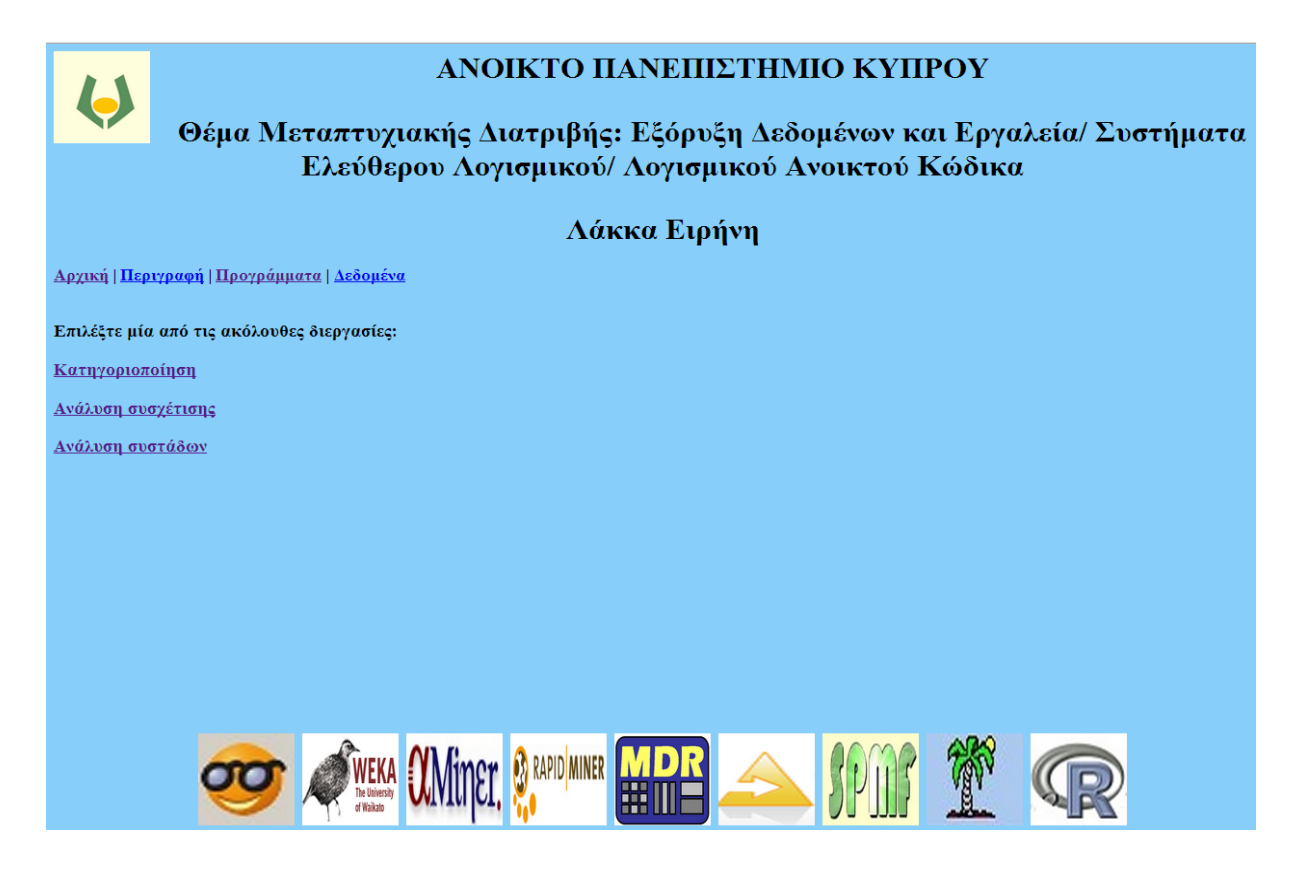

Εικόνα 5.1: Η αρχική σελίδα του εργαλείου επιλογής συστήματος.
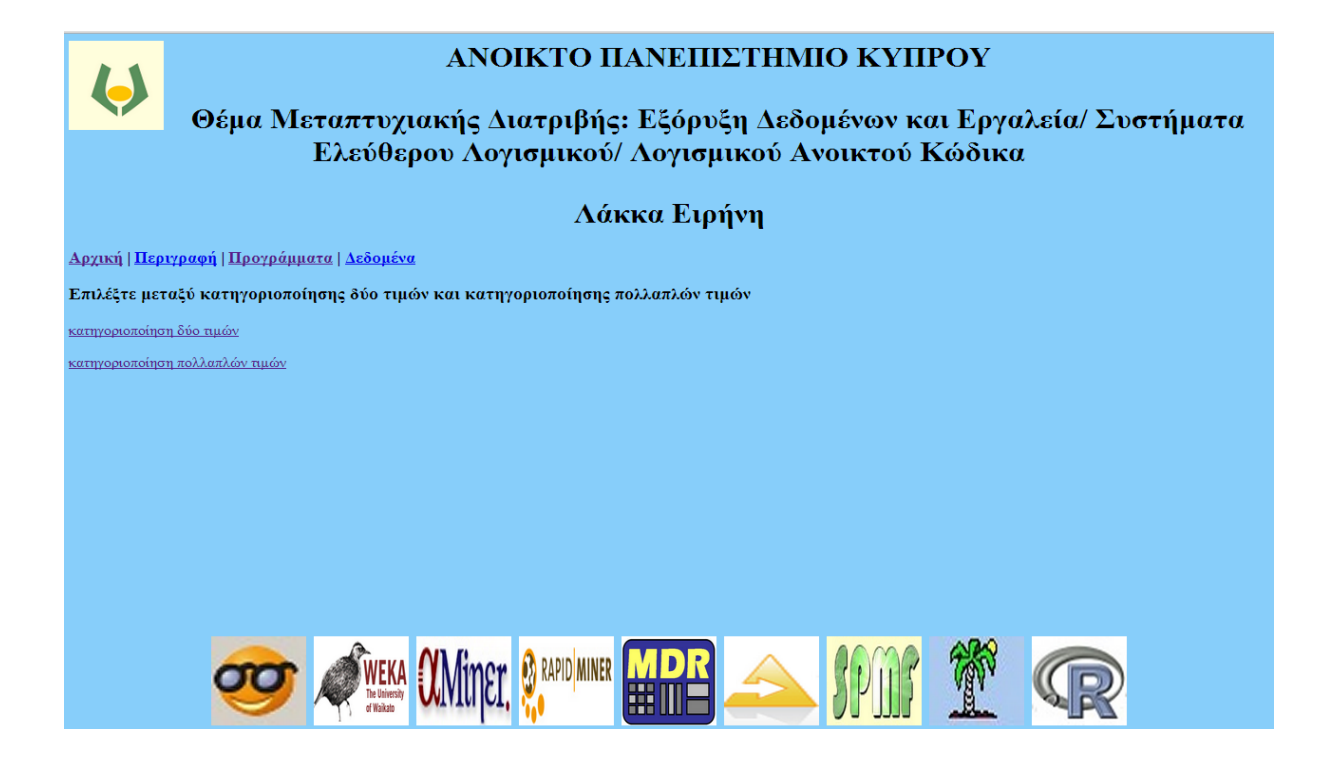

Εικόνα 5.2: Προβολή της επιλογής κατηγοριοποίηση.

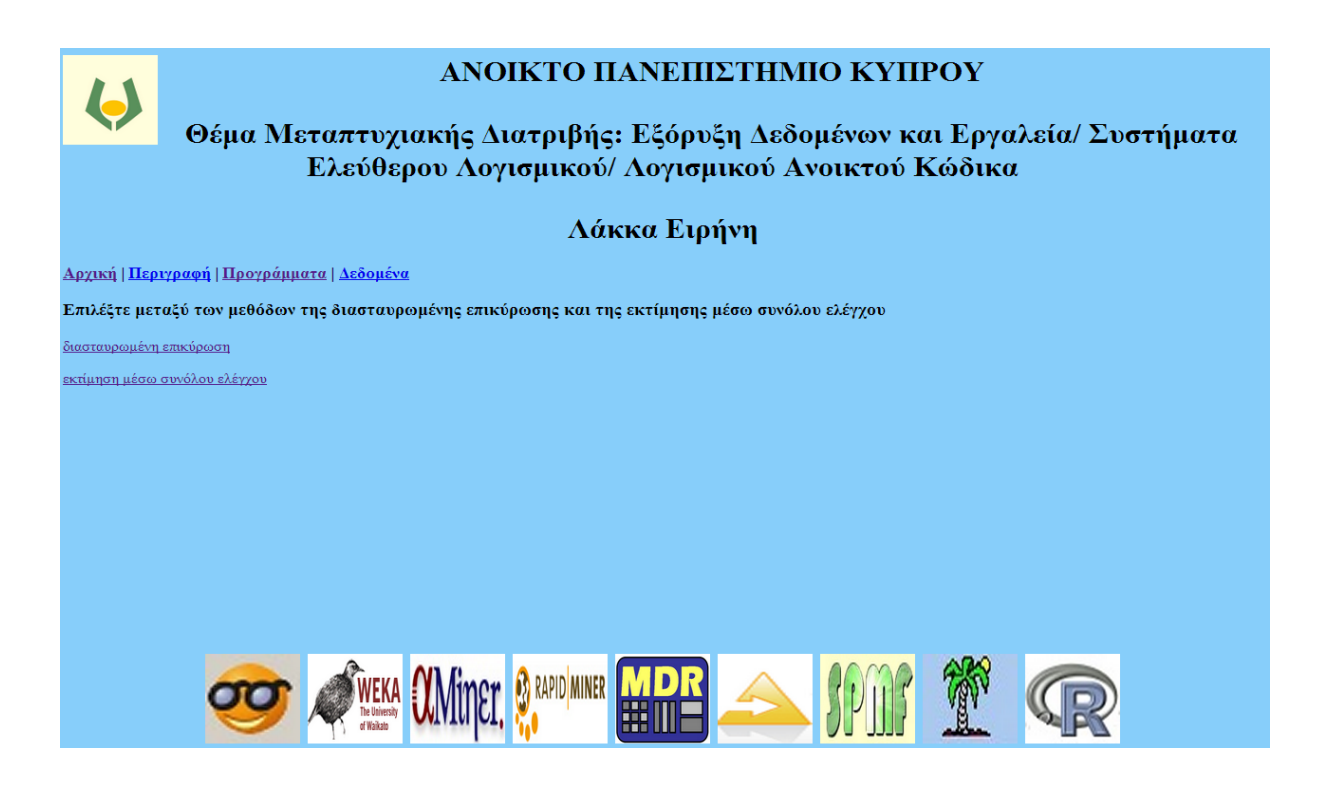

Εικόνα 5.3: Προβολή της επιλογής κατηγοριοποίηση δύο τιμών.

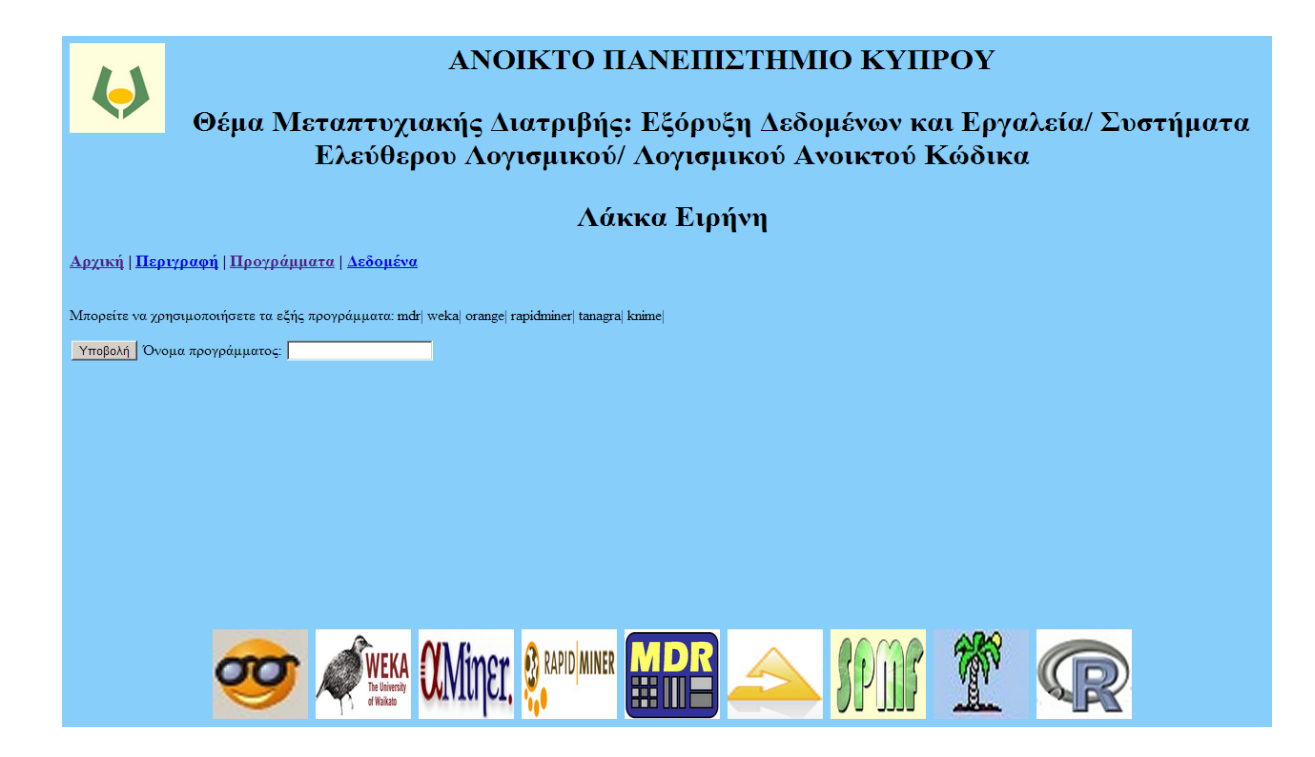

Εικόνα 5.4: Προβολή της επιλογής διασταυρωμένη επικύρωση.

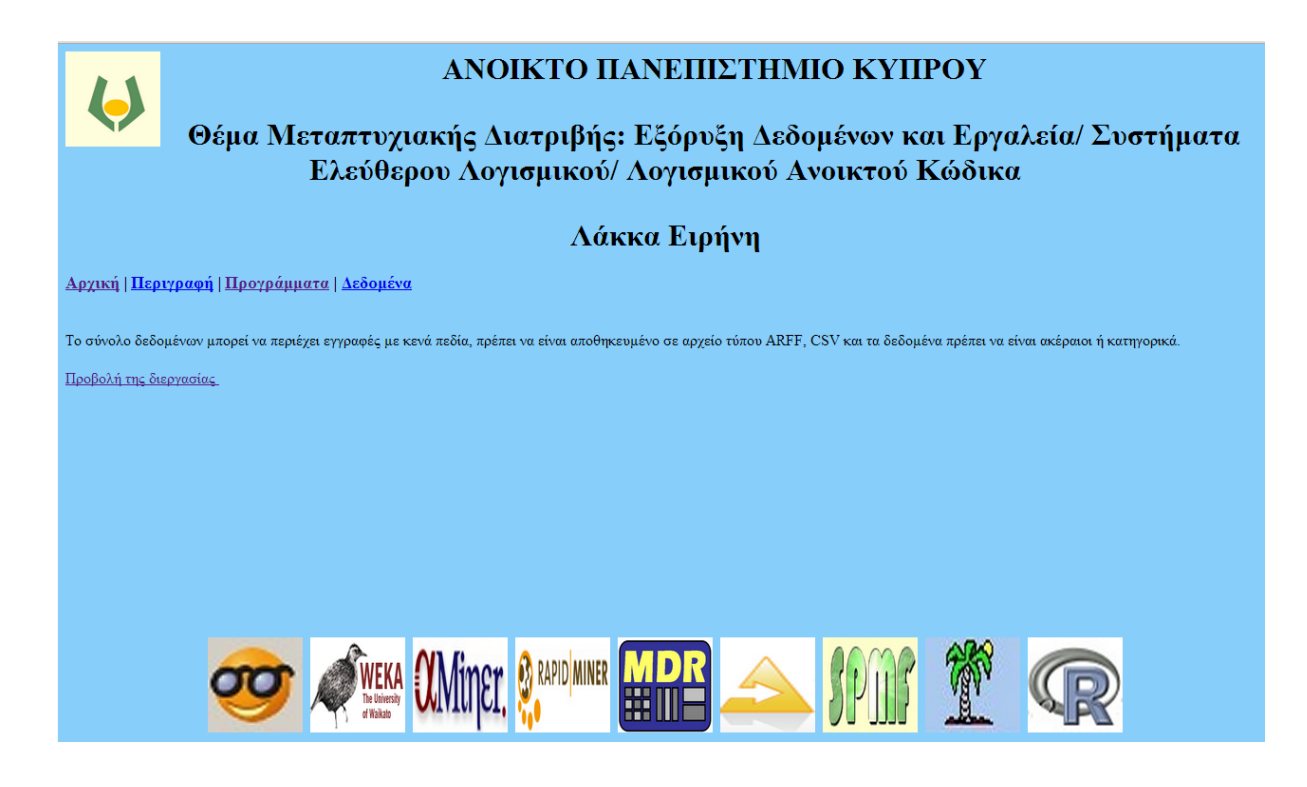

Εικόνα 5.5: Προβολή της επιλογής του εργαλείου Knime.

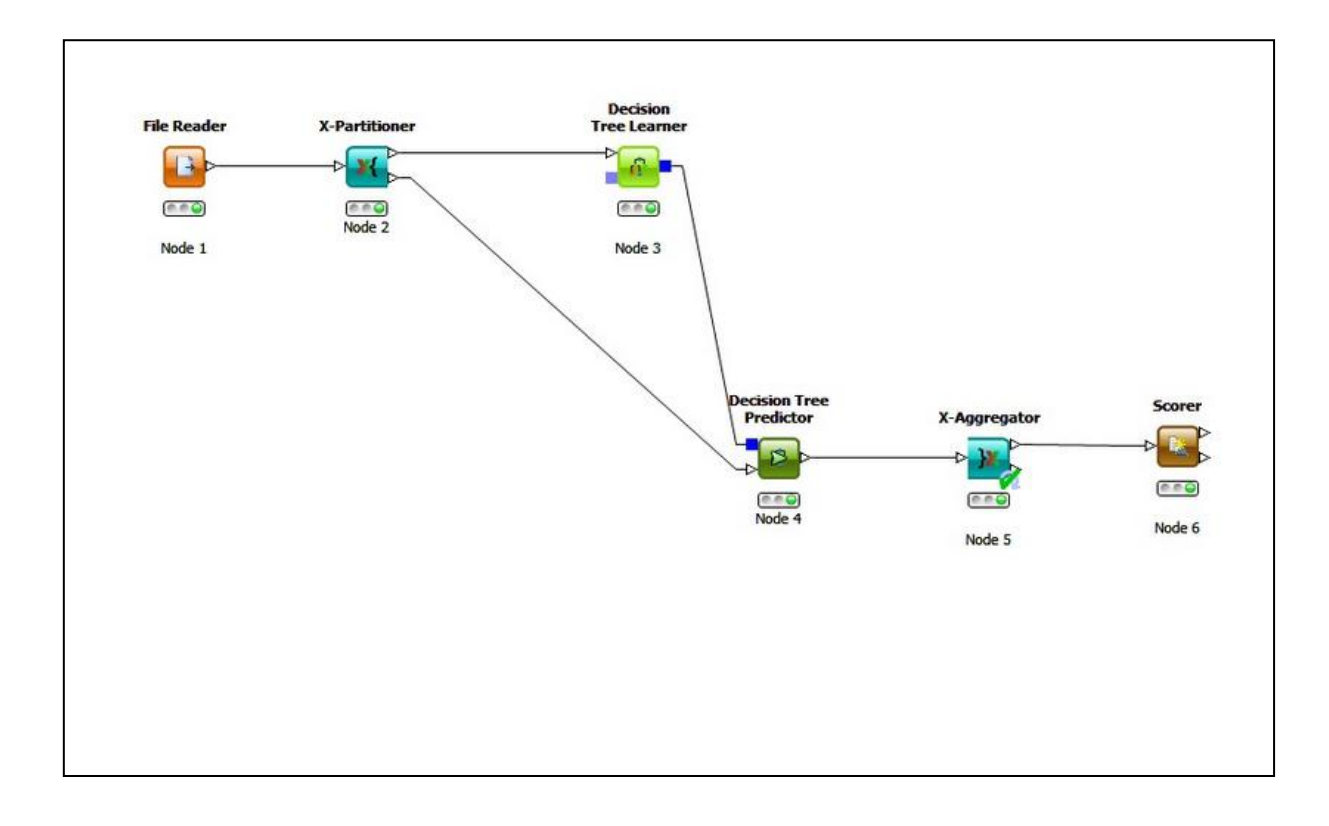

Εικόνα 5.6: Προβολή της διεργασίας.

## **Κεφάλαιο 6 Επίλογος**

Στην παρούσα μεταπτυχιακή διατριβή μελετήθηκαν εννέα συστήματα εξόρυξης δεδομένων ανοιχτού κώδικα, μέσω διάφορων πειραμάτων που διεξήχθηκαν, με σκοπό την αξιολόγηση, την σύγκριση και την διερεύνηση πιθανών τρόπων βελτίωσης και ολοκλήρωσης των χαρακτηριστικών και της λειτουργικότητάς τους. Επιπλέον δημιουργήθηκε ένα εργαλείο επιλογής συστήματος με την βοήθεια του οποίου δίνεται στον χρήστη η δυνατότητα να καταλήξει στην επιλογή του καταλληλότερου για την διεργασία που πρέπει να πραγματοποιήσει.

Τέλος παρουσιάζονται τα αποτελέσματα του πειραματικού μέρους με σκοπό την εξαγωγή χρήσιμων συμπερασμάτων σχετικά με την λειτουργικότητα του κάθε συστήματος, την πιθανή βελτίωση και την αναβάθμισή τους.

Μεταξύ των εννέα εργαλείων που μελετήθηκαν δεν παρουσιάζονται αξιοσημείωτες διαφορές ως προς την ταχύτητα με την οποία διενεργούνται οι διεργασίες και εξάγονται τα αποτελέσματα. Επιπλέον η ακρίβεια της κατηγοριοποίησης είναι σχεδόν σταθερή μεταξύ των εργαλείων που προσφέρουν αυτή τη δυνατότητα. Τα εργαλεία Weka, Rapidminer, Knime, Tanagra και Orange είναι περισσότερο ολοκληρωμένα ως προς τις

τεχνικές κατηγοριοποίησης και της αξιολόγησής της, καθώς έχουν δυνατότητα για κατηγοριοποίηση δύο και πολλών τιμών με εκτίμηση μέσω συνόλου ελέγχου και με διασταυρωμένη επικύρωση.

Επιπλέον το Weka, Rattle, Rapidminer, Knime, Orange και Tanagra διαθέτουν περισσότερες τεχνικές προεπεξεργασίας των δεδομένων σε σχέση με το SPMF, MDR και το Alphaminer. Ένα σημαντικό στοιχείο το οποίο λείπει από όλα τα εργαλεία, εκτός από το SPMF είναι η ικανότητα εξαγωγής κανόνων συσχέτισης από σύνολα δεδομένων των οποίων οι εγγραφές έχουν μεταβλητό μήκος. Δεν υπάρχει δηλαδή η δυνατότητα εφαρμογής τεχνικών συσχέτισης καλαθιού αγοράς. Για να πραγματοποιηθεί συσχέτιση καλαθιού αγοράς με τα εργαλεία που μελετήθηκαν θα πρέπει σε κάθε εγγραφή να συμπεριληφθούν όλα τα αντικείμενα, κάτι που αυξάνει σε μεγάλο βαθμό το μέγεθος του συνόλου δεδομένων.

Μία χρήσιμη λειτουργία που θα πρέπει να παρέχεται από τα εργαλεία εξόρυξης δεδομένων ανοιχτού κώδικα, κατά την συσταδοποίηση, είναι η δυνατότητα συνένωσης πινάκων. Εκτός από το Tanagra και το Knime τα υπόλοιπα εργαλεία δεν διαθέτουν αυτή την λειτουργία πράγμα που έχει σαν αποτέλεσμα να μην μπορούν να διεξαχθούν πολλές από τις τεχνικές ανάλυσης των χαρακτηριστικών των συστάδων. Επιπλέον για να θεωρηθεί ένα σύστημα εξόρυξης δεδομένων ολοκληρωμένο θα πρέπει ανάμεσα στις κύριες λειτουργίες που επιτελεί να μπορεί να εντοπίζει και να απομακρύνει τις εγγραφές με ελλιπή στοιχεία, κάτι το οποίο δεν προσφέρει το SPMF, το Weka και το Alphaminer.

Ένα πιθανό θέμα για μελλοντική επέκταση της παρούσας διπλωματικής διατριβής είναι η σύγκριση των εμπορικών προγραμμάτων και των προγραμμάτων ανοιχτού κώδικα σε σχέση με τις δυνατότητες και τις τεχνικές που προσφέρουν. Οι εμπορικές εφαρμογές για εξόρυξη δεδομένων είναι πολύ ακριβές και εξίσου μη προσβάσιμες για πολλά ιδρύματα και φοιτητές, ενώ τα προγράμματα ανοιχτού κώδικα προσφέρουν υψηλής ποιότητας λογισμικό εξόρυξης δεδομένων σε όλους τους ερευνητές, όχι μόνο για εμπορικούς λόγους. Πολλά προγράμματα ανοιχτού κώδικα έχουν τόσο γρήγορη ανάπτυξη ώστε τα εμπορικά λογισμικά δεν μπορούν να τα συναγωνιστούν και να ακολουθήσουν την πρόοδό τους, έτσι προστέθηκαν σε αυτά οι δυνατότητές τους. Τα προγράμματα ανοιχτού κώδικα είναι συγκρίσιμα με τα εμπορικά ως προς την λειτουργικότητα και την αξιοπιστία, ενώ η χρήση τους στην εκπαίδευση είναι απόλυτα

δικαιολογημένη καθώς οι φοιτητές θα μπορούν να τα χρησιμοποιούν και μετά την αποφοίτησή τους. Ένα θέμα επίσης που θα μπορούσε να αποτελέσει συνέχεια της παρούσας διπλωματικής διατριβής είναι η υλοποίηση και η παρουσίαση πειραμάτων με σκοπό την δοκιμή των προγραμμάτων ανοιχτού κώδικα πάνω σε τεχνικές προεπεξεργασίας των δεδομένων, όπως η κατανόηση και η περιγραφή των δεδομένων με βάση τα μέτρα θέσης και τα μέτρα διασποράς, ο καθαρισμός των δεδομένων από ελλιπή στοιχεία και ακραίες τιμές, η δυνατότητα συνένωσης των δεδομένων που προέρχονται από διάφορες αποθήκες δεδομένων και ο μετασχηματισμός τους στην κατάλληλη μορφή για εξόρυξη δεδομένων. Μια μελλοντική επέκταση τέλος της παρούσας διπλωματικής διατριβής θα μπορούσε να αποτελέσει μια σειρά πειραμάτων με σκοπό την εξαγωγή χρήσιμων συμπερασμάτων για την πιθανή βελτίωση και επέκταση των συστημάτων, ώστε να δημιουργηθούν τα επιθυμητά χαρακτηριστικά και οι δυνατότητες που θα ολοκληρώσουν την λειτουργία τους.

## **Βιβλιογραφία**

[01] Fayyad U., Piatetsky-Shapiro G., Smyth P., [Uthurusamy](http://mitpress.mit.edu/authors/ramasamy-uthurusamy) R.: «Advances in knowledge discovery and data mining». Menlo Park (CA), AAAI Press, 1996.

[02] Han J., Kamber M., Pei J.: «Data Mining: Concepts and Techniques». Morgan Kaufmann, 2011.

[03] Huang J.: «Data mining overview- Technical report». E-Business Technology Institute, 2006.

[04] Zupan B., Holmes JH., Bellazzi R.: «Knowledge-based data analysis and interpretation». Artif Intell Med, 37:163–5, 2006.

[05] Bellazzi R., Zupan B.: «Predictive data mining in clinical medicine: current issues and guidelines». Int J Med Inform, 2006.

[06] Cios KJ., Moore GW.: «Uniqueness of medical data mining». Artif Intell Med, 26:1– 24, 2002.

[07] Blaz Zupan., Janez Demsar.: «Open-Source Tools for Data Mining». Clin Lab Med, 28: 37-54, 2008.

[08] Computational genetics laboratory.: MDR 3.0.2 (2006) Web-site: [http://www.multifactordimensionalityreduction.org/.](http://www.multifactordimensionalityreduction.org/)

[09] Philippe Fournier-Viger: SPMF 0.89 (2012) Website: [http://www.philippe](http://www.philippe-fournier-viger.com/spmf/)[fournier-viger.com/SPMF/.](http://www.philippe-fournier-viger.com/spmf/)

[10] University of Waikato, New Zealand: Weka 3.6.8 (2012) Website: [http://www.cs.waikato.ac.nz/ml/Weka/.](http://www.cs.waikato.ac.nz/ml/weka/)

[11] [E-Business Technology Institute \(ETI\),](http://www.eti.hku.hk/) University of Hong Kong: Alphaminer 1.0 (2005) Website: [http://www.eti.hku.hk/Alphaminer/.](http://www.eti.hku.hk/alphaminer/)

[12] Artificial Intelligence Unit, University of Dortmund, Germany: Rapidminer 5.2 (2012) Website: [http://rapid-i.com/.](http://rapid-i.com/)

[13] Chair for Bioinformatics and Information Mining, University of Konstanz, Germany: Knime 2.6.3 (2012) Website: http://www.Knime.org/.

[14] Artitcial Intelligence Laboratory, University of Ljubljana, Slovenia: Orange 2.6 (2012) Website: http://www.ailab.si/Orange/.

[15] Ricco RAKOTOMALALA, University Lyon, France: Tanagra 1.4.47 (2012) Website: [http://chirouble.univ-lyon2.fr/~ricco/Tanagra/en/Tanagra.html.](http://chirouble.univ-lyon2.fr/~ricco/tanagra/en/tanagra.html)

[16] Williams, G.J.: Rattle 2.6.22 (2013) Website: [http://Rattle.togaware.com/.](http://rattle.togaware.com/)

[17] Romain Bourdon.: Wampserver 2.0 (2011) Website:http://www.wampserver.com/.